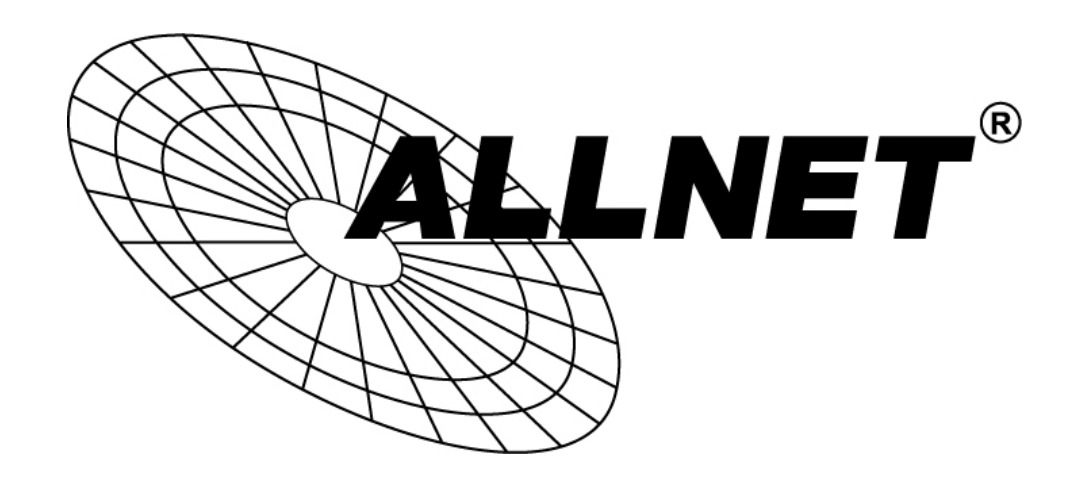

# ALL-SG8428PM

# 24x Port Gigabit PoE + 4 Combo Port Managed Switch

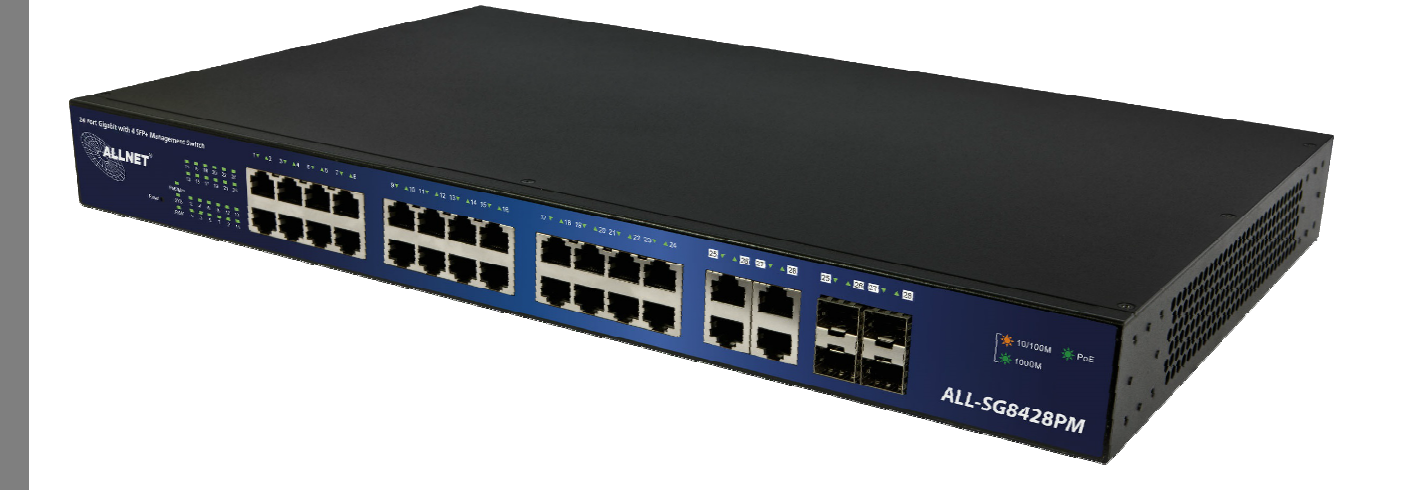

# User Manual

# Default-IP

# 192.168.2.1

# Username & Password:

# admin

© ALLNET GmbH Computersysteme 2017 - All rights reserved Errors and omissions excepted

# **Table of Contents**

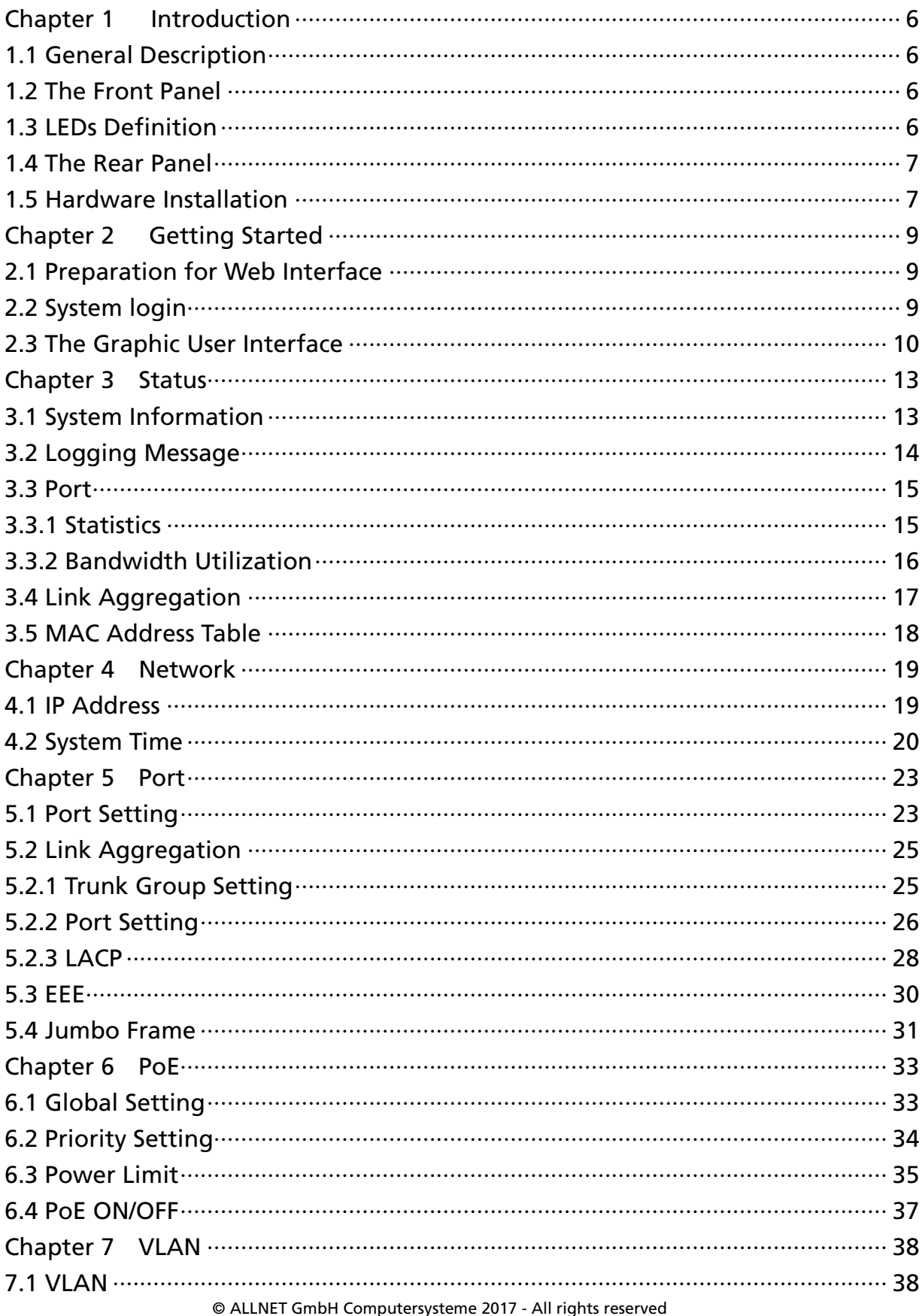

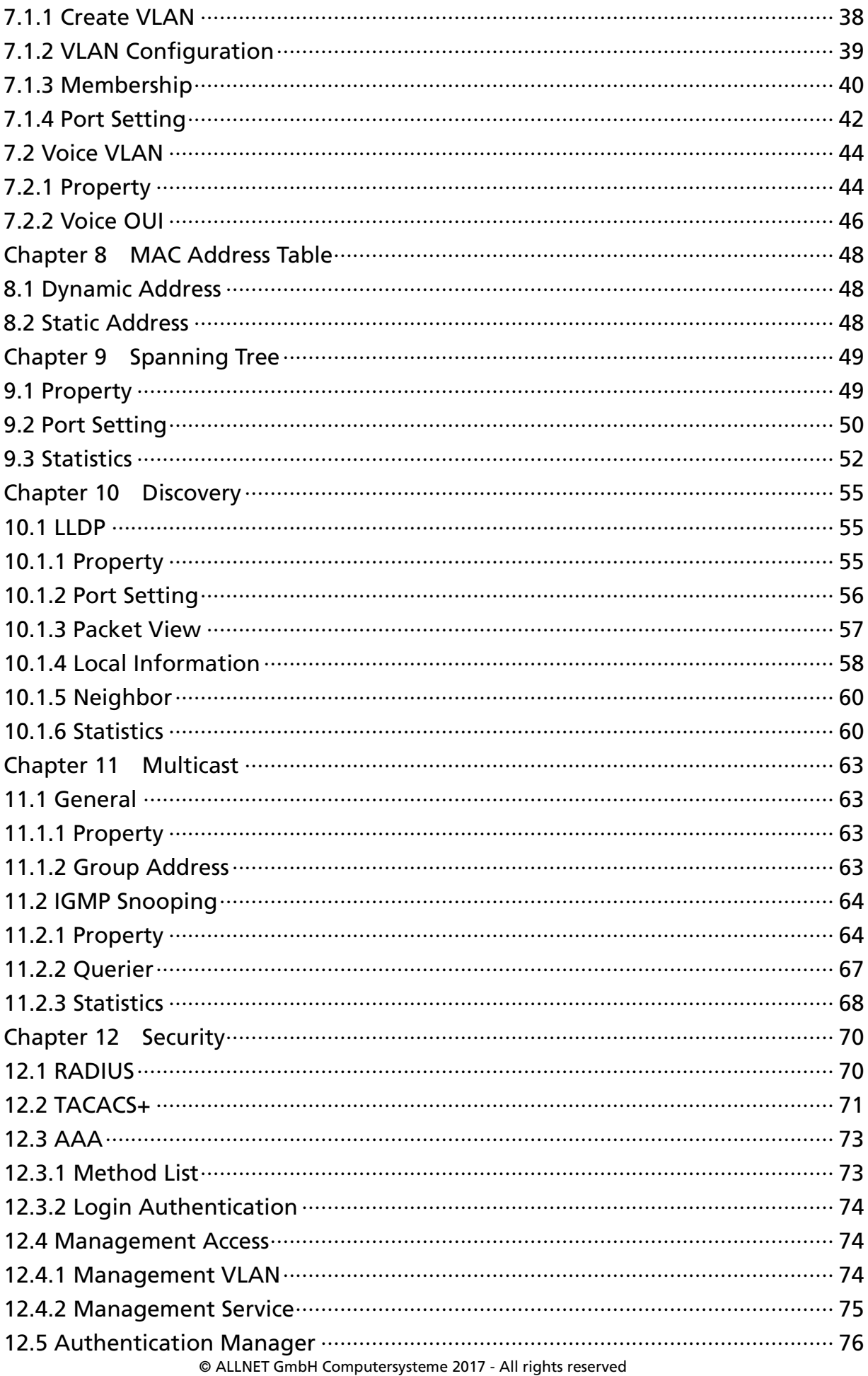

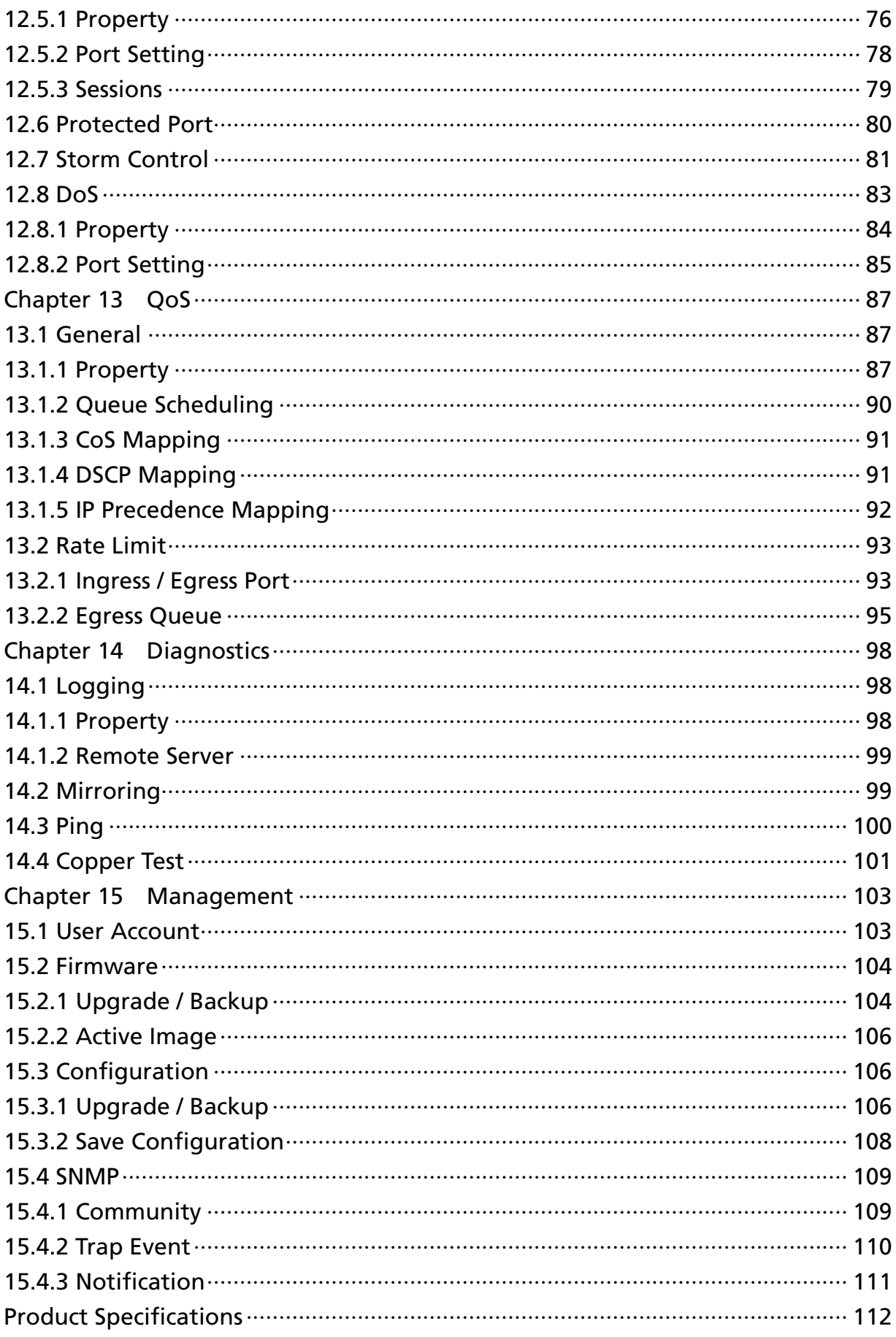

# Chapter 1 Introduction

## 1.1 General Description

This switch is 24-port 10/100/1000M PoE+ with 4 Combo RJ45/SFP Rack-mount Web Smart PoE Switch, the switch supports IEEE 802.3at PoE+ standard, maximum 390W power consumption per system. The switch also provides exceptionally smart Web management features, such as VLAN, QoS, RSTP, IGMP Snooping, LACP, IEEE802.1X, Strom Control, PoE Schedule…etc. The switch is standard 19" rack-mount design to fit into the rack environment. With these features, the switch is a superb choice for medium or large network environment to strengthen its network connection and efficiency.

## 1.2 The Front Panel

The following figure shows the front panel of the switch.

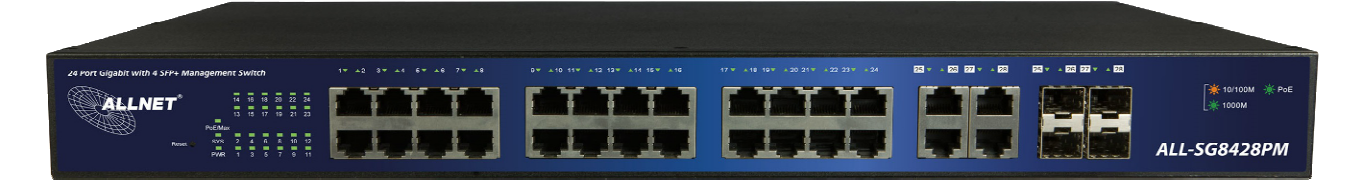

## 1.3 LEDs Definition

This device provides extensive LEDs to show the activities on power, system and ports. See the following description for your reference:

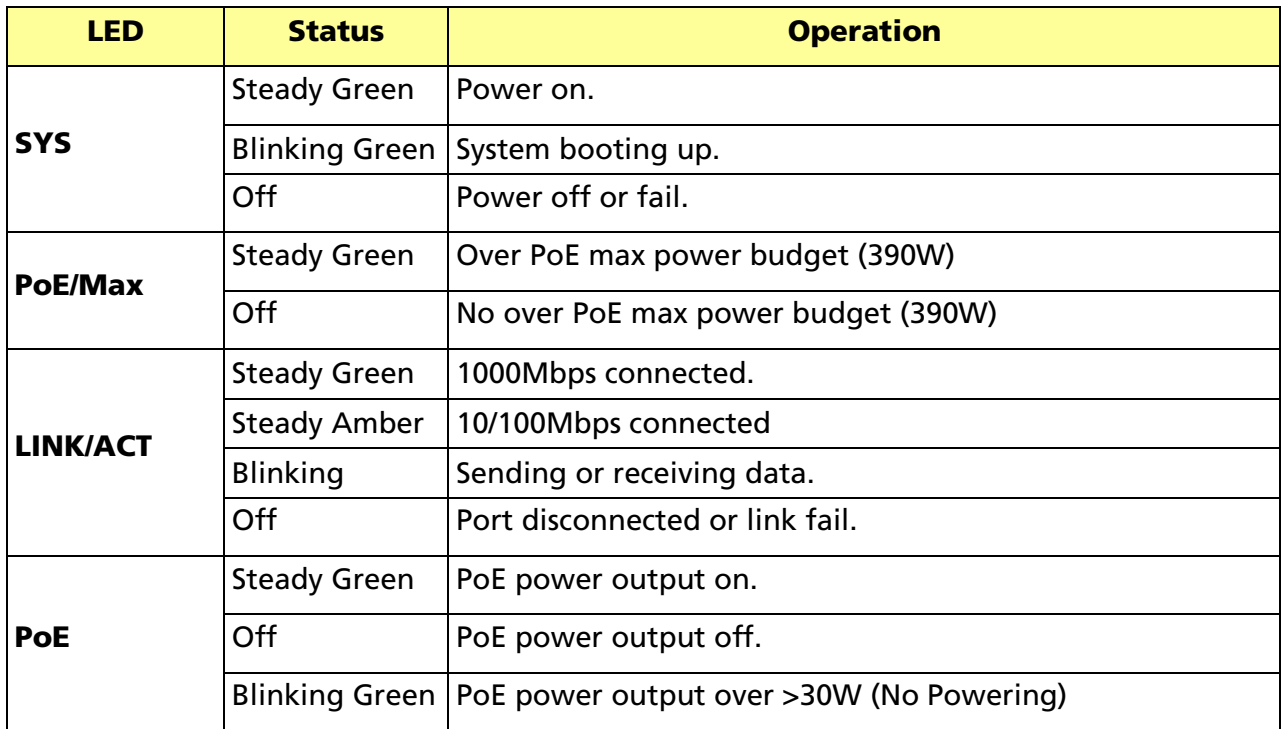

© ALLNET GmbH Computersysteme 2017 - All rights reserved

#### The Reset Button

Reset the switch to its factory default configuration via the RESET button. Press the Reset button for ten seconds and release. The switch automatically reboots and reloads its factory configuration file. The Reset button is on the front panel of the switch.

## 1.4 The Rear Panel

The following figure shows the rear panel of the switch:

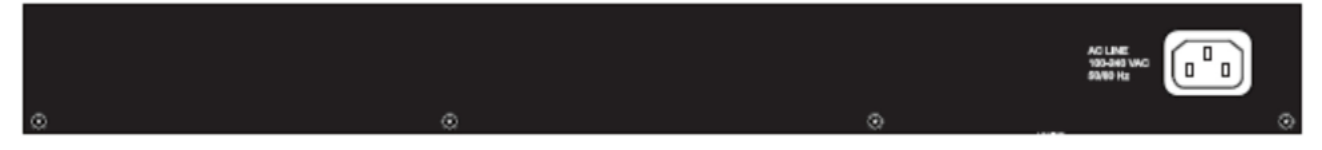

#### Power Receptacle

To be compatible with the electric service standards around the world, the switch is designed to afford the power supply in the range from 100 to 240 VAC, 50/60 Hz. Please make sure that your outlet standard to be within this range.

To power on the switch, please plug the female end of the power cord firmly into the receptacle of the switch, the other end into an electric service outlet. After the switch powered on, please check if the power LED is lit for a normal power status.

## 1.5 Hardware Installation

To install this switch, please place it on a large flat surface with a power socket close by. This surface should be clean, smooth, and level. Also, please make sure that there is enough space around this switch for RJ45 cable, power cord and ventilation.

If you're installing this switch on a 19-inch rack, please make sure to use the rack-mount kit (L brackets) and screws come with the product package. ALL screws must be fastened so the rack-mount kit and your product are tightly conjoined before installing it on your 19-inch rack.

#### Ethernet cable Request

The wiring cable types are as below:

- 10 Base-T: 2-pair UTP/STP Cat. 3, 4, 5 cable, EIA/TIA-568 100-ohm (Max. 100m)
- 100 Base-TX: 2-pair UTP/STP Cat. 5 cable, EIA/TIA-568 100-ohm (Max. 100m)
- 1000 Base-T: 4-pair UTP/STP Cat. 5 cable, EIA/TIA-568 100-ohm (Max. 100m)
- PoE: To deliver power without problems, the Cat 5e and Cat 6 cable is suggested. The high quality Ethernet cable reduces the lost while power transmission.

#### SFP Installation

While install the SFP transceiver, make sure the SFP type of the 2 ends is the same and the transmission distance, wavelength, fiber cable can meet your request. It is suggested to purchase the SFP transceiver with the switch provider to avoid any incompatible issue. The way to connect the SFP transceiver is to Plug in SFP fiber transceiver fist. The SFP transceiver has 2 plug for fiber cable, one is TX (transmit), the other is RX (receive). Cross-connect the transmit channel at each end to the receive channel at the opposite end.

#### Rack-mount Installation

Attach the brackets to the device by using the screws provided in the Rack Mount kit. Mount the device in the 19-inch rack by using four rack-mounting screws provided by the rack manufacturer.

## Chapter 2 Getting Started

## 2.1 Preparation for Web Interface

The web management page allows you to use a standard web-browser such as Microsoft Internet Explorer, Google Chrome or Mozilla Firefox, to configure and interrogate the switch from anywhere on the network.

Before you attempt to use the web user interface to manage switch operation, verify that your switch is properly installed on your network and that every PC on this network can access the switch via the web browser.

- 1. Verify that your network interface card (NIC) is operational, and that your operating system supports TCP/IP protocol.
- 2. Wire the switch power and connect your computer to the switch.
- 3. The switch default IP address is 192.168.2.1. The Switch and the connected PC should locate within the same IP Subnet.
- 4. Change your computer's IP address to 192.168.2.XX or other IP address which is located in the 192.168.2.x (For example: IP Address: 192.168.2.100; Subnet Mask: 255.255.255.0) subnet.

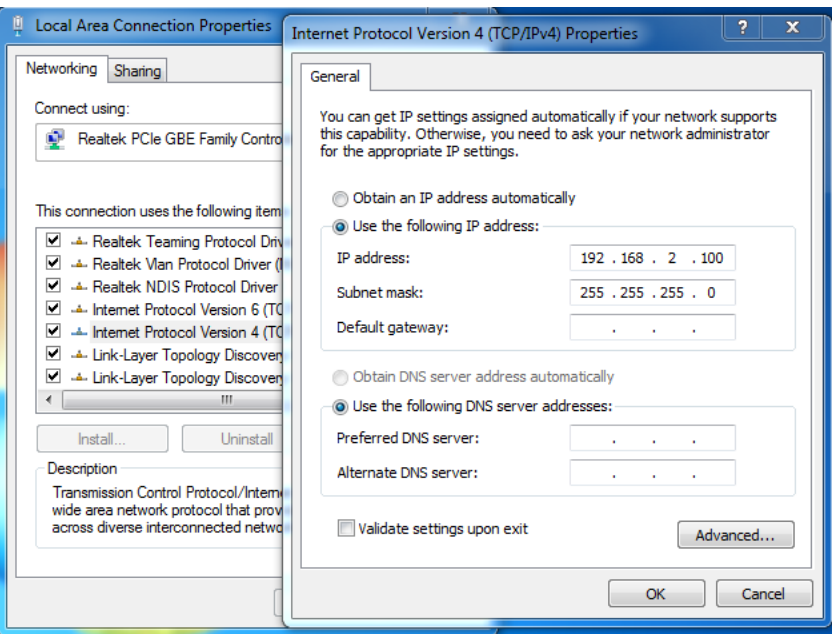

## 2.2 System login

- 1. Start your web browser.
- 2. Type "http://"and the IP address of the switch (for example, the default management IP address is **192.168.2.1**) in the Location or Address field. Press **[ENTER]**.

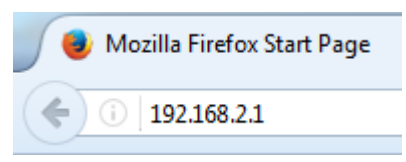

3. The login screen appears. The default username and password are "admin", so you can click Login and go to the web configuration screen directly.

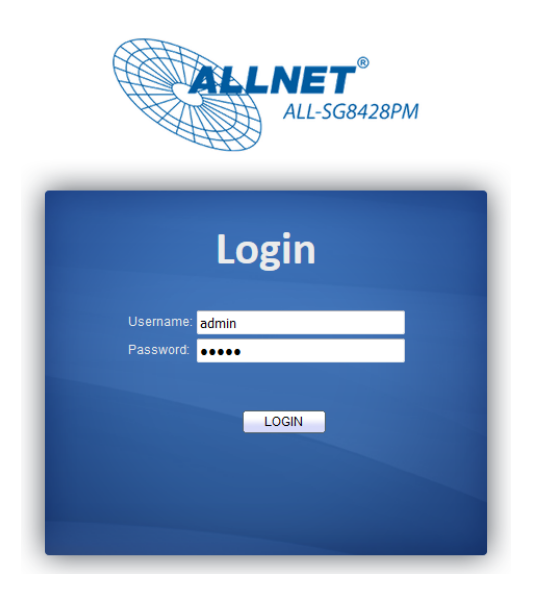

## 2.3 The Graphic User Interface

After the password authorization, the System page shows up. You may click on each folder on the left column of each page to get access to each configuration page. The Graphic User Interface is as follows:

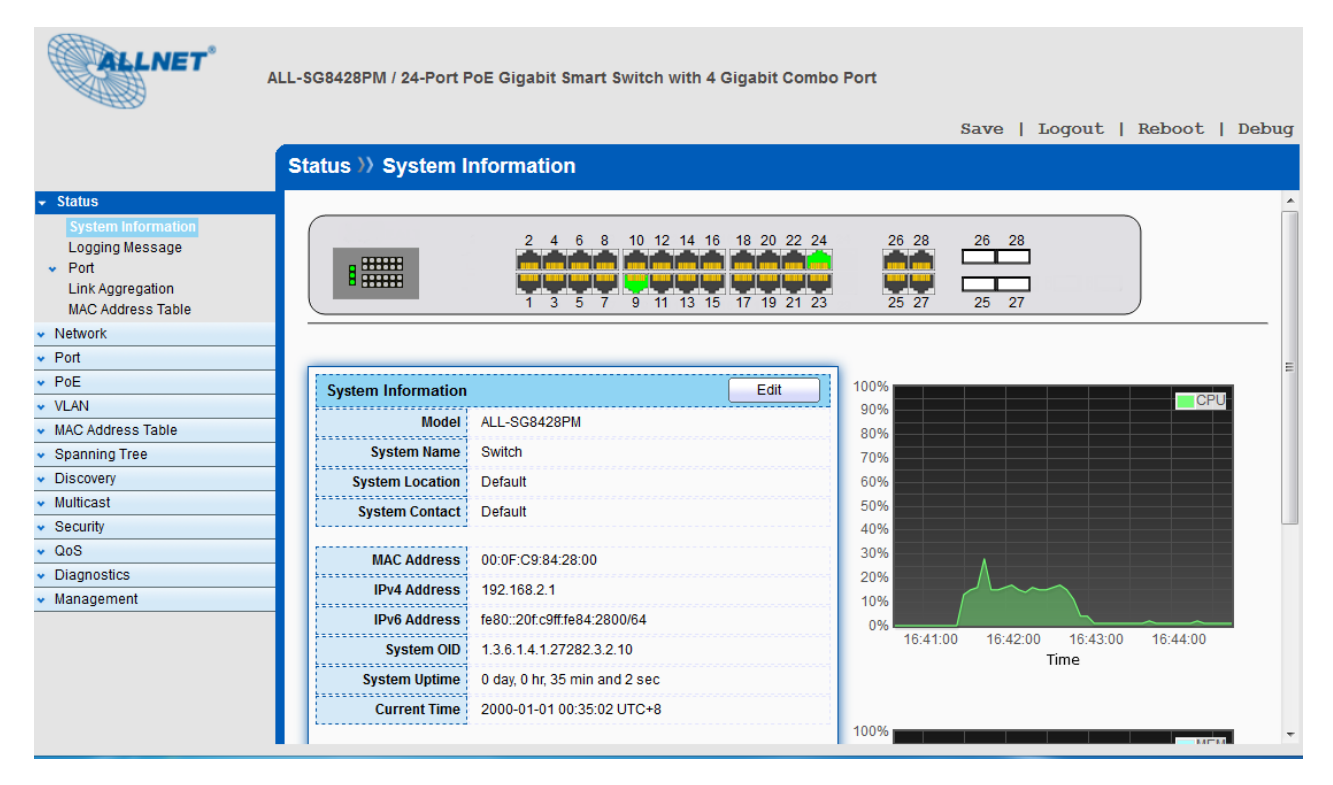

© ALLNET GmbH Computersysteme 2017 - All rights reserved

In the navigation panel, click a main link to reveal a list of submenu links shown as the following:

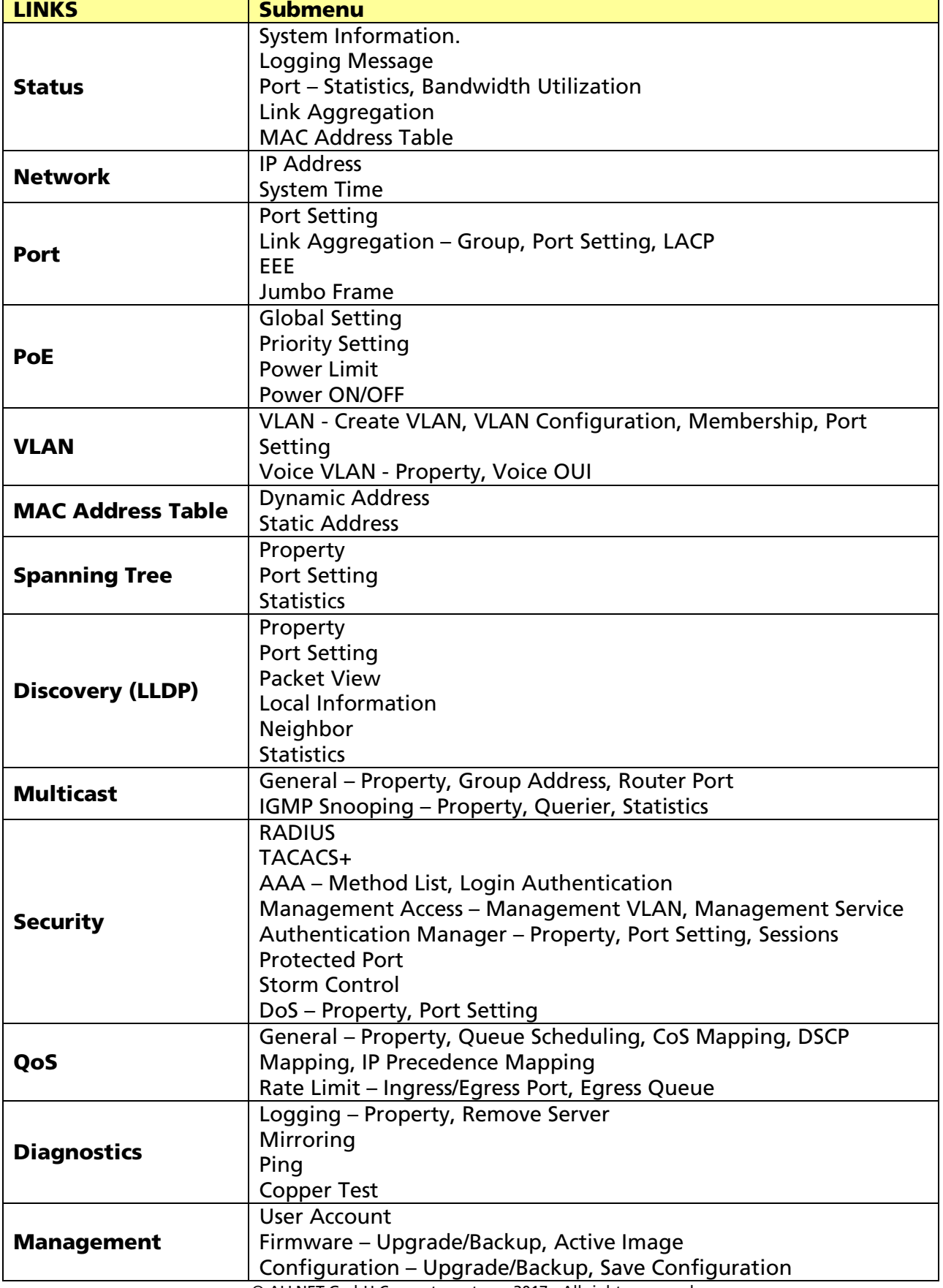

The following table describes the links in the navigation panel.

© ALLNET GmbH Computersysteme 2017 - All rights reserved

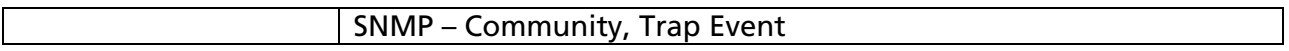

© ALLNET GmbH Computersysteme 2017 - All rights reserved Errors and omissions excepted

# Chapter 3 Status

Use the Status pages to view system information and status.

## 3.1 System Information

#### Click Status > System Information

This page shows switch panel, CPU utilization, Memory utilization and other system current information. It also allows user to edit some system information.

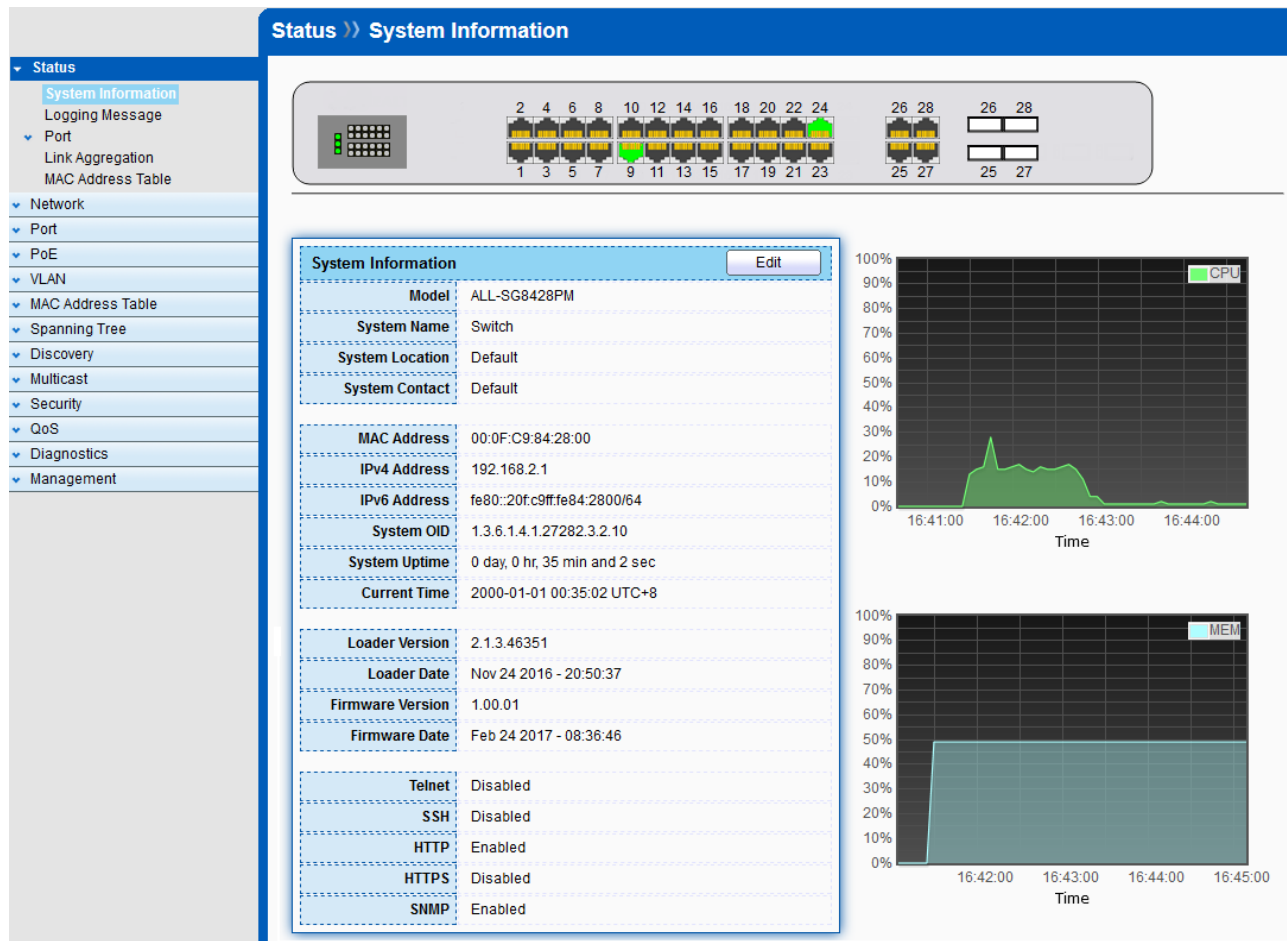

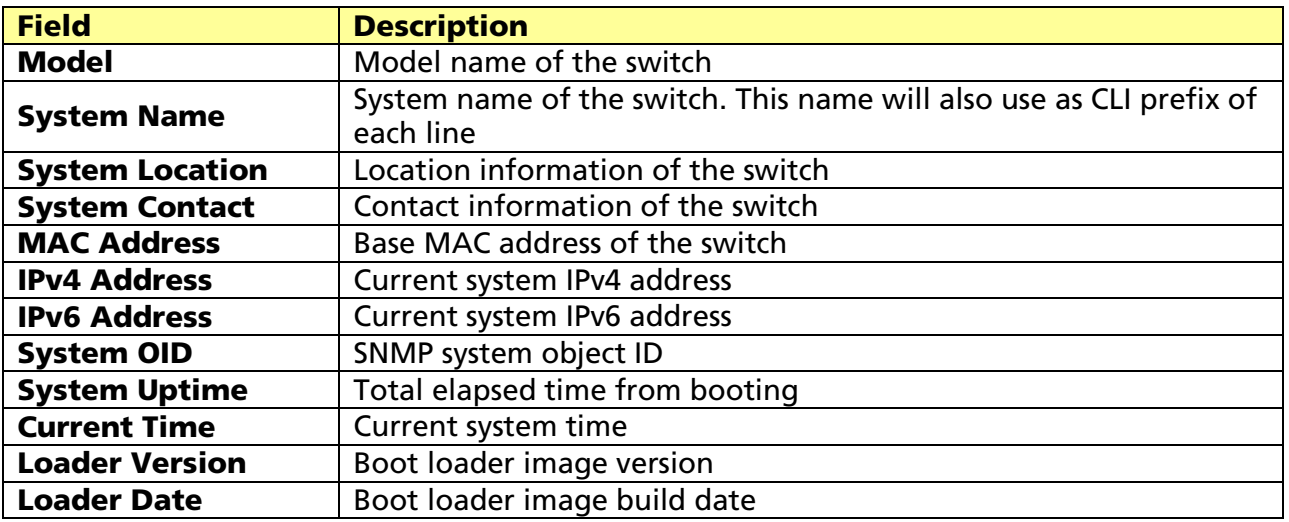

© ALLNET GmbH Computersysteme 2017 - All rights reserved

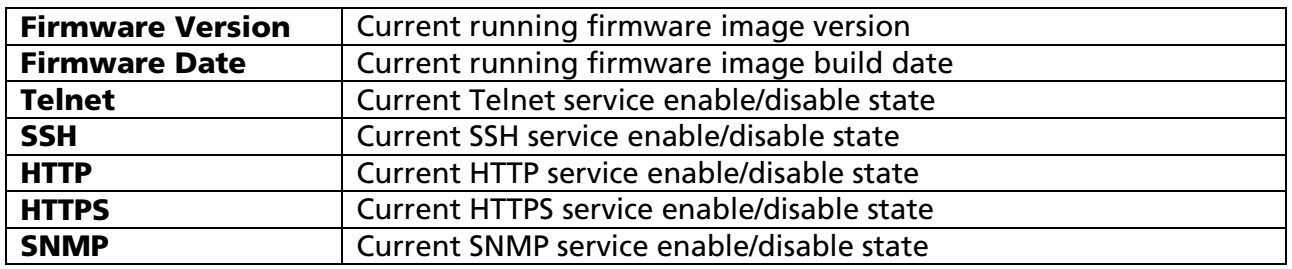

#### Click "Edit" button on the table title to edit following system information.

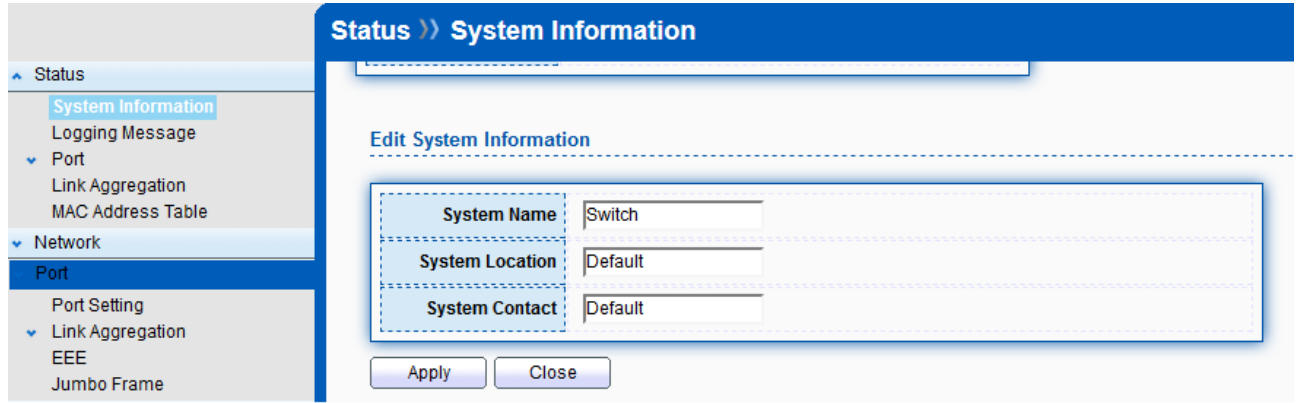

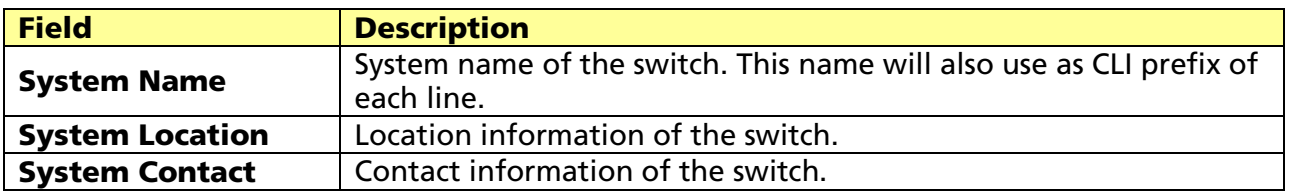

## 3.2 Logging Message

#### Click Status > Logging Message

This page shows logging messages stored on the RAM and Flash.

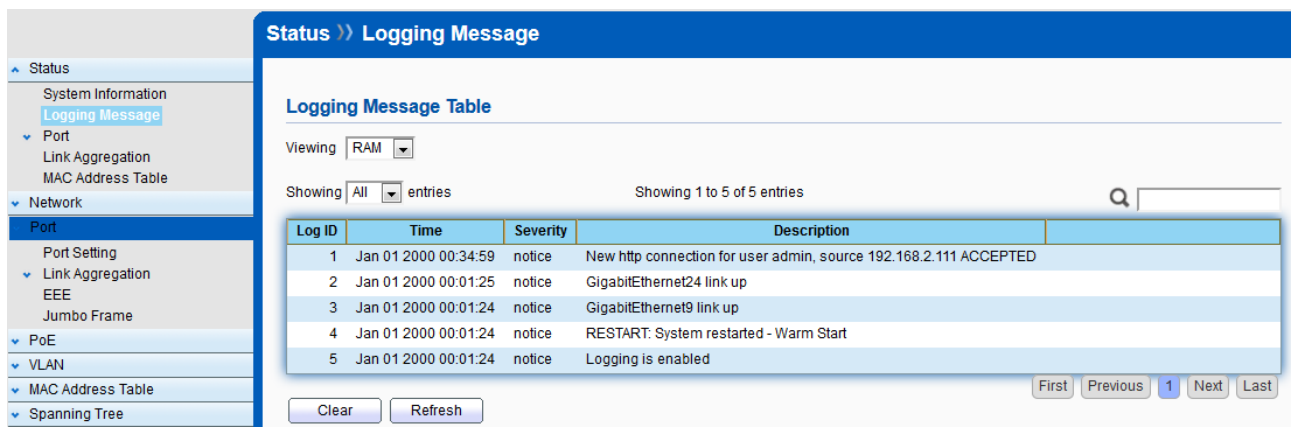

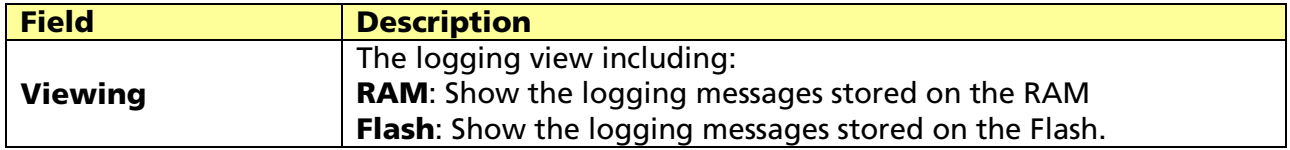

© ALLNET GmbH Computersysteme 2017 - All rights reserved

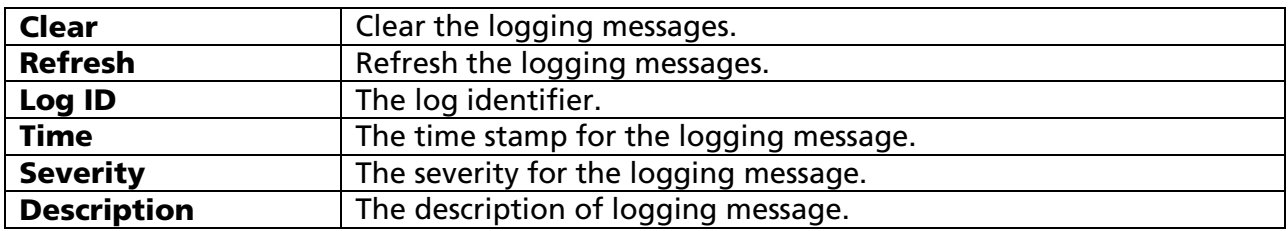

## 3.3 Port

The port configuration page displays port summary and status information.

## 3.3.1 Statistics

#### Click Status > Port > Statistics

On this page user can get standard counters on network traffic from the interfaces, Ethernet-like and RMON MIB. Interfaces and Ethernet-like counters display errors on the traffic passing through each port. RMON counters provide a total count of different frame types and sizes passing through each port.

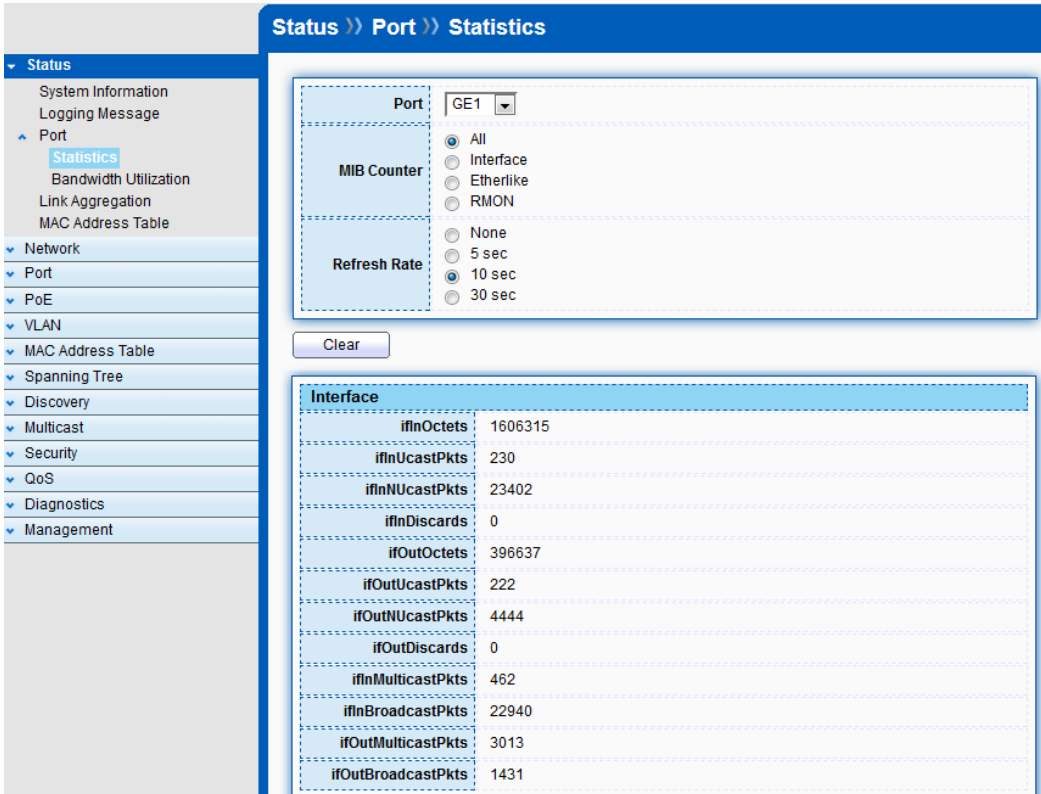

© ALLNET GmbH Computersysteme 2017 - All rights reserved Errors and omissions excepted

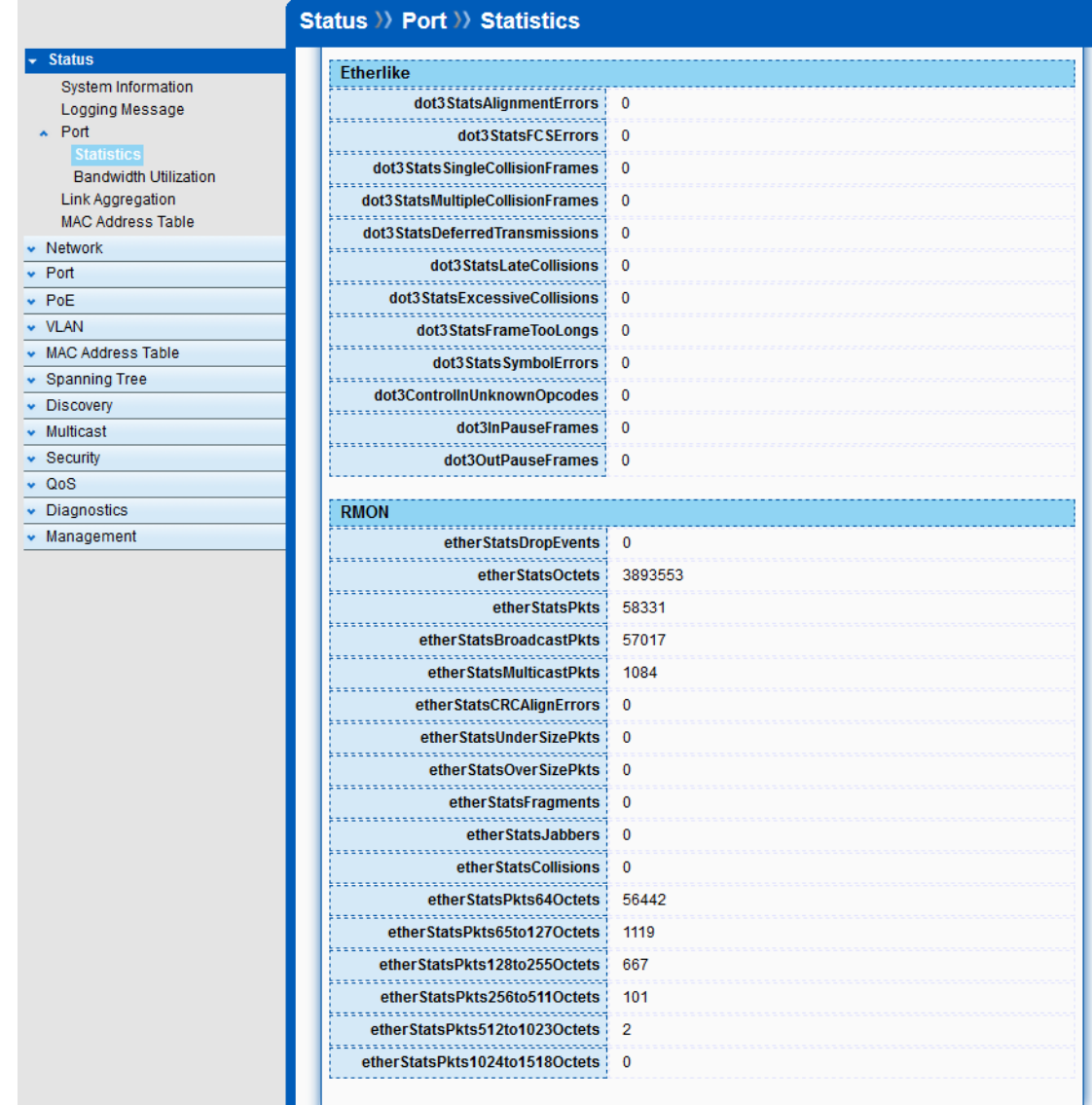

The "Clear" button will clear MIB counter of current selected port.

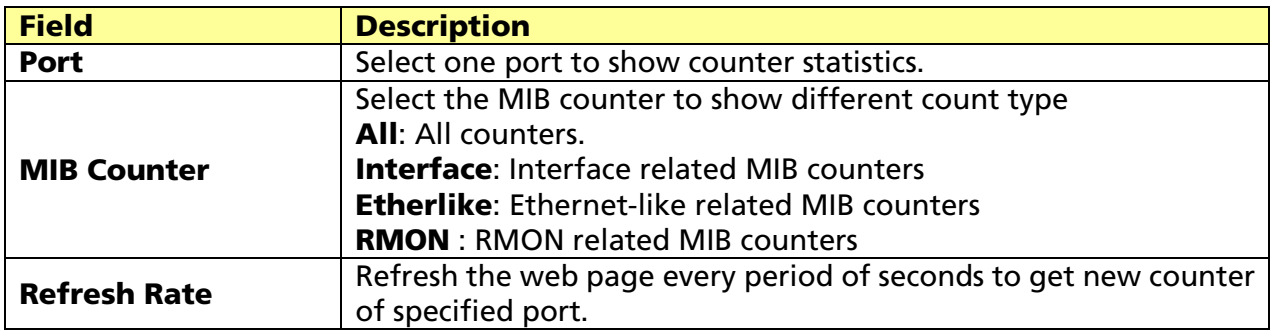

## 3.3.2 Bandwidth Utilization

#### Click Status > Port > Bandwidth Utilization

This page allow user to browse ports' bandwidth utilization in real time. This page will refresh automatically in every refresh period.

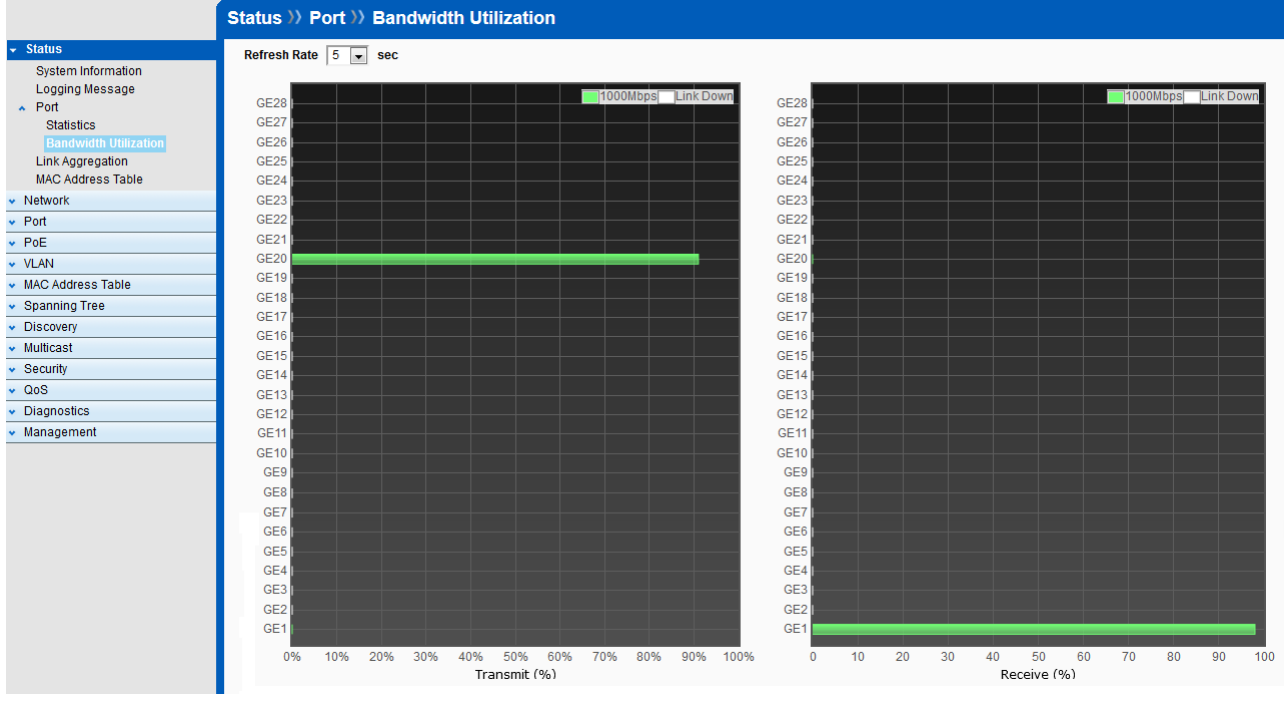

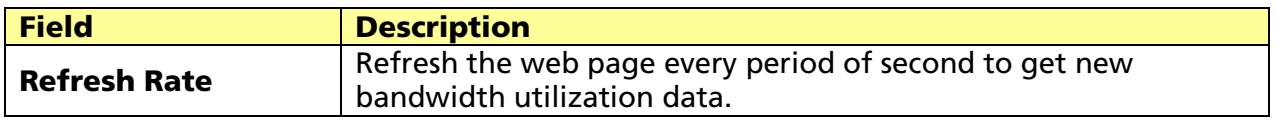

## 3.4 Link Aggregation

## Click Status > Link Aggregation

Display the Link Aggregation status of web page.

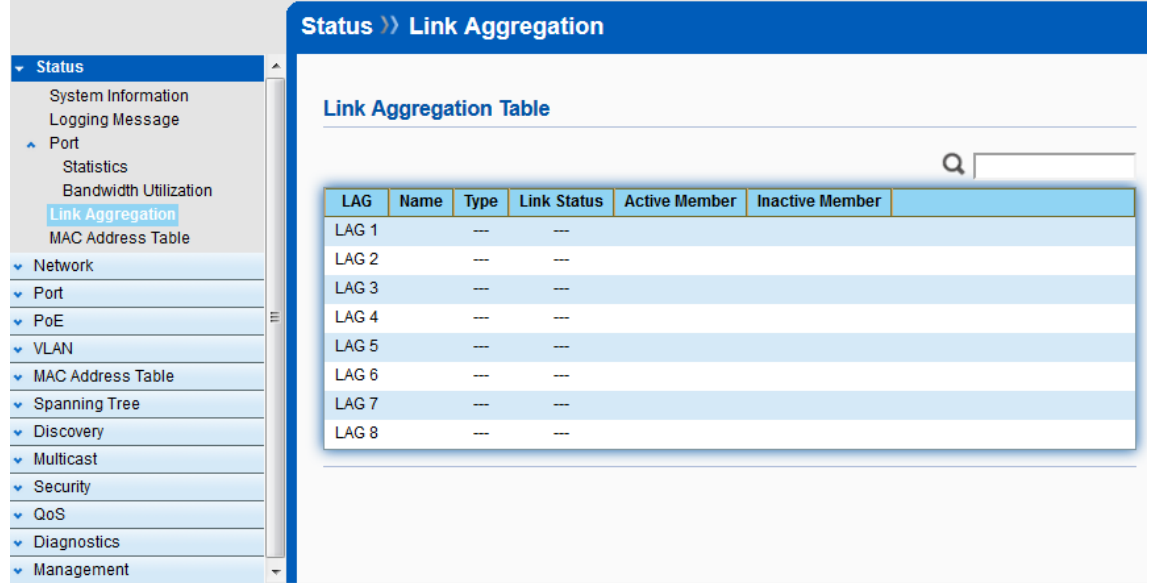

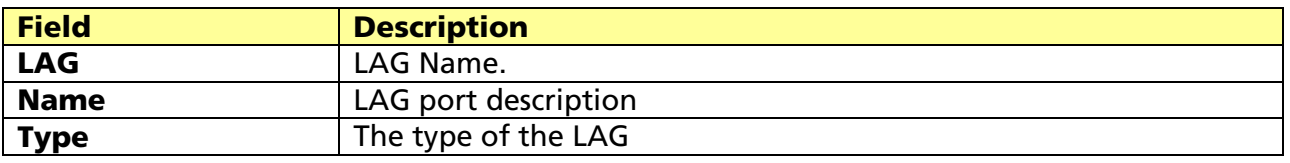

© ALLNET GmbH Computersysteme 2017 - All rights reserved

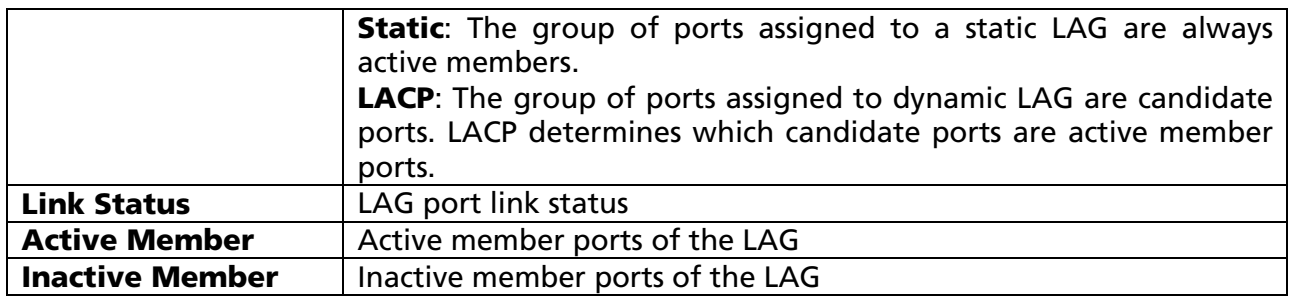

## 3.5 MAC Address Table

#### Click Status > MAC Address Table

The MAC address table page displays all MAC address entries on the switch including static MAC address created by administrator or auto learned from hardware.

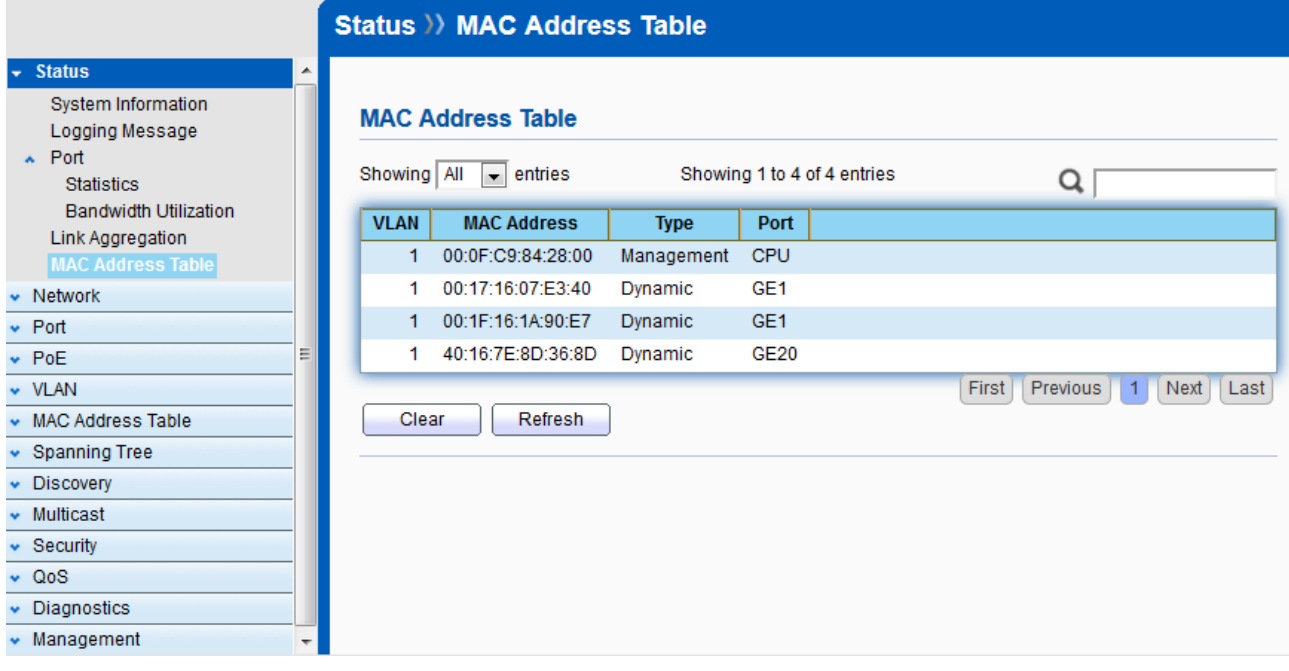

The "Clear" button will clear all dynamic entries and "Refresh" button will retrieve latest MAC address entries and show them on page.

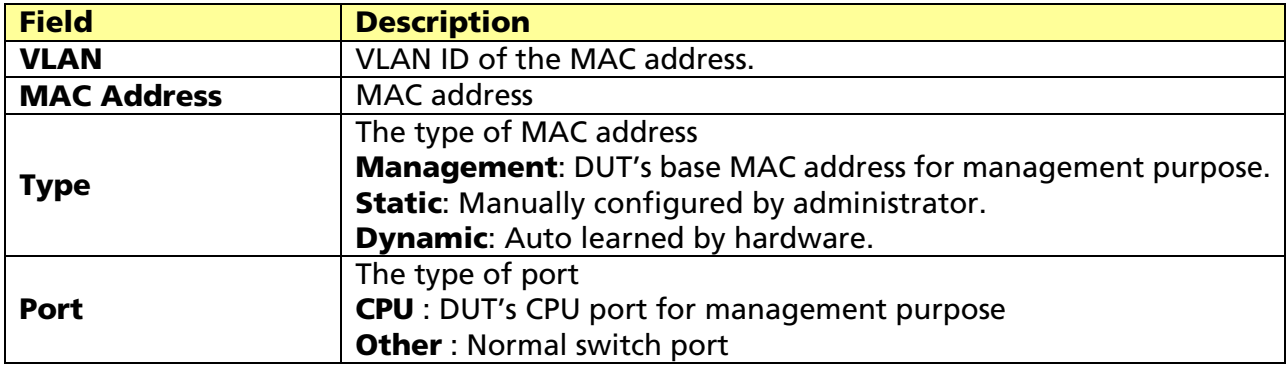

# Chapter 4 Network

Use the Network pages to configure settings for the switch network interface and how the switch connects to a remote server to get services.

## 4.1 IP Address

#### Click Network > IP Address

Use the IP Setting screen to configure the switch IP address and the default gateway device. The gateway field specifies the IP address of the gateway (next hop) for outgoing traffic. The switch needs an IP address for it to be managed over the network. The factory default IP address is 192.168.2.1. The subnet mask specifies the network number portion of an IP address.

The factory default subnet mask is 255.255.255.0.

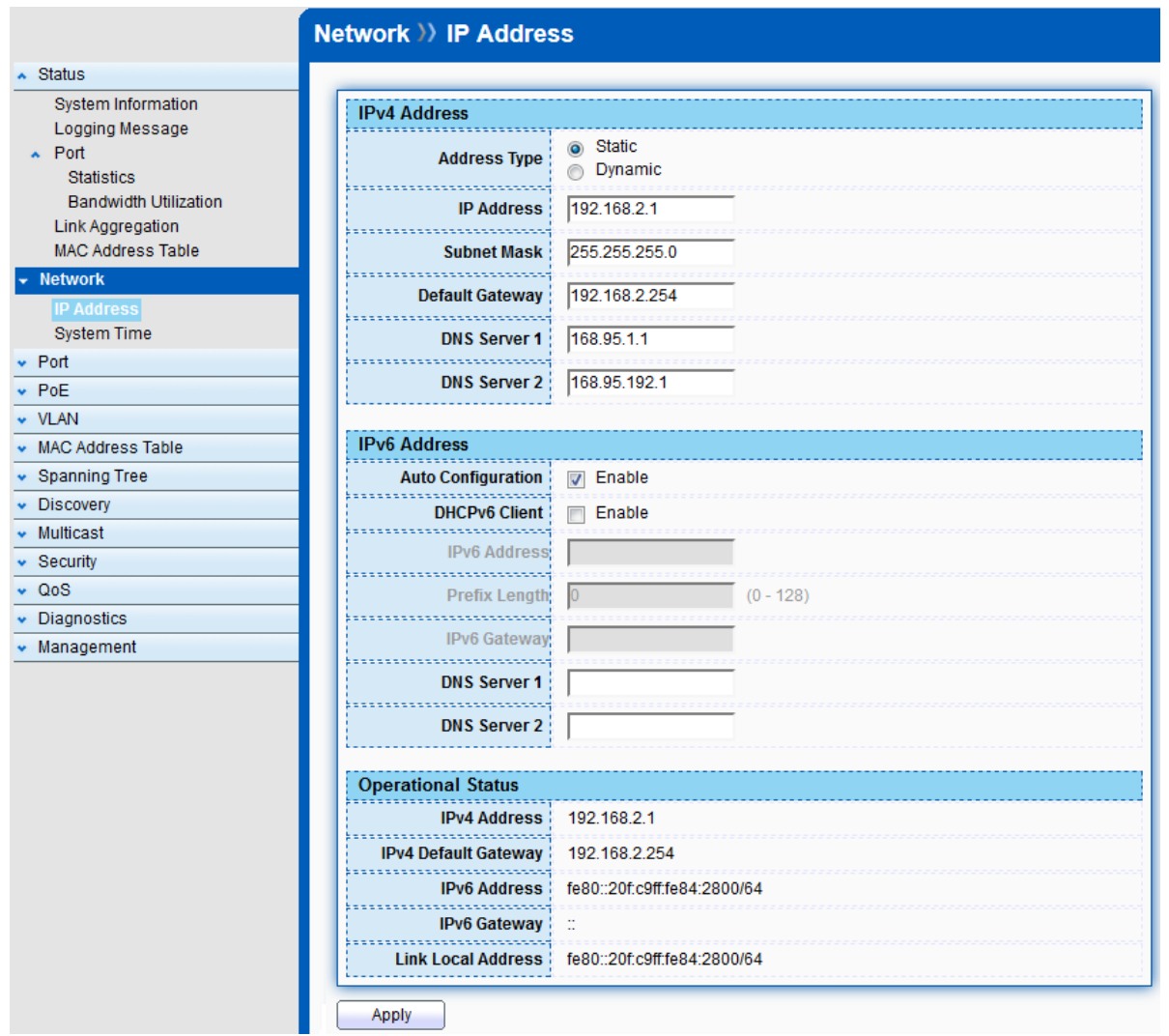

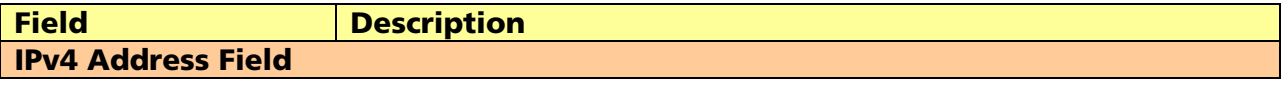

#### © ALLNET GmbH Computersysteme 2017 - All rights reserved

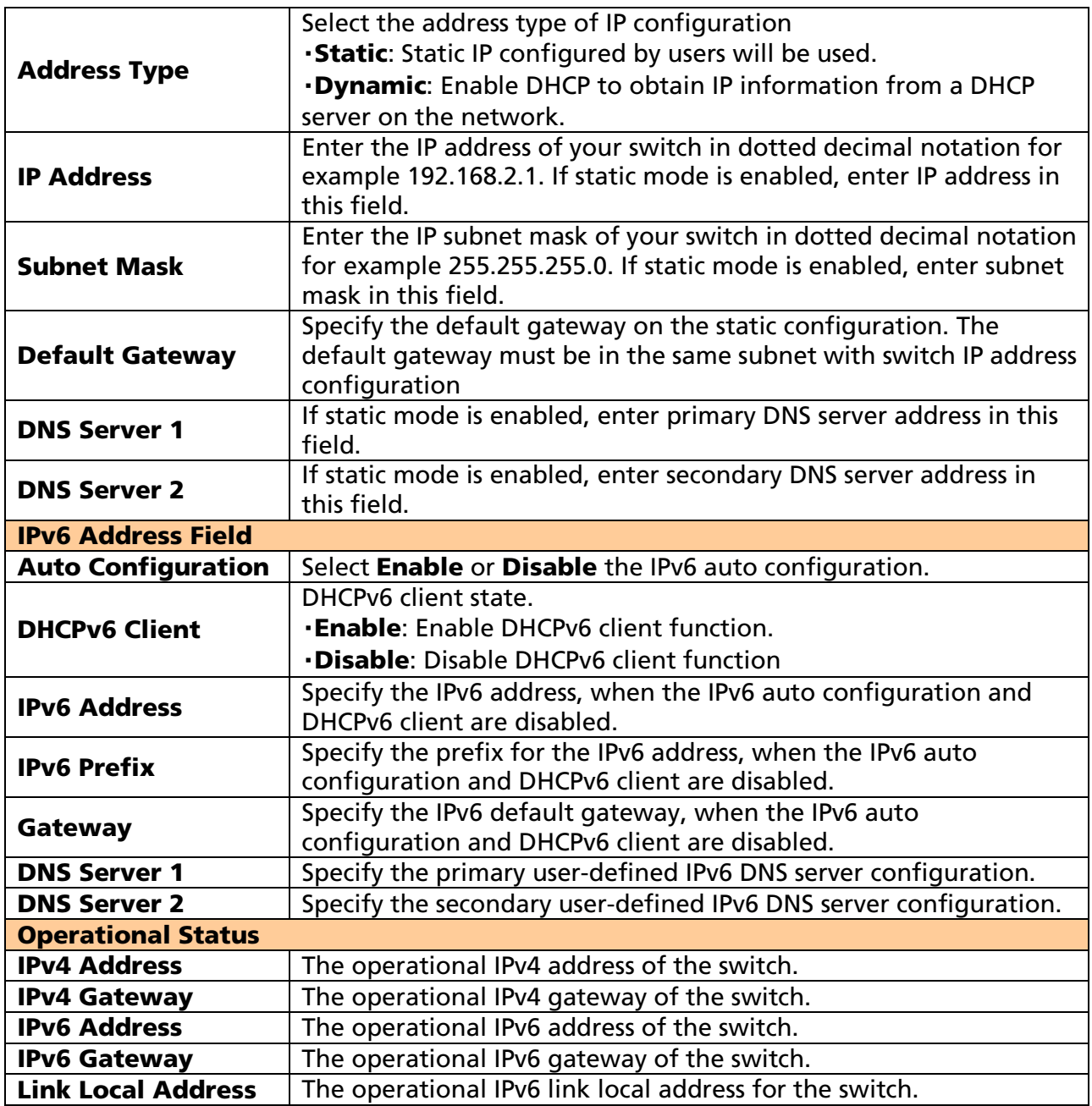

## 4.2 System Time

#### Click Network > System Time

This page allow user to set time source, static time, time zone and daylight saving settings. Time zone and daylight saving takes effect both static time or time from SNTP server.

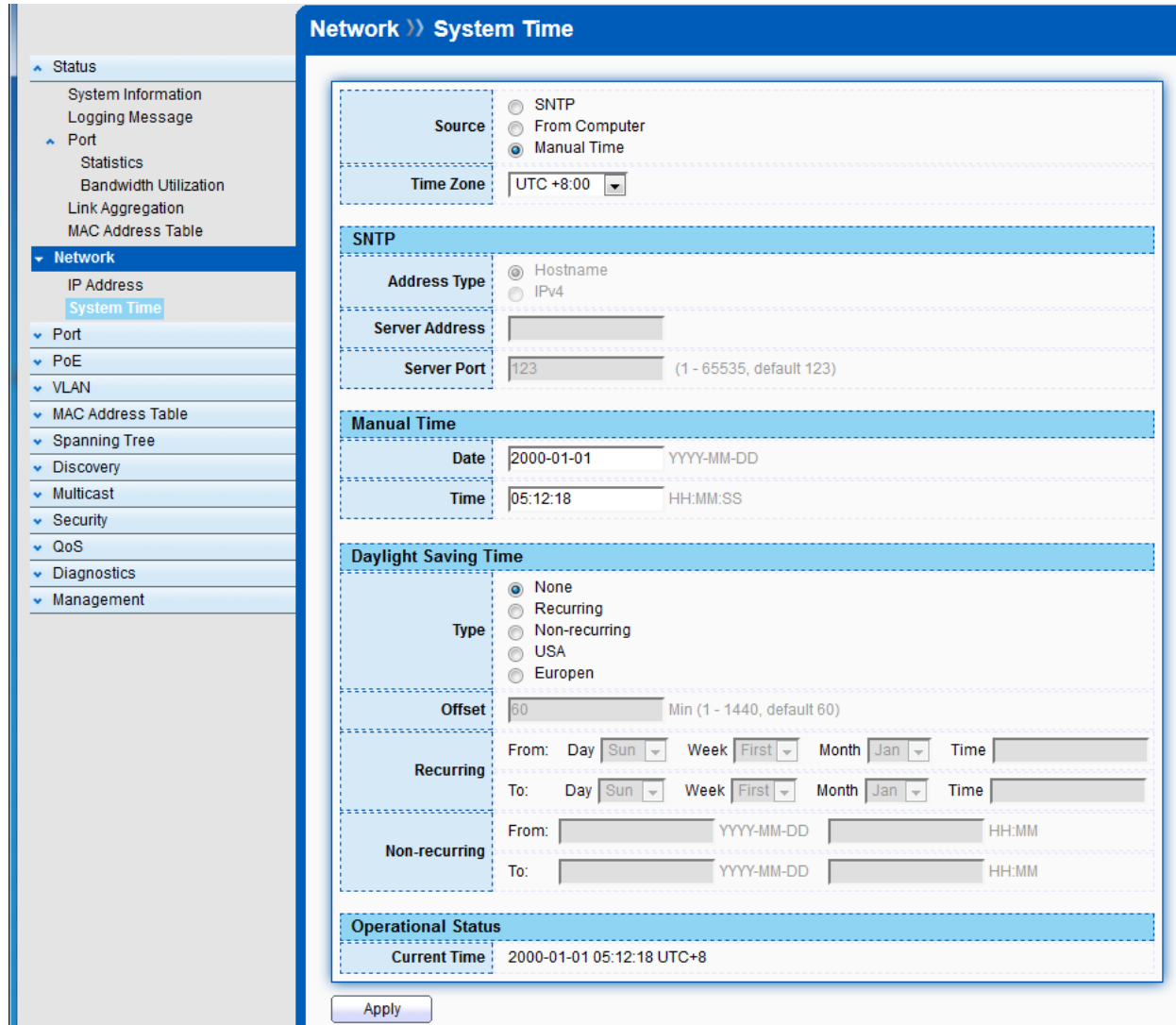

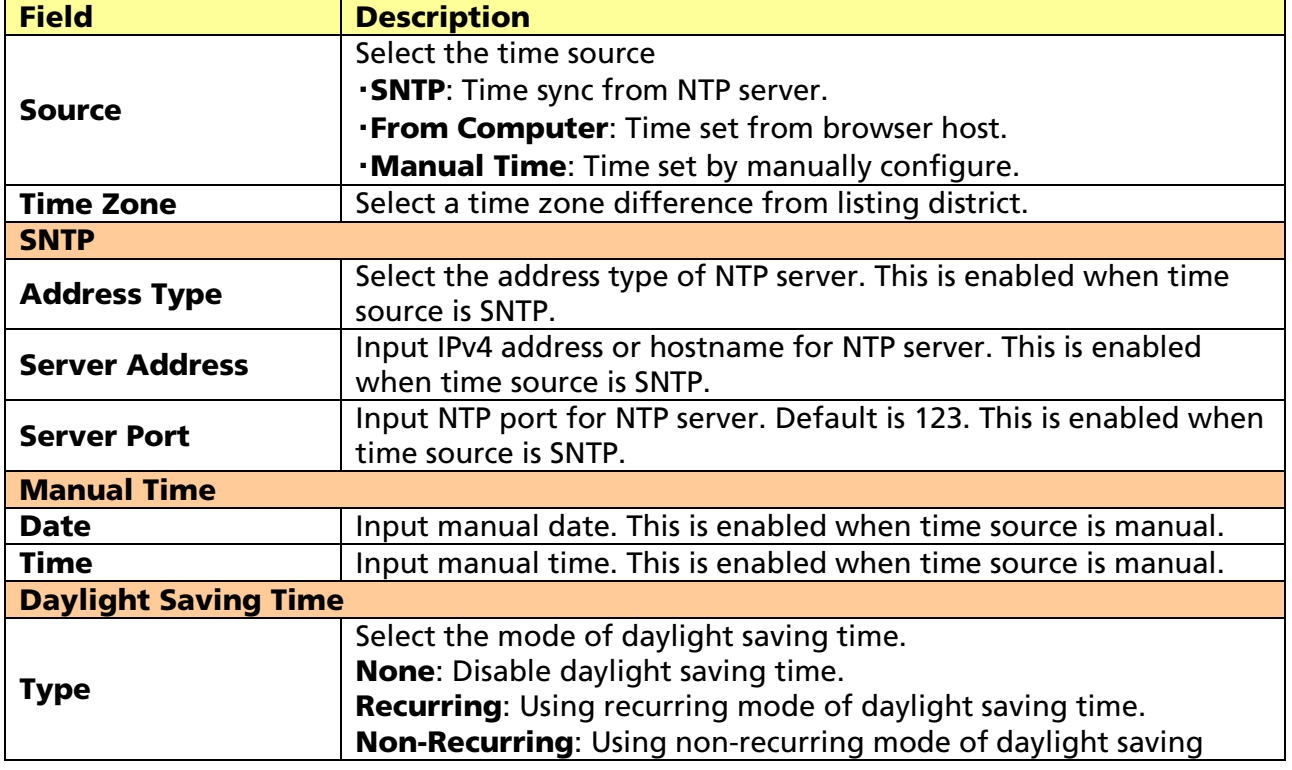

© ALLNET GmbH Computersysteme 2017 - All rights reserved

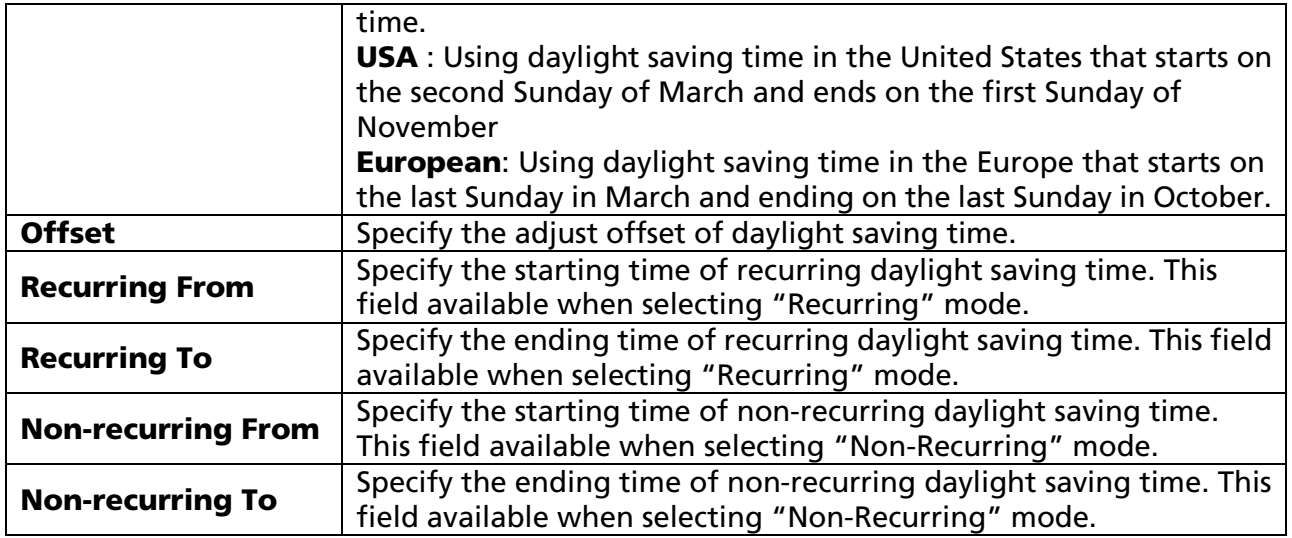

# Chapter 5 Port

Use the Port pages to configure settings for the switch port related features.

## 5.1 Port Setting

#### Click Port > Port Setting

This page shows port current status, and allow user to edit port configurations. Select port entry and click "Edit" button to edit port configurations.

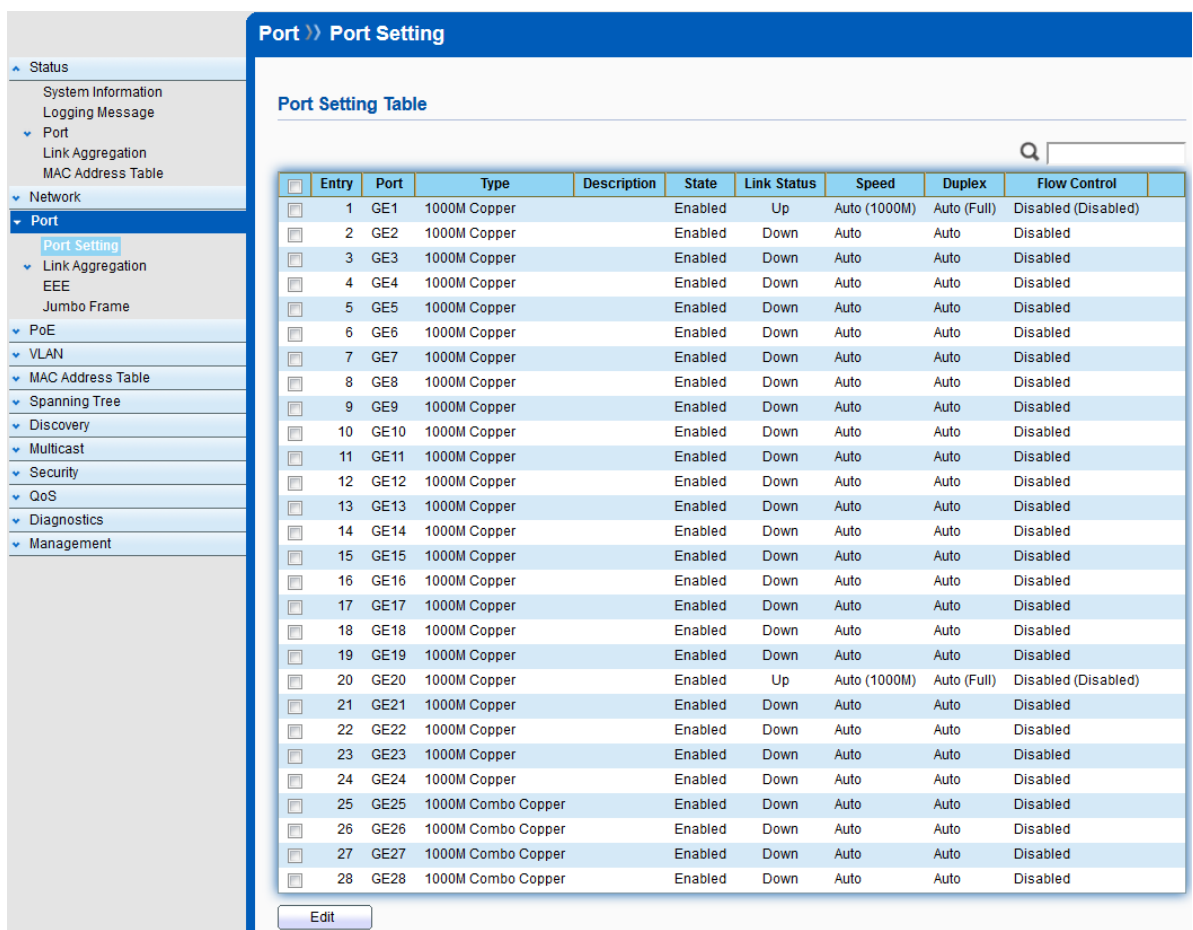

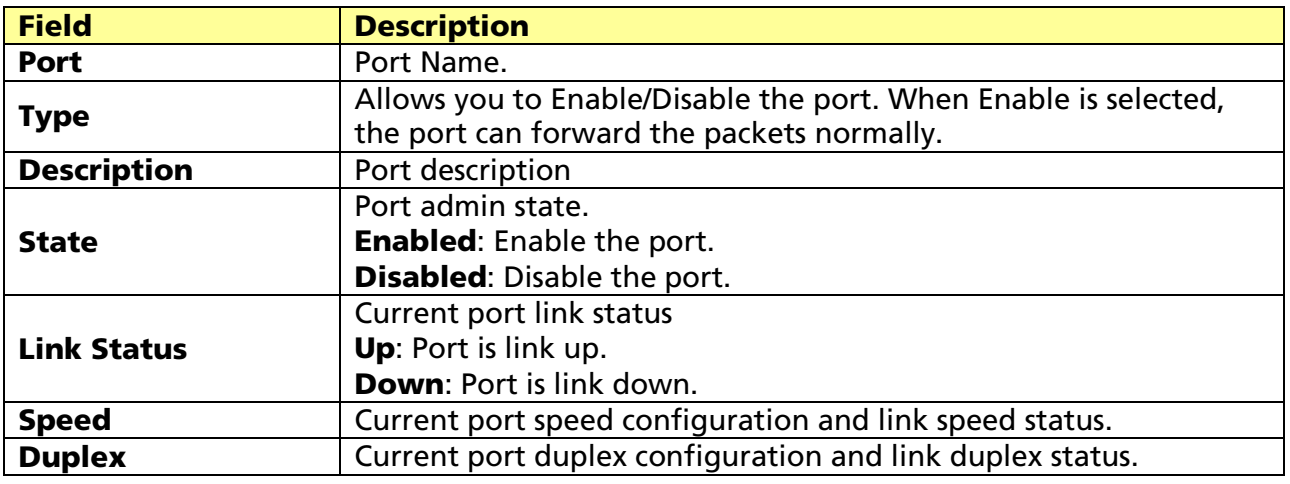

© ALLNET GmbH Computersysteme 2017 - All rights reserved

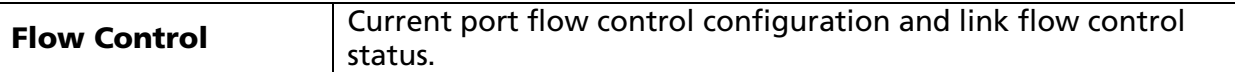

#### Note:

- 1. The switch can't be managed through the disable port.
- 2. The switch might lose connection temporarily for the specific port (which connect to the management PC) setting. If it happens, refresh WEB GUI can recover the connection.

#### Edit Port Setting

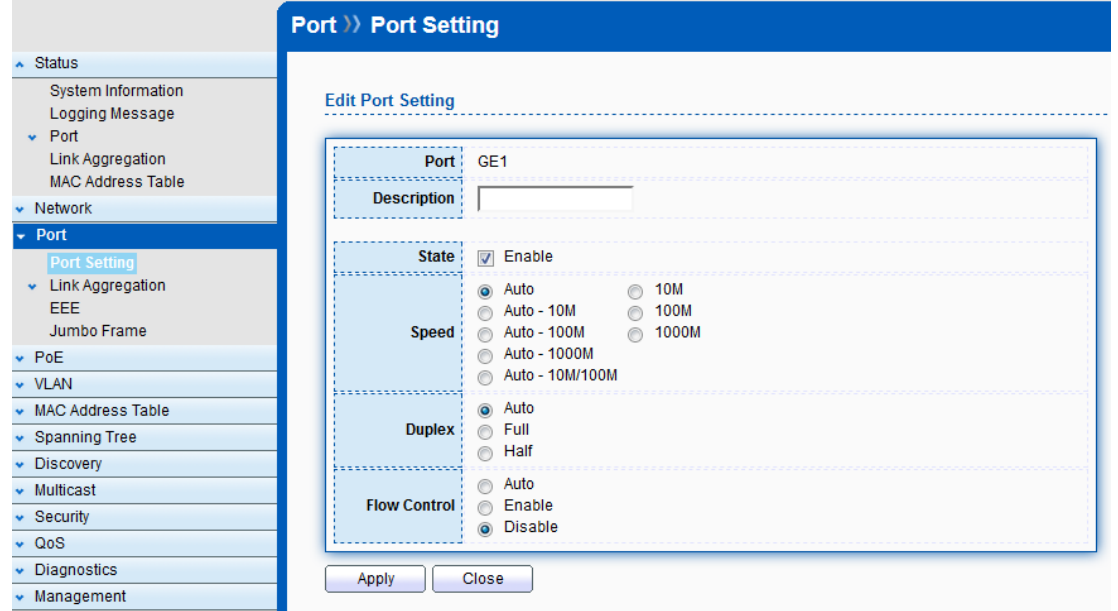

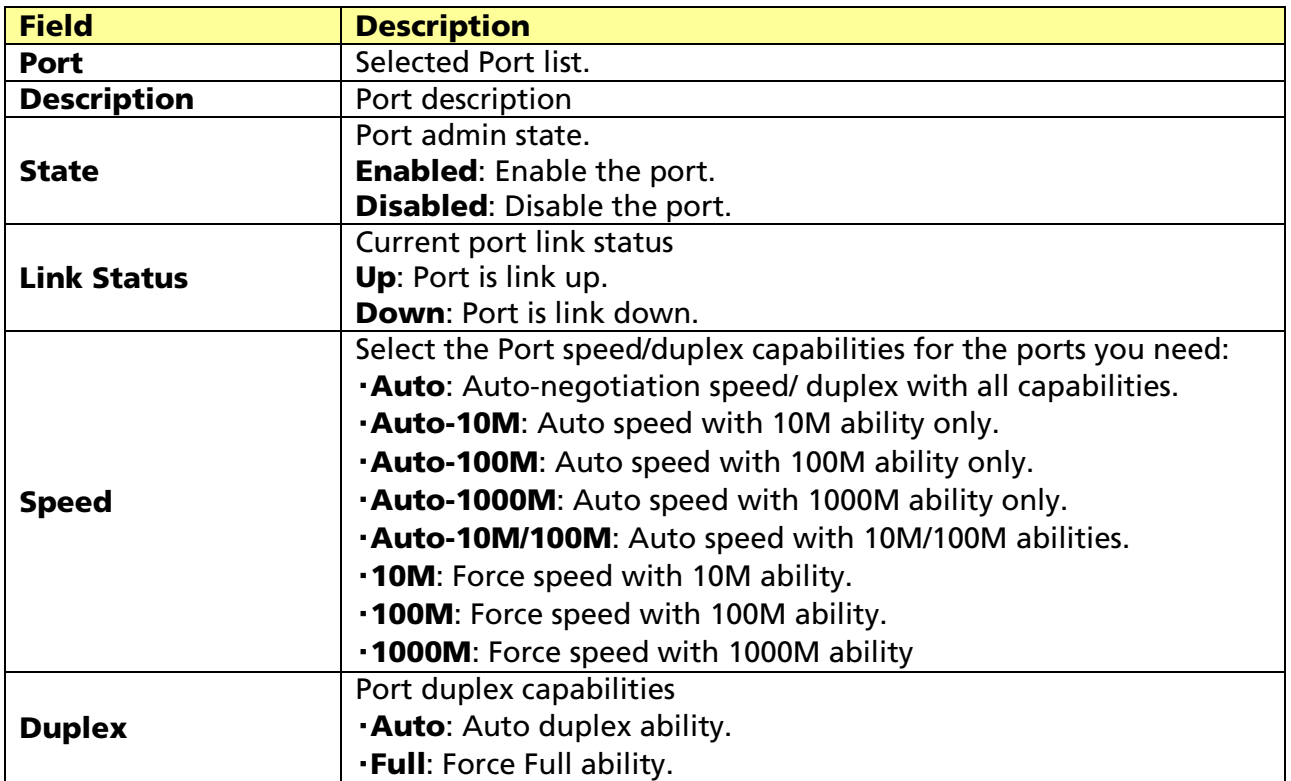

© ALLNET GmbH Computersysteme 2017 - All rights reserved

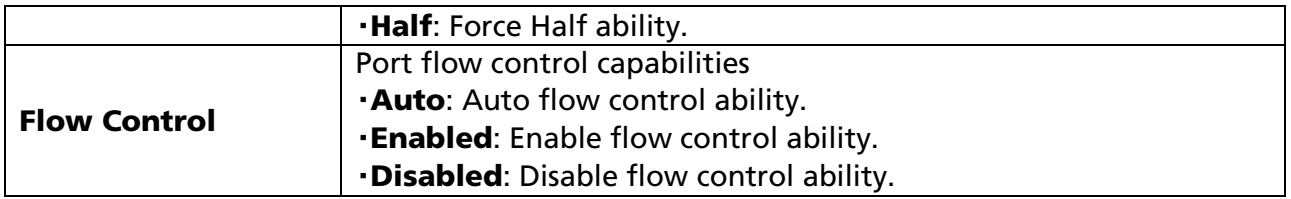

## 5.2 Link Aggregation

#### Click Port > Link Aggregation

The Link Aggregation is used to combine a number of ports together to make a single high-bandwidth data path, which can highly extend the bandwidth.

## 5.2.1 Trunk Group Setting

#### Click Port > Link Aggregation > Group

This page allow user to configure link aggregation group load balance algorithm and group member.

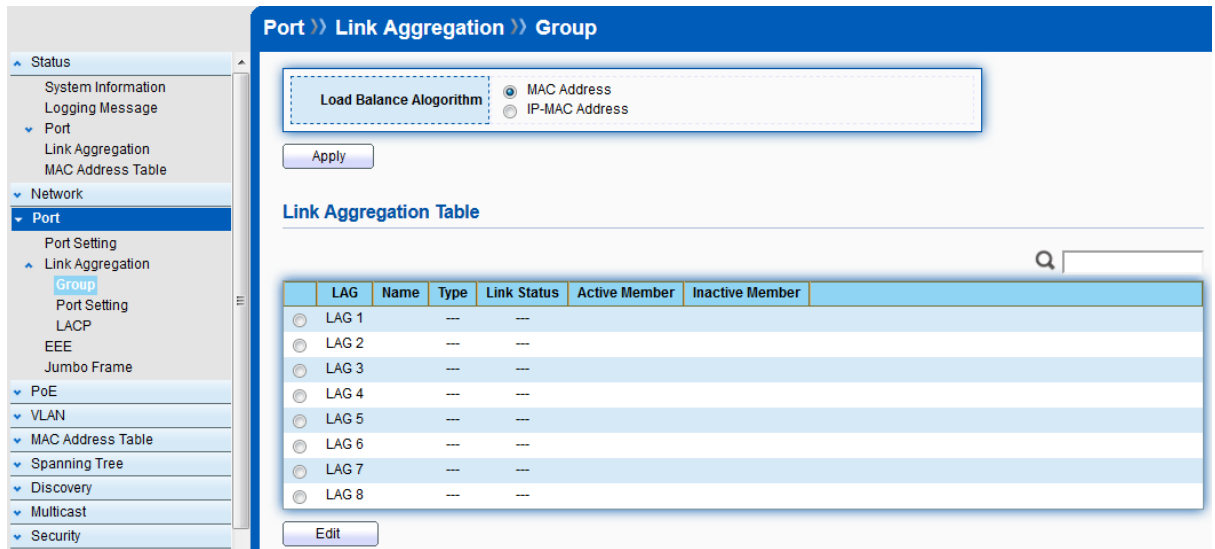

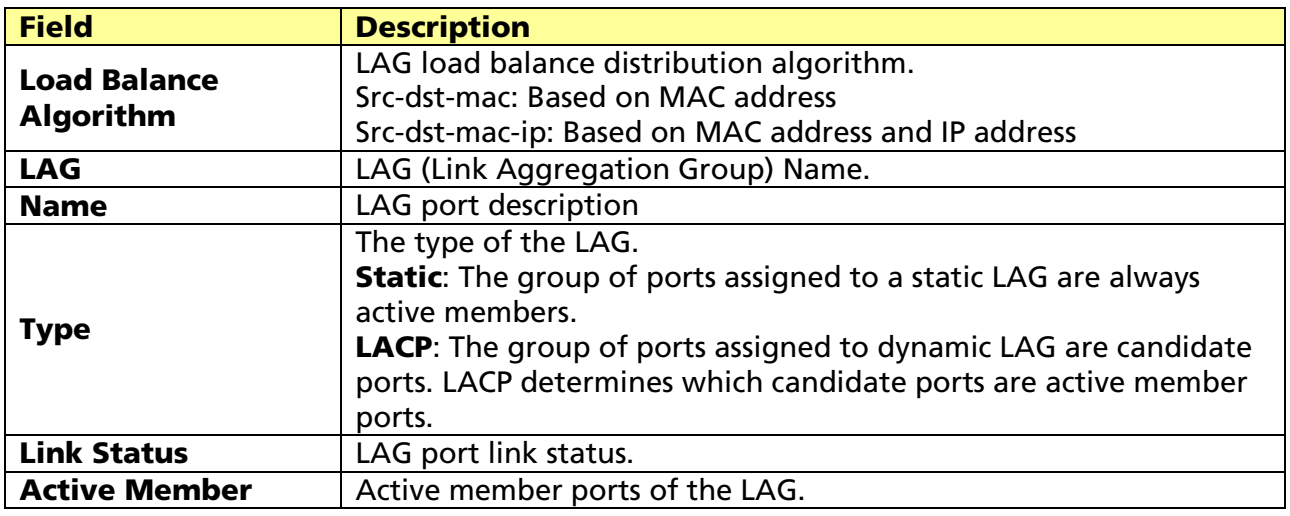

© ALLNET GmbH Computersysteme 2017 - All rights reserved

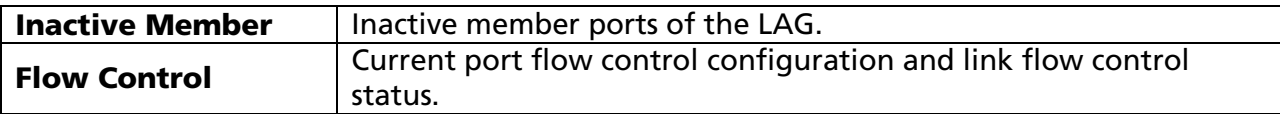

Select Link Aggregation Table and click "Edit" button to edit LAG setting. Edit LAG Group Setting

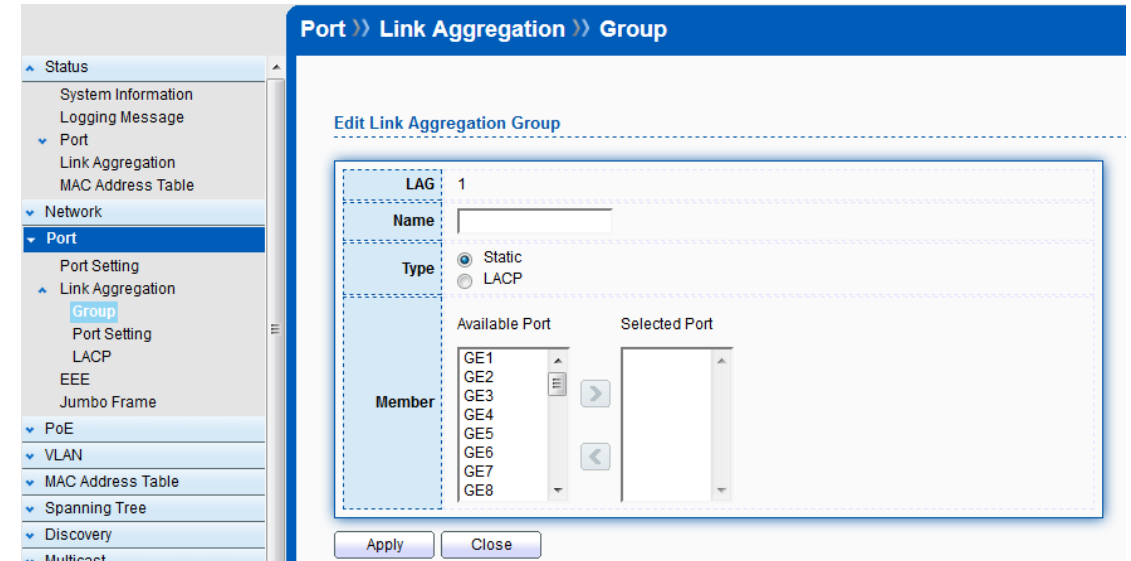

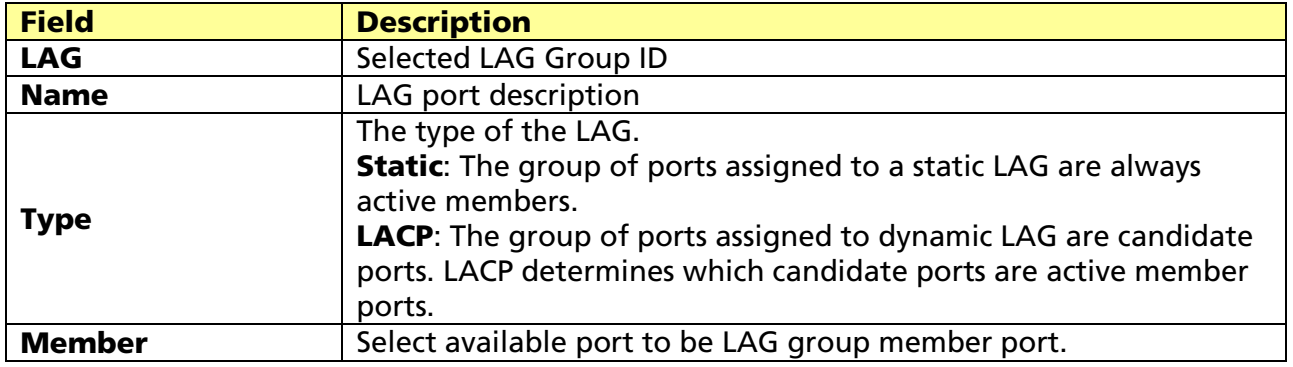

## 5.2.2 Port Setting

Click Port > Link Aggregation > Port Setting

This page shows LAG port current status and allows user to edit LAG port configurations.

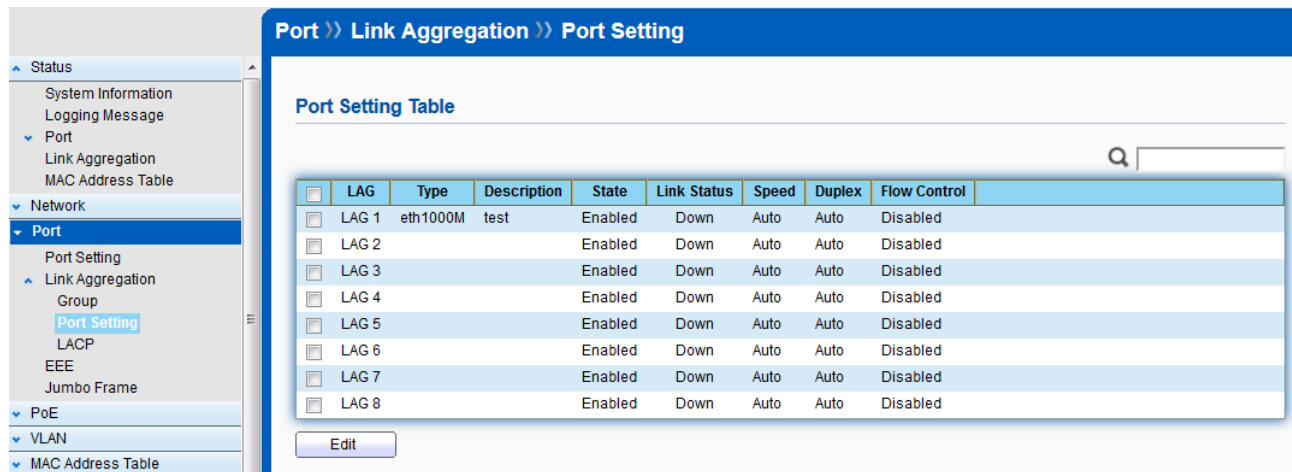

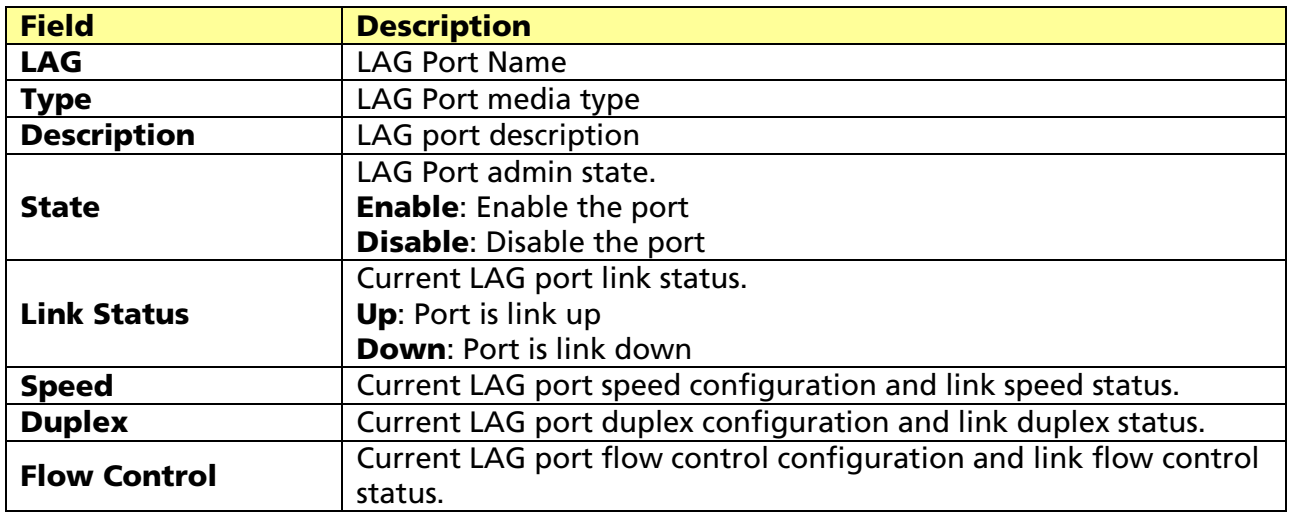

Select Port Setting Table and click "Edit" button to edit port setting.

## Edit LAG Port Setting

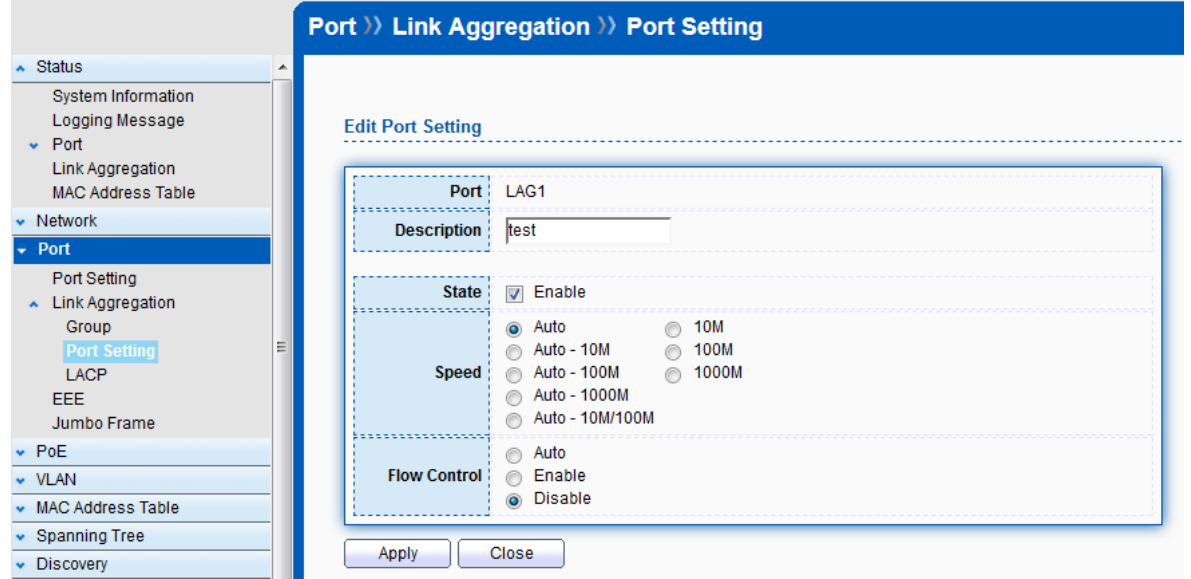

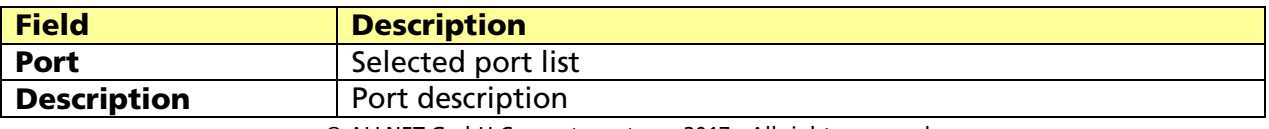

© ALLNET GmbH Computersysteme 2017 - All rights reserved

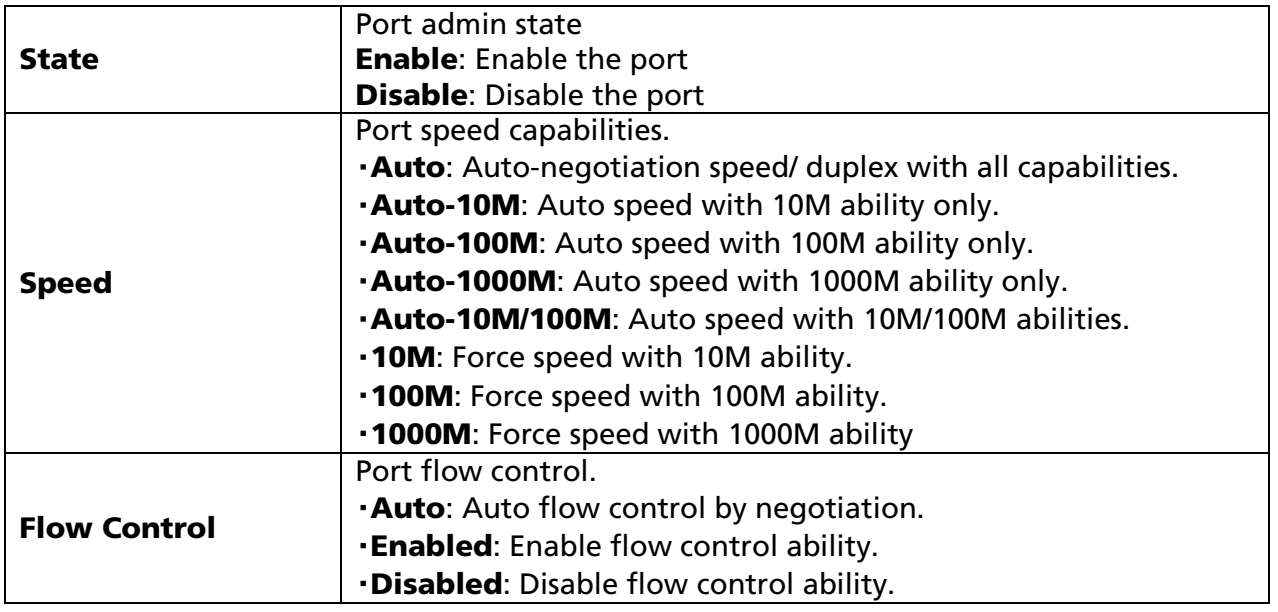

## 5.2.3 LACP

#### Click Port > Link Aggregation > LACP

This page allow user to configure LACP global and port configurations.

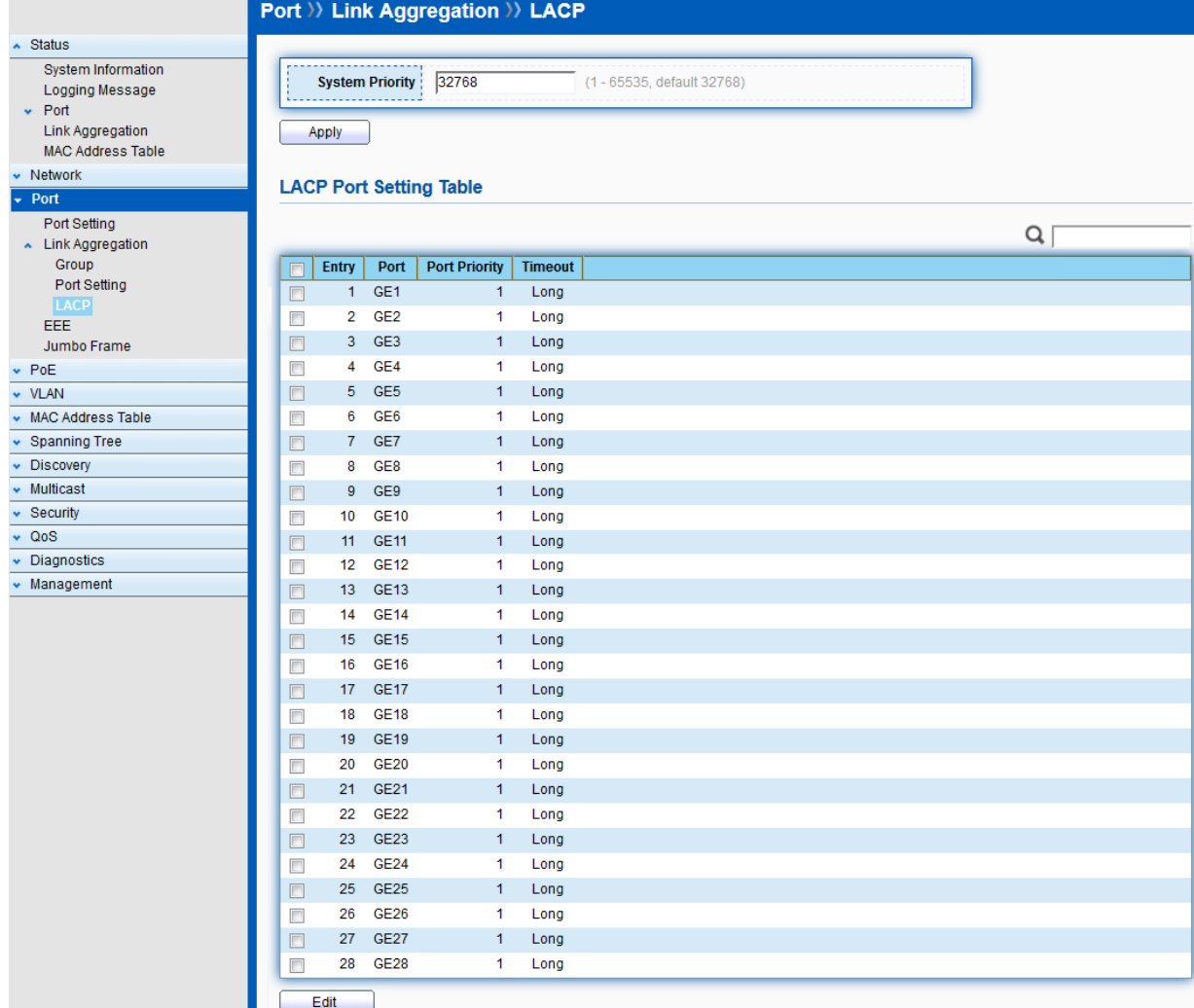

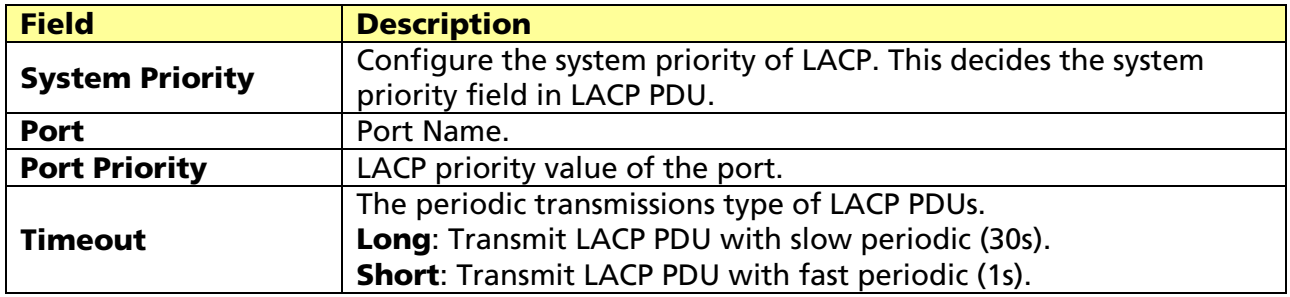

Select ports and click "Edit" button to edit port configuration. Edit LACP Port Setting

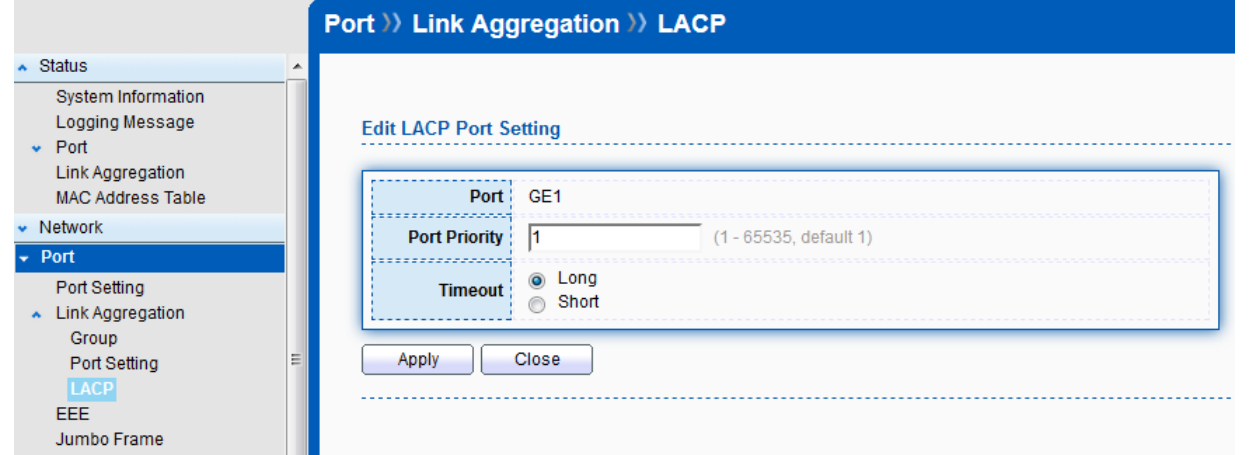

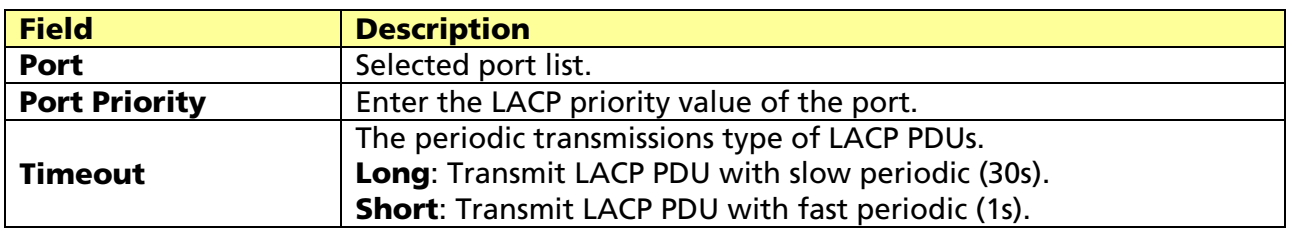

## 5.3 EEE

#### Click Port > EEE

This page allows user to enable or disable EEE (Energy Efficient Ethernet) function.

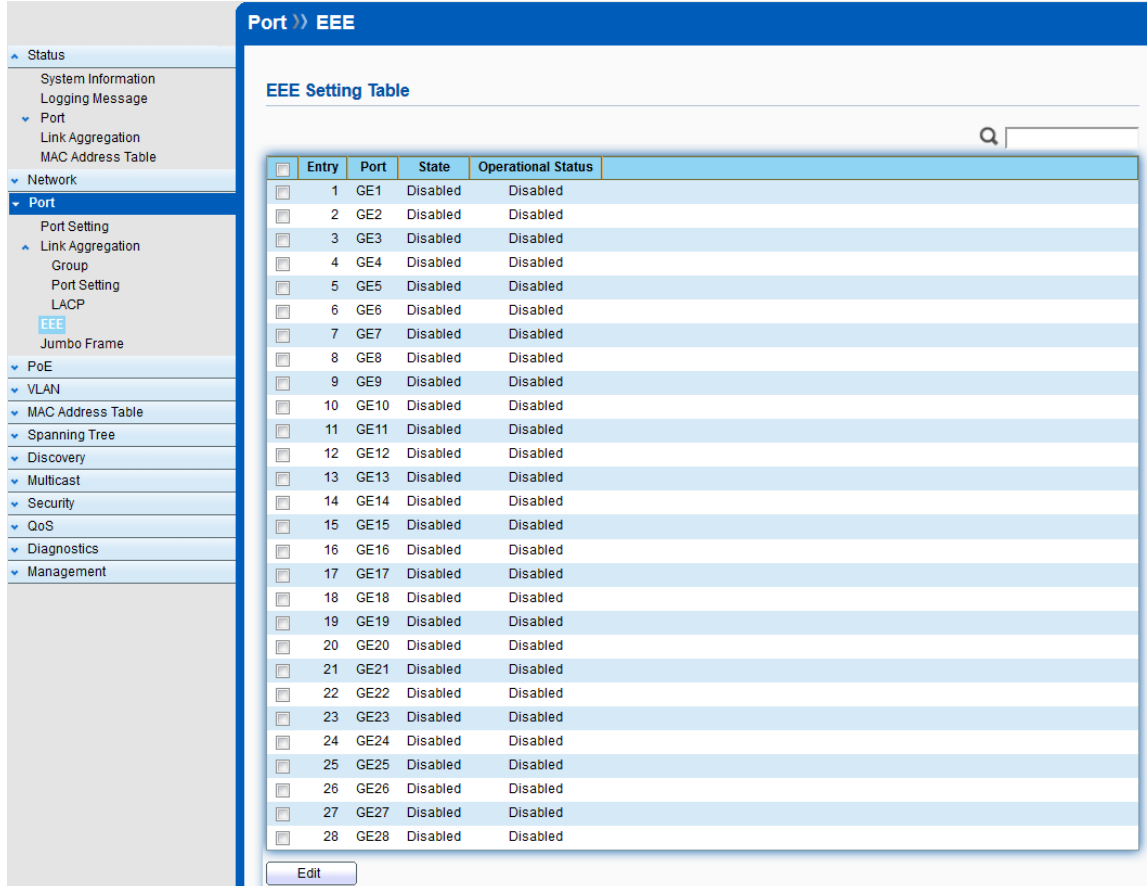

© ALLNET GmbH Computersysteme 2017 - All rights reserved

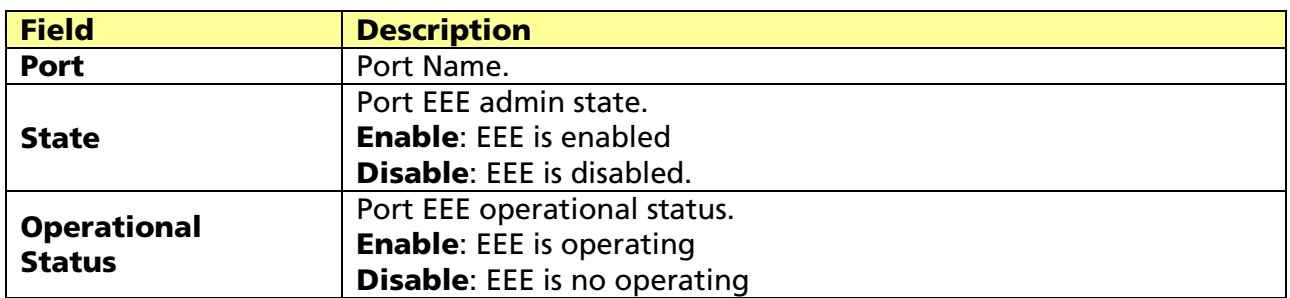

Select EEE and click "Edit" button to edit EEE configuration.

## Edit EEE Setting

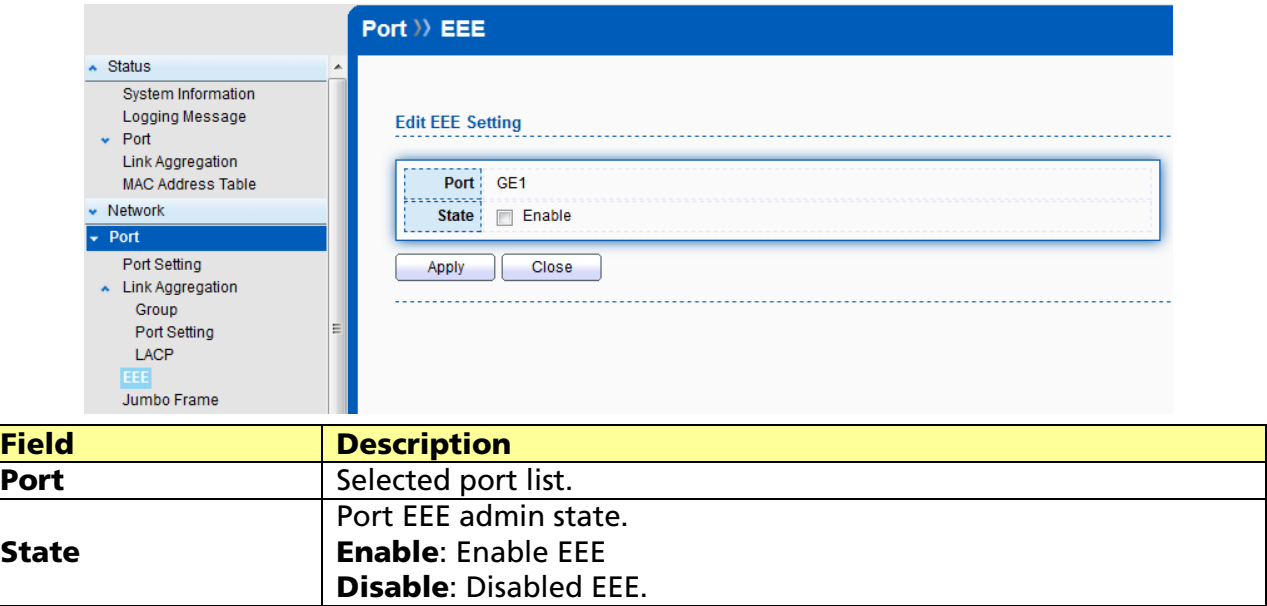

## 5.4 Jumbo Frame

#### Click Port > Jumbo Frame

This page allows user to configure switch jumbo frame size.

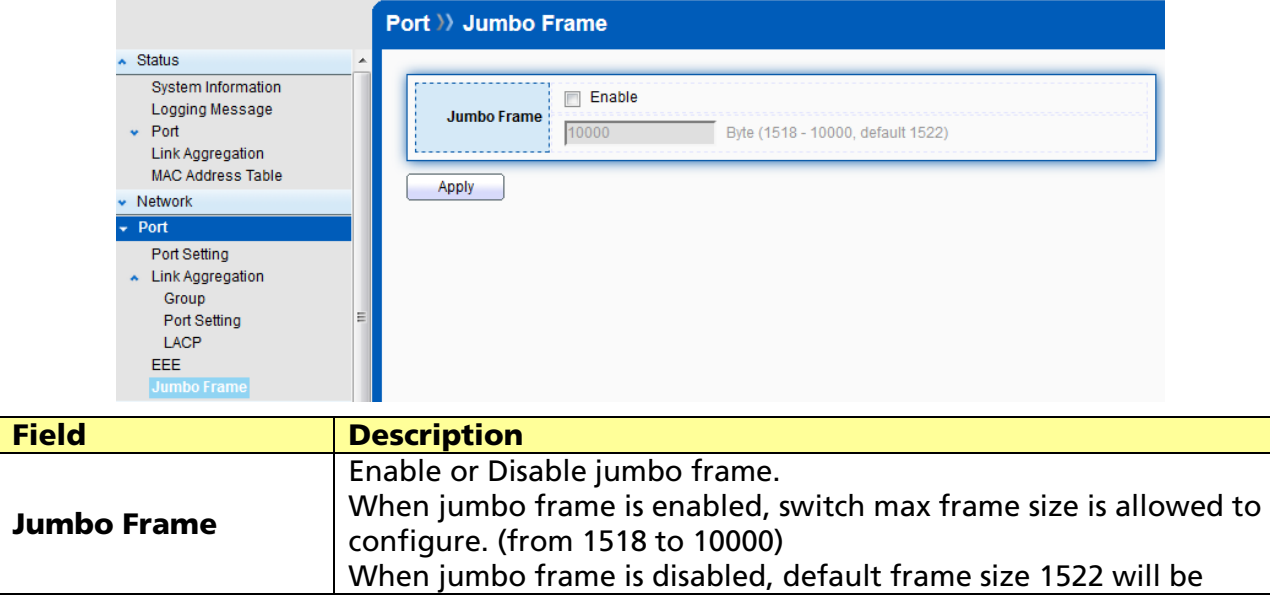

© ALLNET GmbH Computersysteme 2017 - All rights reserved

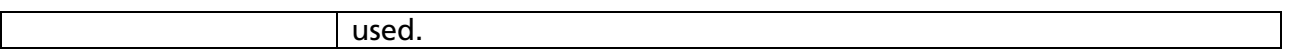

© ALLNET GmbH Computersysteme 2017 - All rights reserved Errors and omissions excepted

# Chapter 6 PoE

Power over Ethernet (PoE) is an advanced technology providing a whole new application aspect for networking products. A series of PoE product is powering for wide range of devices, especially useful for VoIP phones, wireless LAN access points and IP cameras.

It is deployed in applications where AC power would be inconvenient, expensive or infeasible to supply. Web Smart features are able to remote control and centralized the power management. Via a current CAT 5e cable, power and data are able to travel though. Not only is it saving costs, but also it meets the demand of energy efficiency.

## 6.1 Global Setting

#### Click PoE > Global Setting

This page allows user to configure PoE schedule.

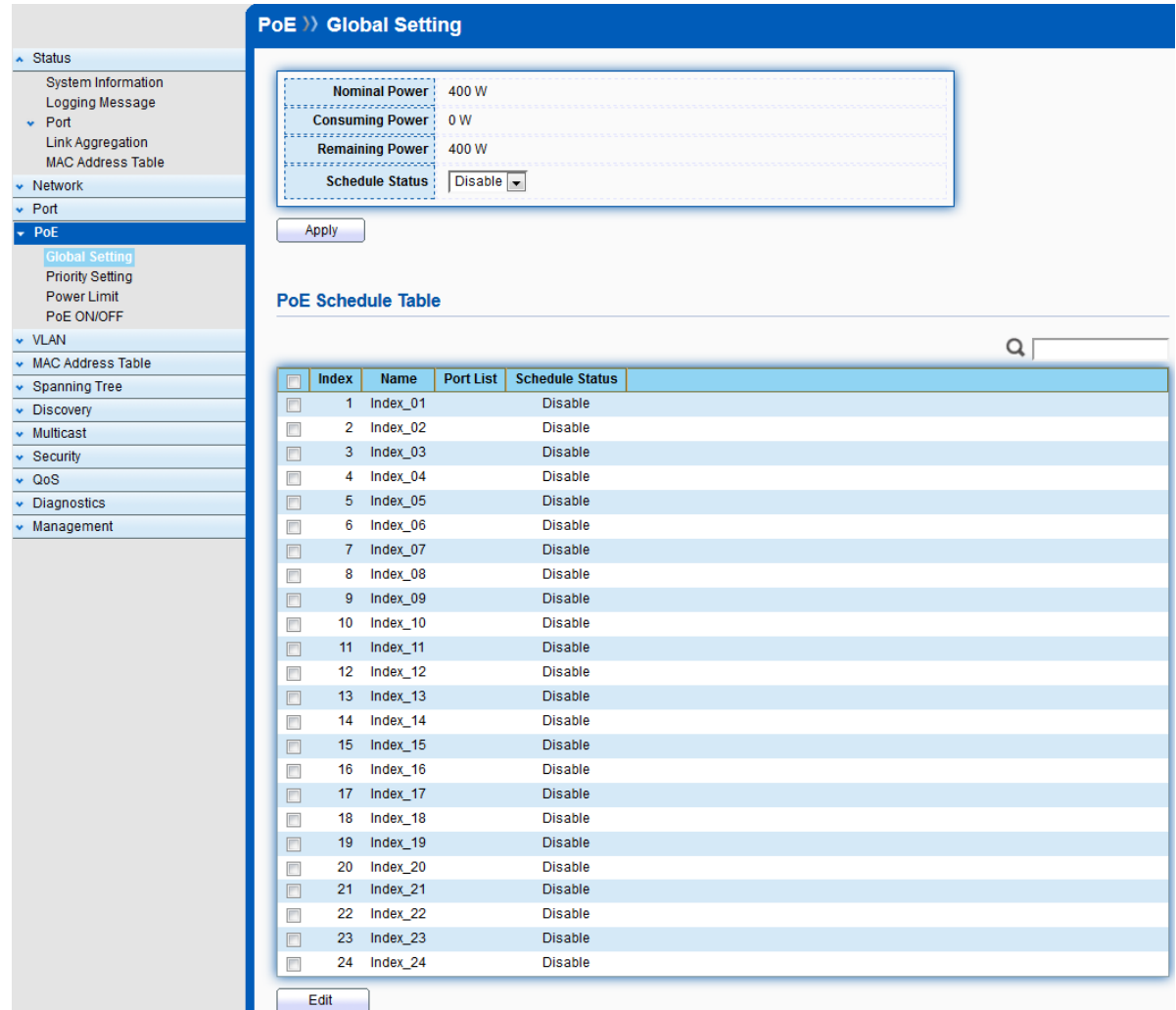

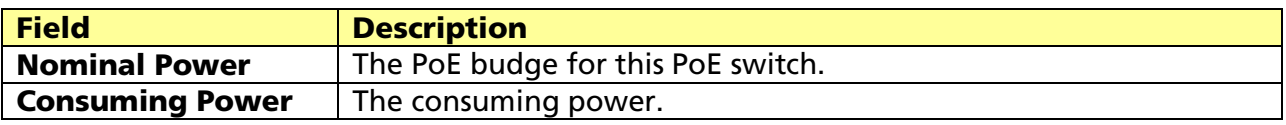

© ALLNET GmbH Computersysteme 2017 - All rights reserved

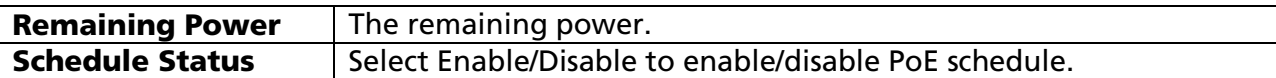

#### PoE Schedule Table

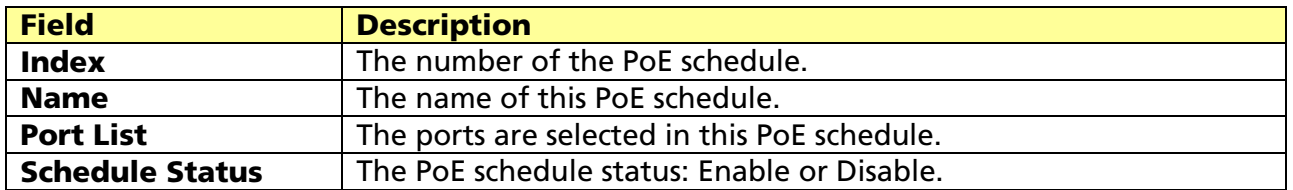

Select PoE Schedule Table and click "Edit" button to edit PoE schedule.

#### Edit PoE Schedule

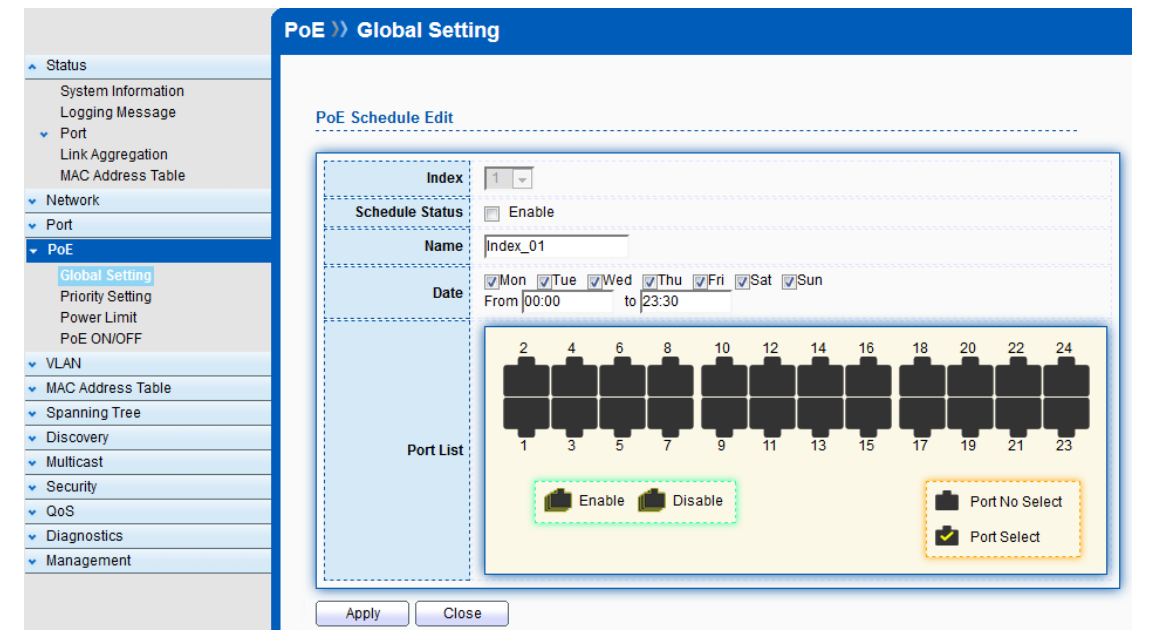

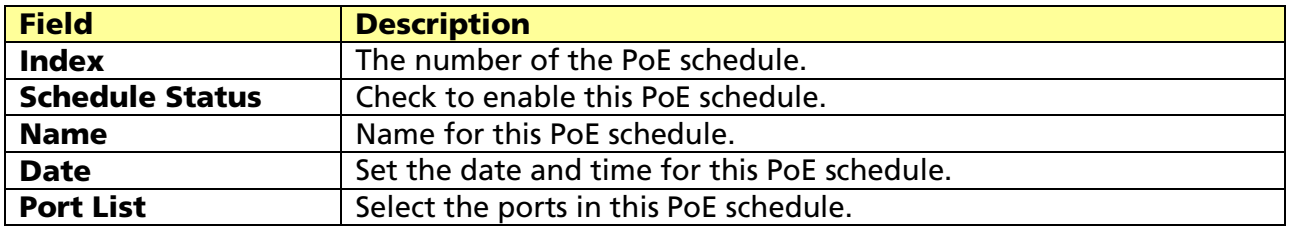

## 6.2 Priority Setting

Click PoE > Priority Setting

This page allows user to configure PoE priority.

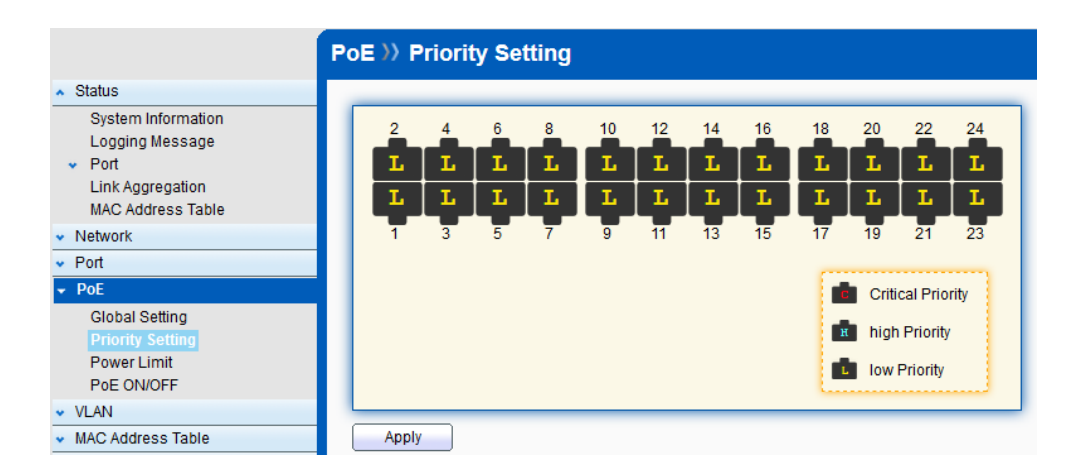

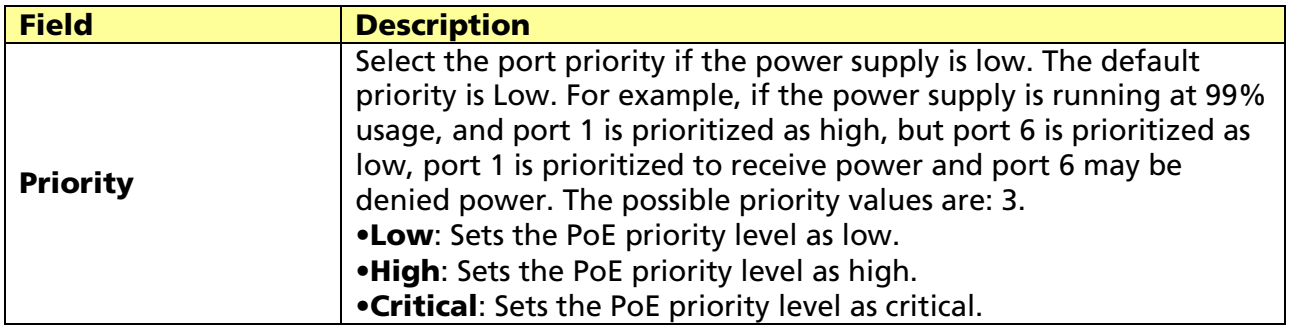

## 6.3 Power Limit

#### Click PoE > Power Limit

This page allows user to configure Power limit.

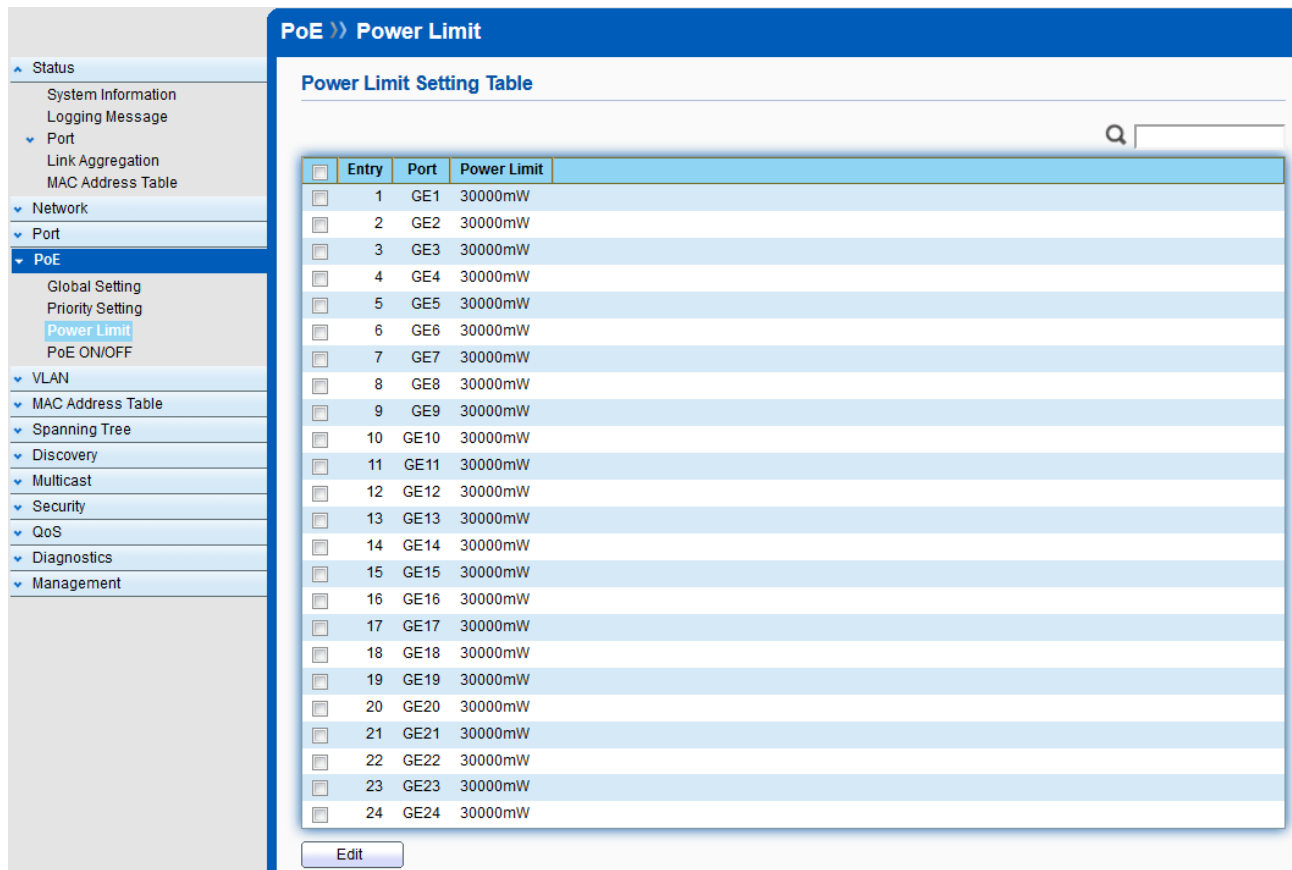

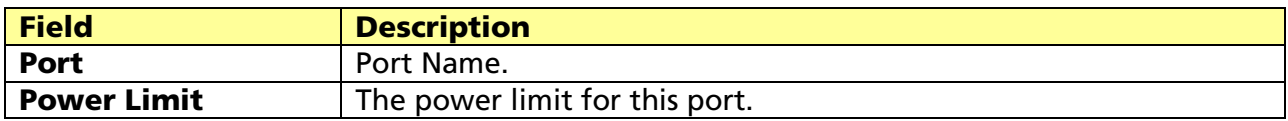

# Select Port Limit Table and click "Edit" button to edit Power Limit.

## Edit power limit

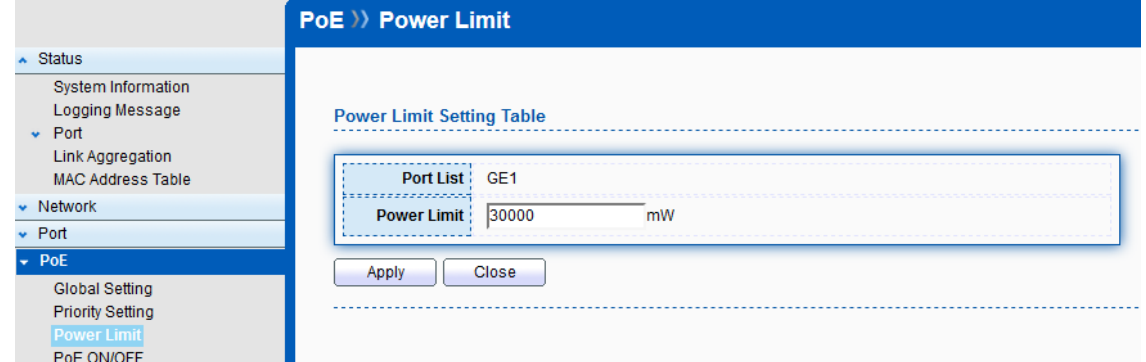

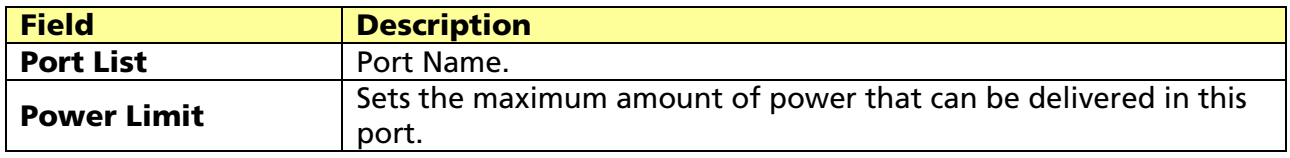
## 6.4 PoE ON/OFF

#### Click PoE > PoE ON/OFF

This page allows user to turn on/off PoE function per port.

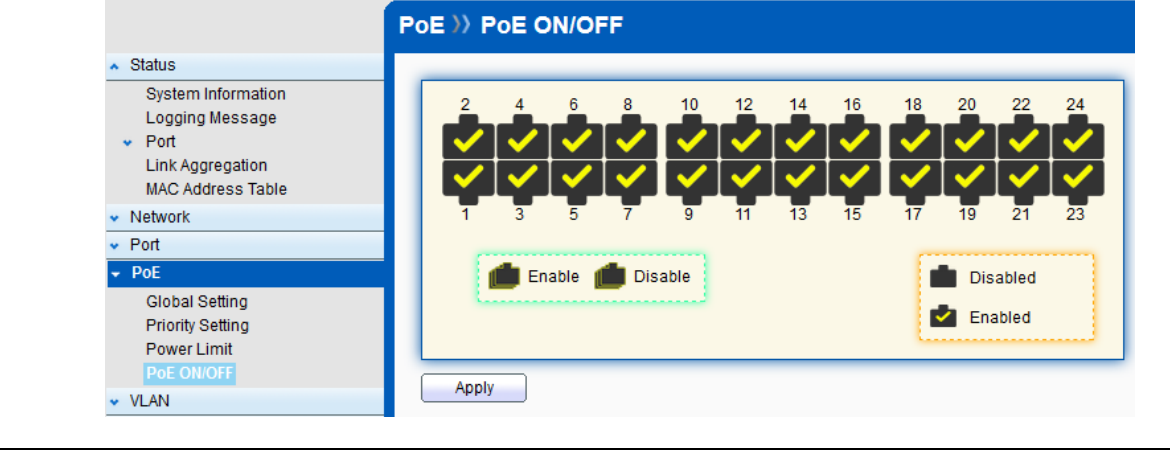

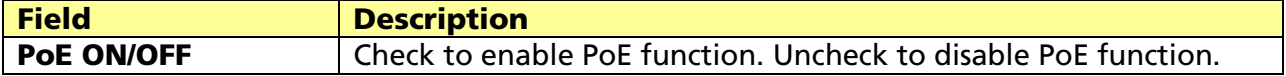

# Chapter 7 VLAN

A virtual local area network (VLAN) is a group of hosts with a common set of requirements that communicate as if they were attached to the same broadcast domain, regardless of their physical location. A VLAN has the same attributes as a physical local area network (LAN), but it allows for end stations to be grouped together even if they are not located on the same network switch. VLAN membership can configured through software instead of physically relocating devices or connections.

## 7.1 VLAN

Use the VLAN pages to configure settings of VLAN and all VLAN-related protocol.

## 7.1.1 Create VLAN

#### Click VLAN > VLAN > Create VLAN

This page allows user to add or delete VLAN ID entries and browser all VLAN entries that add statically or dynamic learned by GVRP. Each VLAN entry has a unique name, user can edit VLAN name in edit page.

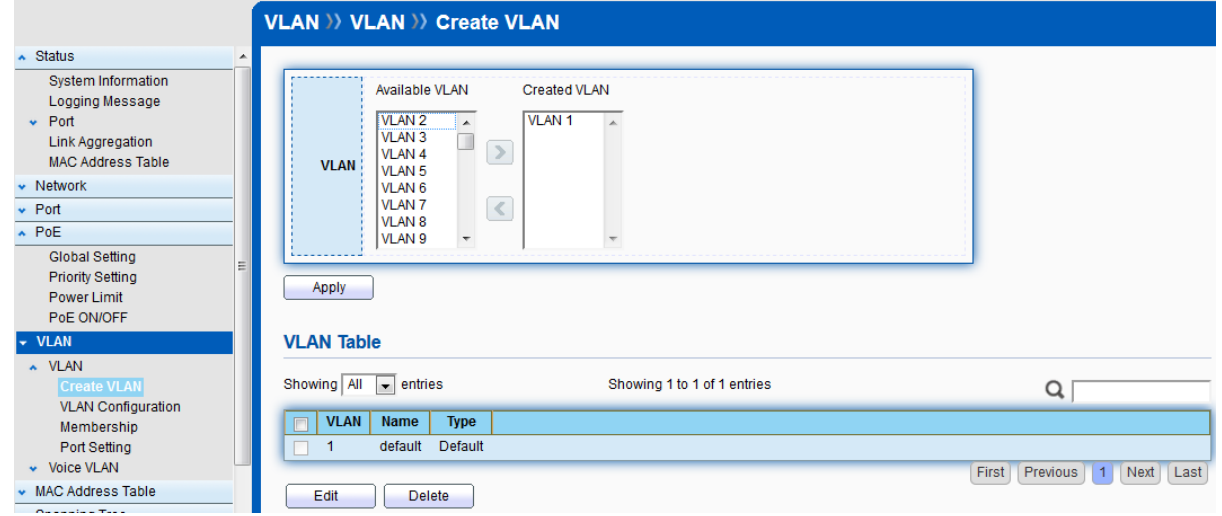

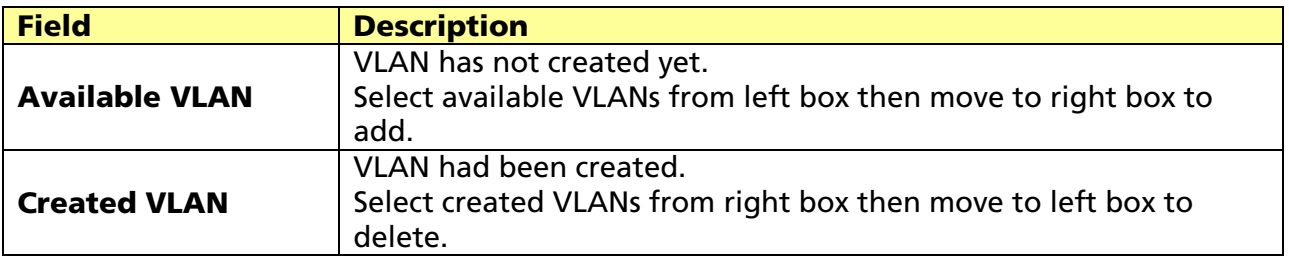

Click "Edit" button to edit VLAN name

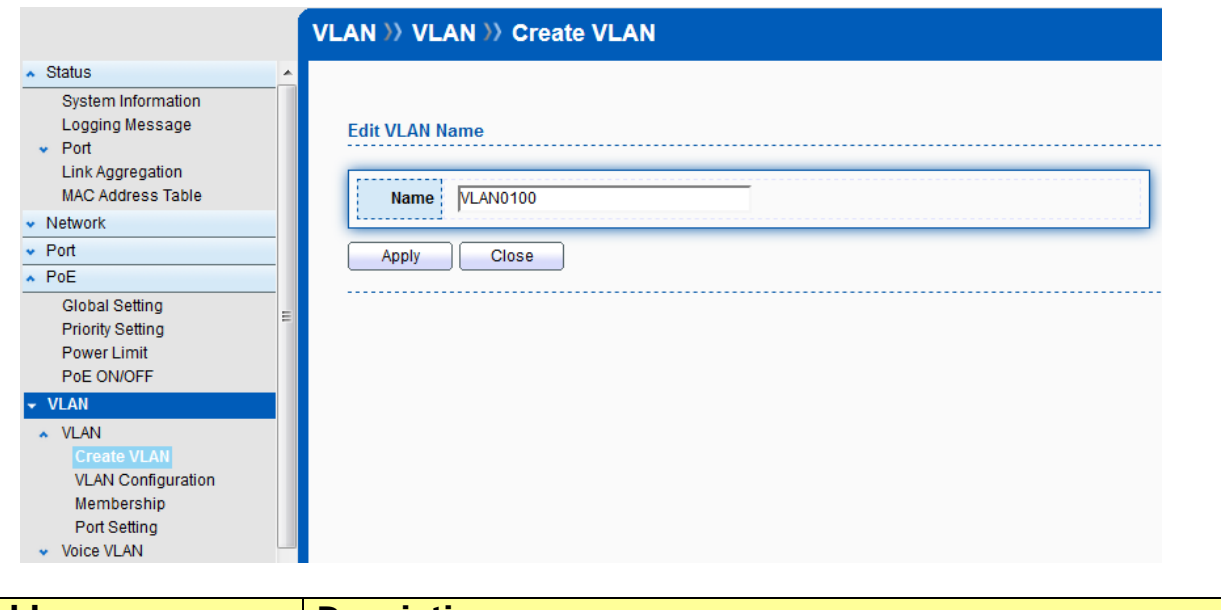

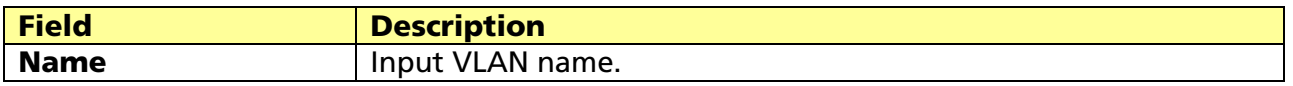

## 7.1.2 VLAN Configuration

### Click VLAN > VLAN > VLAN Configuration

This page allow user to configure the membership for each port of selected VLAN.

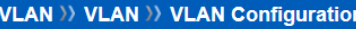

#### **VLAN Configuration Table**

VLAN  $\boxed{\text{VLAN0100} \rightarrow}$ 

 $\begin{array}{c}\n\text{• Status} \\
\hline\n\text{• Network}\n\end{array}$ 

 $\cdot$  Port  $\cdot$  PoE

 $\overline{\phantom{a}}$  VLAN  $\sim$  VLAN

> Members Port Setti

 $\overline{\phantom{a}}$  Multicast  $\overline{\bullet}$  Security  $\overline{\phantom{0}}$  QoS Diagnostics • Management

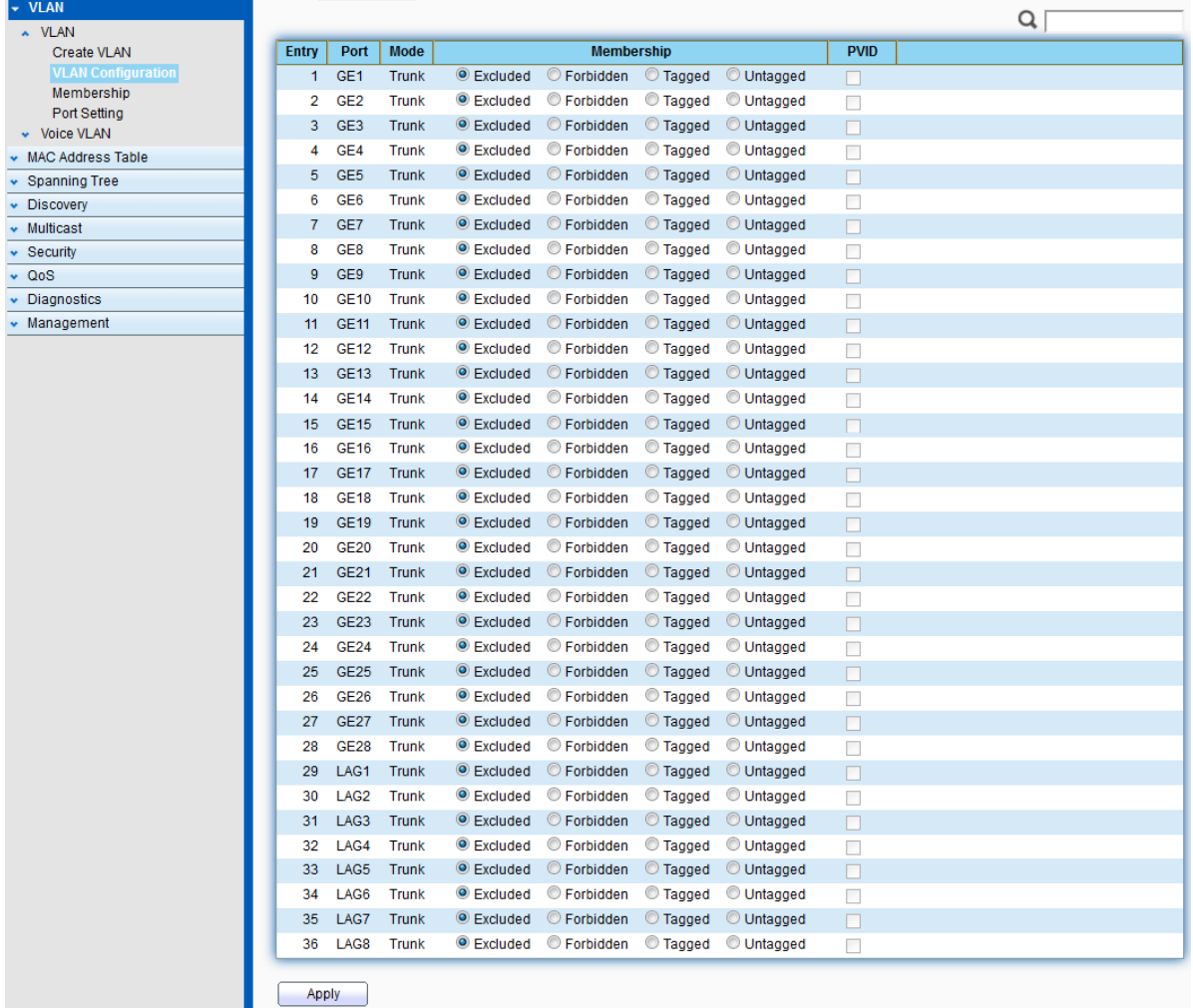

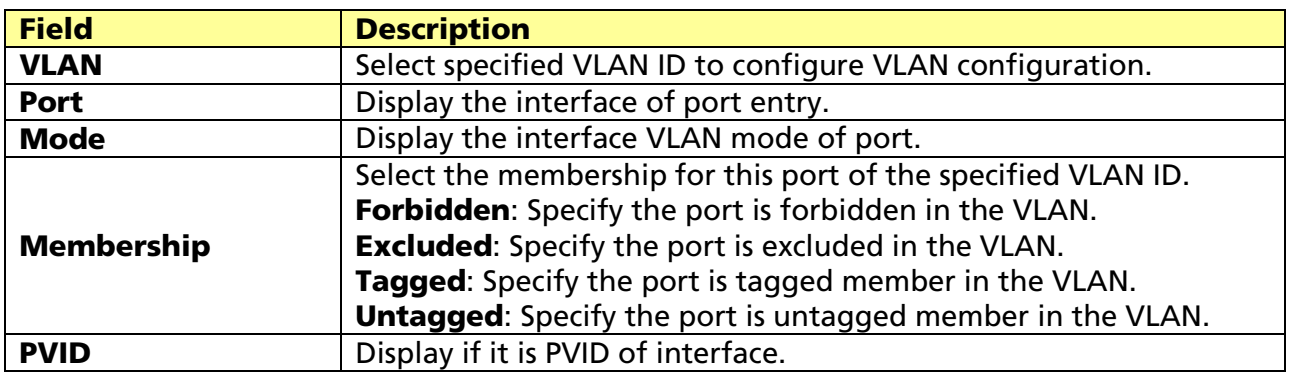

## 7.1.3 Membership

#### Click VLAN > VLAN > Membership

This page allow user to view membership information for each port and edit membership for specified interface.

#### VLAN >> VLAN >> Membership

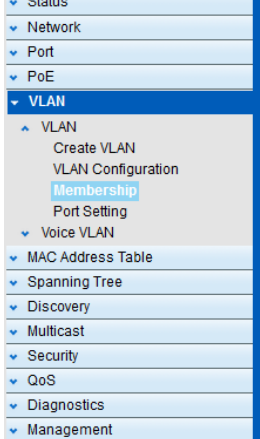

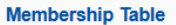

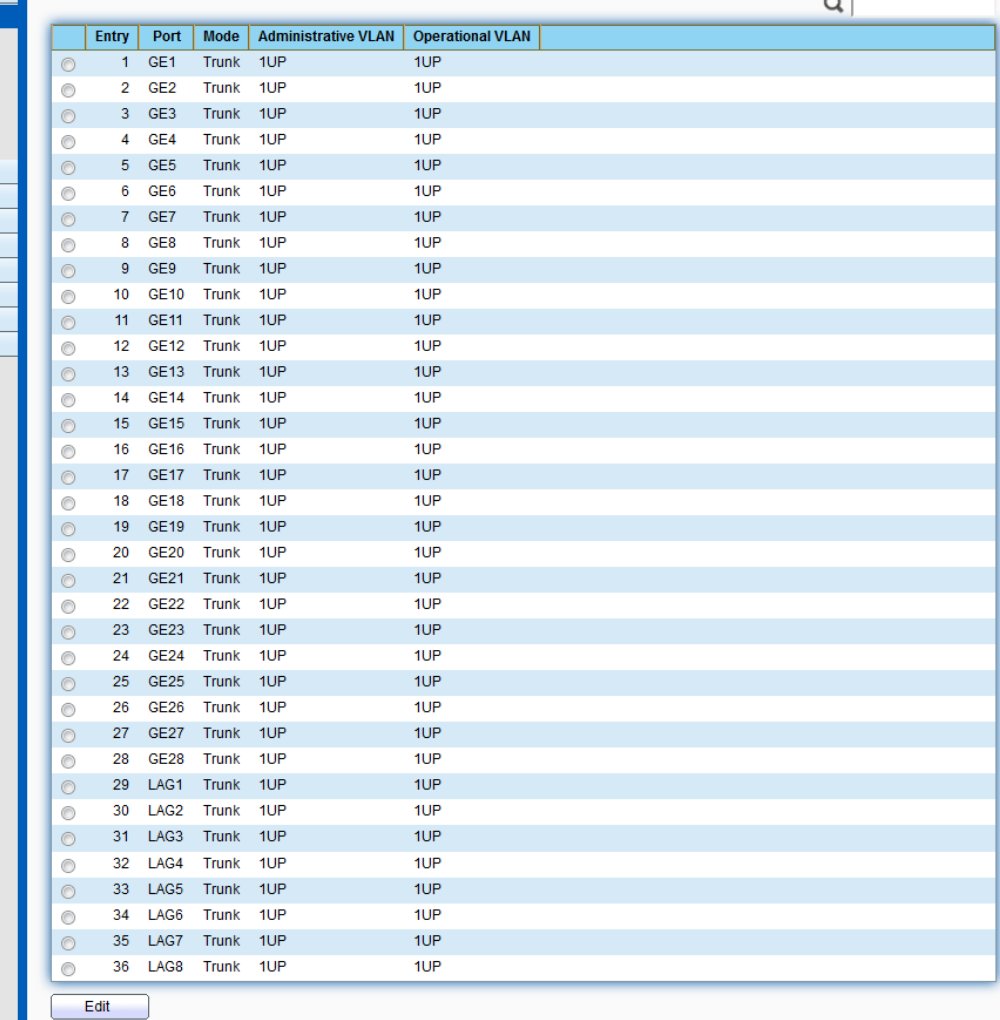

 $\sim$ 

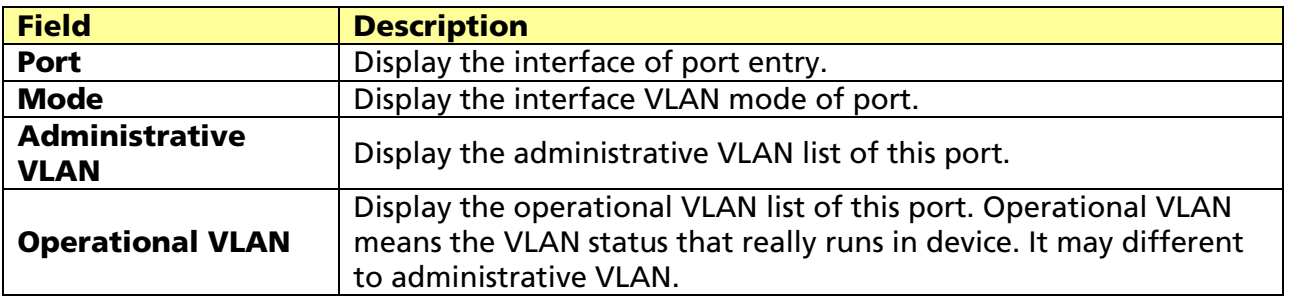

Click "Edit" button to edit VLAN membership

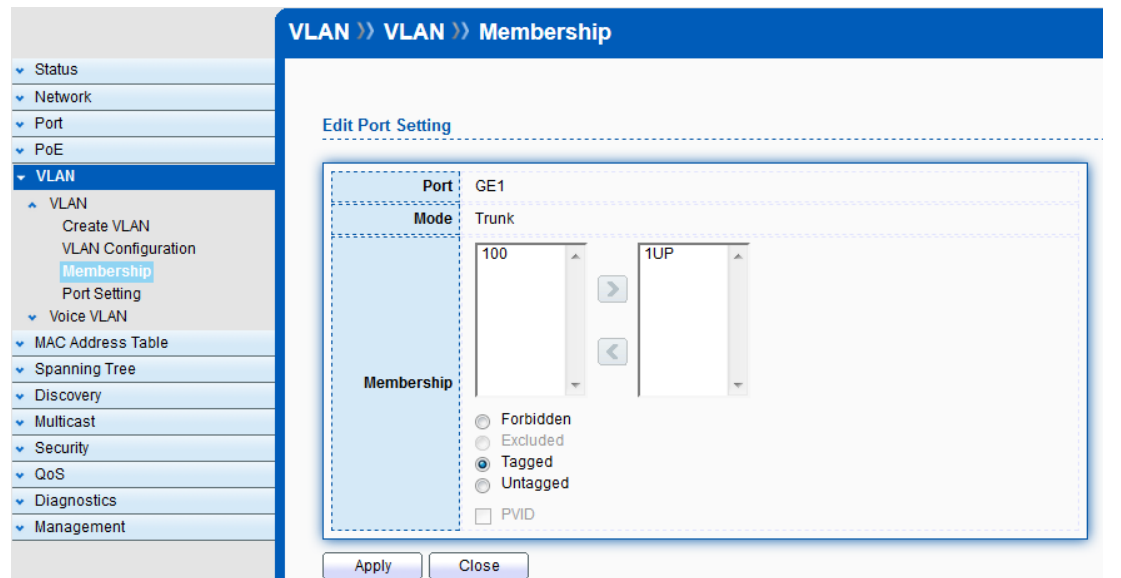

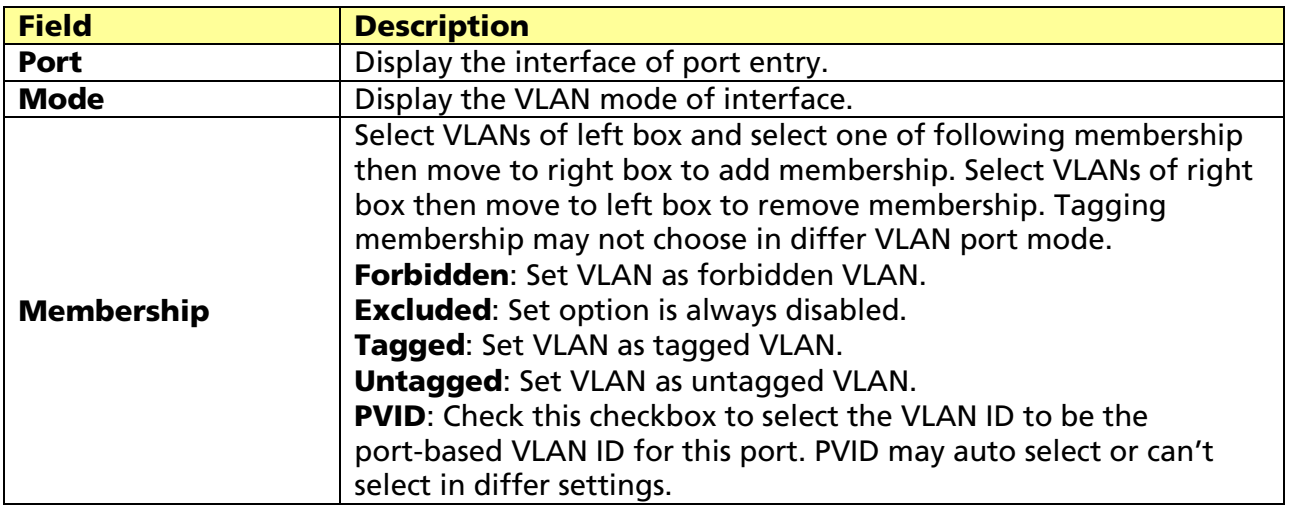

## 7.1.4 Port Setting

#### Click VLAN > VLAN > Port Setting

This page allows user to configure port VLAN settings such as VLAN port mode, PVID etc. The attributes depend on different VLAN port mode.

#### VLAN >> VLAN >> Port Setting

#### **Port Setting Table**

v Status<br>v Network<br>v Port

 $\overline{\phantom{a}}$  Discovery  $\frac{V}{V}$  Multicast  $\overline{\phantom{a}}$  Security • Diagnostics  $\overline{\phantom{a}}$  Management

 $\overline{\phantom{a}}$  VLAN  $~\sim~$  VLAN

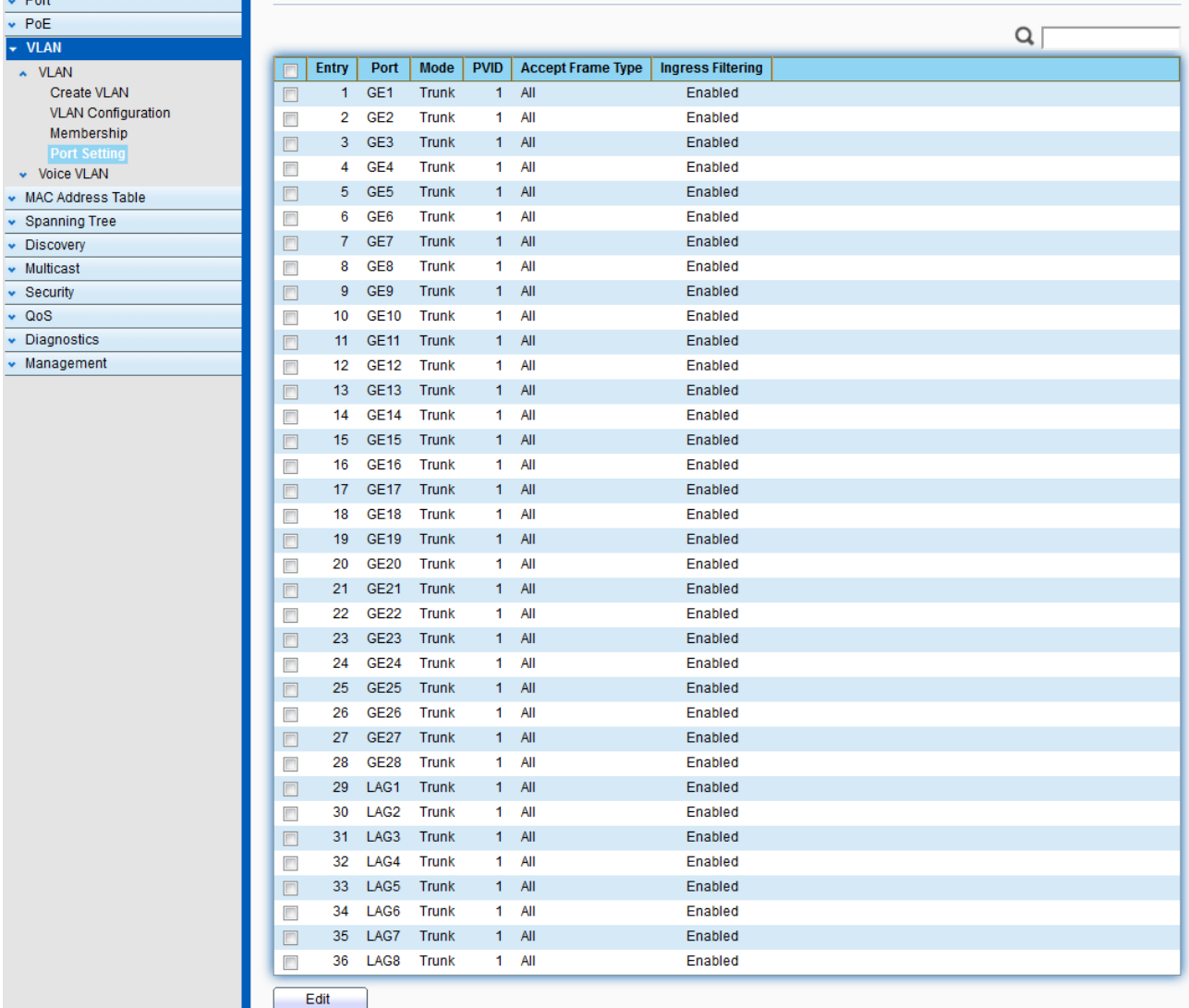

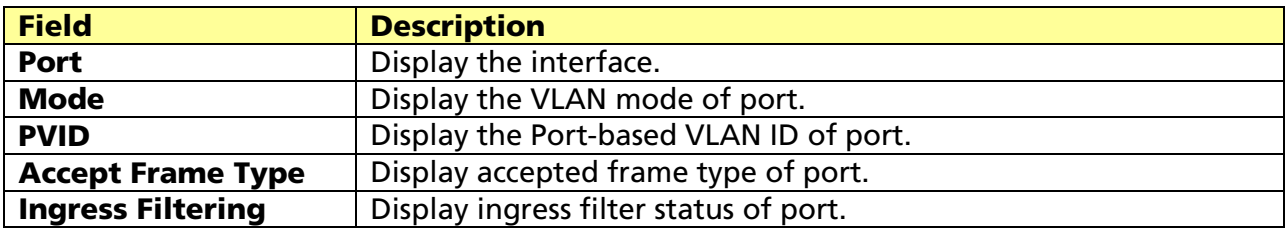

Click "Edit" button to edit VLAN port setting

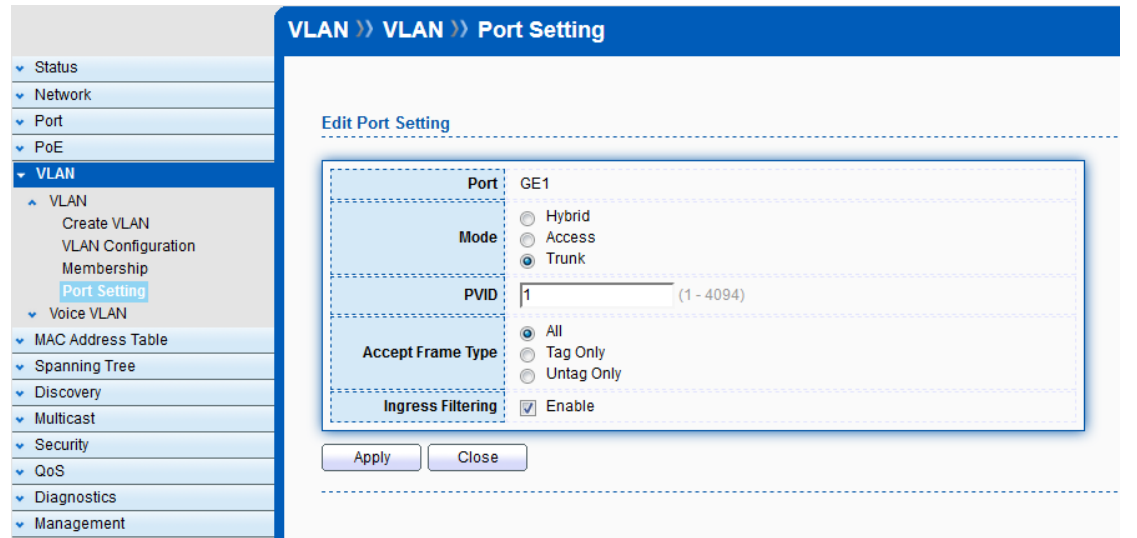

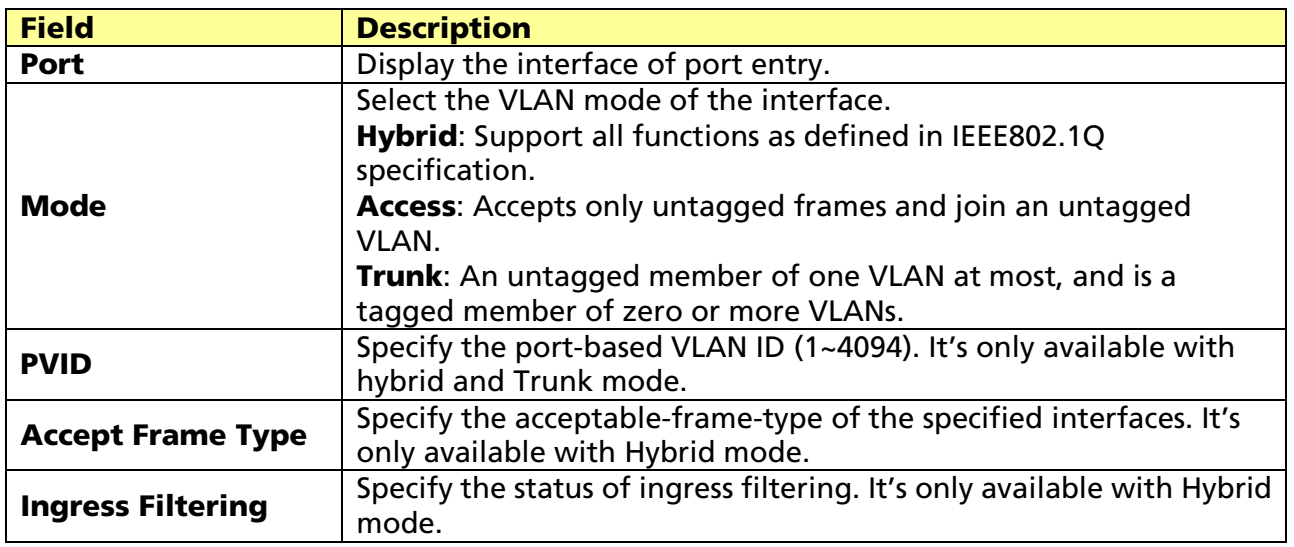

## 7.2 Voice VLAN

## 7.2.1 Property

### Click VLAN > Voice VLAN > Property

This page allows user to configure global and per interface setting of voice VLAN.

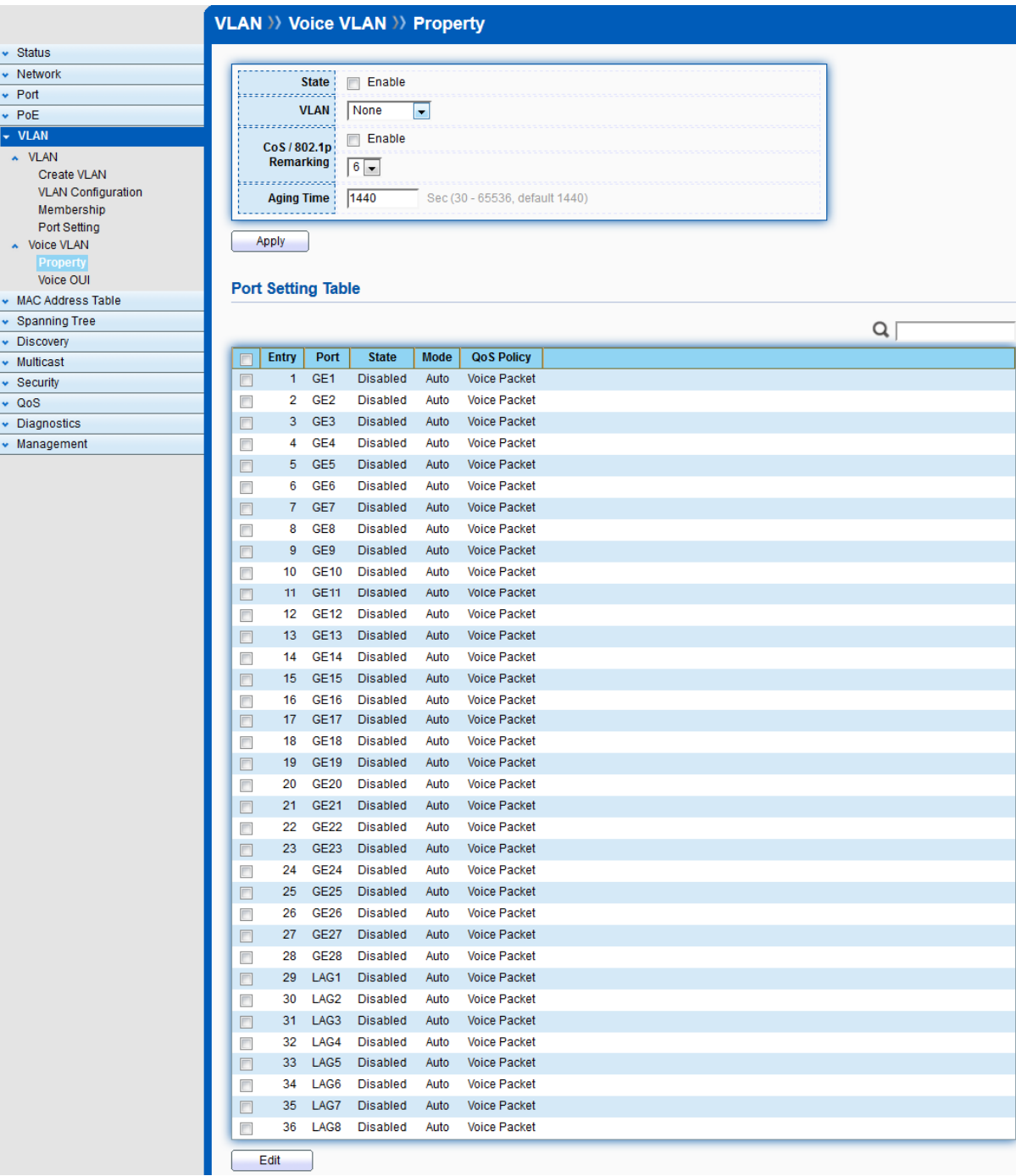

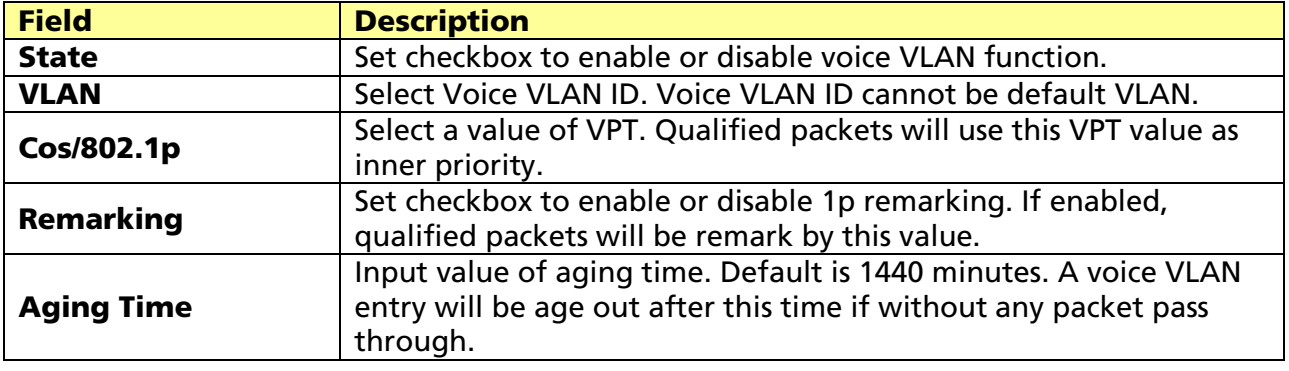

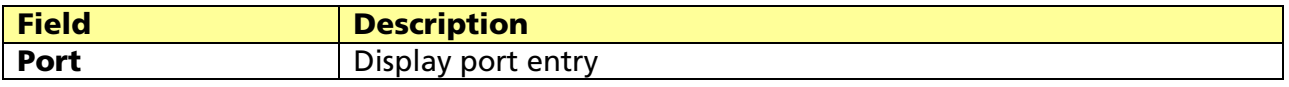

© ALLNET GmbH Computersysteme 2017 - All rights reserved

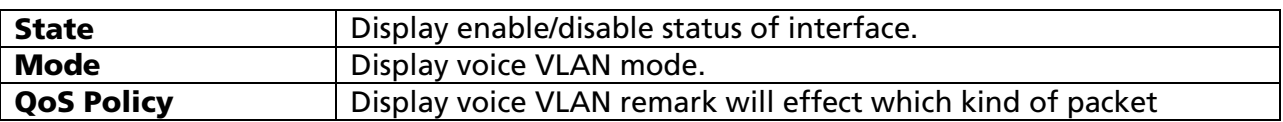

Click "Edit" button to edit Property Port.

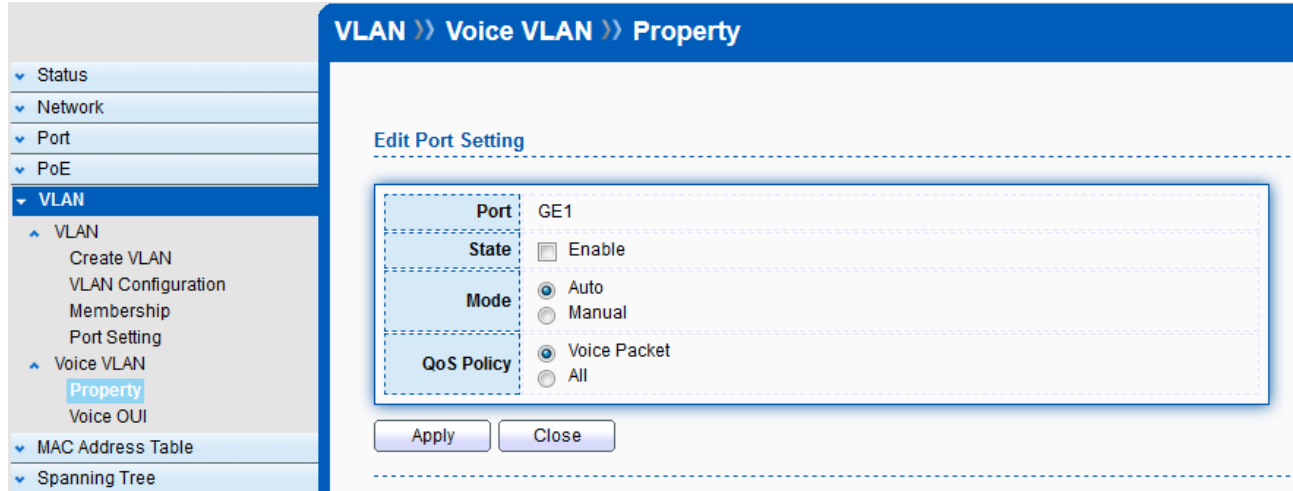

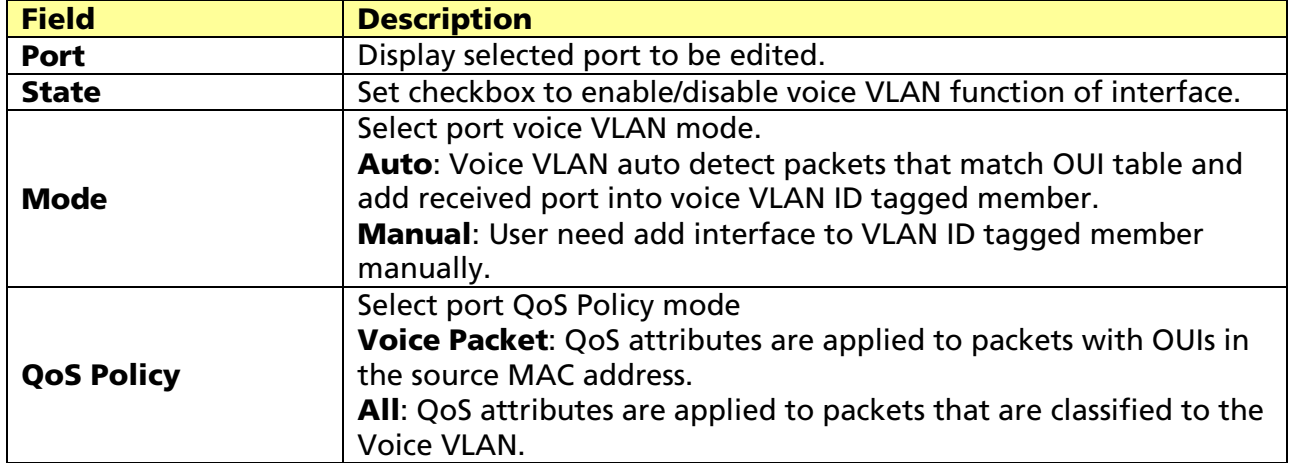

## 7.2.2 Voice OUI

Click VLAN > Voice VLAN > Voice OUI

This page allow user to add, edit or delete OUI MAC addresses. Default has 8 pre-defined OUI MAC.

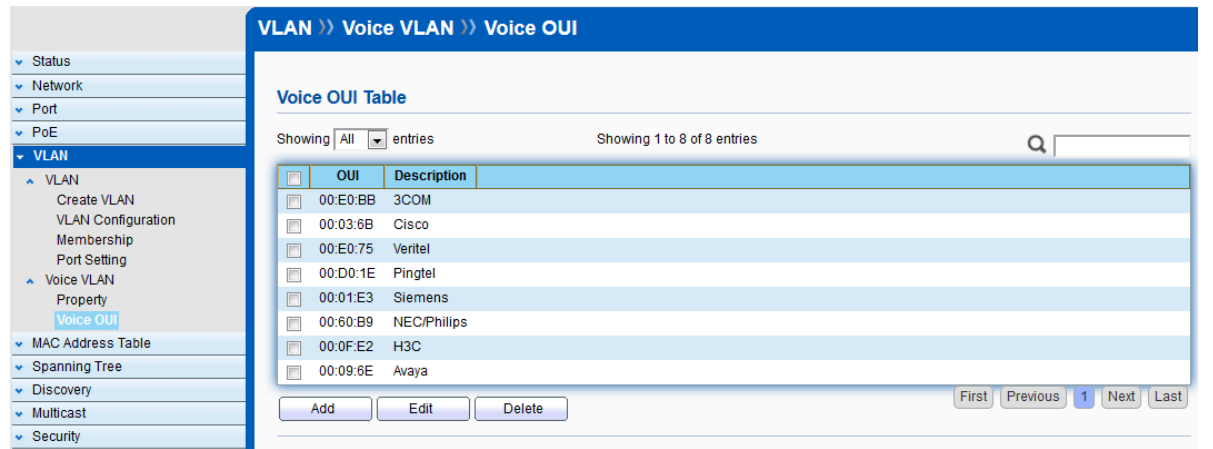

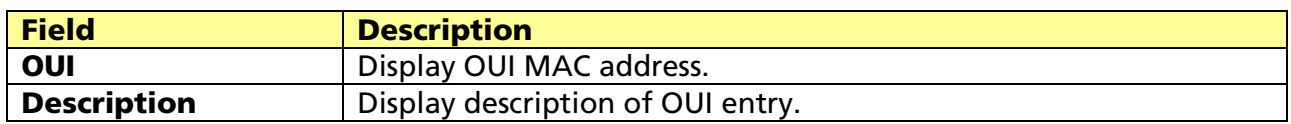

Click "Add" or "Edit" buttons to edit Voice OUI.

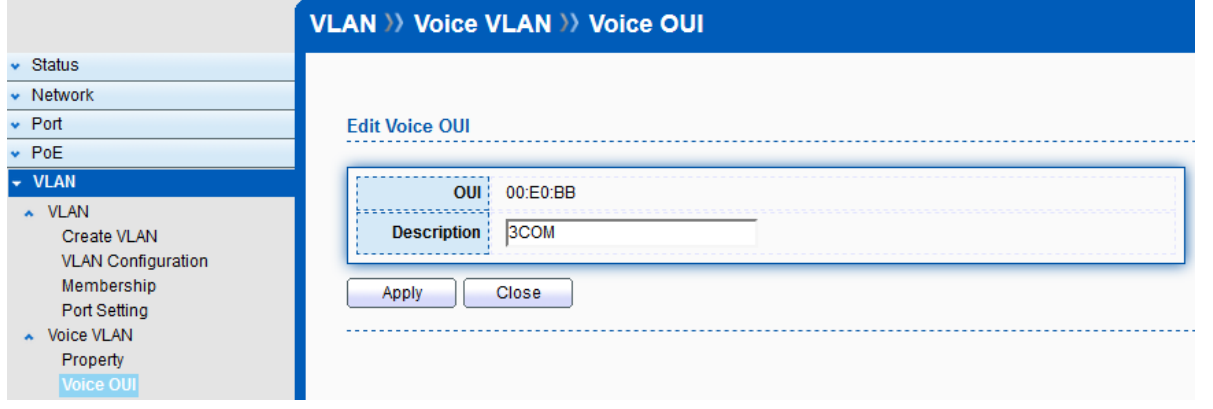

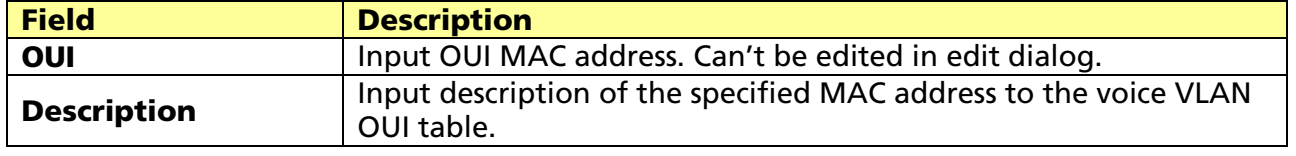

© ALLNET GmbH Computersysteme 2017 - All rights reserved

# Chapter 8 MAC Address Table

Use the MAC Address Table pages to show dynamic MAC table and configure settings for static MAC entries.

# 8.1 Dynamic Address

#### Click MAC Address Table > Dynamic Address

Configure the aging time of the dynamic address.

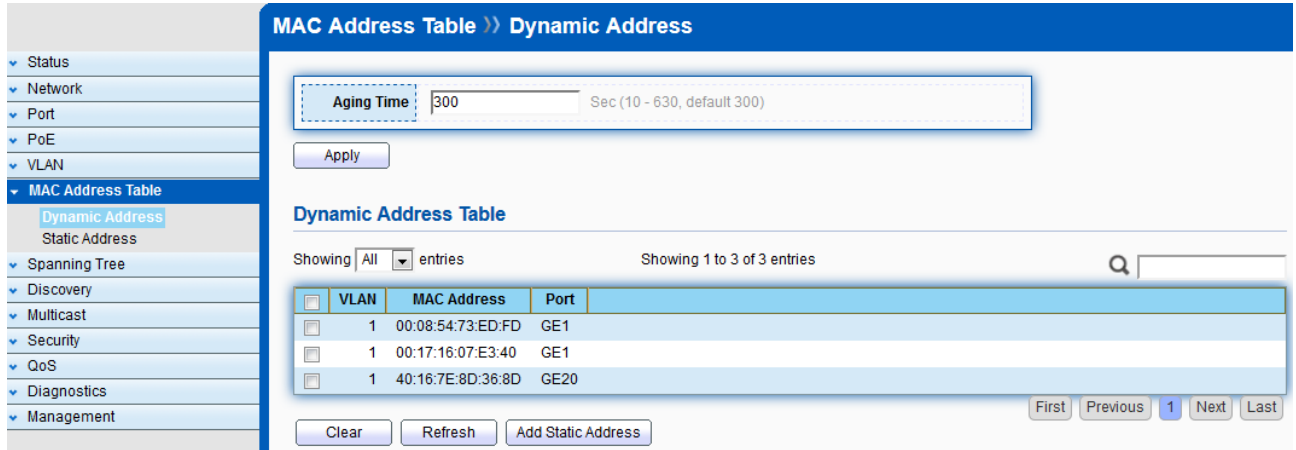

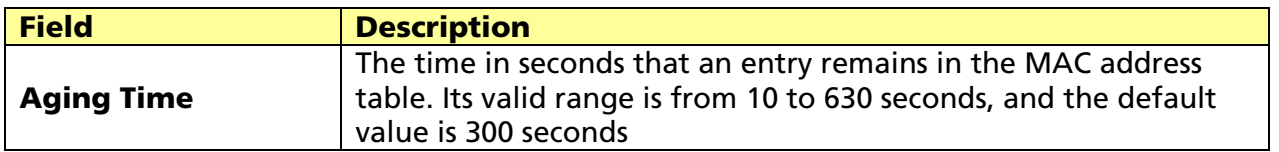

## 8.2 Static Address

#### Click MAC Address Table > Static Address

To display the static MAC address.

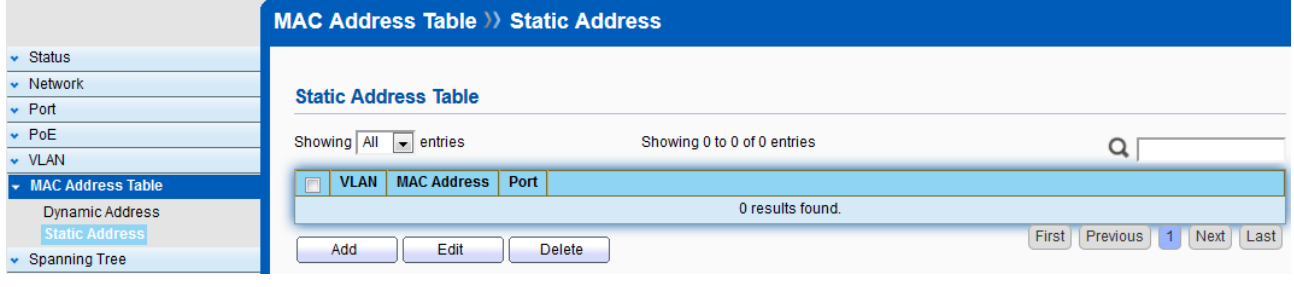

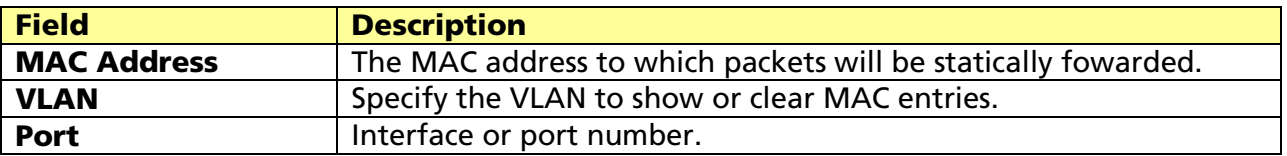

# Chapter 9 Spanning Tree

The Spanning Tree Protocol (STP) is a network protocol that ensures a loop-free topology for any bridged Ethernet local area network.

# 9.1 Property

### Click STP > Property

Configure and display STP property configuration.

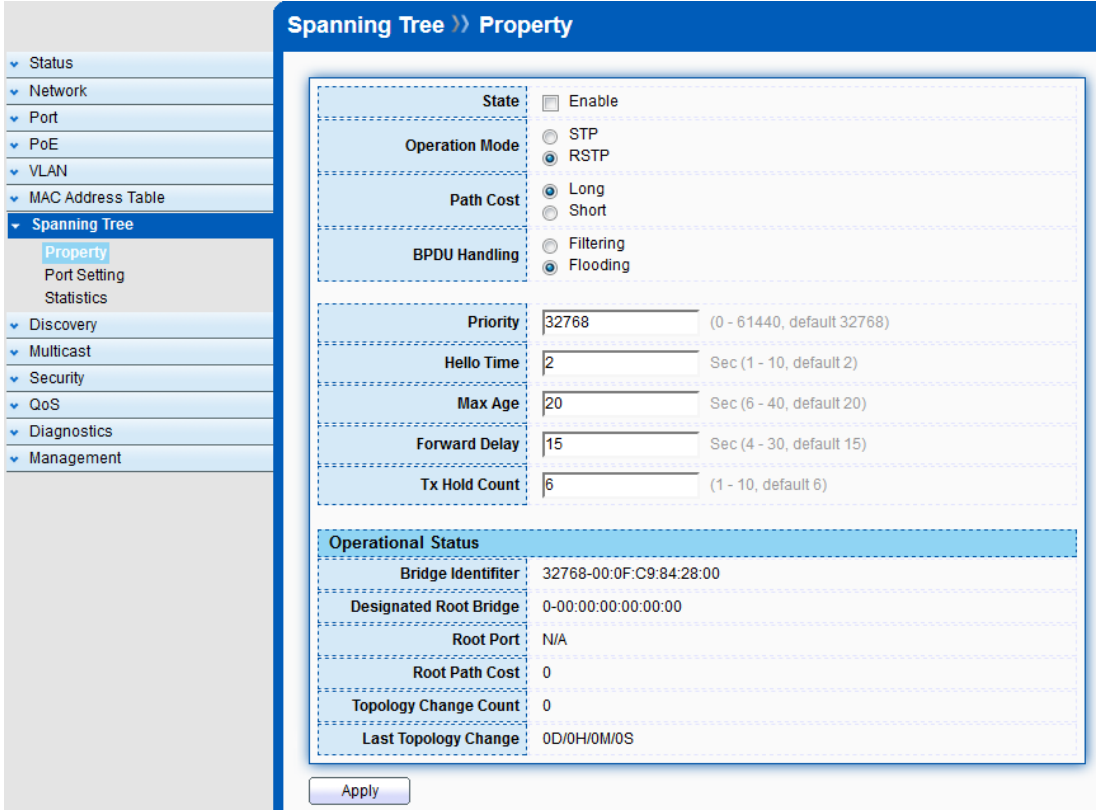

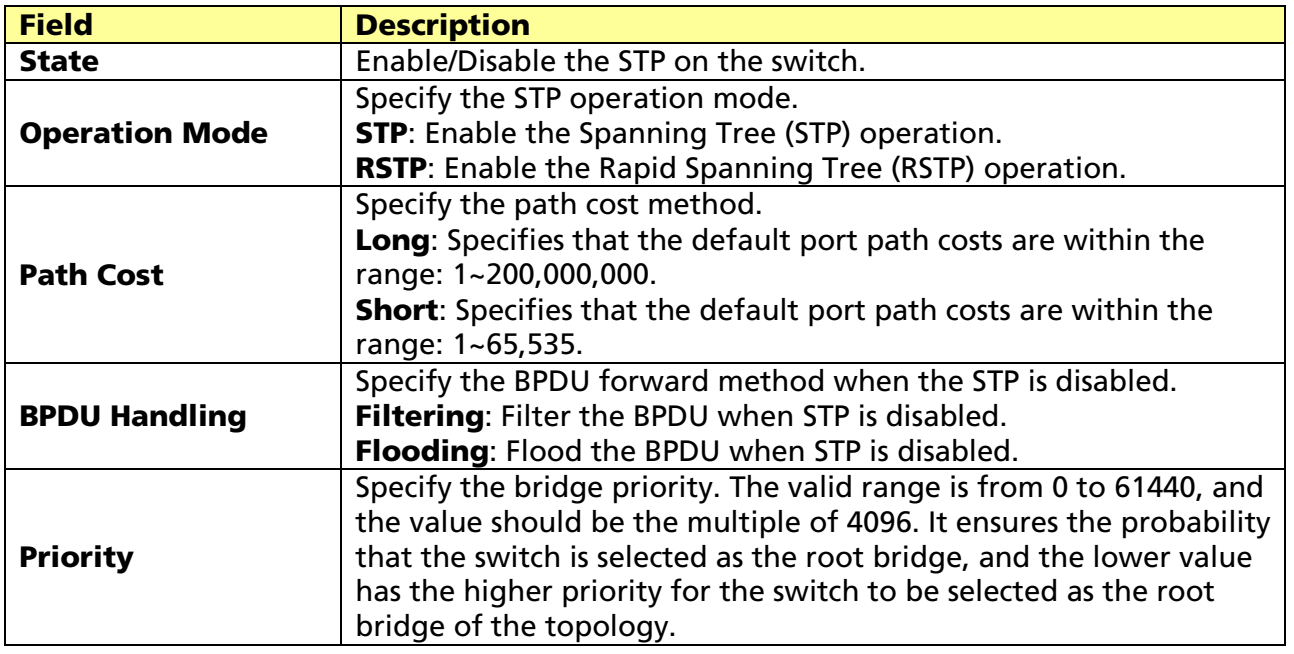

© ALLNET GmbH Computersysteme 2017 - All rights reserved

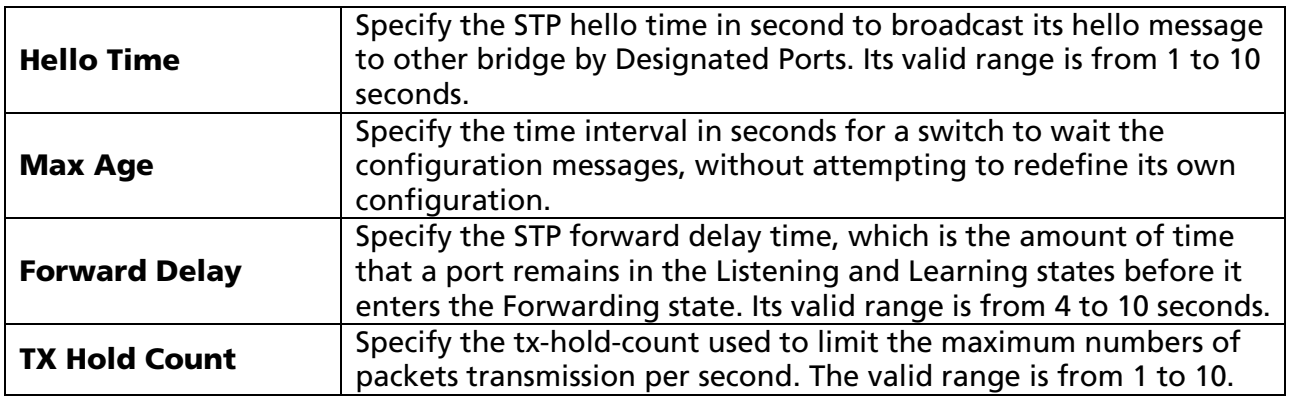

### STP operational status

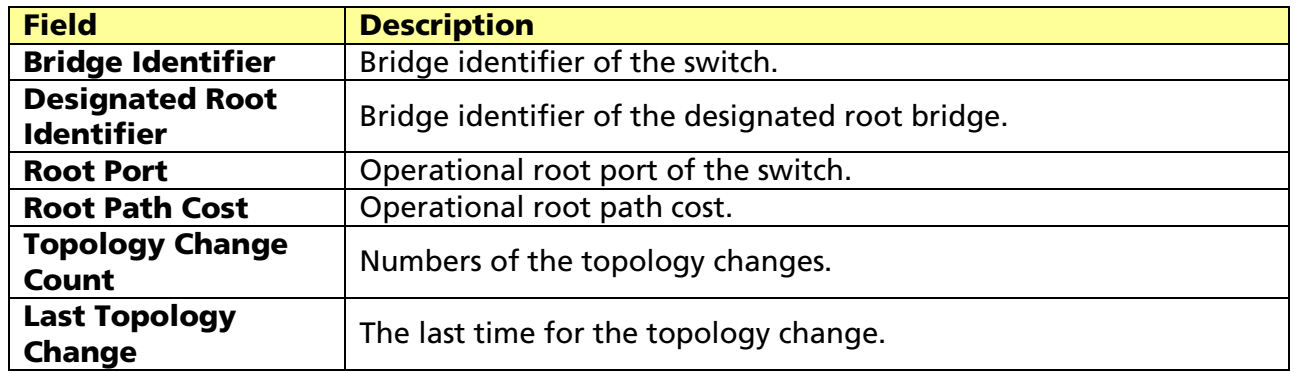

## 9.2 Port Setting

### Click STP > Port Setting

Configure and display STP port settings.

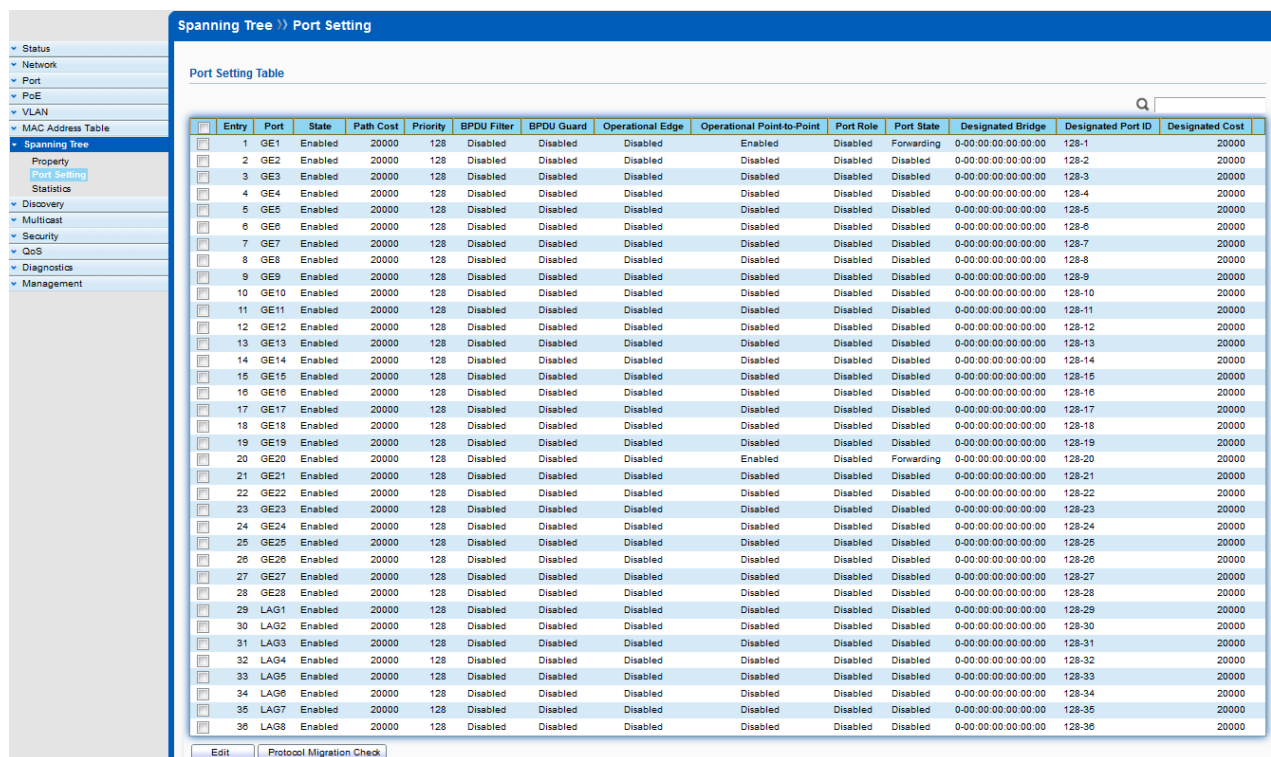

© ALLNET GmbH Computersysteme 2017 - All rights reserved

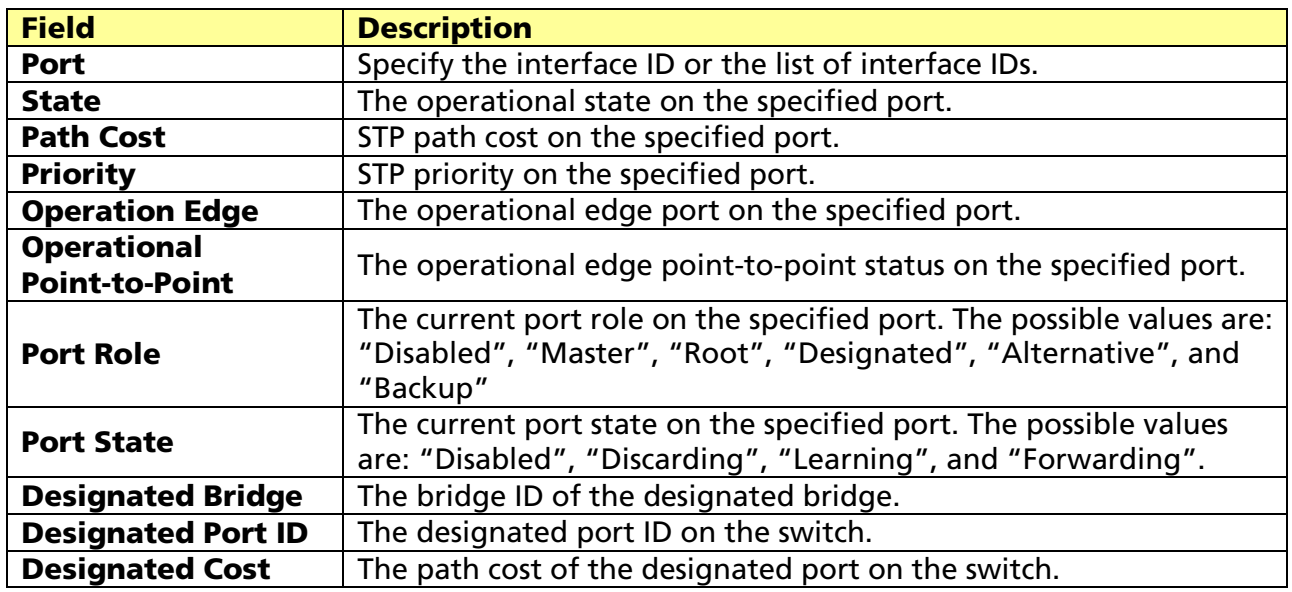

#### STP port setting buttons

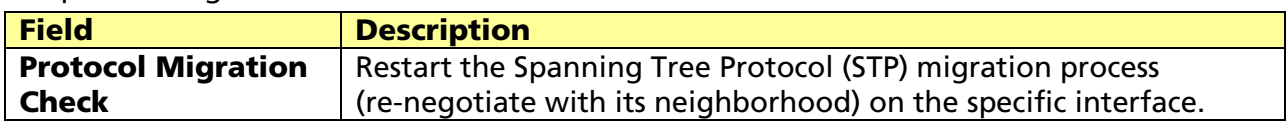

### Edit STP port setting

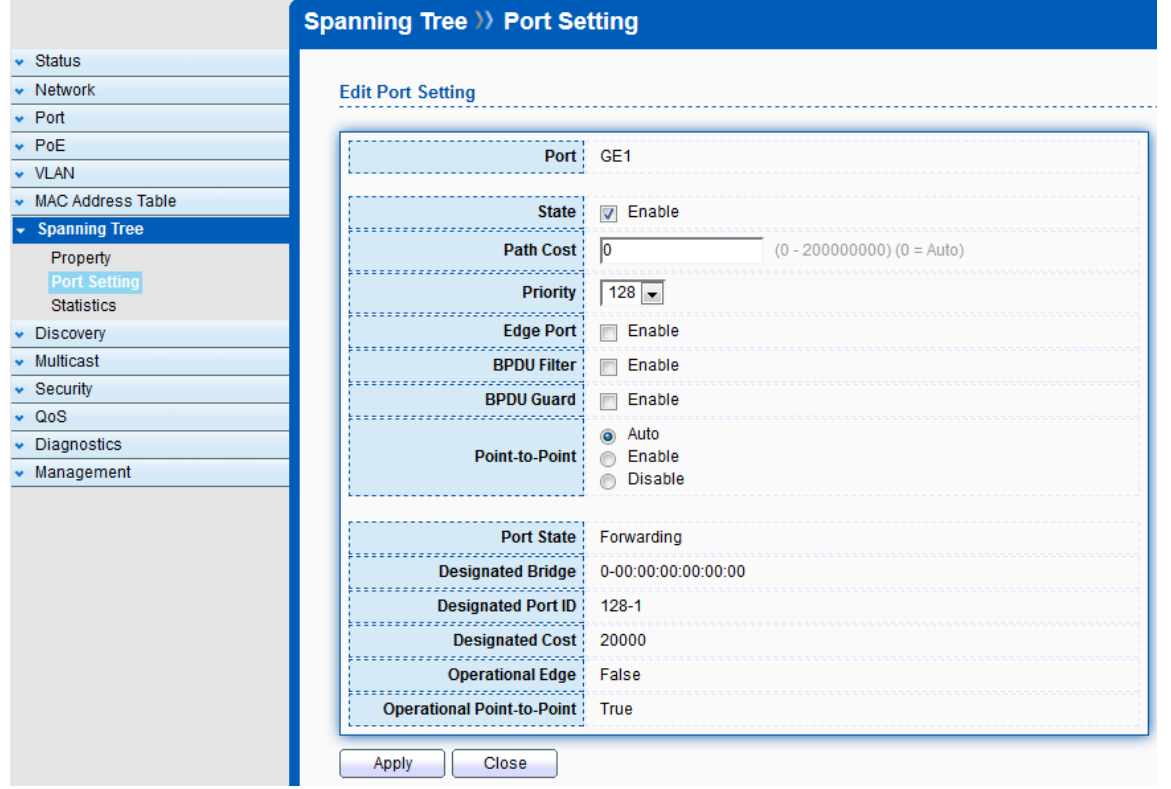

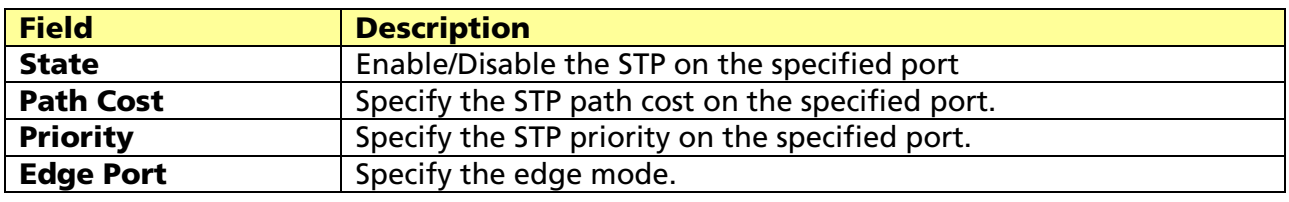

© ALLNET GmbH Computersysteme 2017 - All rights reserved

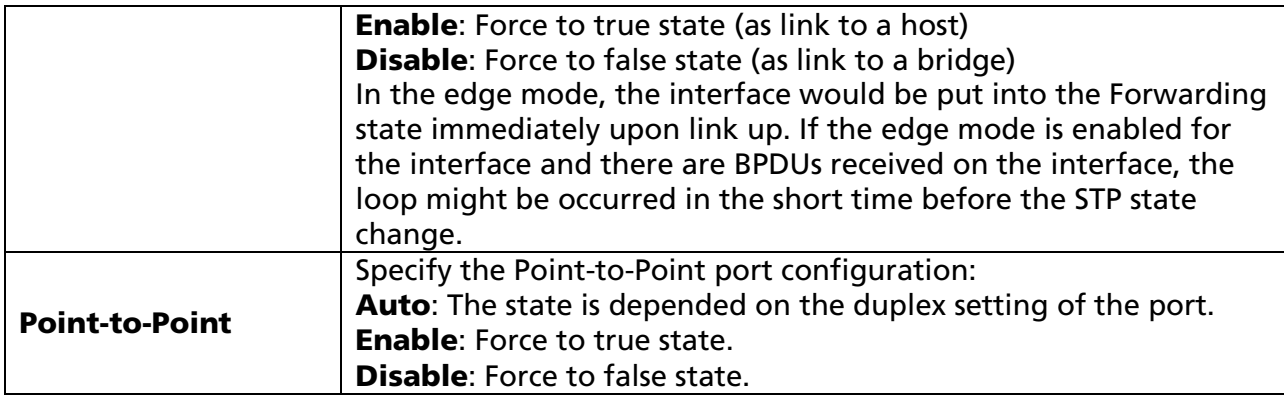

## 9.3 Statistics

Click STP > Statistics

To display STP statistics

Bridge Protocol Data Units (BPDUs) are frames that contain information about the Spanning tree protocol (STP). Switches send BPDUs using a unique MAC address from its origin port and a multicast address as destination MAC (01:80:C2:00:00:00, or 01:00:0C:CC:CC:CD for Per VLAN Spanning Tree). For STP algorithms to function, the switches need to share information about themselves and their connections. What they share are bridge protocol data units (BPDUs). BPDUs are sent out as multicast frames to which only other layer 2 switches or bridges are listening. If any loops (multiple possible paths between switches) are found in the network topology, the switches will co-operate to disable a port or ports to ensure that there are no loops; that is, from one device to any other device in the layer 2 network, only one path can be taken.

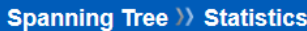

#### **Statistics Table**

Refresh Rate  $\boxed{0}$   $\rightarrow$  sec

v Status<br>
v Network<br>
v Port<br>
v PoE<br>
v VLAN

 $\bullet$  Discovery  $\overline{\phantom{a}}$  Multicast Security  $\downarrow$  $\sqrt{20S}$ • Diagnostics  $\overline{\phantom{a}}$  Management

. MAC Address Table  $\overline{\phantom{a}}$  Spanning Tree Property Port Setting

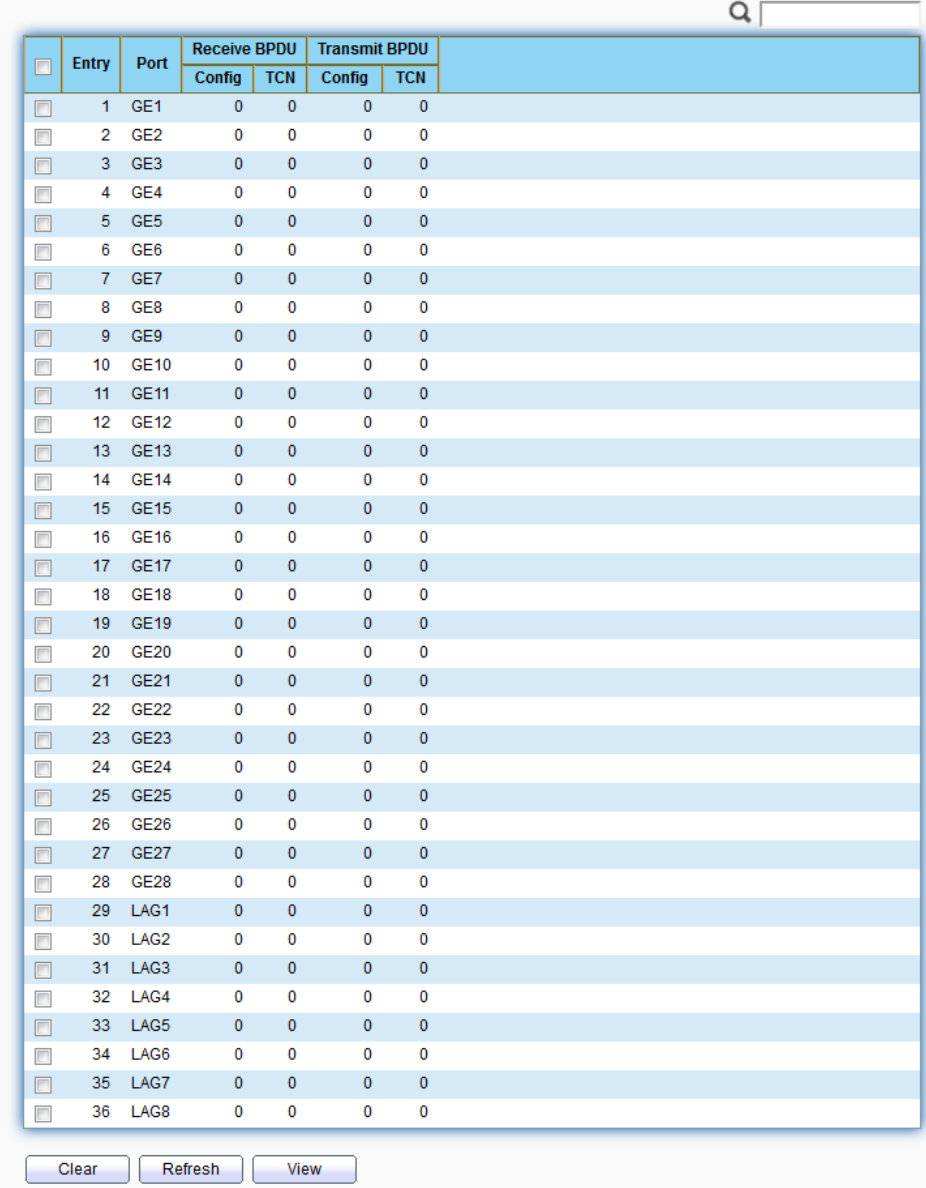

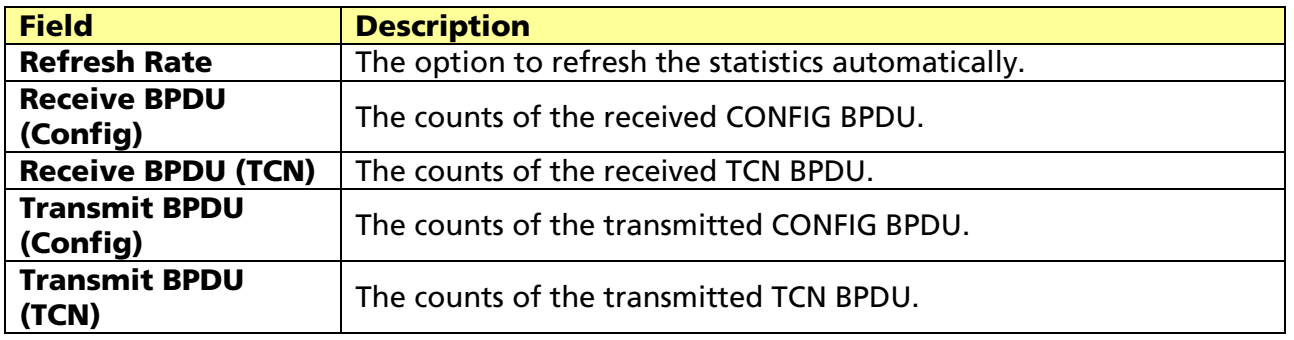

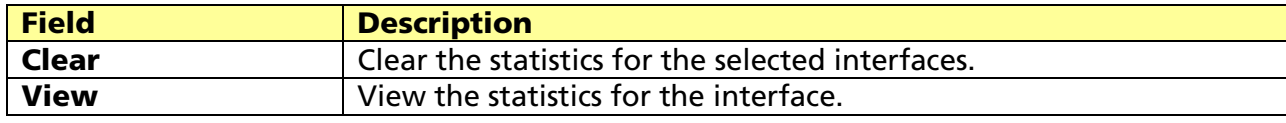

© ALLNET GmbH Computersysteme 2017 - All rights reserved

View STP Port Statistics.

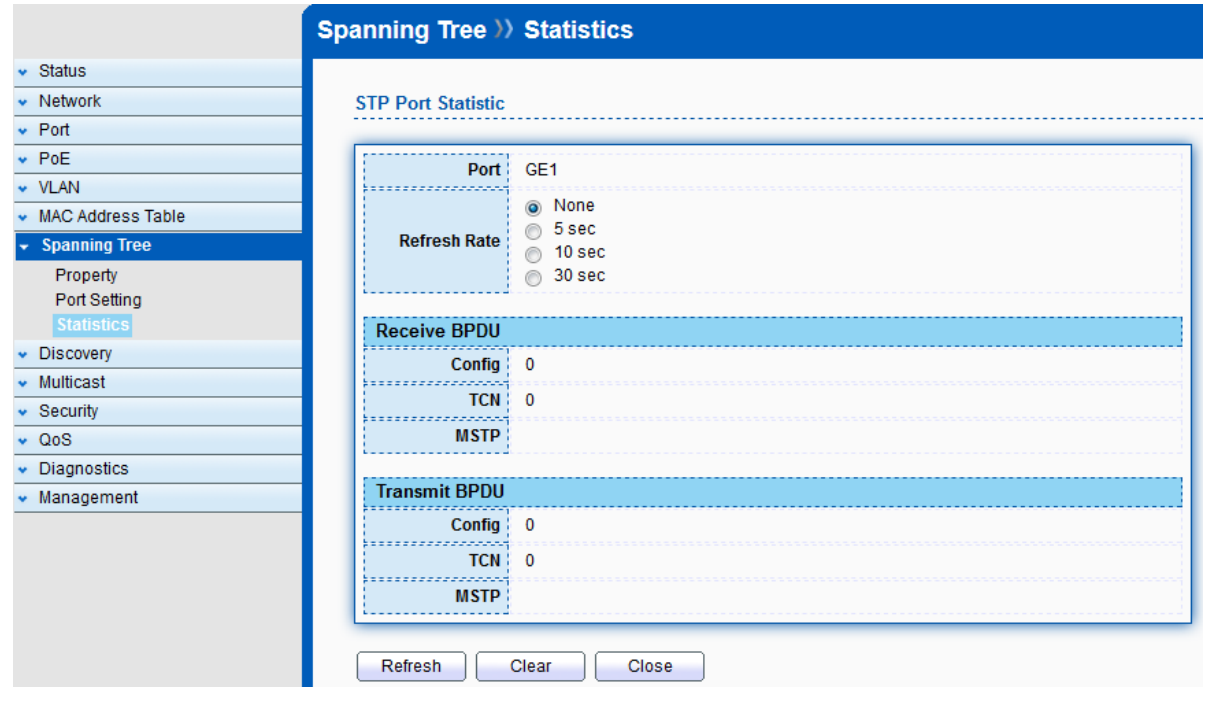

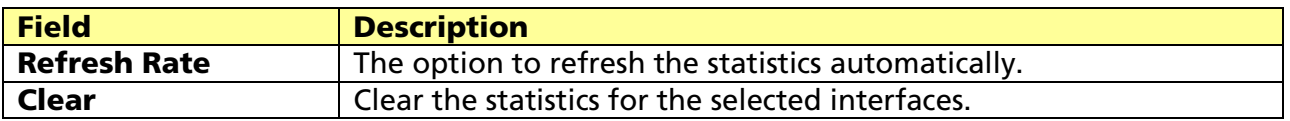

# Chapter 10 Discovery

## 10.1 LLDP

The Link Layer Discovery Protocol (LLDP) is a vendor-neutral link layer protocol in the Internet Protocol Suite used by network devices for advertising their identity, capabilities, and neighbors on an IEEE 802 local area network, principally wired Ethernet. The LLDP is a one-way protocol; there are no request/response sequences. Information is advertised by stations implementing the transmit function, and is received and processed by stations implementing the receive function. The LLDP category contains LLDP and LLDP-MED pages.

## 10.1.1 Property

#### Click Discovery > LLDP > Property

To display LLDP Property Setting web page.

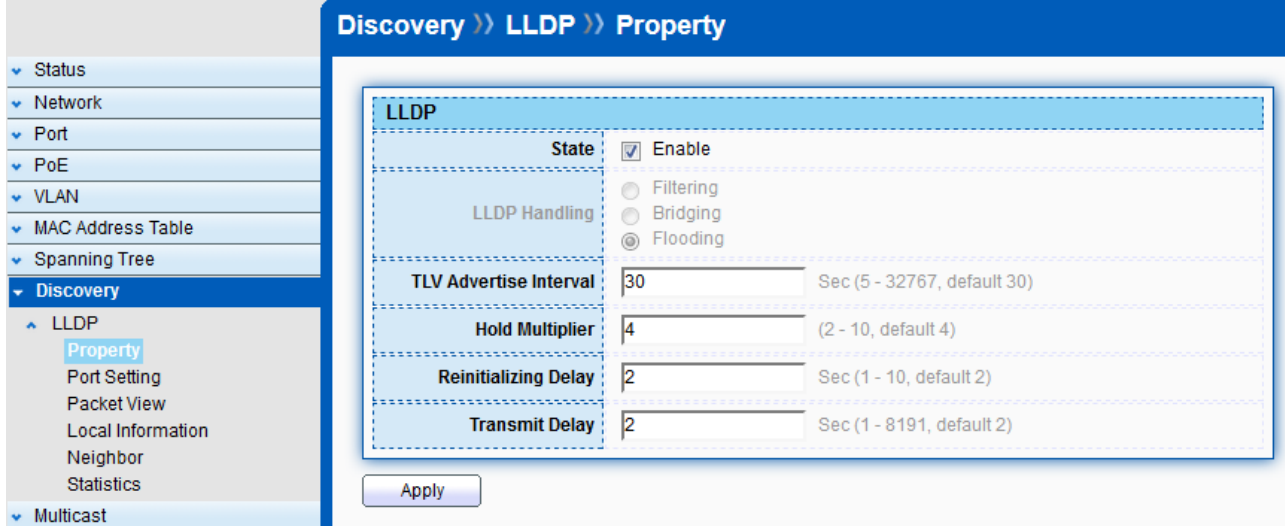

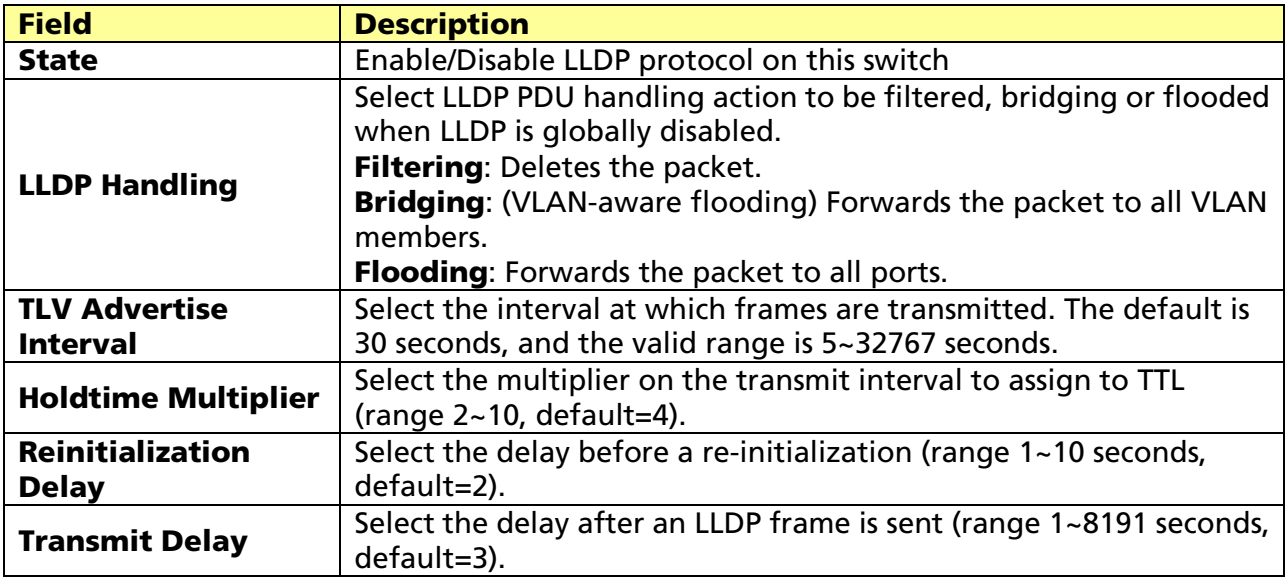

© ALLNET GmbH Computersysteme 2017 - All rights reserved

## 10.1.2 Port Setting

#### Click Discovery > LLDP > Port Setting

#### To display LLDP Port Setting.

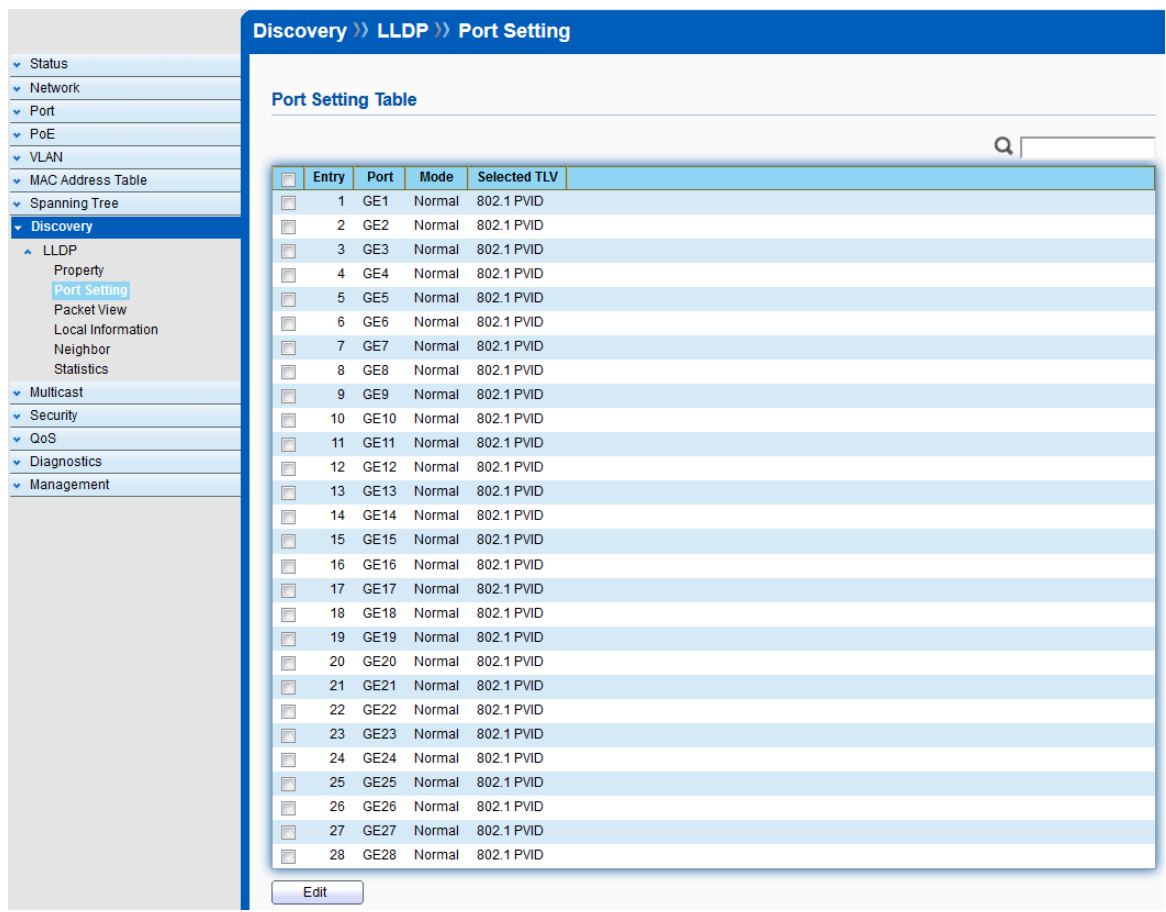

### To Edit LLDP port setting web page, select the port which to set, click button Edit.

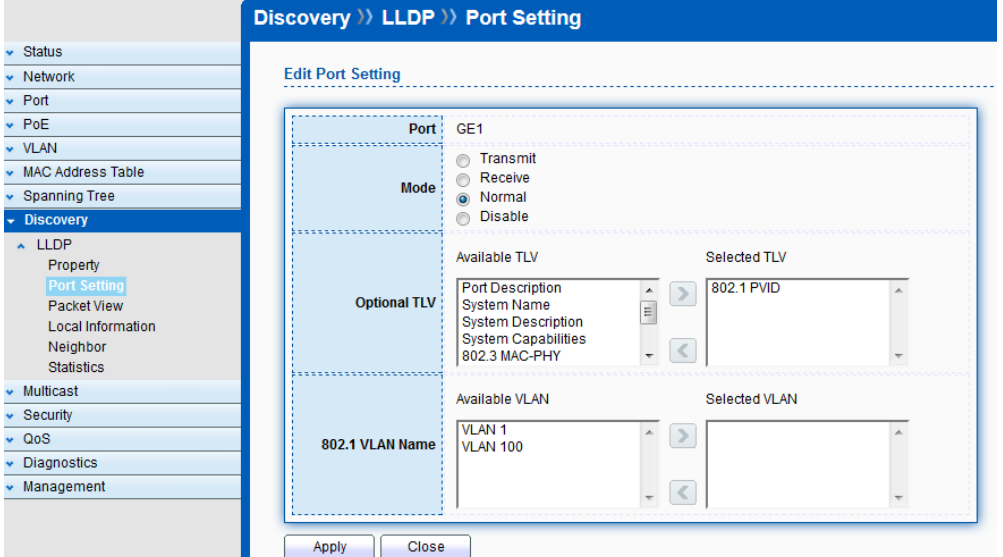

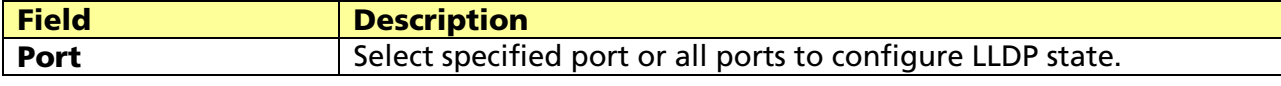

#### © ALLNET GmbH Computersysteme 2017 - All rights reserved

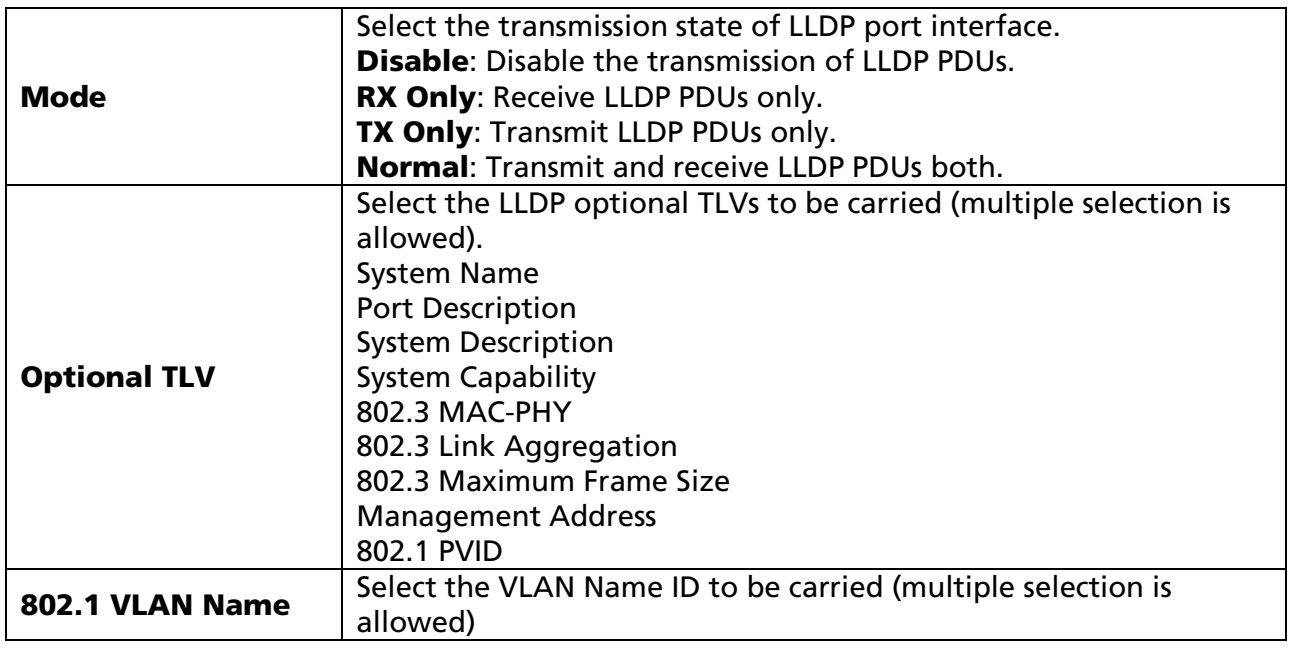

## 10.1.3 Packet View

### Click Discovery > LLDP > Packet View

To display LLDP Overloading.

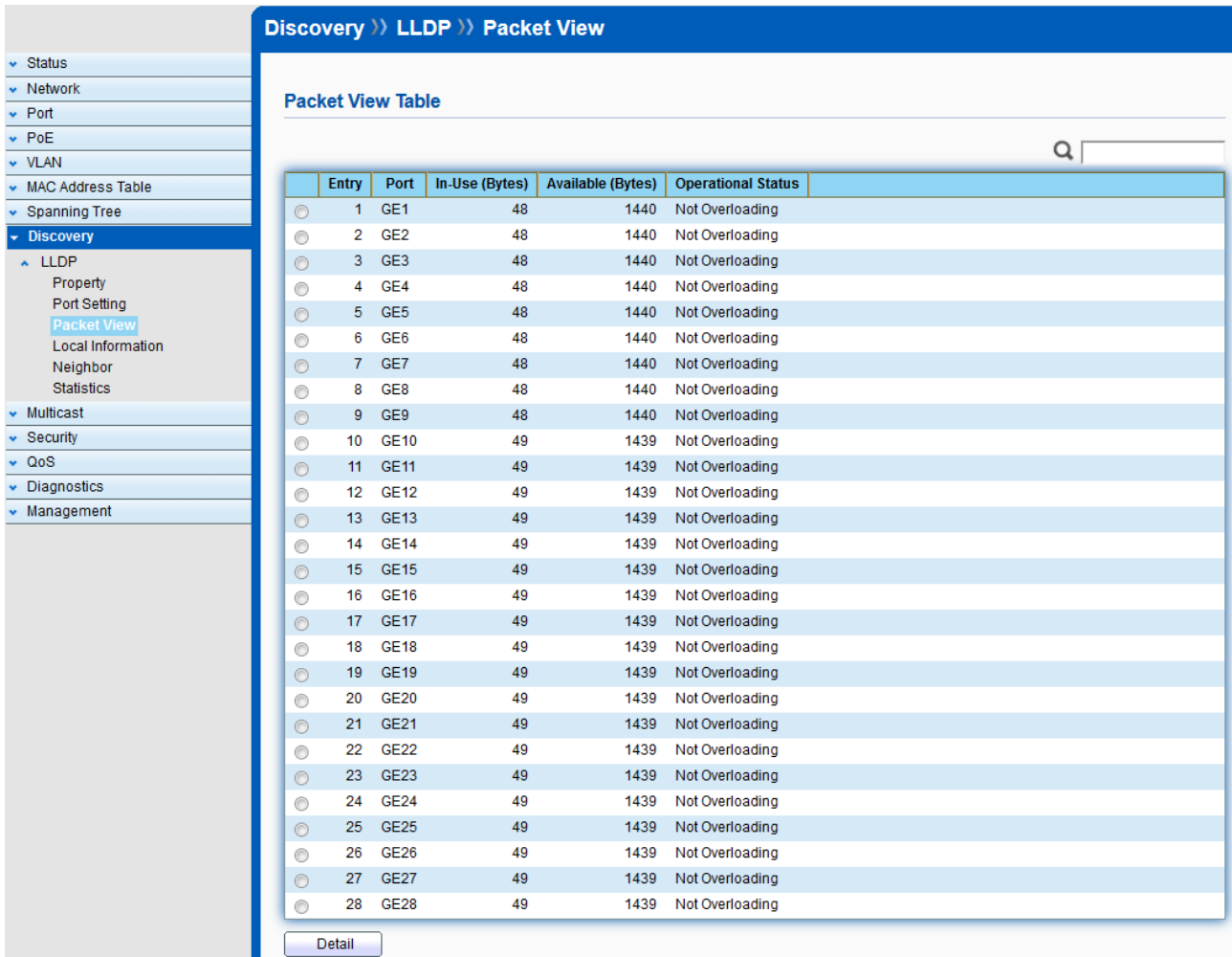

© ALLNET GmbH Computersysteme 2017 - All rights reserved

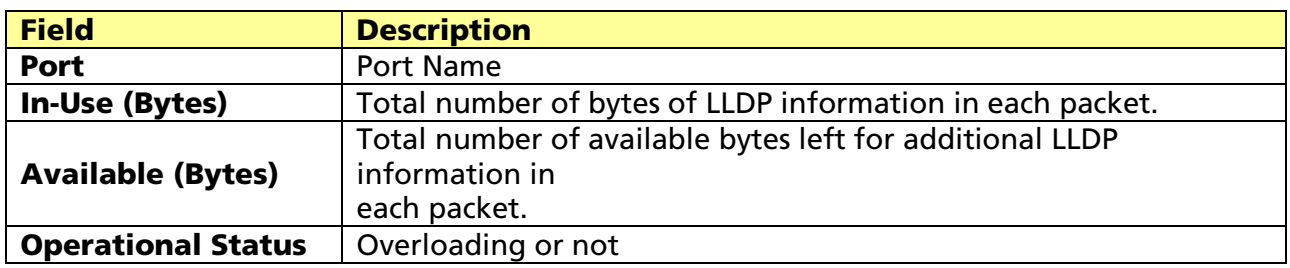

If need detail information, select the port, then click Detail.

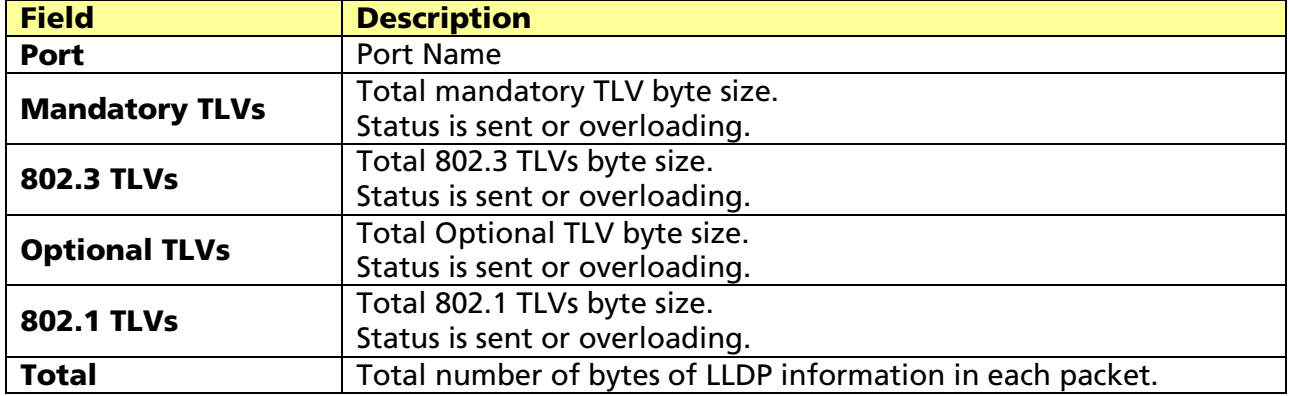

## 10.1.4 Local Information

## Click Discovery > LLDP > Local Information

To display LLDP Local Device.

Use the LLDP Local Information to view LLDP local device information.

#### Discovery >> LLDP >> Local Information

#### **Device Summary**

 $\begin{array}{c}\n\text{•} \quad \text{Status} \\
\hline\n\text{•} \quad \text{Network}\n\end{array}$ 

 $\cdot$  Multicast  $\bullet$  Security v QoS<br>v Diagnostics  $\overline{\phantom{a}}$  Management

 $\begin{array}{rl} \bullet\quad \text{VLAN} \\ \bullet\quad \text{MAC Address Table} \end{array}$  $\bullet$  Spanning Tree  $\overline{\phantom{a}}$  Discovery  $\sim$  LLDP Property Port Setting Packet View Neighbor Statistics

 $\cdot$  Port  $\overline{\phantom{0}}$  PoE

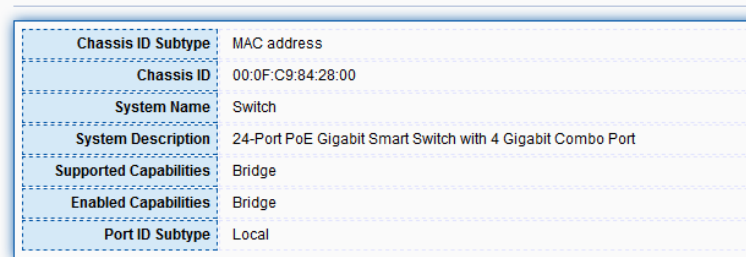

#### **Port Status Table**

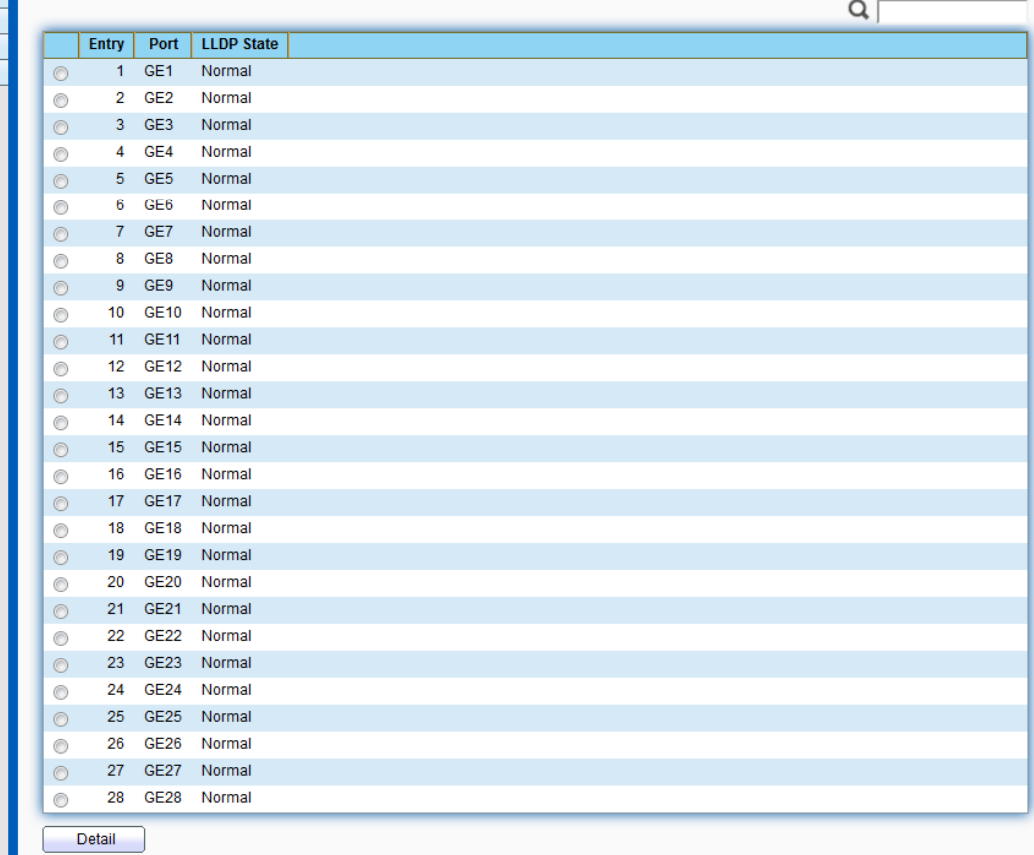

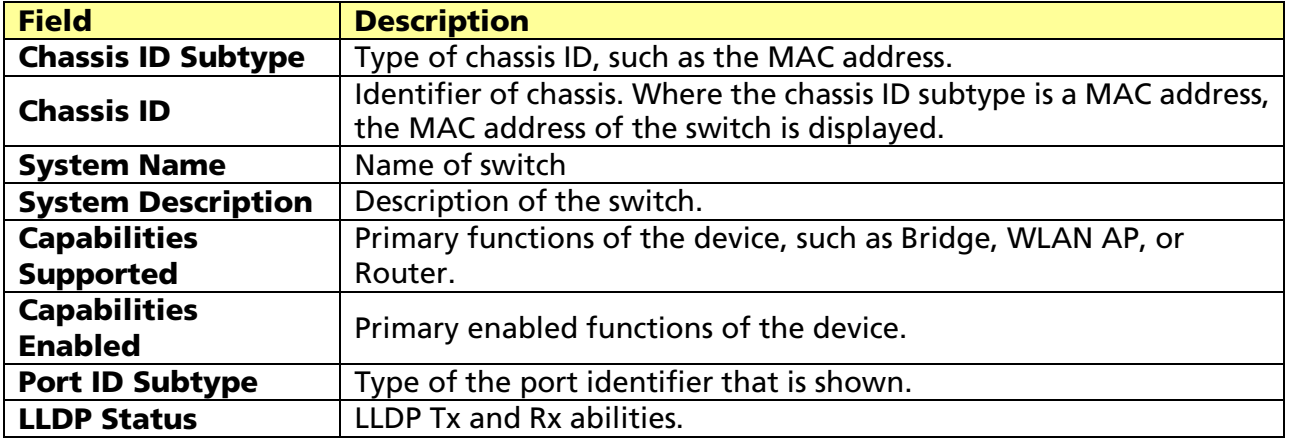

Click "Detail" button on the page to view detail information of the selected port.

## 10.1.5 Neighbor

#### Click Discovery > LLDP > Neighbor

To display LLDP Remote Device.

Use the LLDP Neighbor page to view LLDP neighbors information.

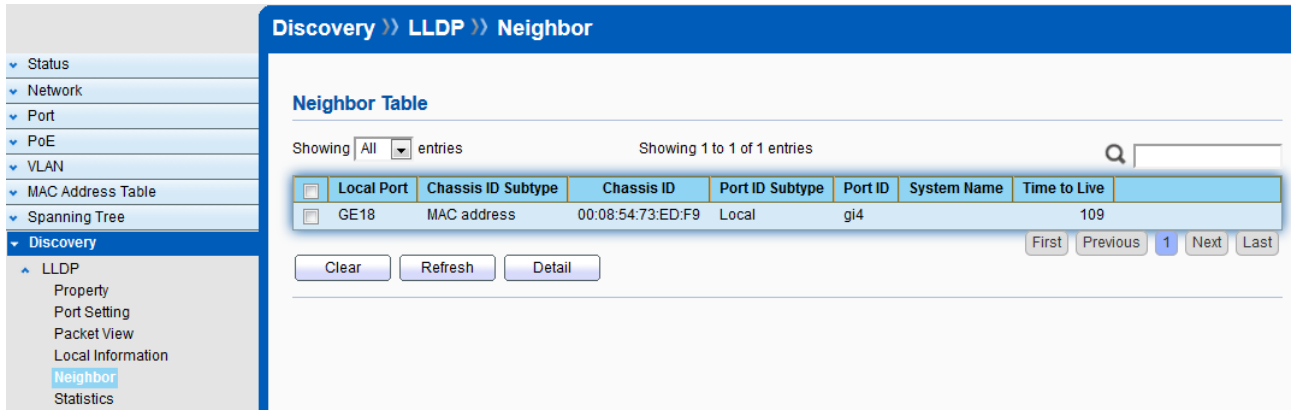

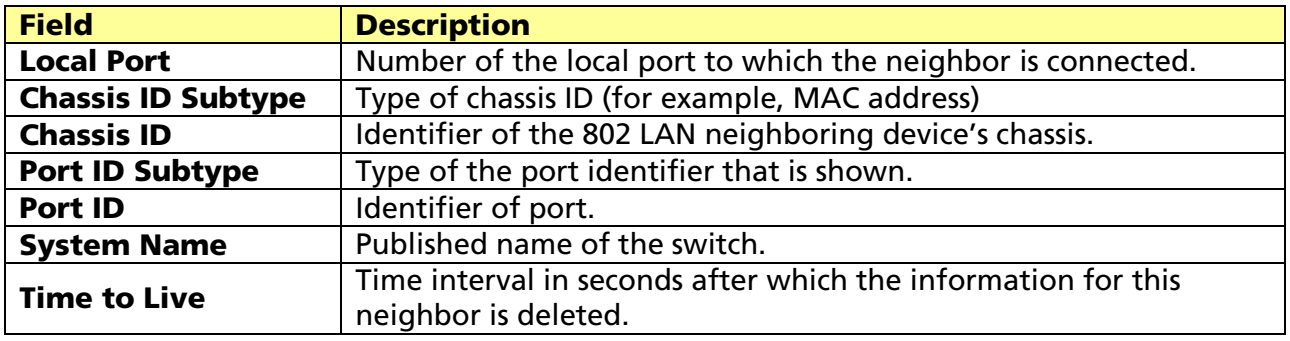

Click "Detail" to view selected neighbor detail information.

## 10.1.6 Statistics

#### Click Discovery > LLDP > Statistics

To display LLDP Statistics status.

The Link Layer Discovery Protocol (LLDP) Statistics page displays summary and per-port information for LLDP frames transmitted and received on the switch.

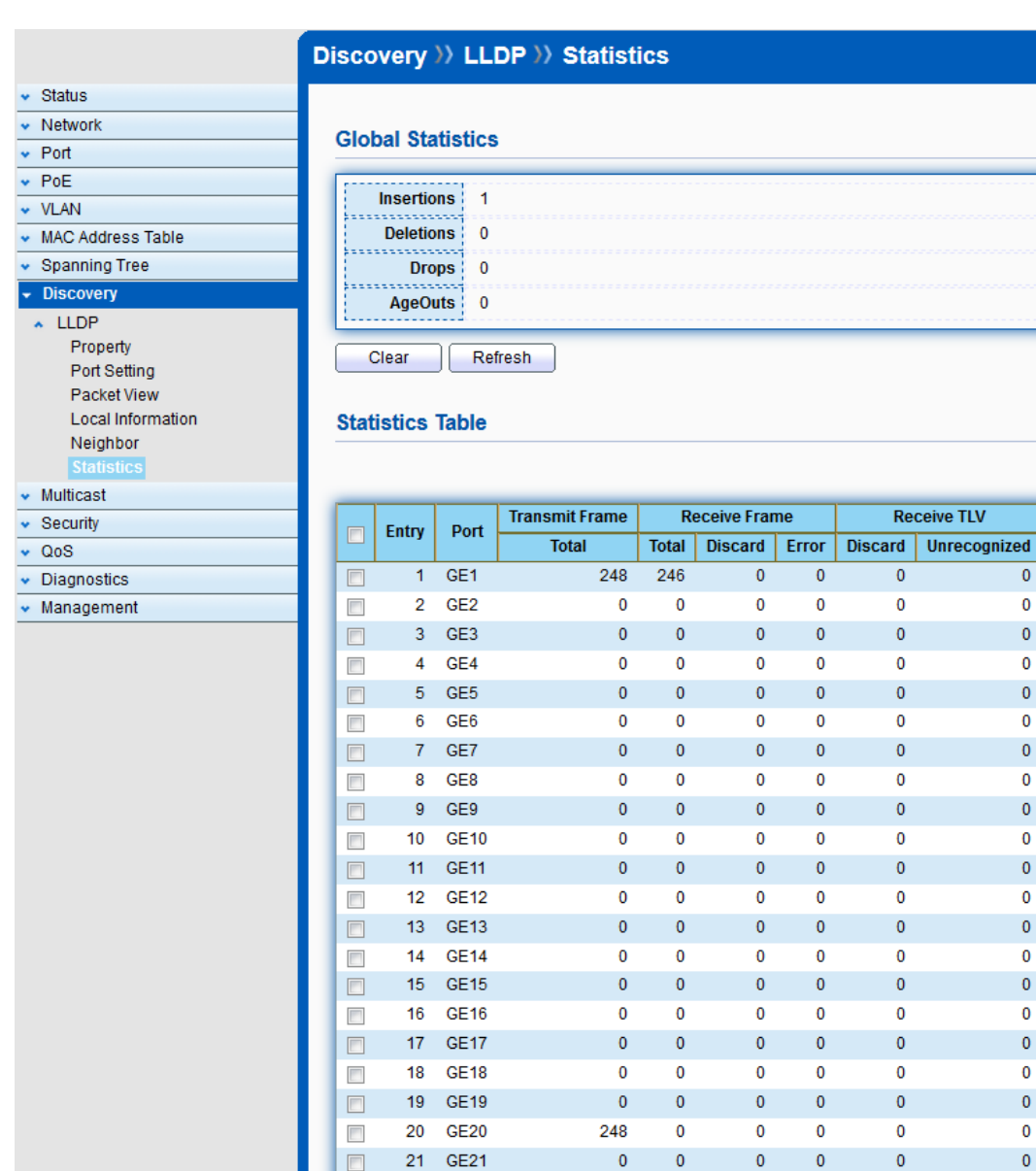

 $\overline{\Box}$ 

 $\Box$ 

 $\overline{\phantom{a}}$ 

 $\Box$ 

 $\overline{\phantom{a}}$ 

 $\Box$ 

 $\Box$ 

22 GE22

GE<sub>24</sub> 24

GE<sub>26</sub>

GE<sub>28</sub>

Refresh

23 GE23

25 GE25

26

 $27\,$ GE27

28

 $Clear$ 

 $Q \mid$ Neighbor **Timeout**  $\overline{\bullet}$  $\overline{\mathbf{0}}$  $\pmb{0}$  $\overline{\mathbf{0}}$  $\overline{\mathbf{0}}$  $\overline{\mathbf{0}}$  $\mathbf{0}$  $\overline{\mathbf{0}}$  $\mathbf{0}$  $\overline{\mathbf{0}}$  $\bf{0}$  $\overline{\mathbf{0}}$  $\pmb{0}$  $\overline{\mathbf{0}}$  $\pmb{0}$  $\overline{\mathbf{0}}$  $\mathbf{0}$  $\overline{\mathbf{0}}$  $\pmb{0}$  $\overline{\mathbf{0}}$  $\overline{\mathbf{0}}$ 

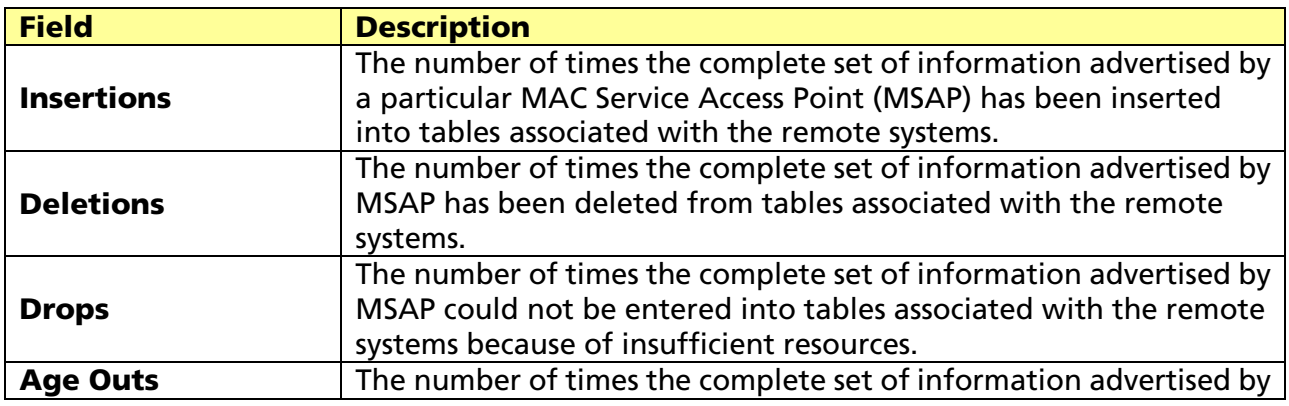

 $\overline{\mathbf{0}}$ 

 $\pmb{0}$ 

 $\overline{\mathbf{0}}$ 

 $\pmb{0}$ 

 $\pmb{\mathsf{0}}$ 

 $\pmb{0}$ 

 $\overline{\mathbf{0}}$ 

 $\overline{\mathbf{0}}$ 

 $\pmb{0}$ 

 $\overline{\mathbf{0}}$ 

 $\pmb{0}$ 

 $\overline{\mathbf{0}}$ 

 $\pmb{0}$ 

 $\overline{\mathbf{0}}$ 

 $\overline{\mathbf{0}}$ 

 $\pmb{0}$ 

 $\overline{\mathbf{0}}$ 

 $\pmb{0}$ 

 $\pmb{\mathsf{o}}$ 

 $\pmb{0}$ 

 $\overline{\mathbf{0}}$ 

 $\overline{\mathbf{0}}$ 

 $\pmb{0}$ 

 $\overline{\mathbf{0}}$ 

 $\pmb{0}$ 

 $\overline{\mathbf{0}}$ 

 $\pmb{0}$ 

 $\overline{\mathbf{0}}$ 

 $\overline{\mathbf{0}}$ 

 $\mathbf 0$ 

 $\overline{\mathbf{0}}$ 

 $\mathbf 0$ 

 $\overline{\mathbf{0}}$ 

 $\pmb{0}$ 

 $\overline{\mathbf{0}}$ 

 $\overline{\mathbf{0}}$ 

 $\pmb{0}$ 

 $\overline{\mathbf{0}}$ 

 $\pmb{0}$ 

 $\overline{\mathbf{0}}$ 

 $\pmb{0}$ 

 $\overline{\mathbf{0}}$ 

 $\overline{\mathbf{0}}$ 

 $\overline{\mathbf{0}}$ 

 $\overline{\mathbf{0}}$ 

 $\overline{\mathbf{0}}$ 

 $\overline{\mathbf{0}}$ 

 $\overline{\mathbf{0}}$ 

 $\overline{\mathbf{0}}$ 

#### © ALLNET GmbH Computersysteme 2017 - All rights reserved

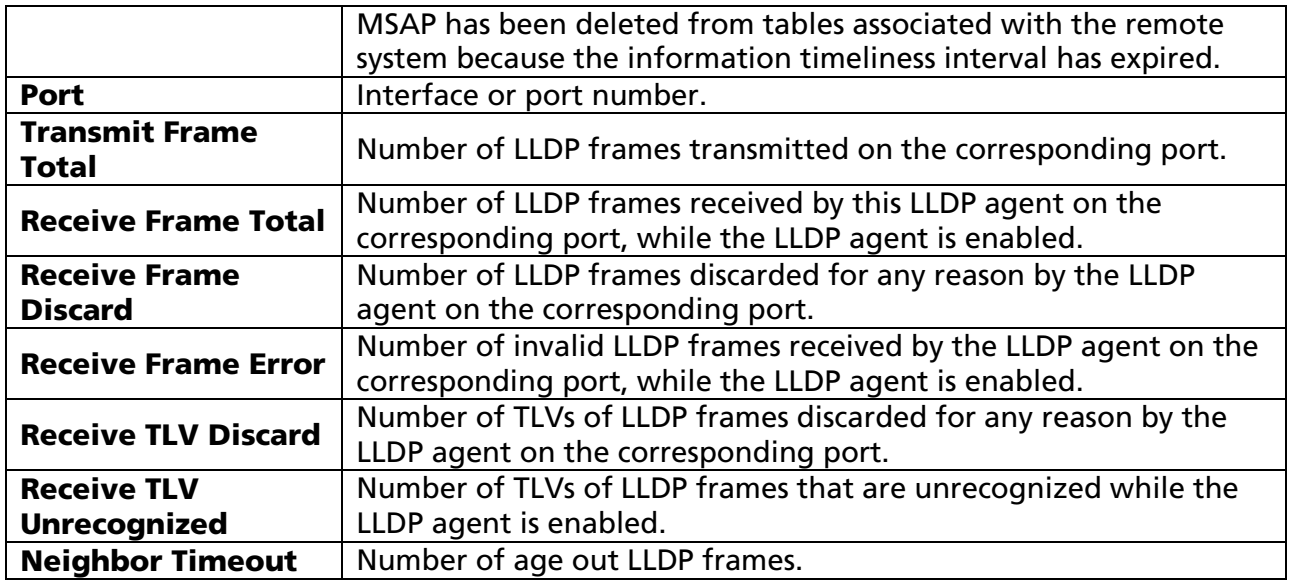

# Chapter 11 Multicast

# 11.1 General

Use the General pages to configure setting of IGMP snooping property and group and router setting function.

## 11.1.1 Property

### Click Multicast > General > Property

This page allow user to set multicast forwarding method and unknown multicast action.

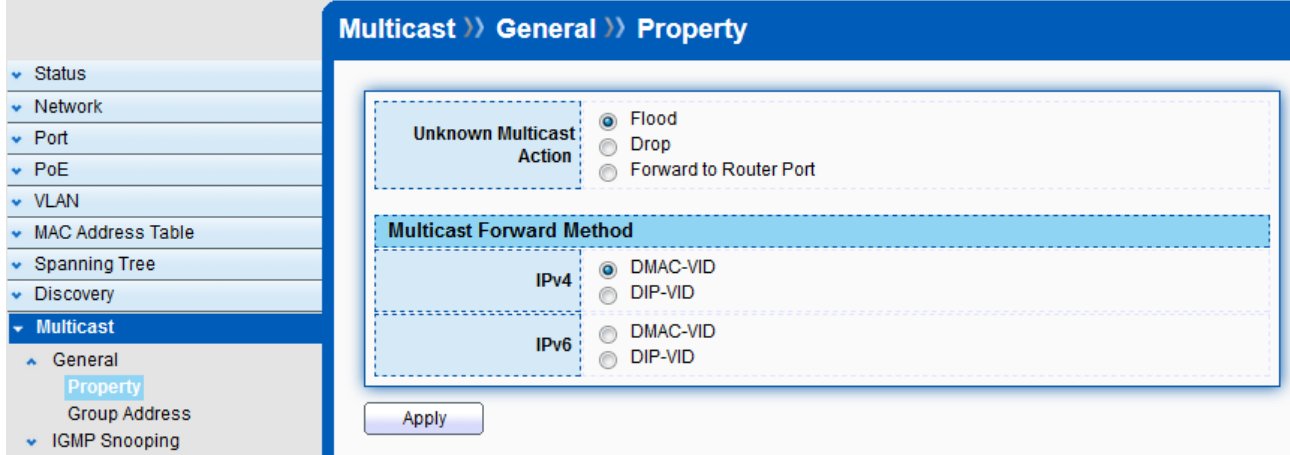

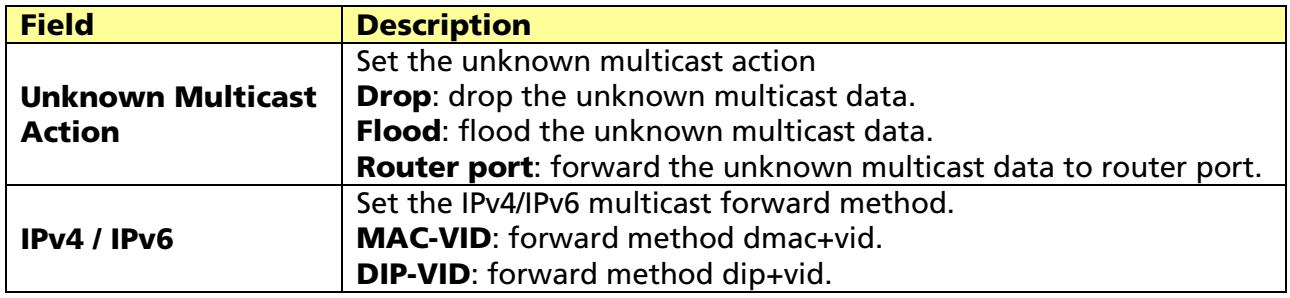

## 11.1.2 Group Address

#### Click Multicast > General > Group Address

To display Multicast General Group web page.

This page allow user to browse all multicast groups that dynamic learned or statically added.

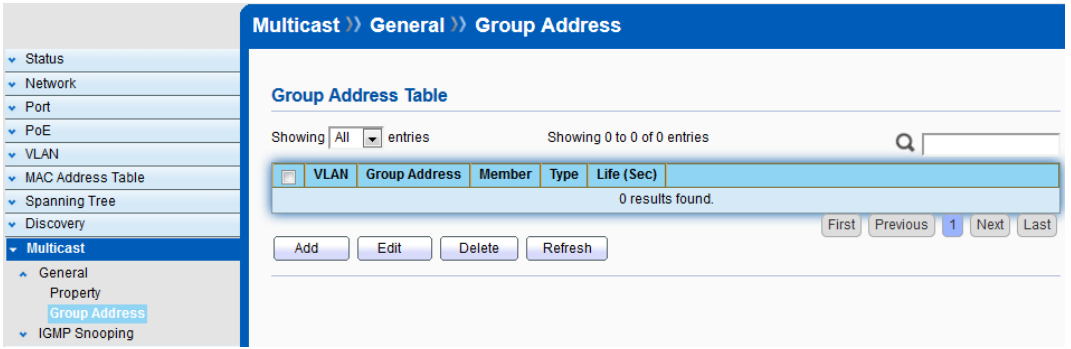

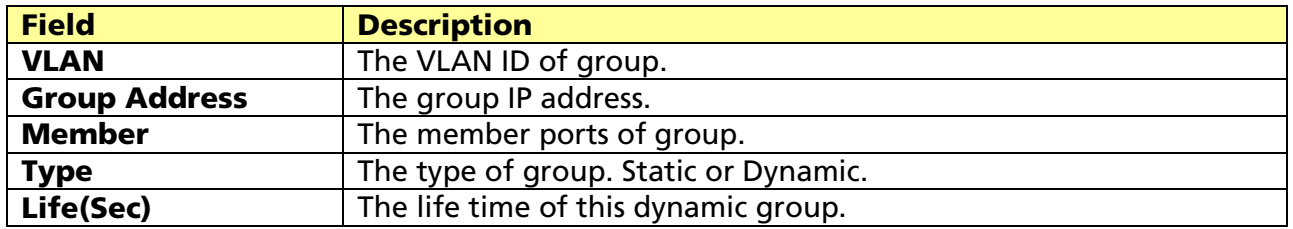

Click "Add/Edit" to add/edit Group Address.

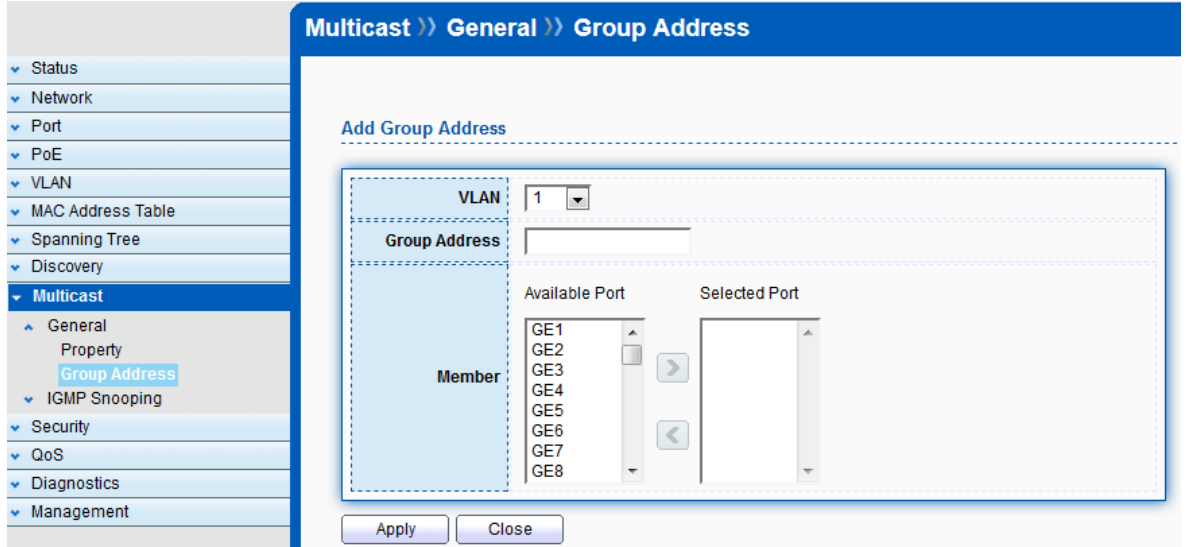

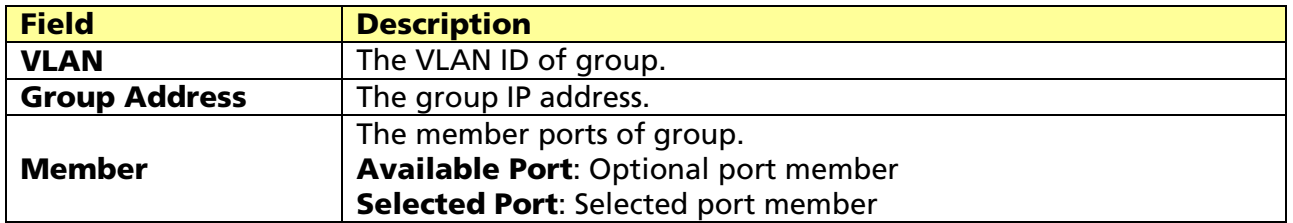

# 11.2 IGMP Snooping

Use the IGMP Snooping pages to configure setting of IGMP snooping function

## 11.2.1 Property

### Click Multicast > IGMP Snooping > Property

© ALLNET GmbH Computersysteme 2017 - All rights reserved

To display IGMP Snooping global setting and VLAN setting web page.

This page allow user to configure global settings of IGMP snooping and configure specific VLAN settings of IGMP Snooping.

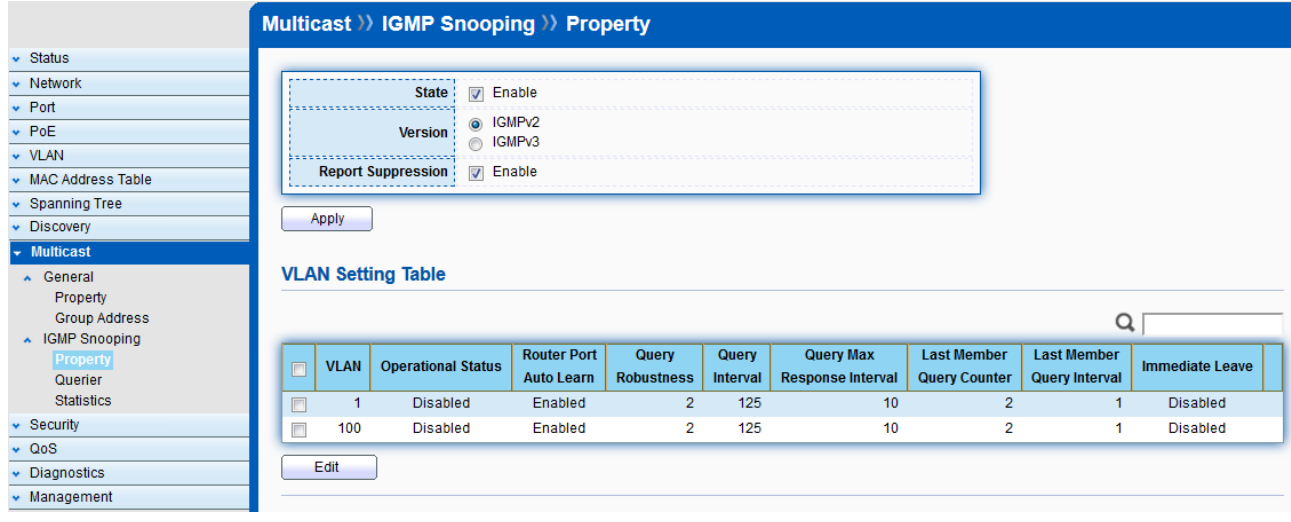

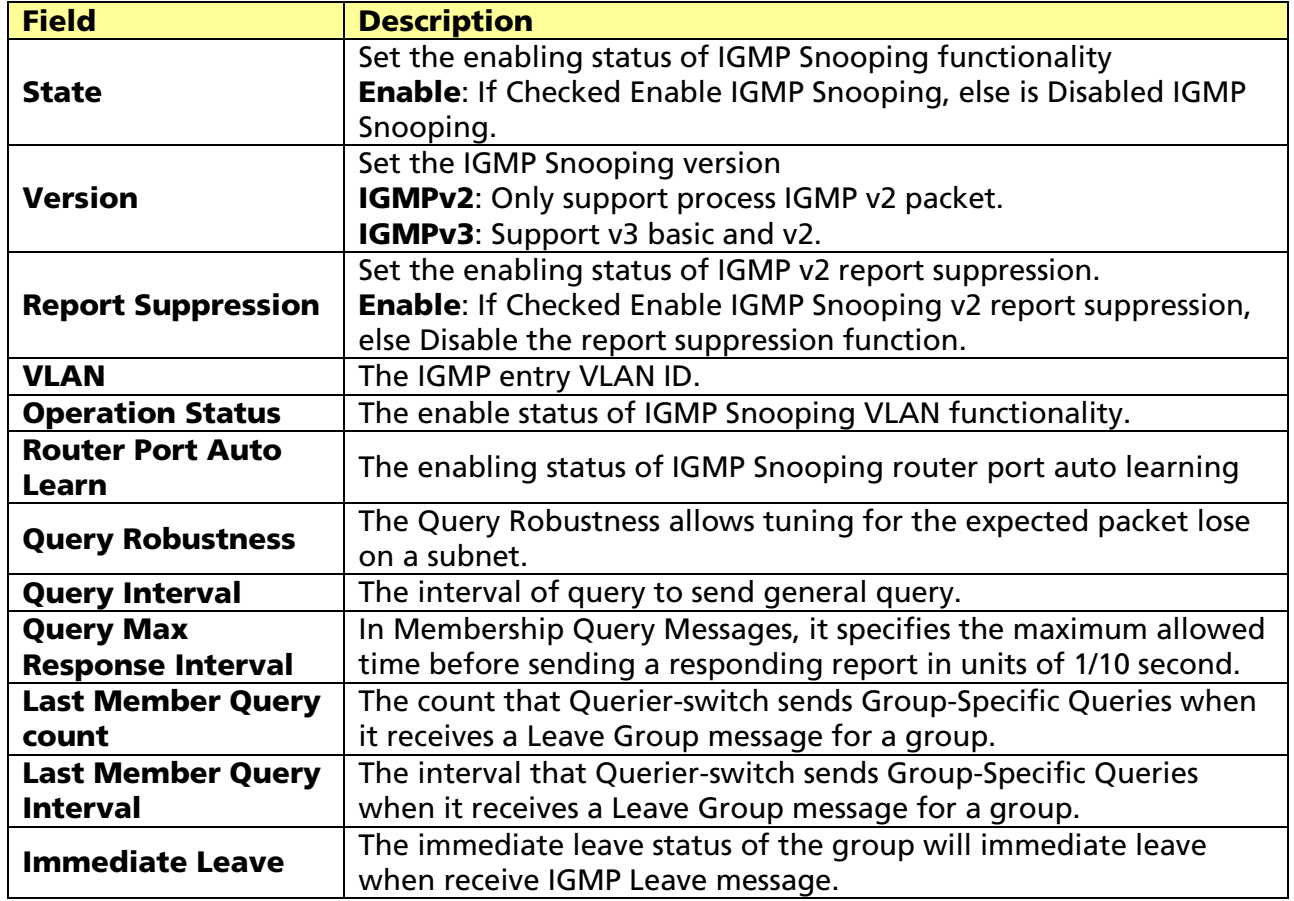

Click "Edit" to edit VLAN Setting.

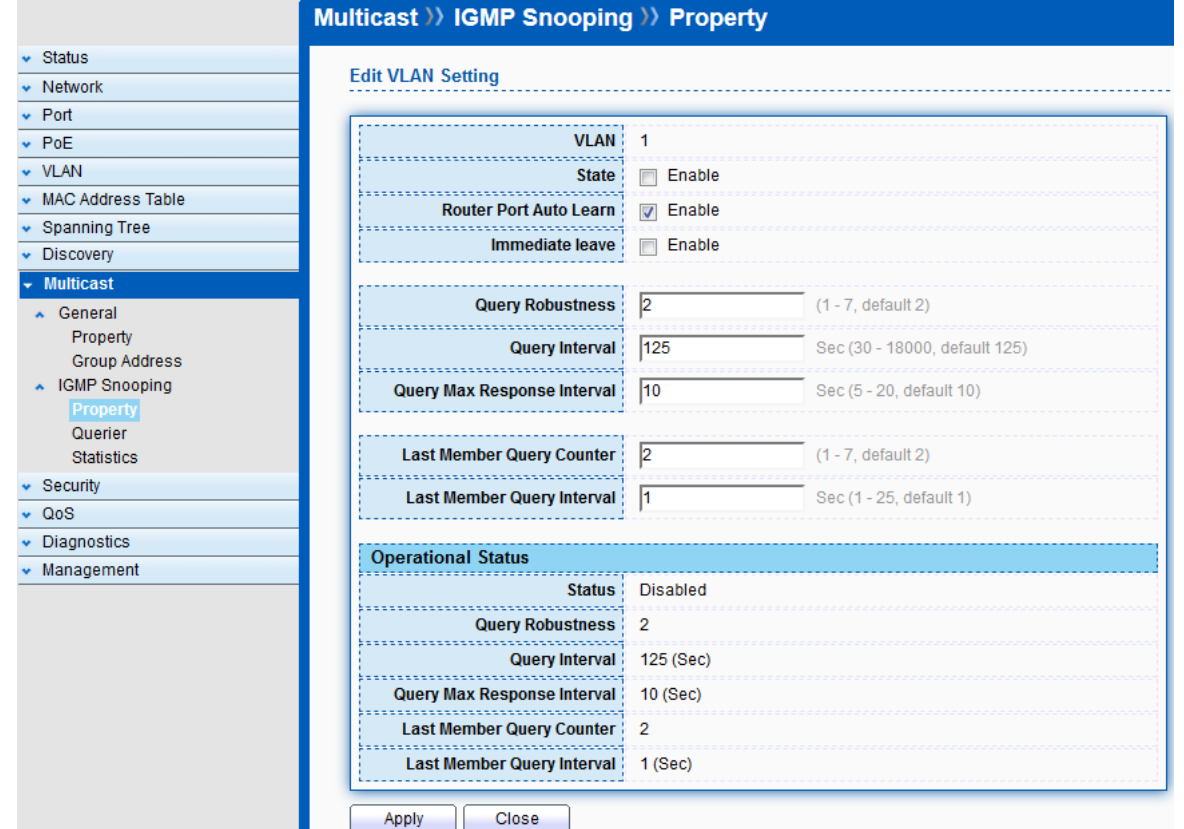

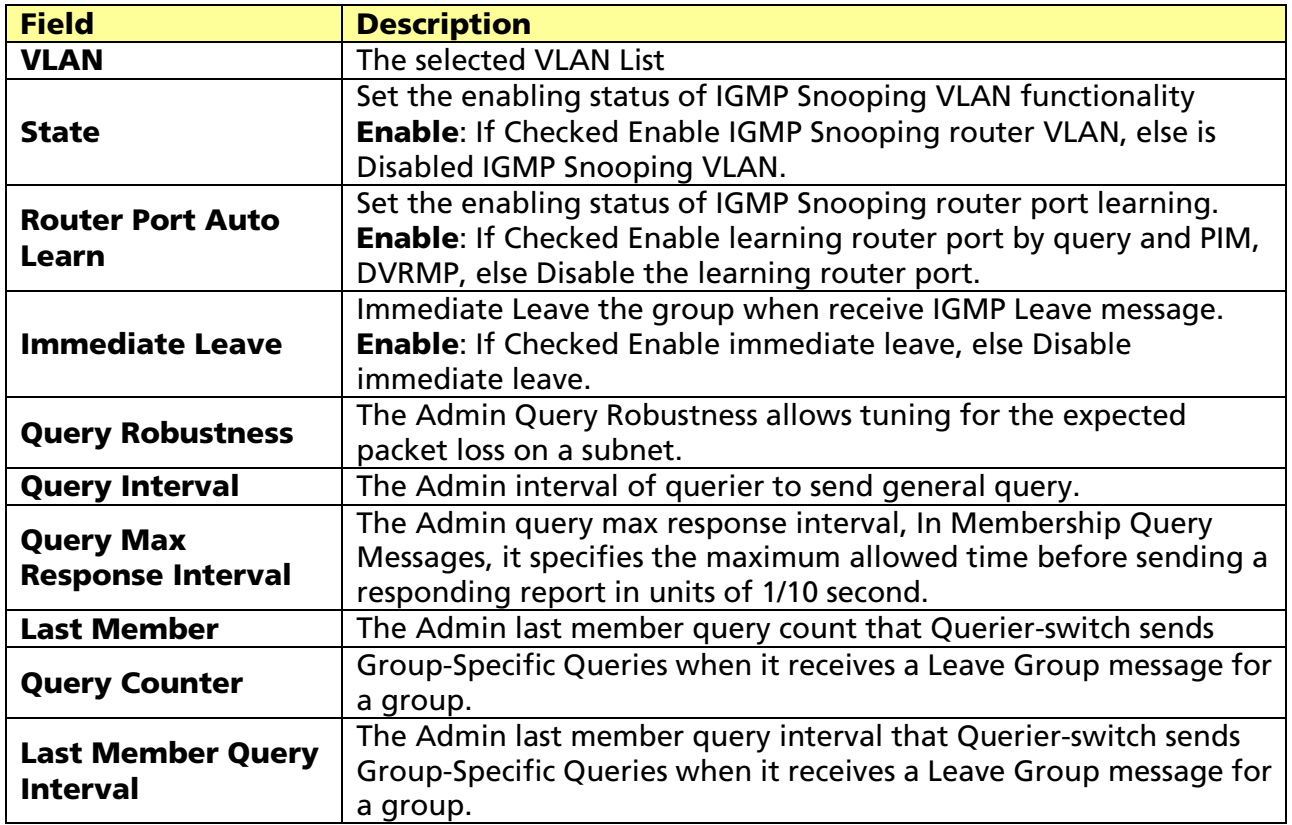

## Operational Status.

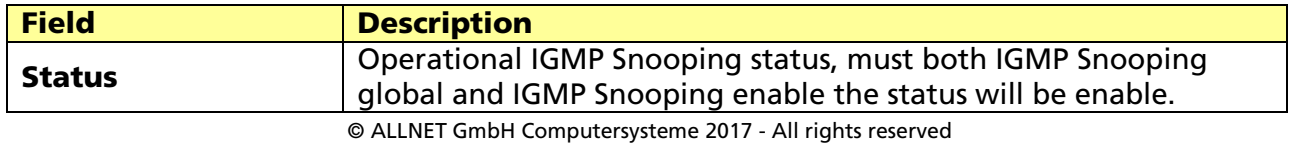

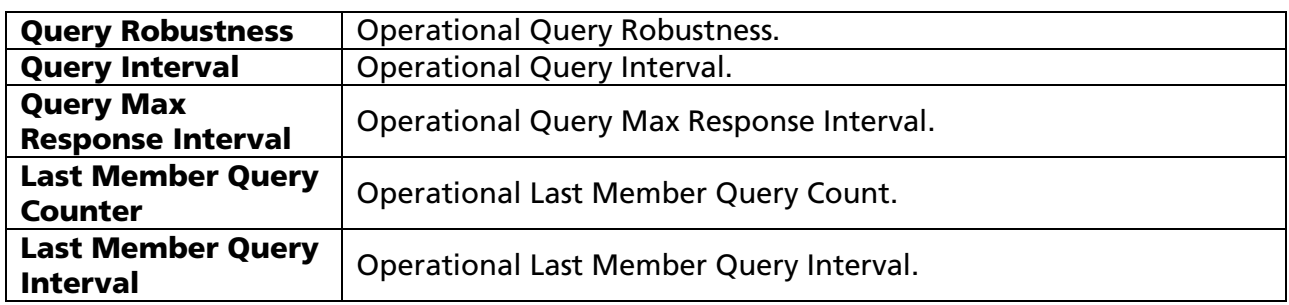

## 11.2.2 Querier

#### Click Multicast > IGMP Snooping > Querier

To display IGMP Snooping Querier setting web page.

This page allow user to configure querier setting on specific VLAN of IGMP Snooping.

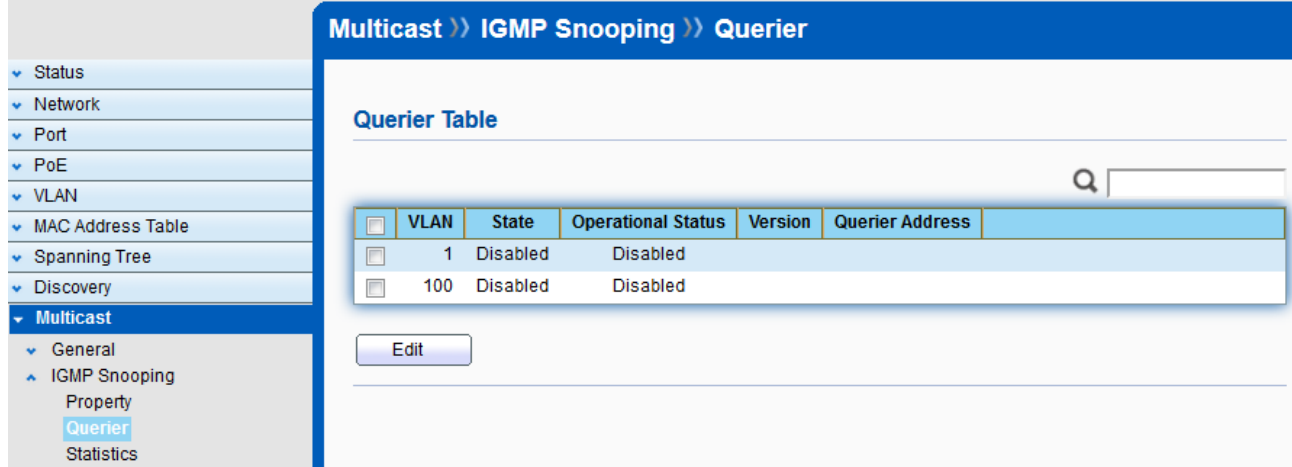

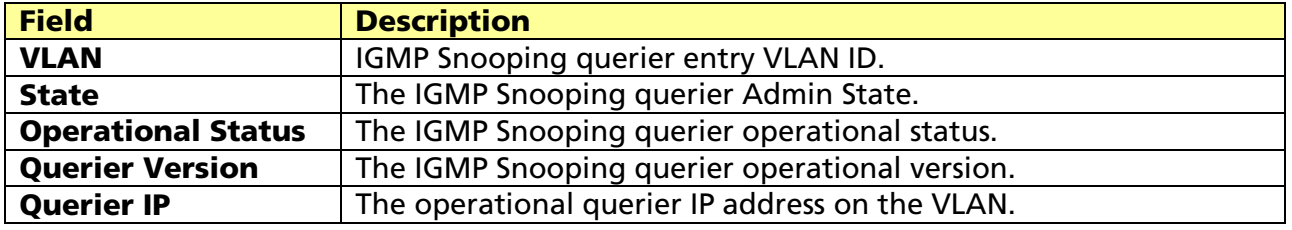

#### Click "Edit" to edit IGMP Snooping Querier.

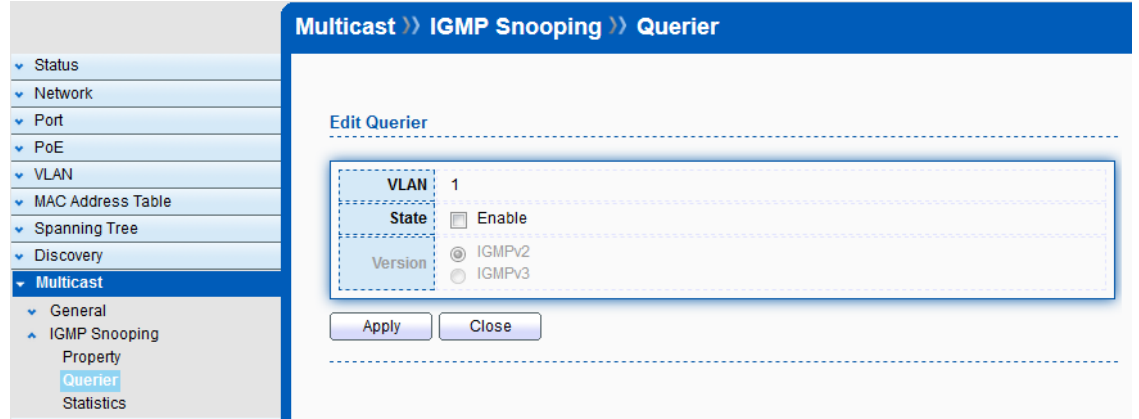

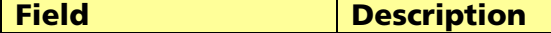

© ALLNET GmbH Computersysteme 2017 - All rights reserved

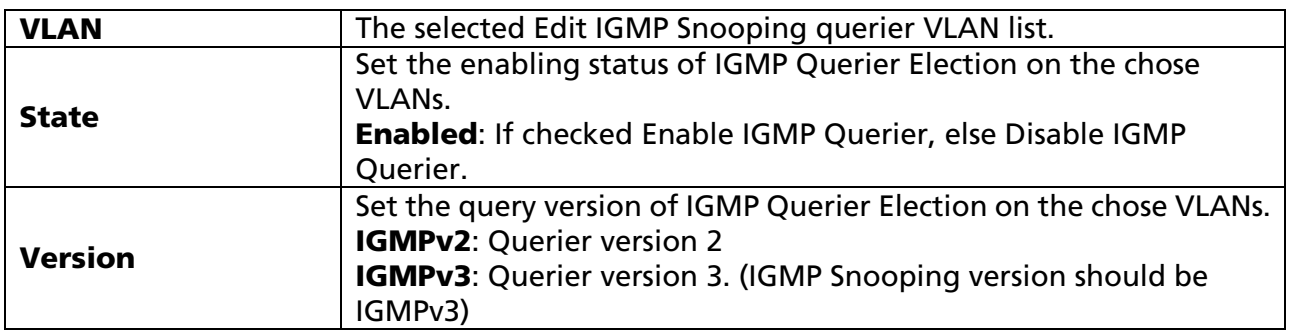

## 11.2.3 Statistics

### Click Multicast > IGMP Snooping > Statistics

This page allow user to display IGMP Snooping Statistics and clear IGMP Snooping statistics.

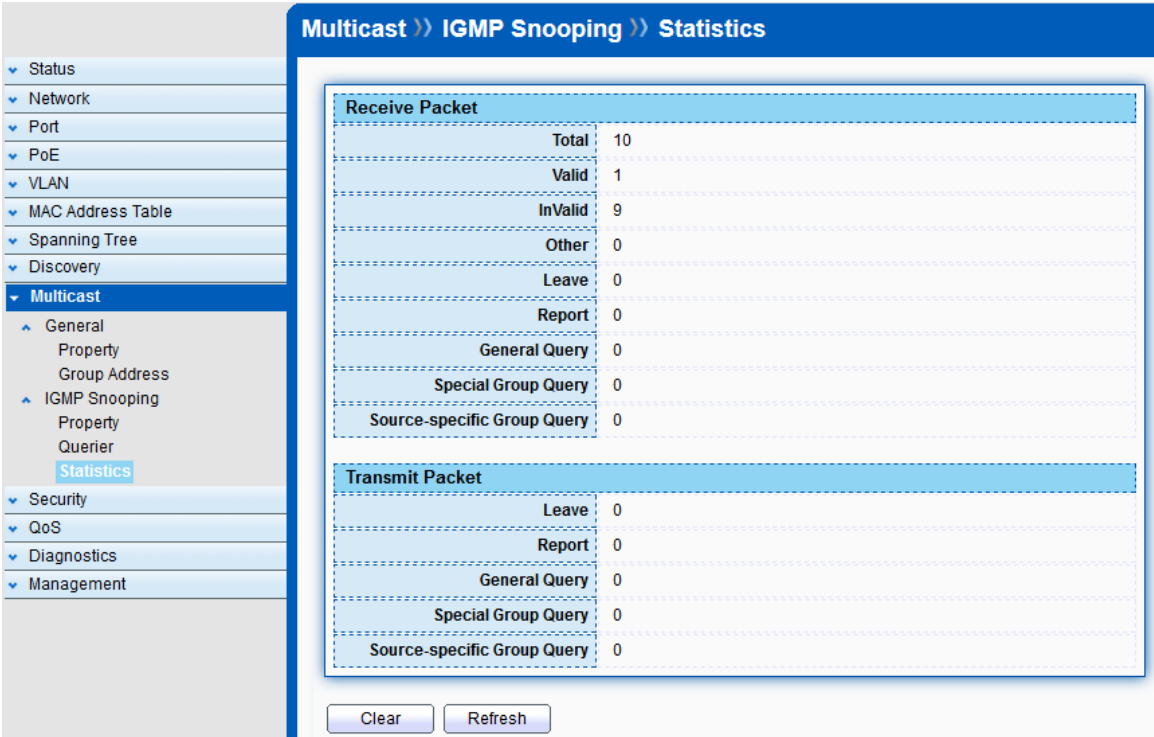

#### Receive Packet

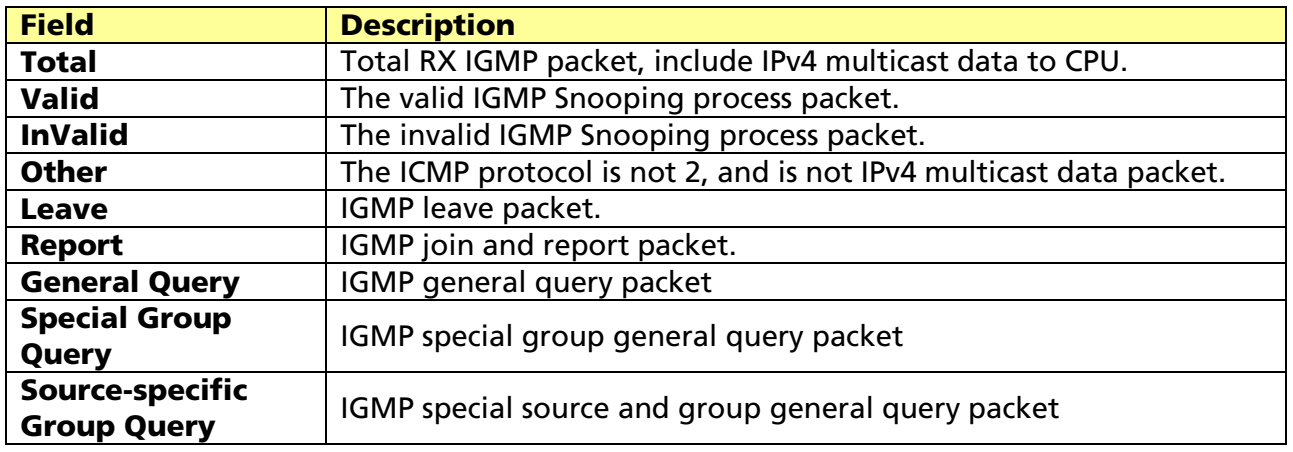

Transmit Packet

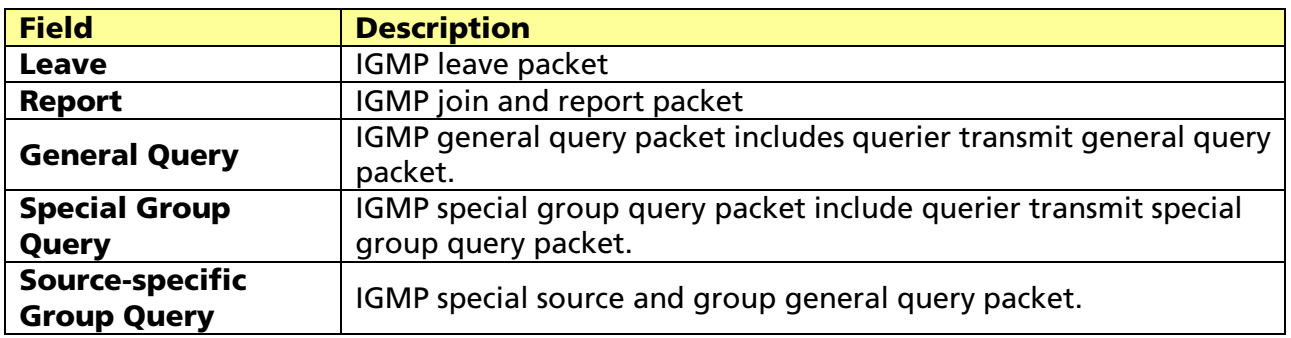

# Chapter 12 Security

Use the security pages to configure setting for the switch security features.

## 12.1 RADIUS

#### Click Security > RADIUS

Remote Authentication Dial-In User Service (RADIUS) is a networking protocol that provides centralized Authentication, Authorization, and Accounting (AAA) management for users who connect and use a network service.

This page allows user to set up RADIUS server.

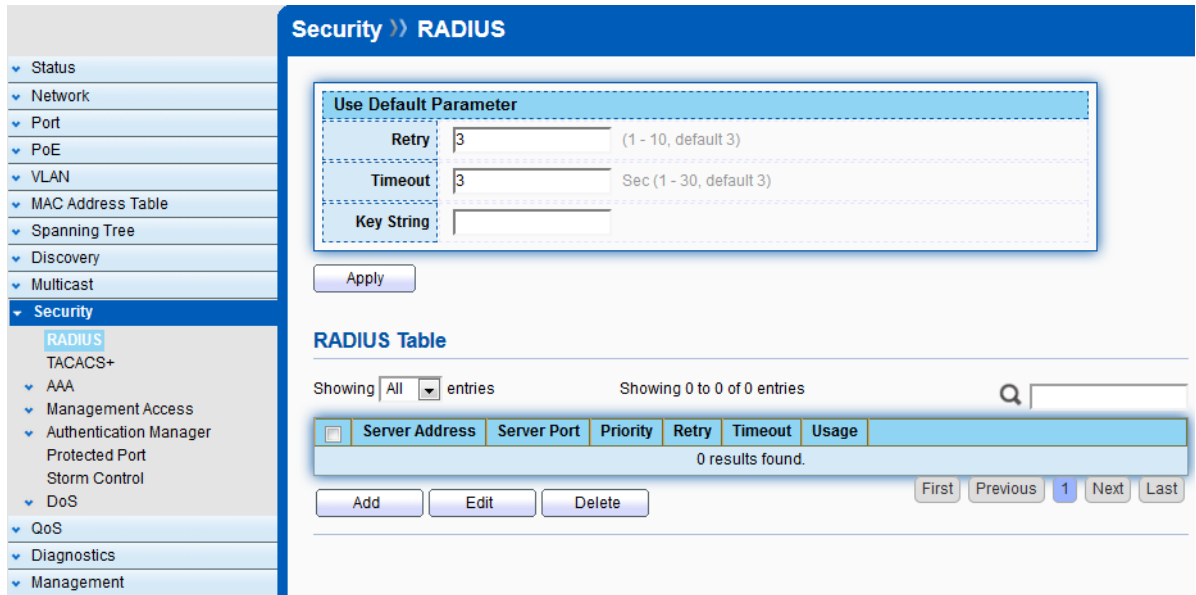

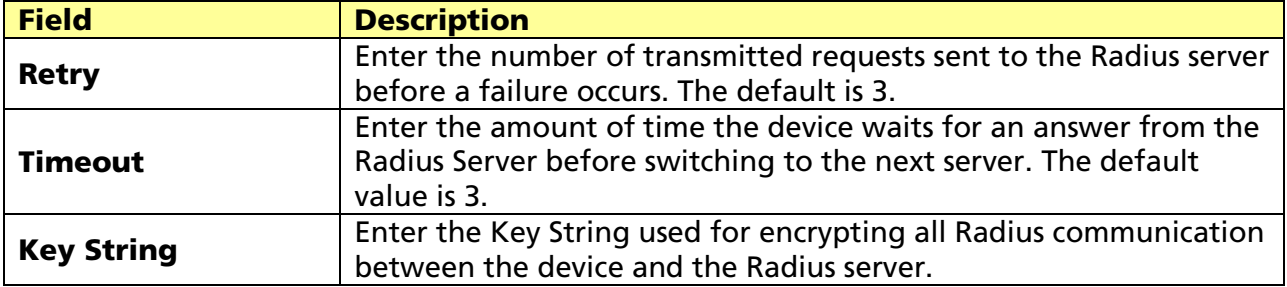

Click "Add" or "Edit" to add or edit RADIUS server.

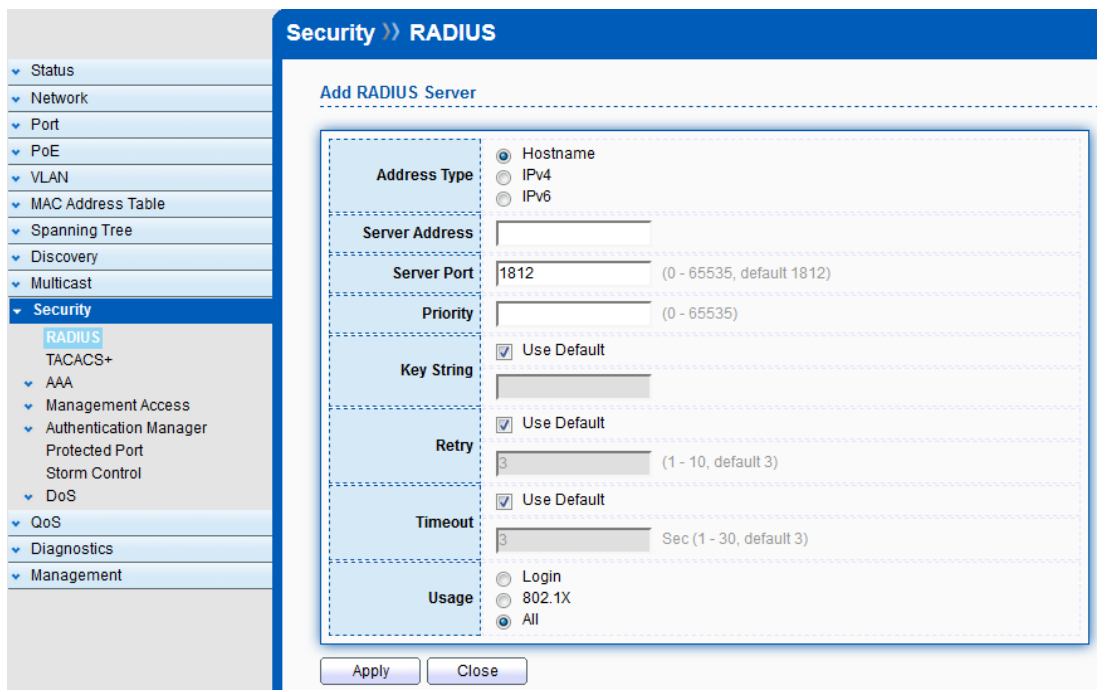

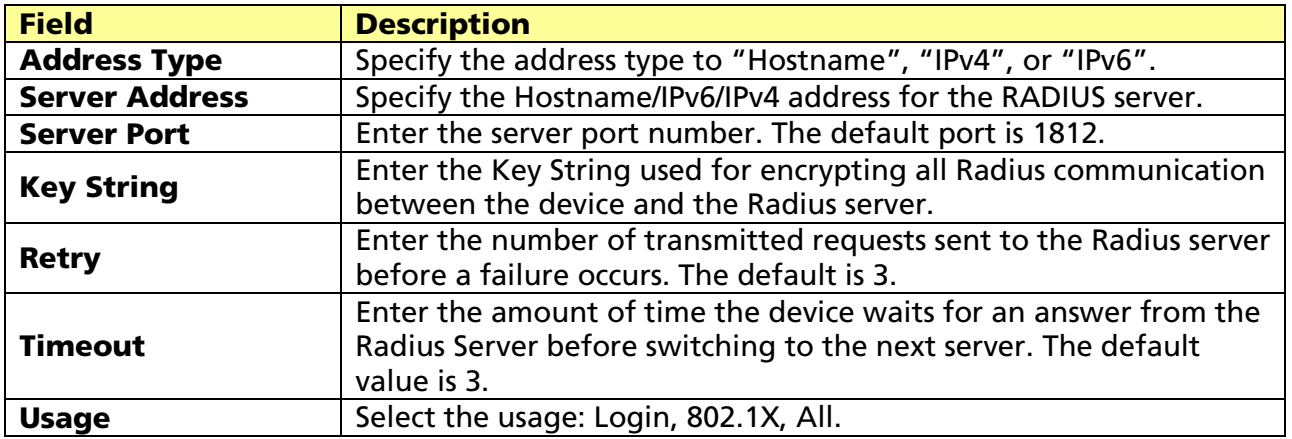

## 12.2 TACACS+

Click Security > TACACS+

Terminal Access Controller Access-Control System Plus (TACACS+) is a protocol

developed by Cisco. TACACS+ handles authentication, authorization, and accounting (AAA) services.

This page allows user to set up TACACS+ server.

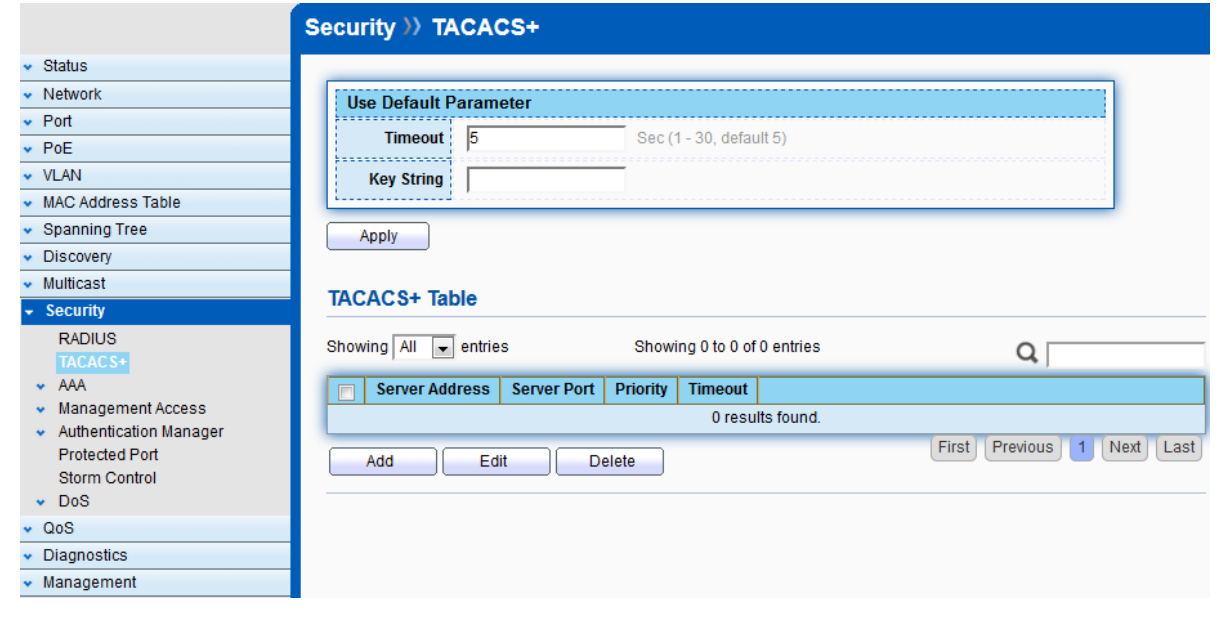

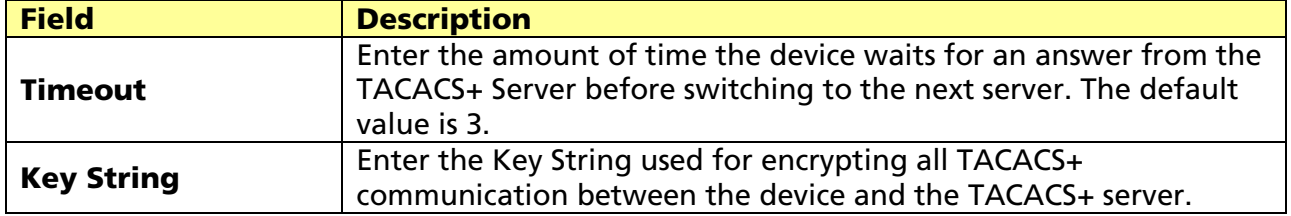

Click "Add" or "Edit" to add or edit TACACS+ server.

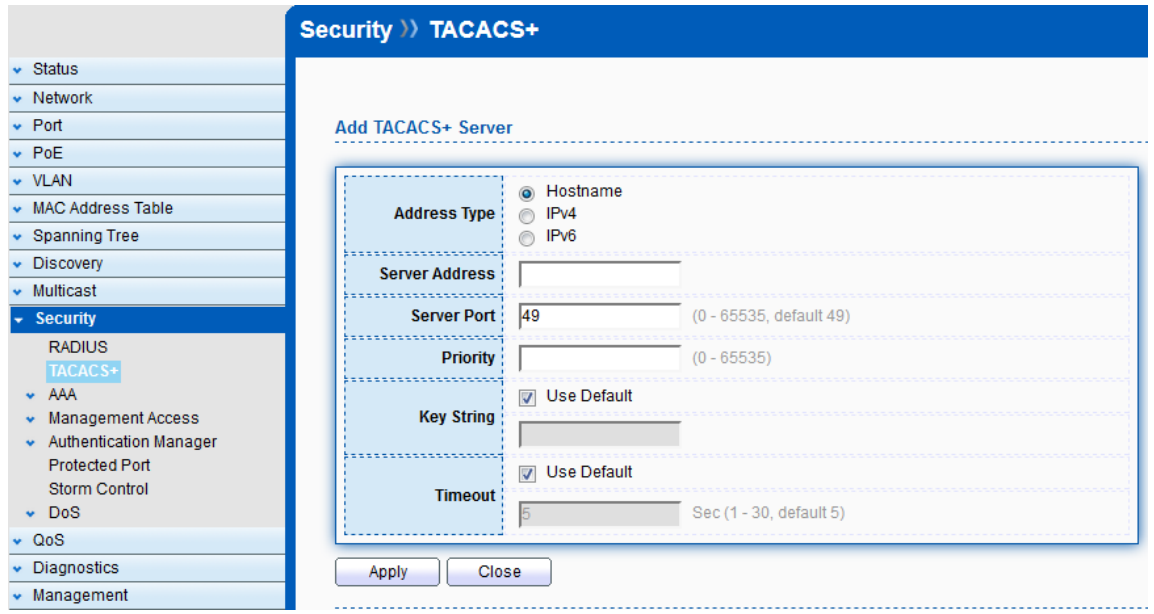

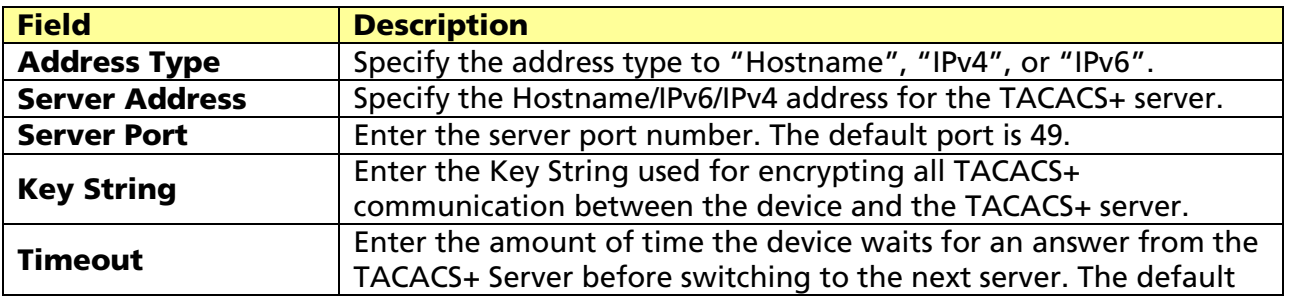

© ALLNET GmbH Computersysteme 2017 - All rights reserved
# 12.3 AAA

### 12.3.1 Method List

#### Click Security >AAA > Method List

This page allows user to change Method List.

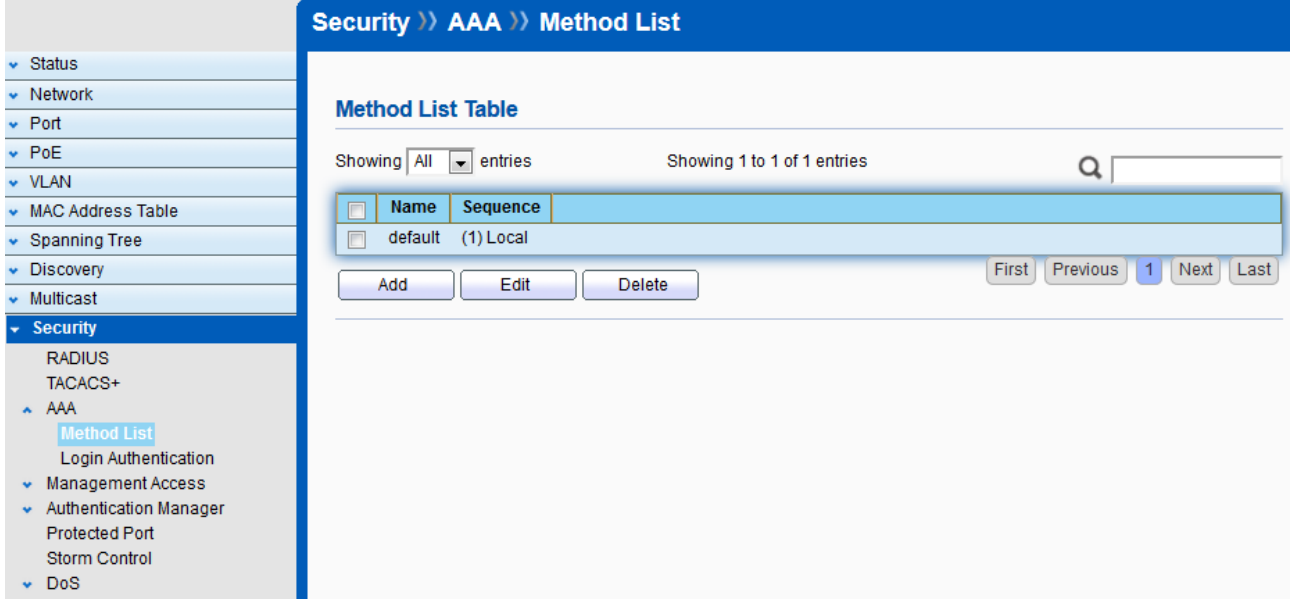

#### Click "Add" or "Edit" to add or edit Method List.

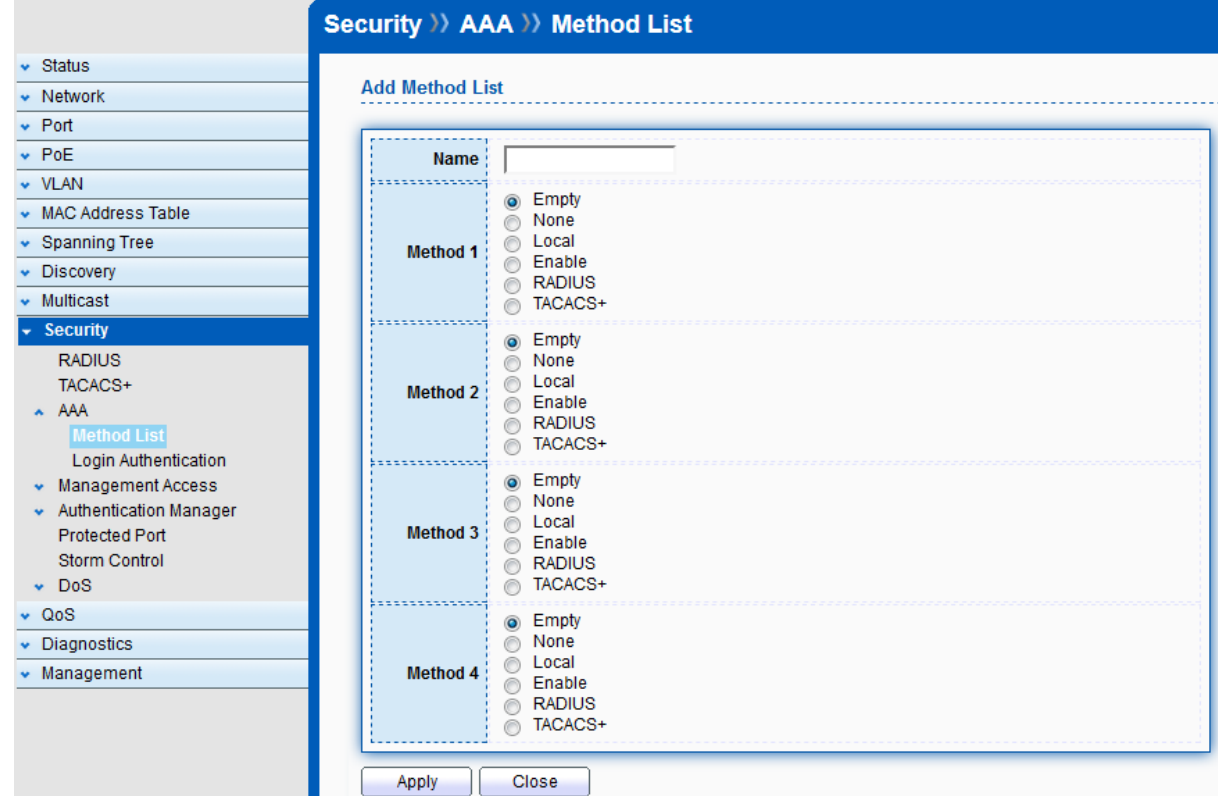

© ALLNET GmbH Computersysteme 2017 - All rights reserved

# 12.3.2 Login Authentication

#### Click Security >AAA > Login Authentication

This page allows user to change Login Authentication. User can change the login authentication method for "Console", "Telnet", "SSH", "HTTP" and "HTTPS".

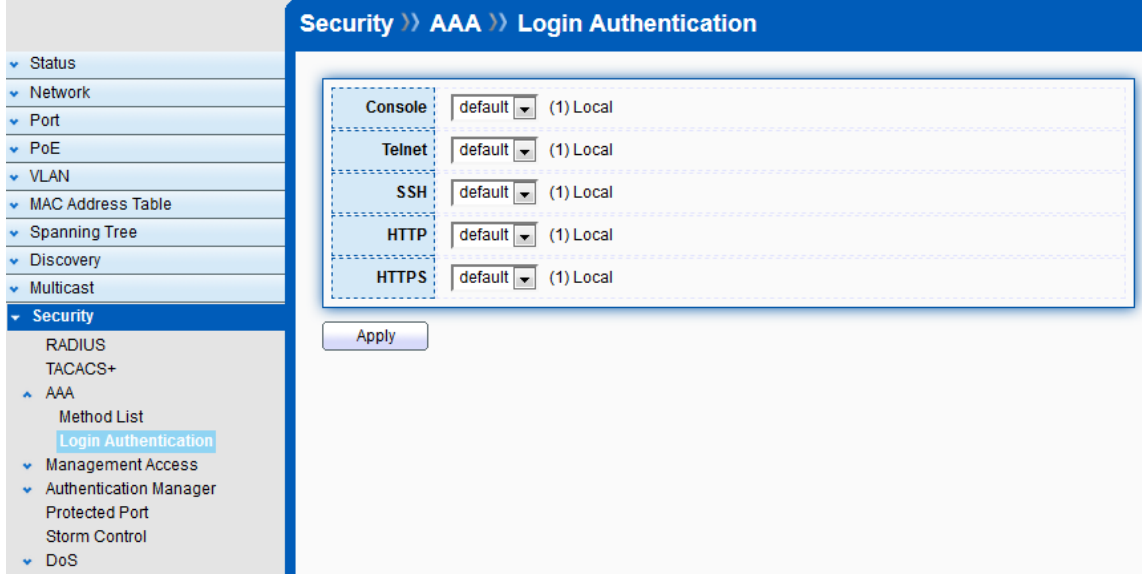

# 12.4 Management Access

Use the Management Access pages to configure setting of management access.

# 12.4.1 Management VLAN

#### Click Security > Management Access > Management VLAN

This page allow user to change Management VLAN connection.

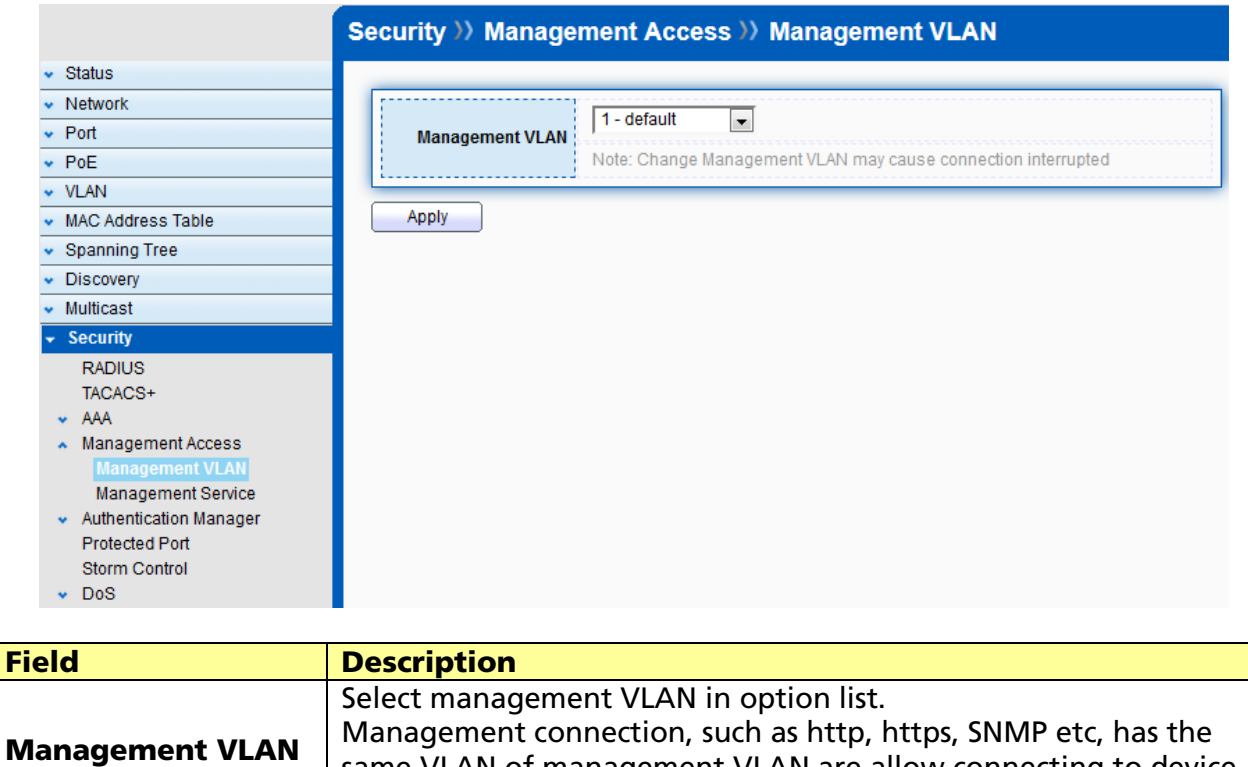

same VLAN of management VLAN are allow connecting to device.

### 12.4.2 Management Service

#### Click Security > Management Access > Management Service

This page allow user to change management services related configurations.

Others will be dropped.

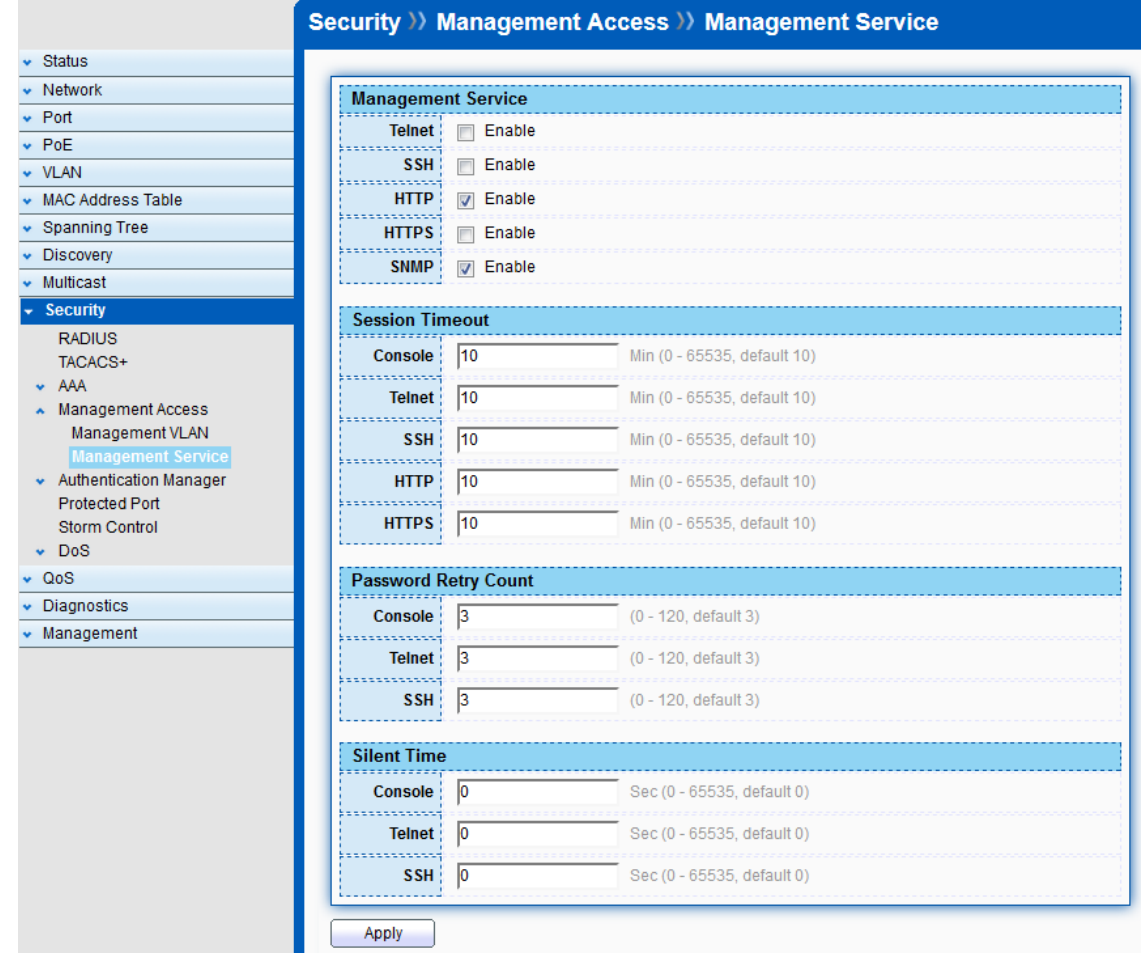

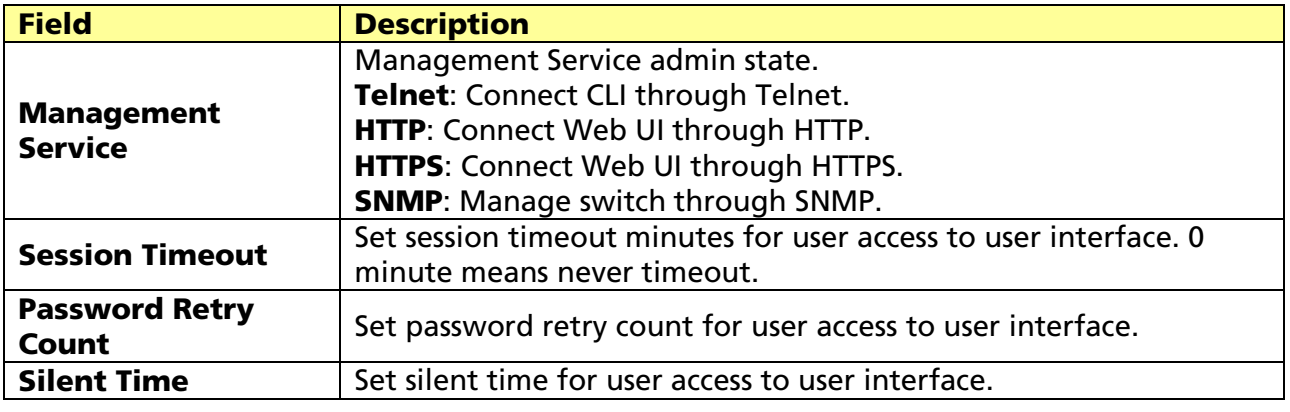

# 12.5 Authentication Manager

# 12.5.1 Property

### Click Security > Authentication Manager > Property

This page allows user to change Authentication Type and Property.

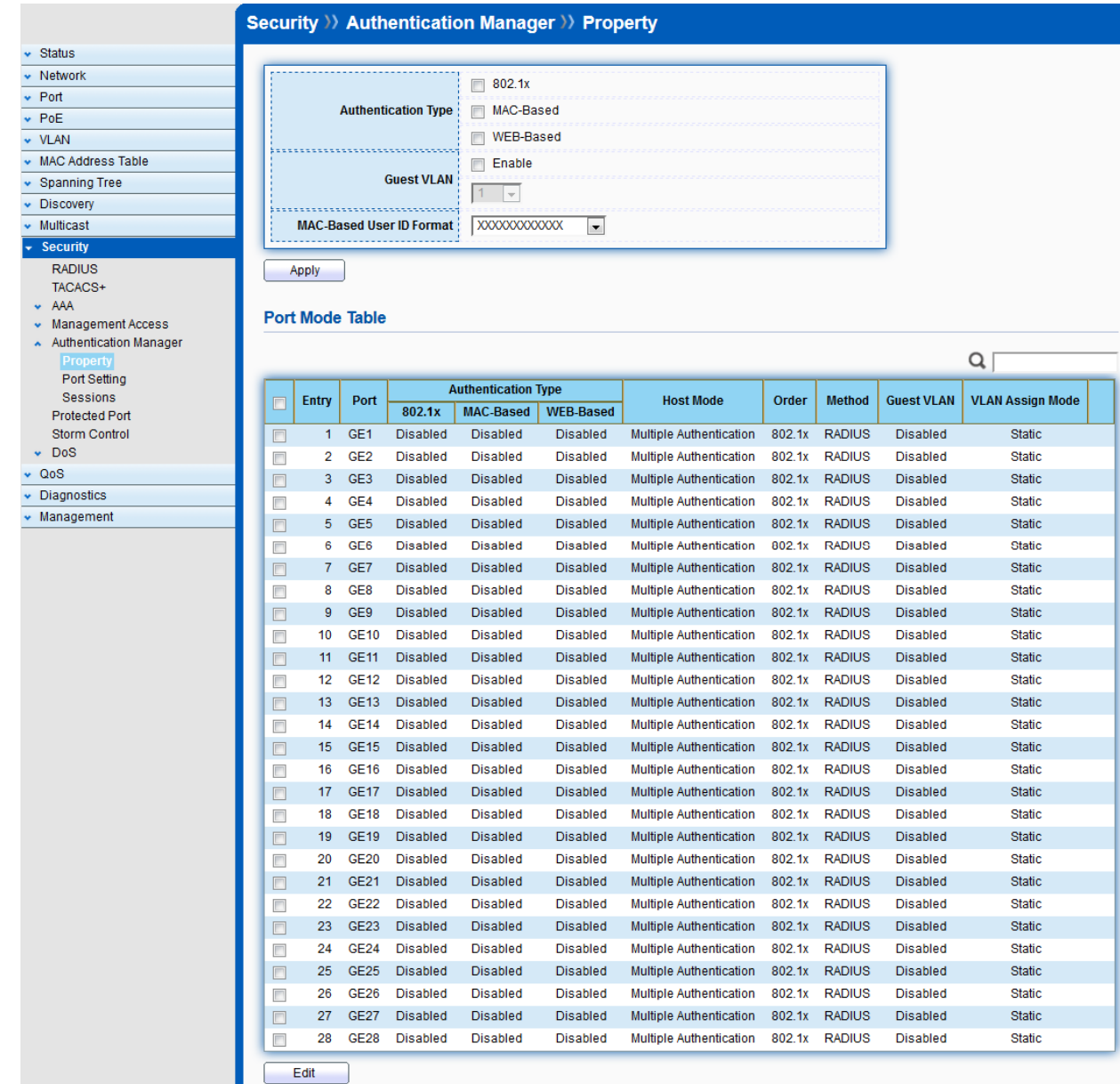

Select the ports in Port Mode Table and click "Edit" to edit Property.

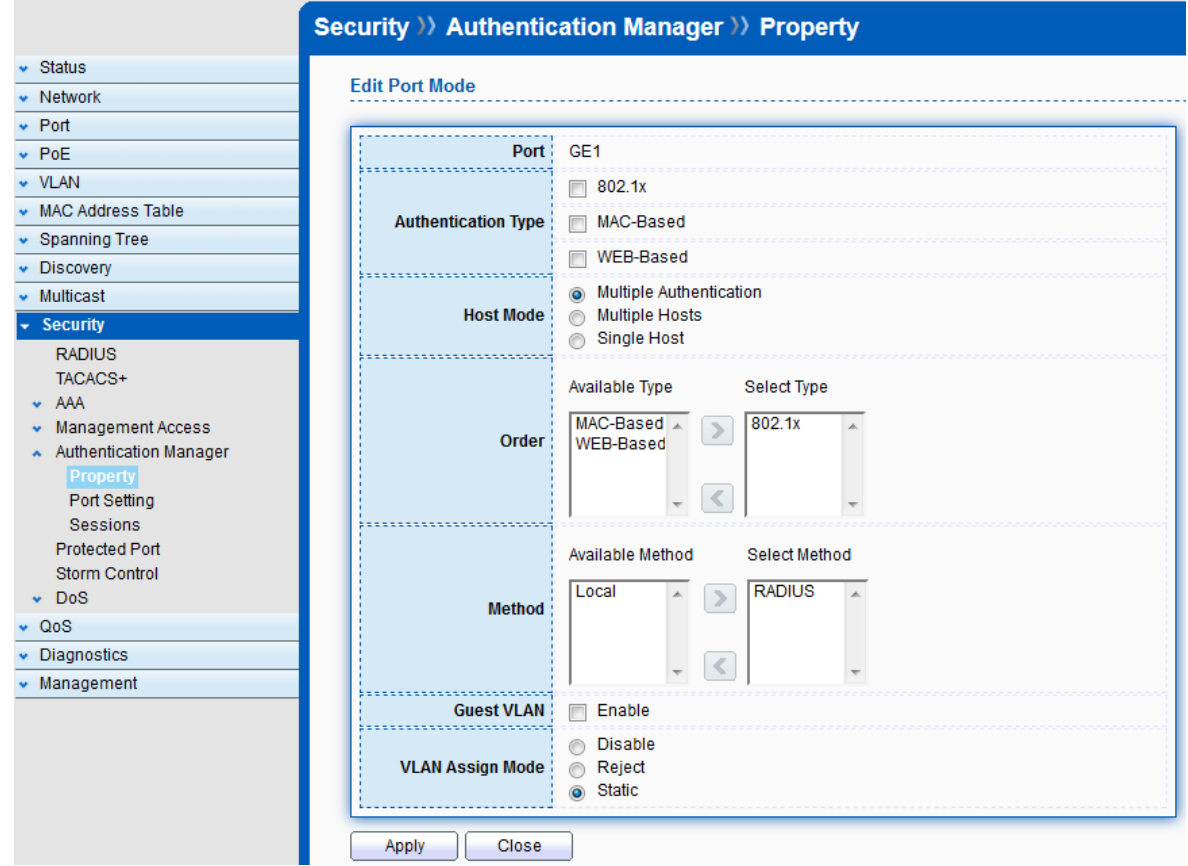

# 12.5.2 Port Setting

### Click Security > Authentication Manager > Port Setting

This page allows user to change Port Setting.

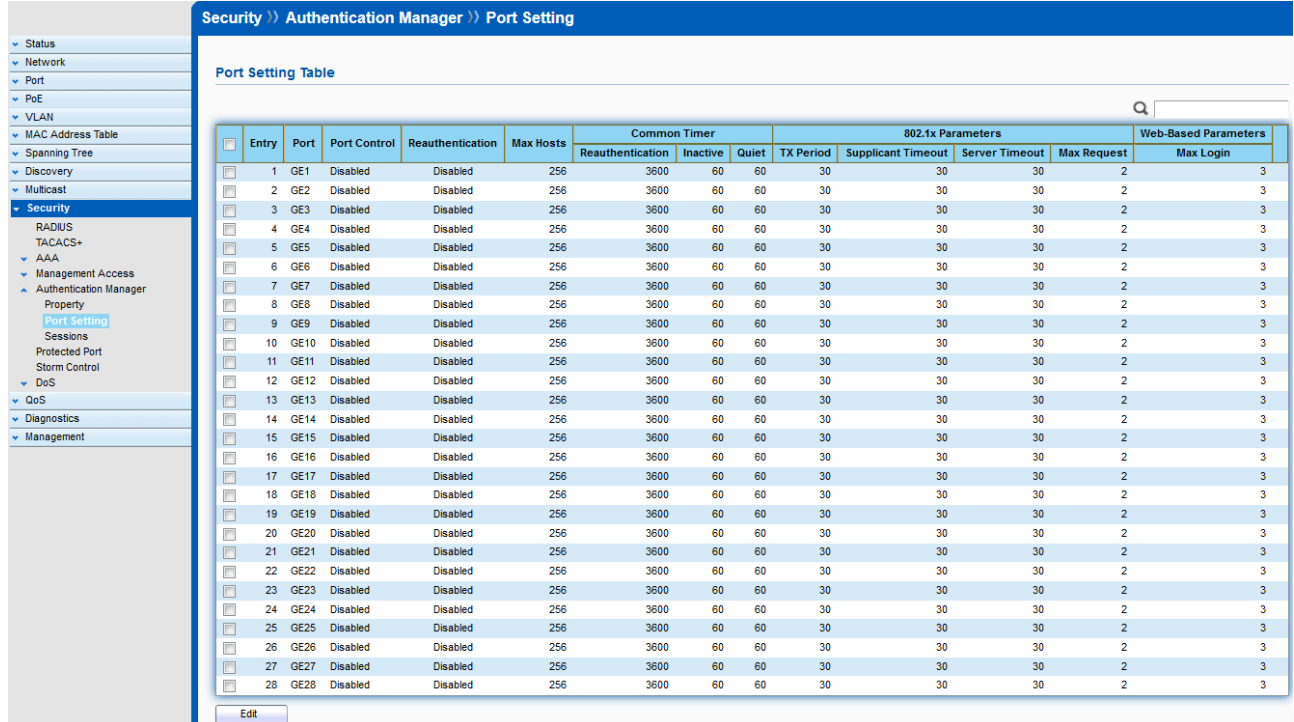

© ALLNET GmbH Computersysteme 2017 - All rights reserved

Select the ports in Port Setting Table and click "Edit" to edit Port Setting.

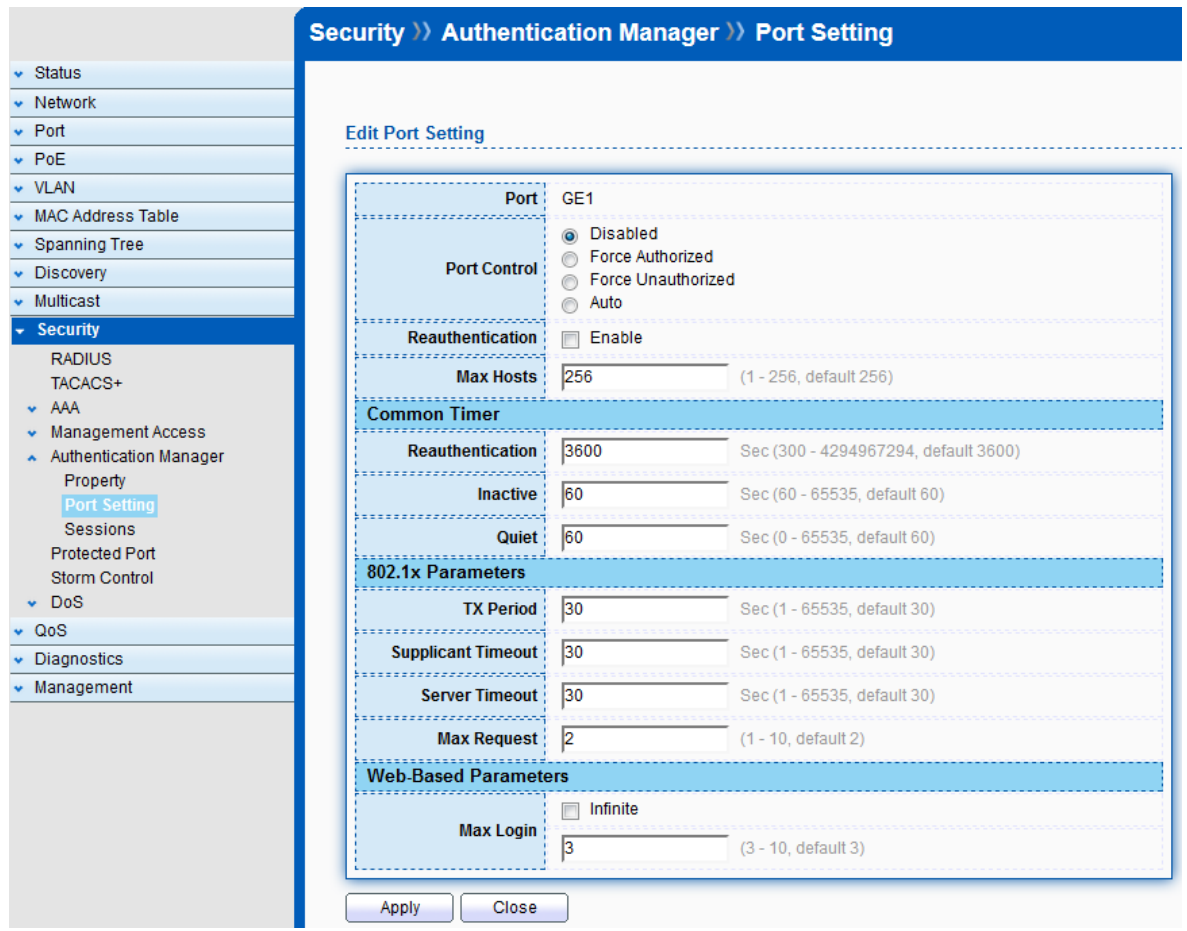

### 12.5.3 Sessions

### Click Security > Authentication Manager > Sessions

This page allows user to monitor Sessions.

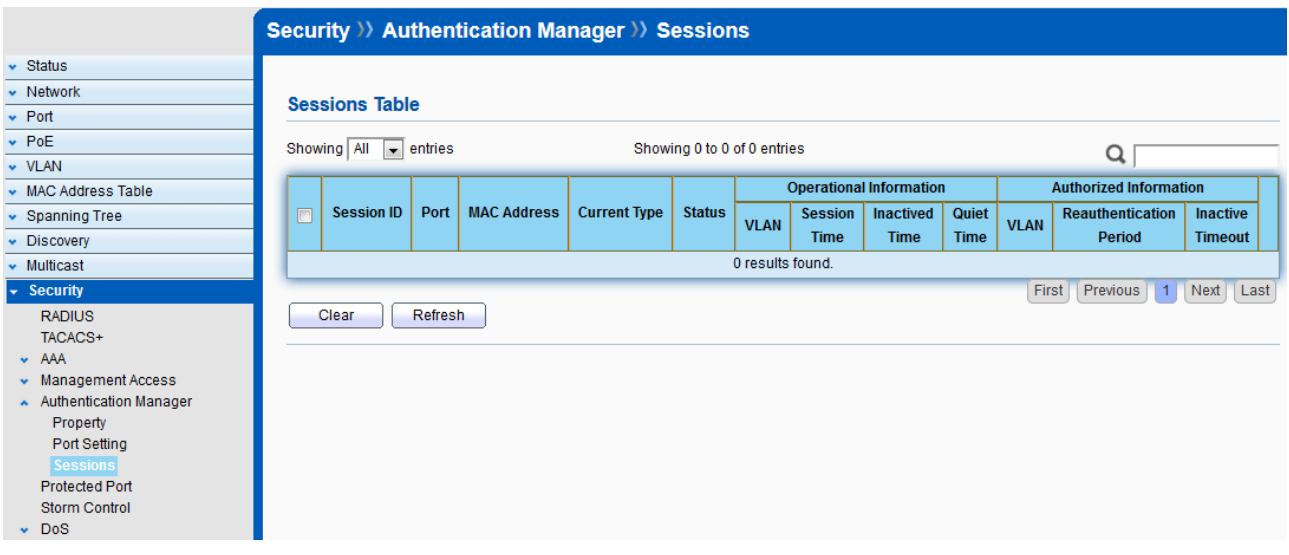

© ALLNET GmbH Computersysteme 2017 - All rights reserved

# 12.6 Protected Port

#### Click Security > Protected Port

This page allow user to configure protected port setting to prevent the selected ports from communication with each other. Protected port is only allowed to communicate with unprotected port. In other words, protected port is not allowed to communicate with another protected port.

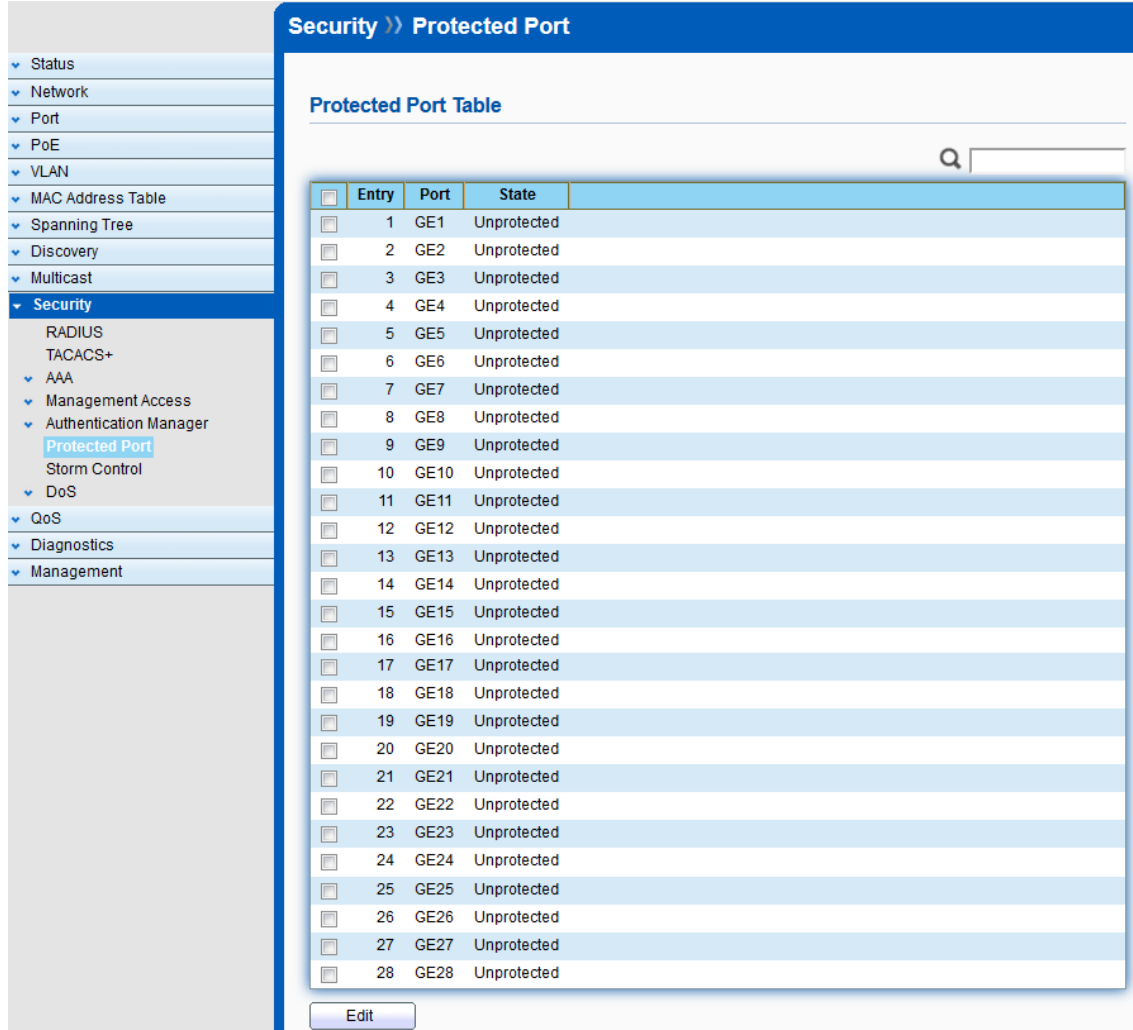

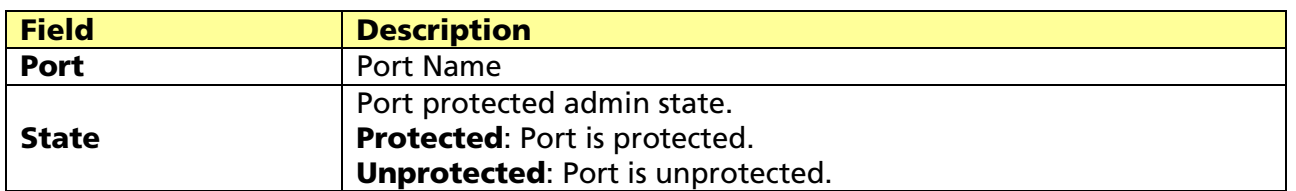

Click "Edit" to edit the protected port.

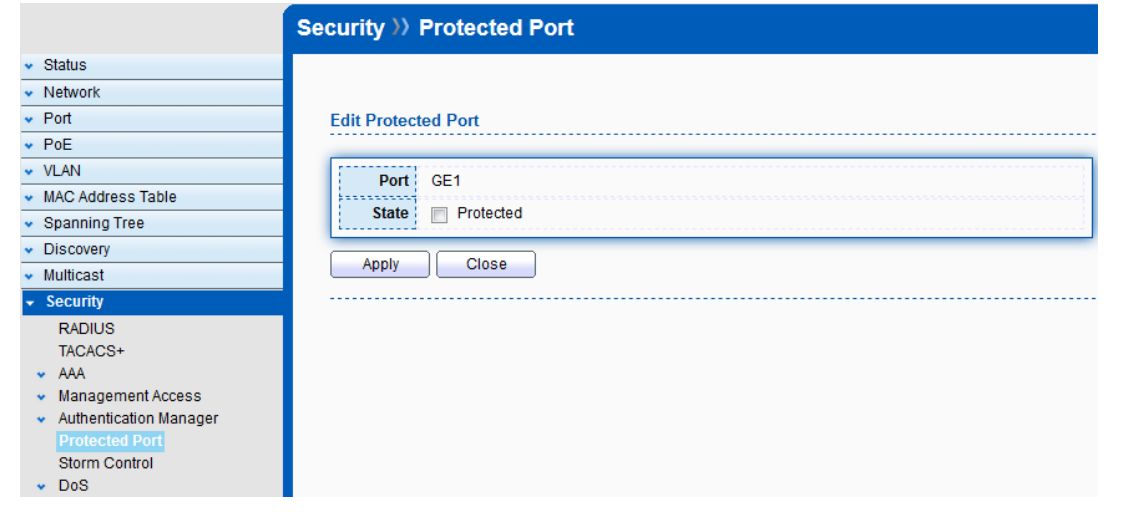

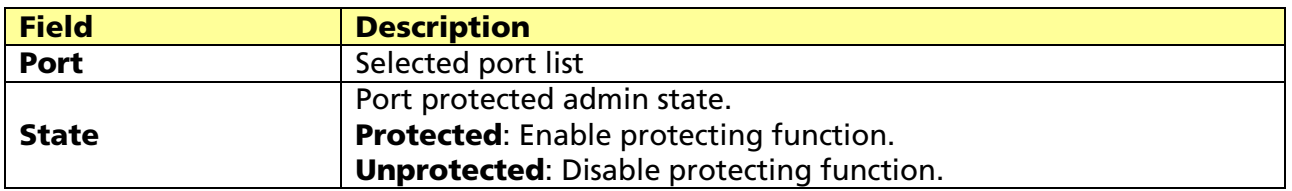

# 12.7 Storm Control

### Click Security > Storm Control

To display Storm Control global setting web page.

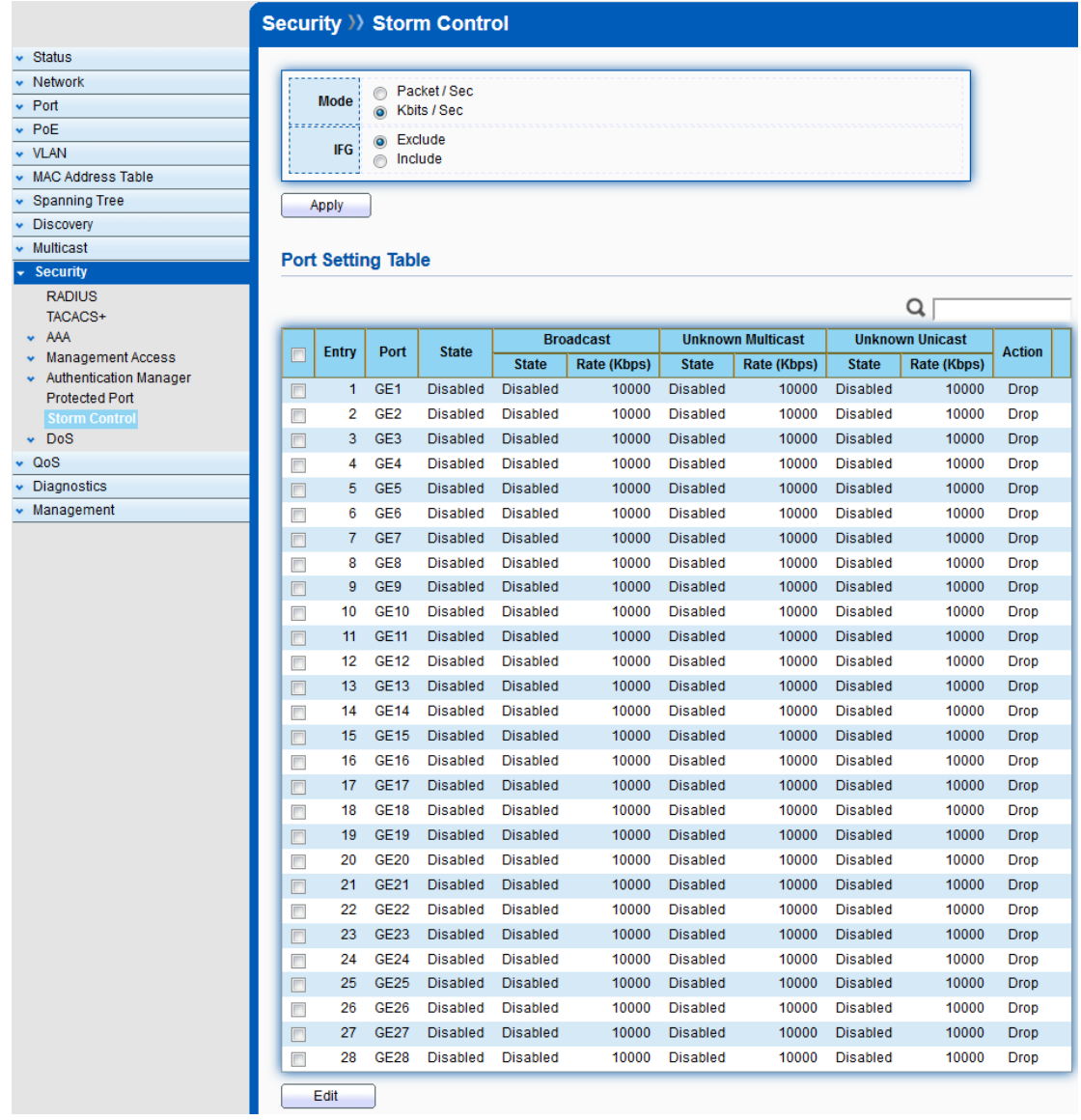

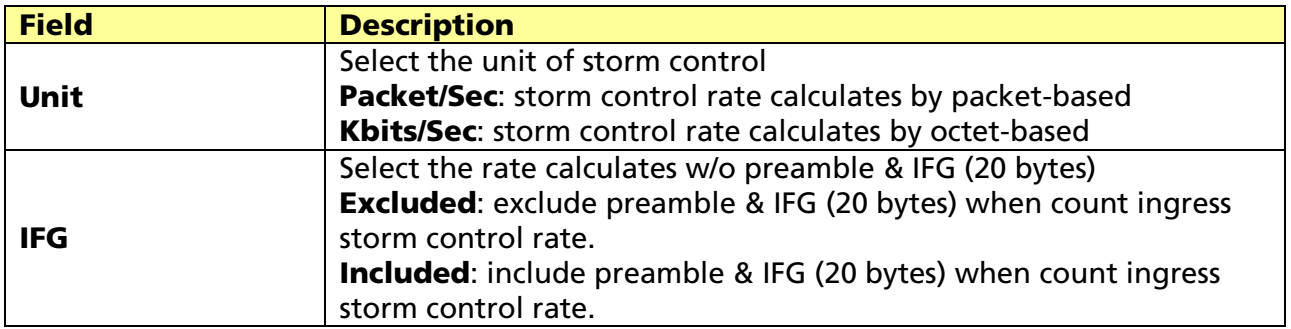

Click "Edit" to edit the storm control port setting web page.

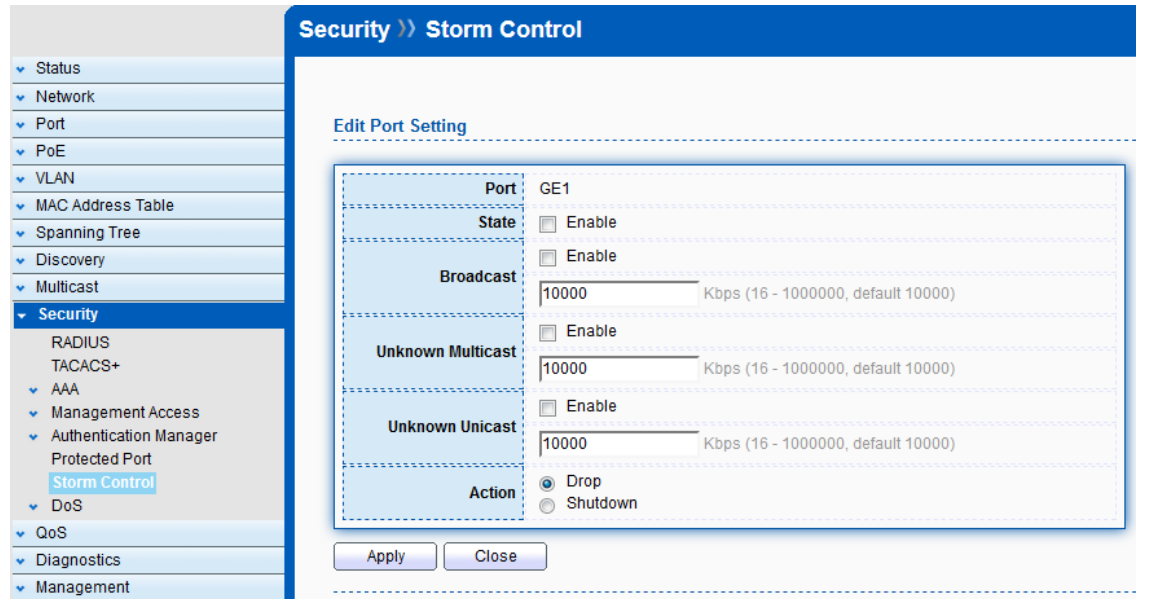

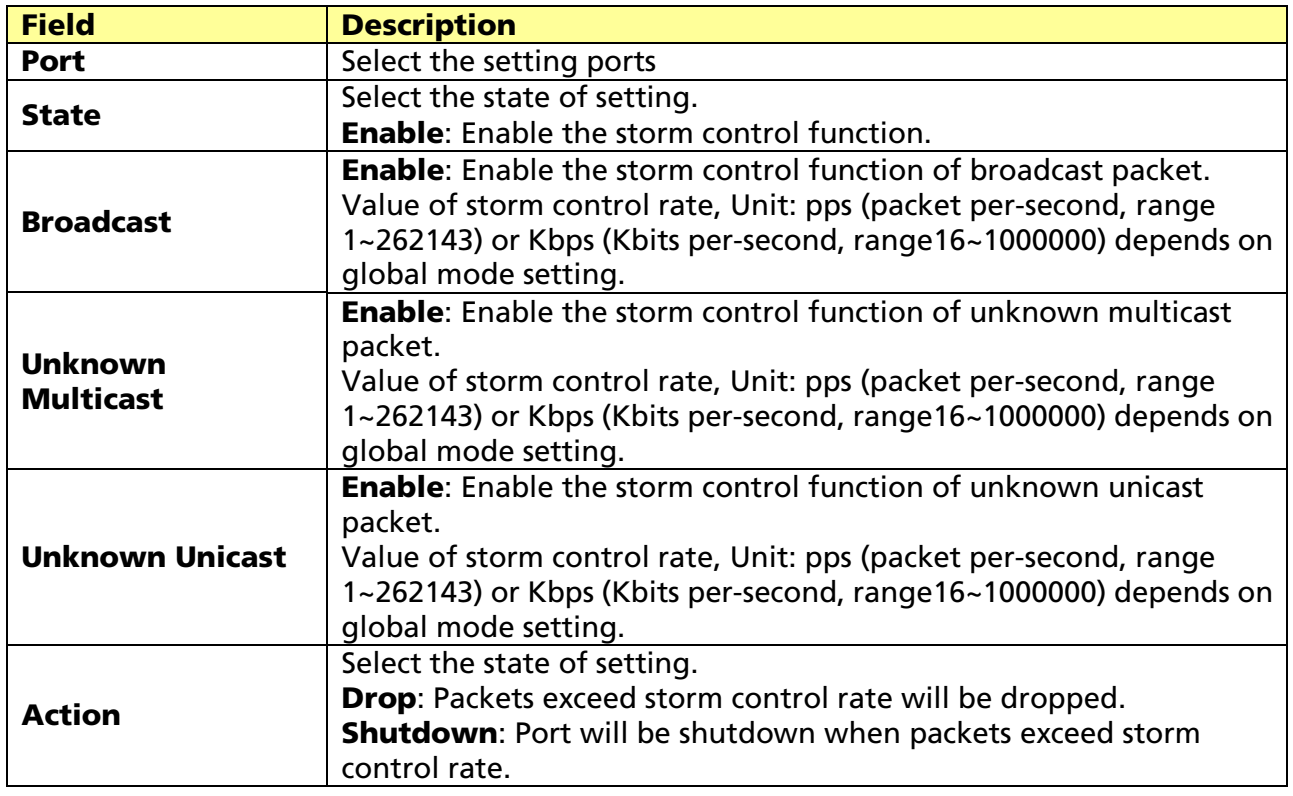

# 12.8 DoS

A Denial of Service (DoS) attack is a hacker attempt to make a device unavailable to its users. DoS attacks saturate the device with external communication requests, so that it cannot respond to legitimate traffic. These attacks usually lead to a device CPU overload.

The DoS protection feature is a set of predefined rules that protect the network from malicious attacks. The DoS Security Suite Setting enables activating the security suite.

# 12.8.1 Property

#### Click Security > DoS > Property

To display DoS Global Setting web page.

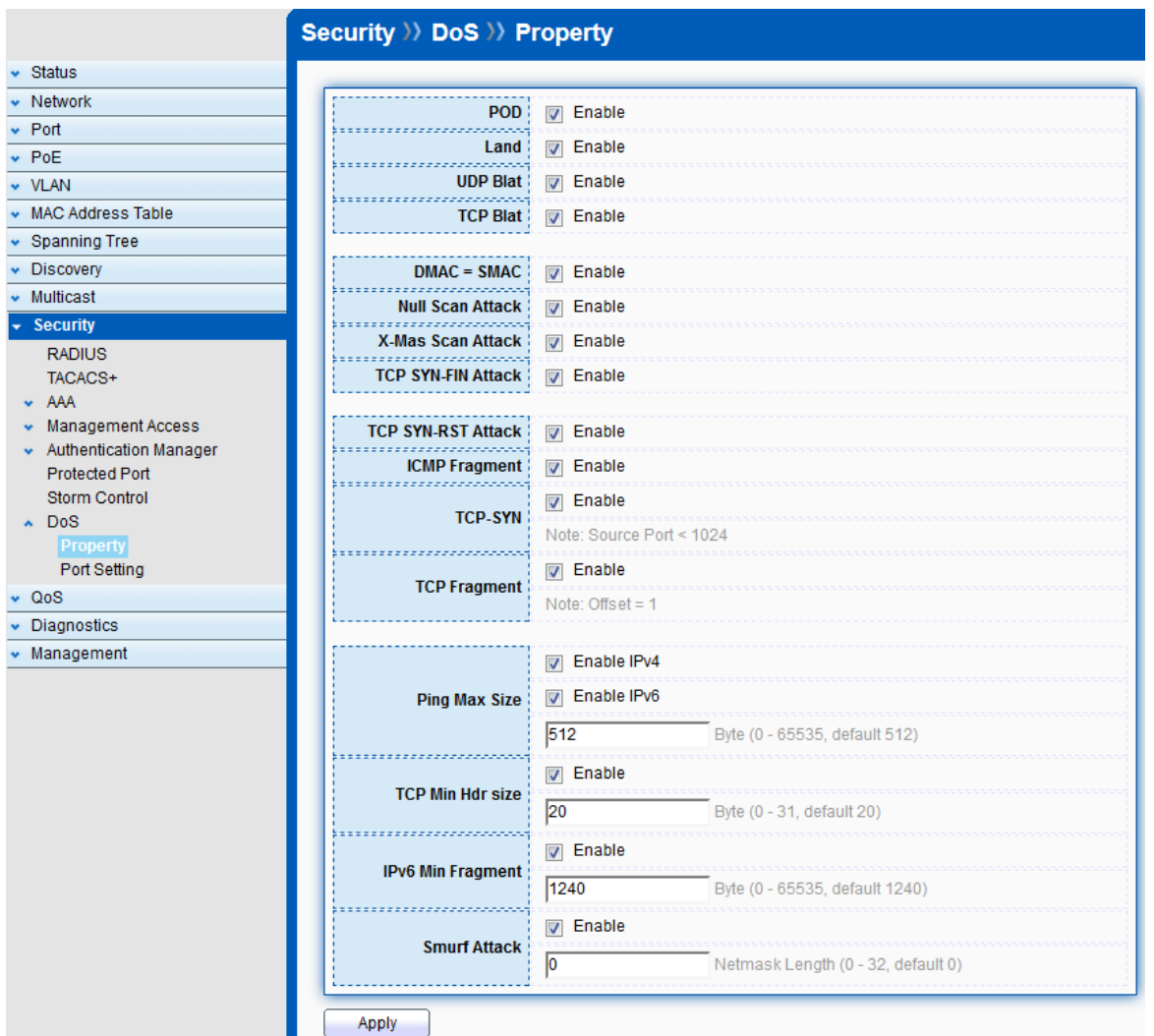

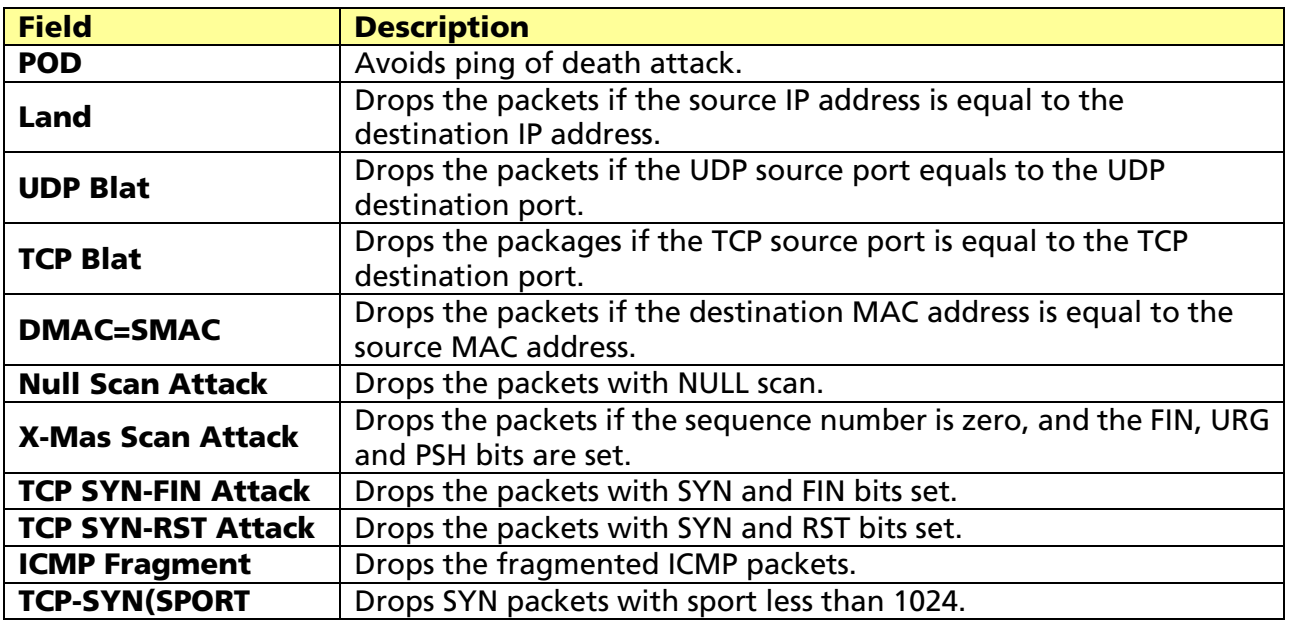

© ALLNET GmbH Computersysteme 2017 - All rights reserved

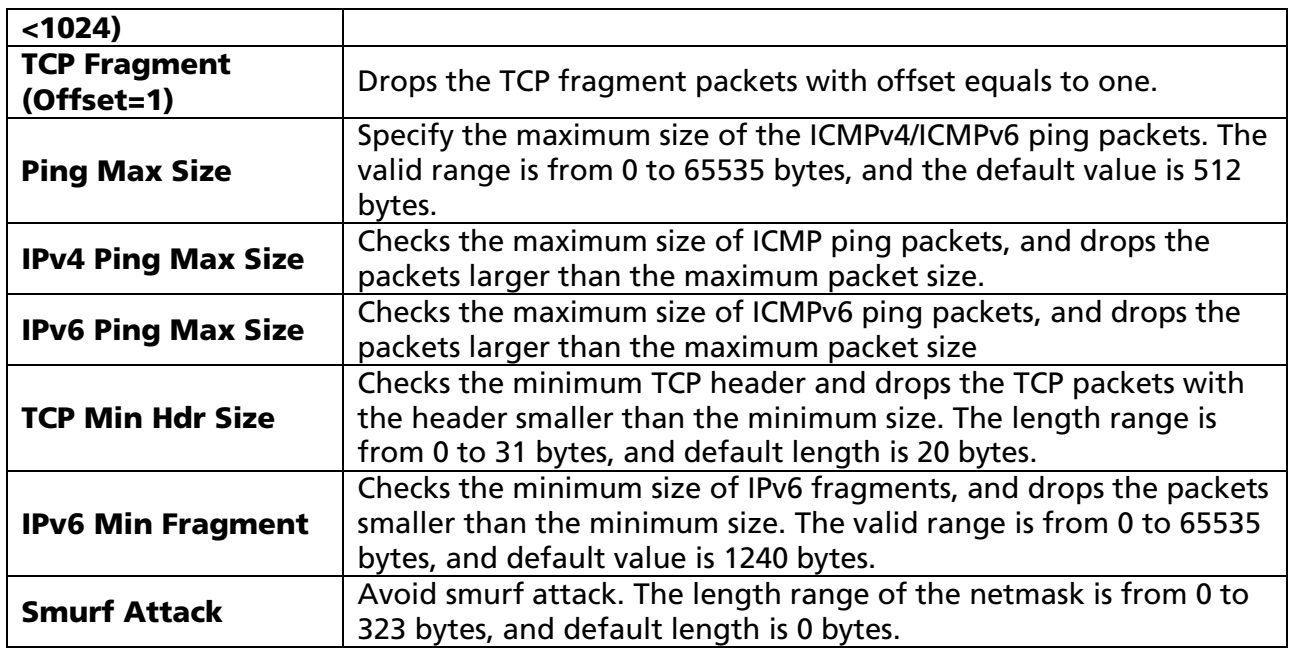

# 12.8.2 Port Setting

### Click Security > DoS > Port Setting

To configure and display the state of DoS protection for interfaces.

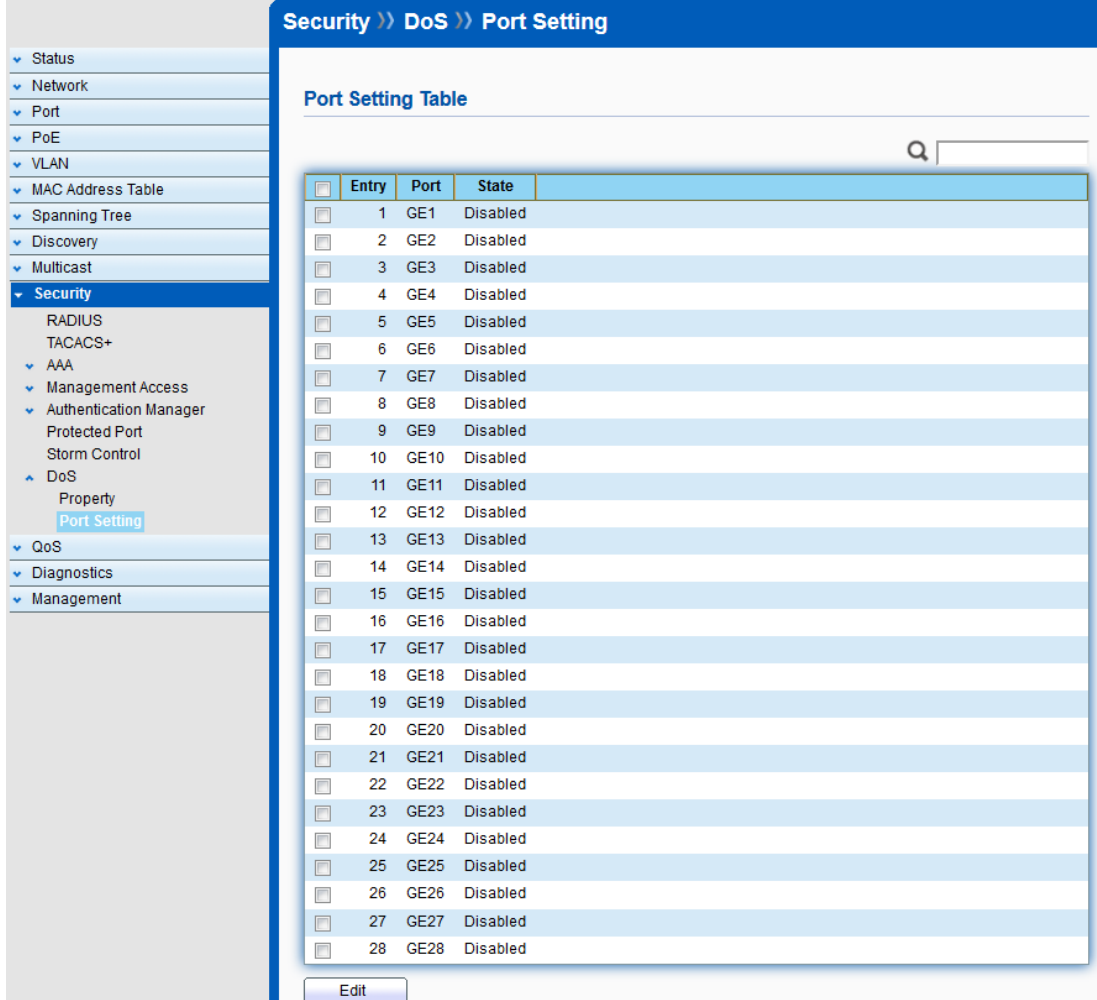

© ALLNET GmbH Computersysteme 2017 - All rights reserved

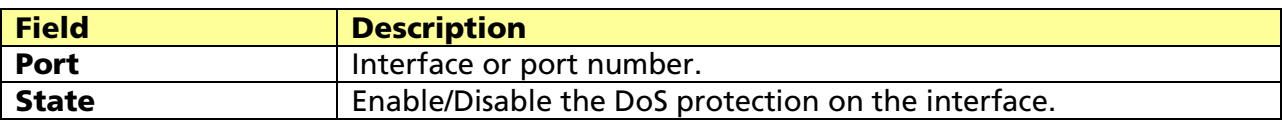

© ALLNET GmbH Computersysteme 2017 - All rights reserved Errors and omissions excepted

# Chapter 13 QoS

QoS (Quality of Service) functions to provide different quality of service for various network applications and requirements and optimize the bandwidth resource distribution so as to provide a network service experience of a better quality

# 13.1 General

Use the QoS general pages to configure setting for general purpose.

# 13.1.1 Property

#### Click QoS > General > Property

To display QoS property web page.

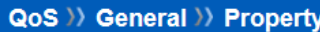

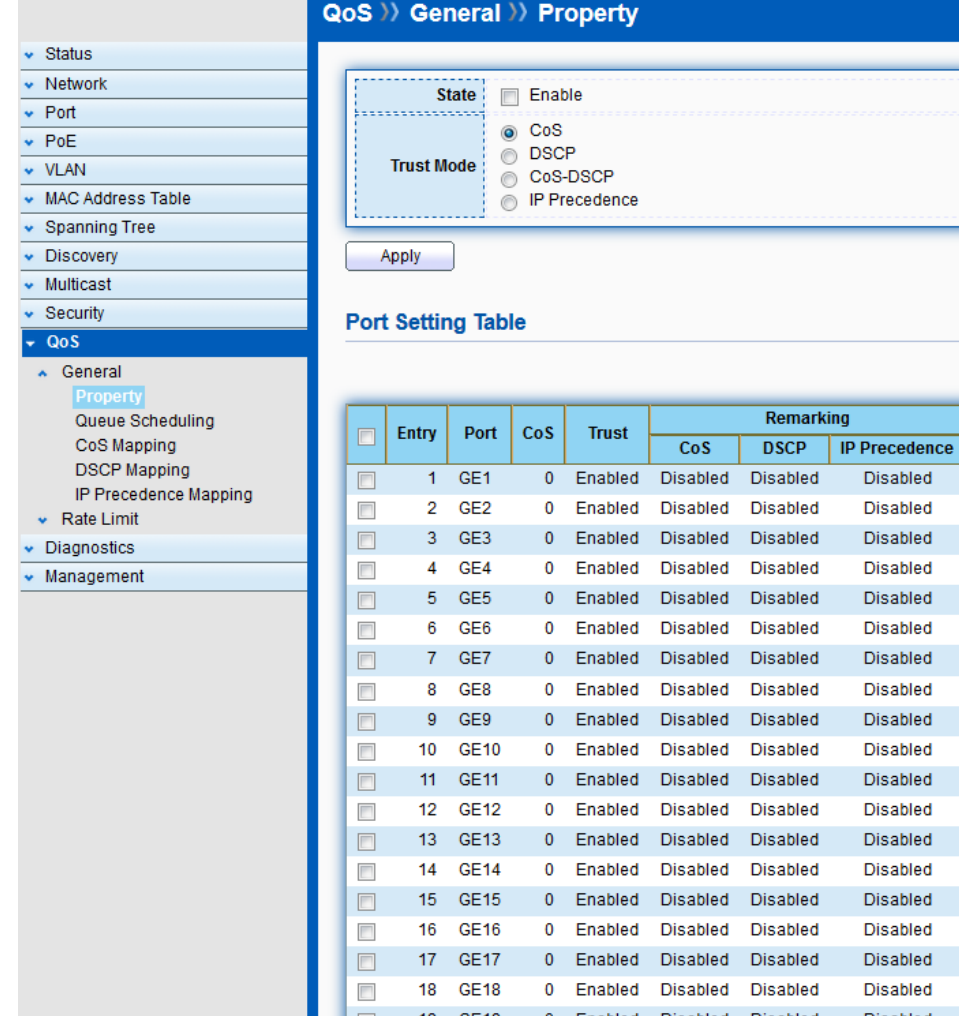

d ď d 19 GE19 0 Enabled Disabled Disabled Disabled  $\Box$  $\Box$ 20 GE20 0 Enabled Disabled Disabled Disabled 0 Enabled Disabled Disabled 21 GE21  $\Box$ Disabled  $\Box$ 22 GE22 0 Enabled Disabled Disabled Disabled 23 GE23 0 Enabled Disabled Disabled  $\Box$ Disabled  $\overline{\phantom{a}}$ 24 GE24 0 Enabled Disabled Disabled **Disabled** 25 GE25  $\blacksquare$ 0 Enabled Disabled Disabled Disabled  $\overline{\mathbb{R}^n}$ 26 GE26 0 Enabled Disabled Disabled **Disabled**  $\Box$ 27 GE27 0 Enabled Disabled Disabled Disabled  $\overline{\phantom{a}}$ 28 GE28 0 Enabled Disabled Disabled Disabled  $\blacksquare$ 29 LAG1 0 Enabled Disabled Disabled Disabled  $\Box$ 30 LAG2 0 Enabled Disabled Disabled Disabled  $\Box$ 31 LAG3 0 Enabled Disabled Disabled Disabled 32 LAG4 0 Enabled Disabled Disabled Disabled  $\Box$  $\Box$ 33 LAG5 0 Enabled Disabled Disabled Disabled 34 LAG6 0 Enabled Disabled Disabled **Disabled**  $\Box$ 35 LAG7 0 Enabled Disabled Disabled Disabled  $\Box$ 36 LAG8 0 Enabled Disabled Disabled **Disabled**  $\Box$ 

Q

Edit

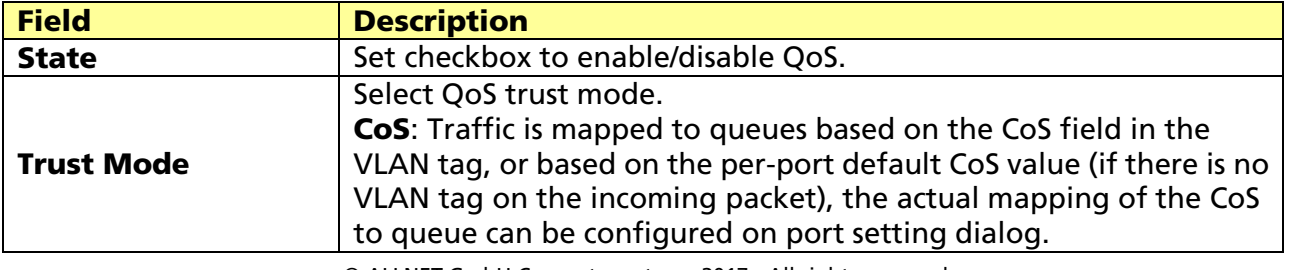

#### © ALLNET GmbH Computersysteme 2017 - All rights reserved

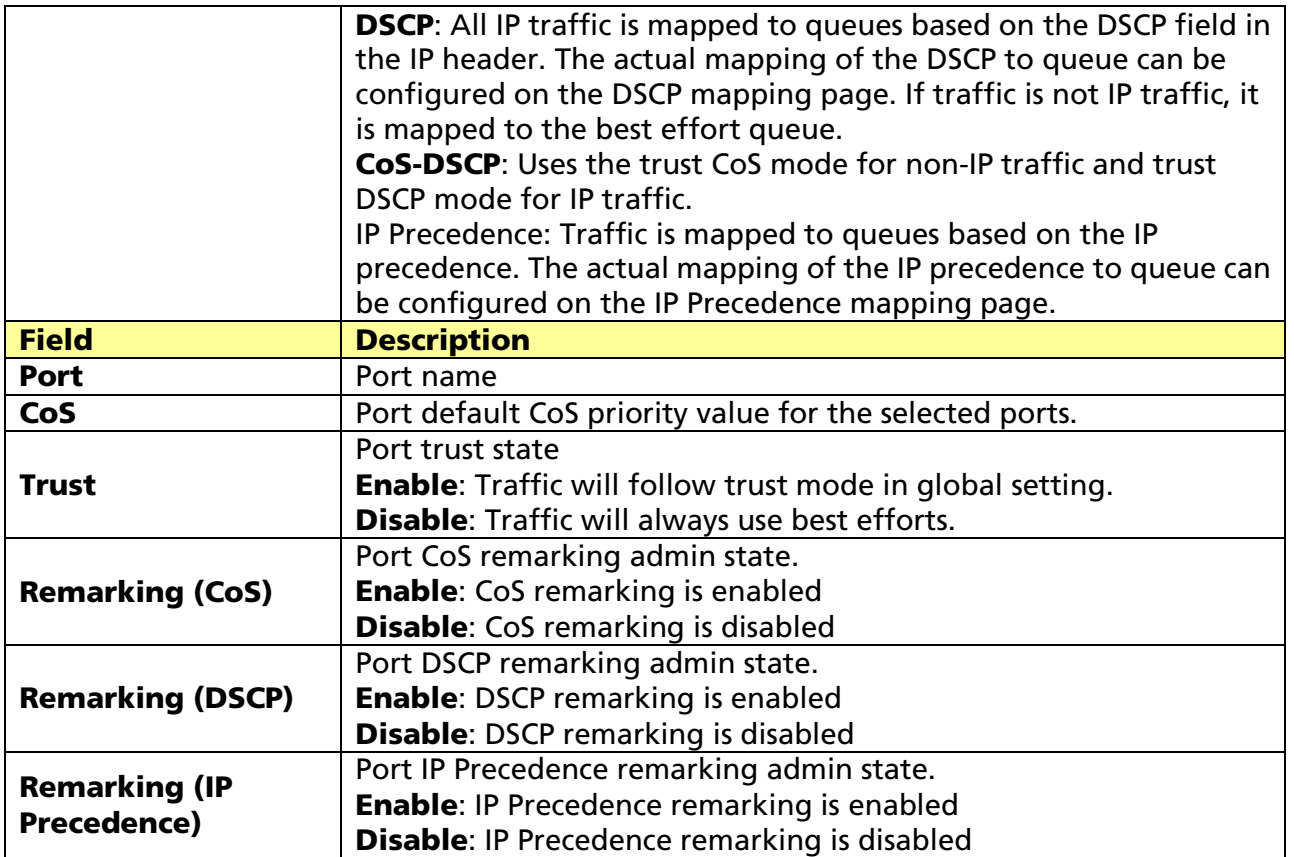

Click "Edit" to edit the QoS port setting.

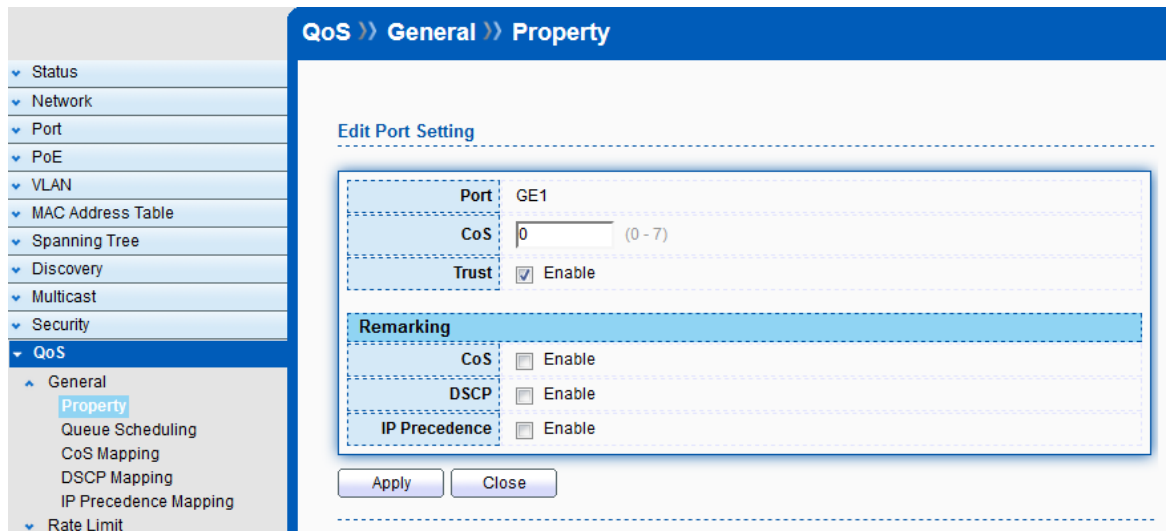

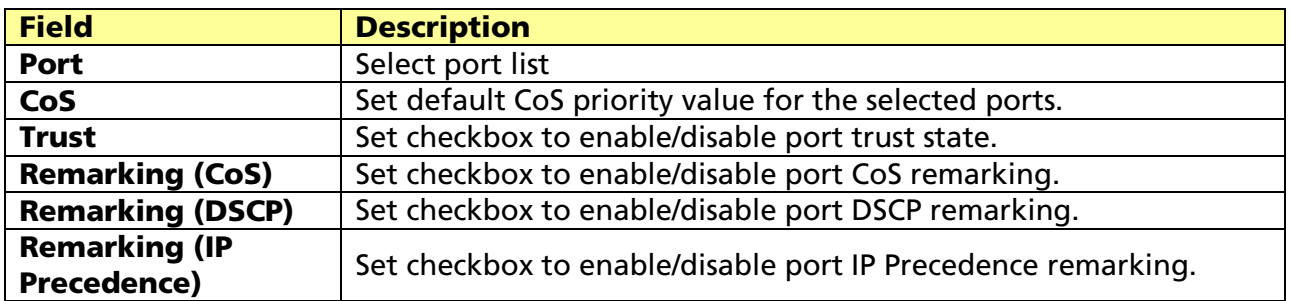

© ALLNET GmbH Computersysteme 2017 - All rights reserved

# 13.1.2 Queue Scheduling

#### Click QoS > General > Queue Scheduling

To display Queue Scheduling web page.

The switch supports eight queues for each interface. Queue number 8 is the highest priority queue. Queue number 1 is the lowest priority queue. There are two ways of determining how traffic in queues is handled, Strict Priority (SP) and Weighted Round Robin (WRR).

**Strict Priority (SP)**: Egress traffic from the highest priority queue is transmitted first. Traffic from the lower queues is processed only after the highest queue has been transmitted, which provide the highest level of priority of traffic to the highest numbered queue.

Weighted Round Robin (WRR): In WRR mode the number of packets sent from the queue is proportional to the weight of the queue (the higher the weight, the more frames are sent).

The queuing mode can be selected on the Queue page. When the queuing mode is by Strict Priority, the priority sets the order in which queues are serviced, starting with queue\_8 (the highest priority queue) and going to the next lower queue when each queue is completed. When the queuing mode is Weighted Round Robin, queues are serviced until their quota has been used up and then another queue is serviced. It is also possible to assign some of the lower queues to WRR, while keeping some of the higher queues in Strict Priority. In this case traffic for the SP queues is always sent before traffic from the WRR queues. After the SP queues have been emptied, traffic from the WRR queues is forwarded. (The relative portion from each WRR queue depends on its weight).

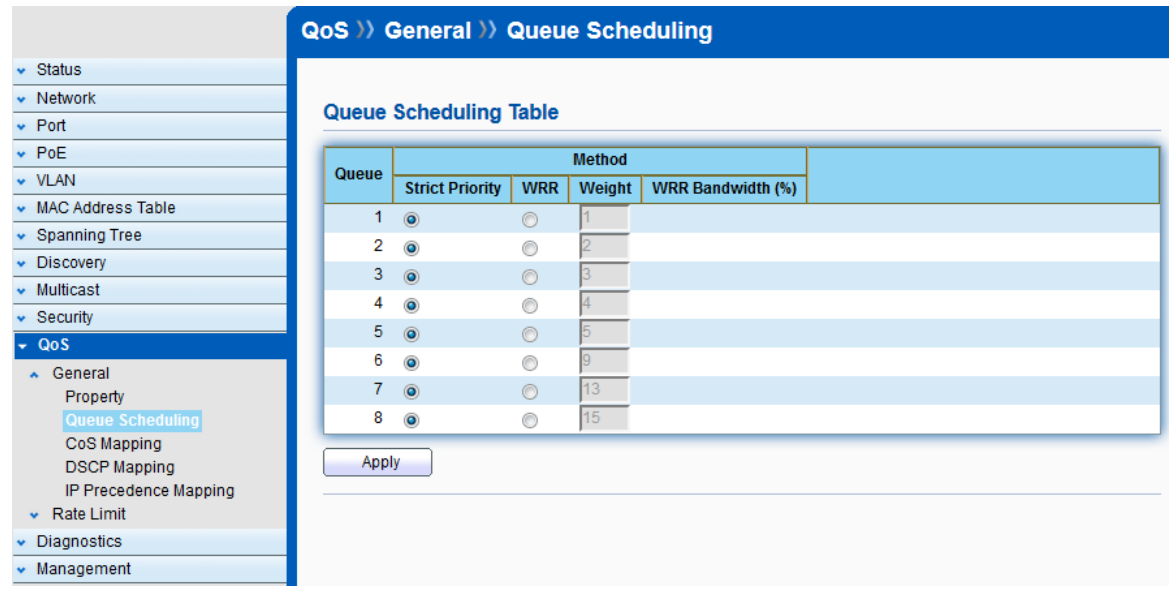

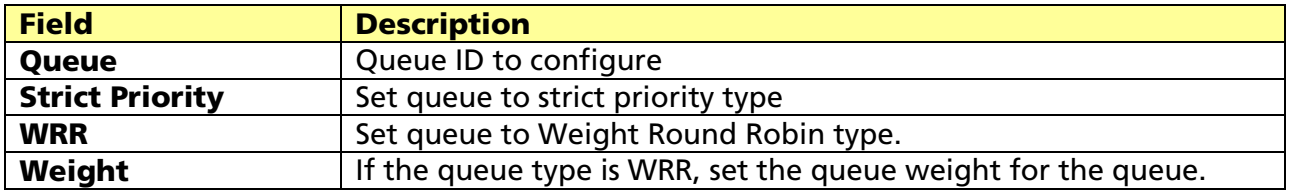

© ALLNET GmbH Computersysteme 2017 - All rights reserved

### 13.1.3 CoS Mapping

#### Click QoS > General > CoS Mapping

To display CoS Mapping web page.

The CoS to Queue table determines the egress queues of the incoming packets based on the 802.1p priority in their VLAN tags. For incoming untagged packets, the 802.1p priority will be the default CoS/802.1p priority assigned to the ingress ports.

Use the Queues to CoS table to remark the CoS/802.1p priority for egress traffic from each queue.

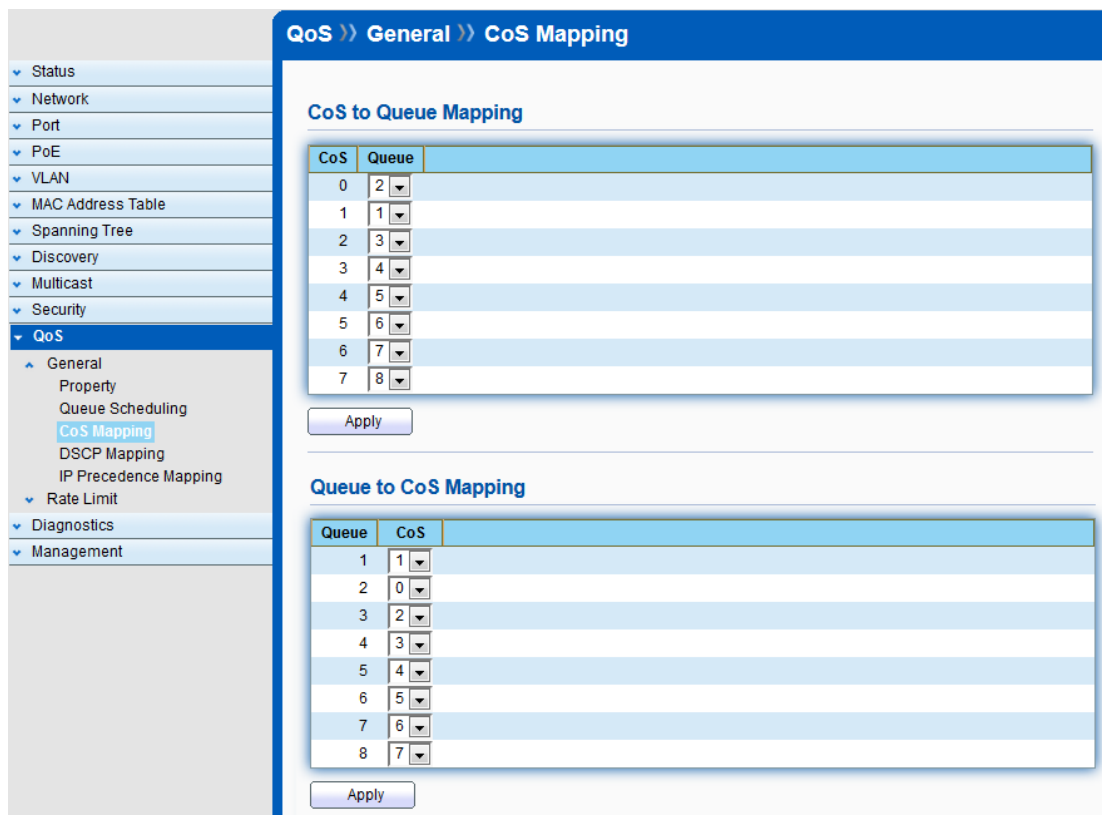

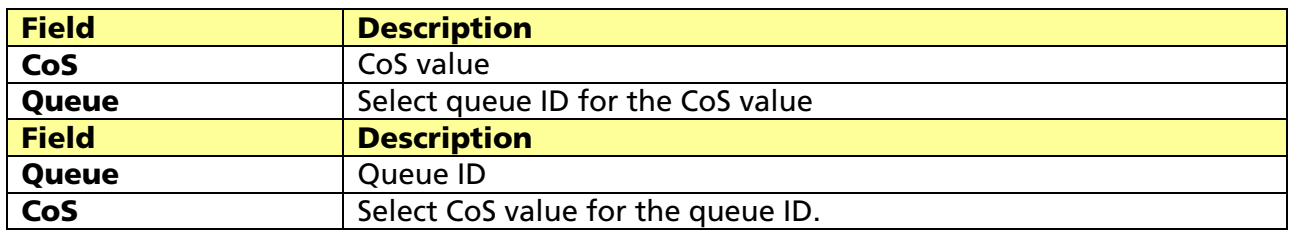

### 13.1.4 DSCP Mapping

#### Click QoS > General > DSCP Mapping

To display DSCP Mapping web page.

The DSCP to Queue table determines the egress queues of the incoming IP packets based on their DSCP values. The original VLAN Priority Tag (VPT) of the packet is unchanged. Use the Queues to DSCP page to remark DSCP value for egress traffic from each queue.

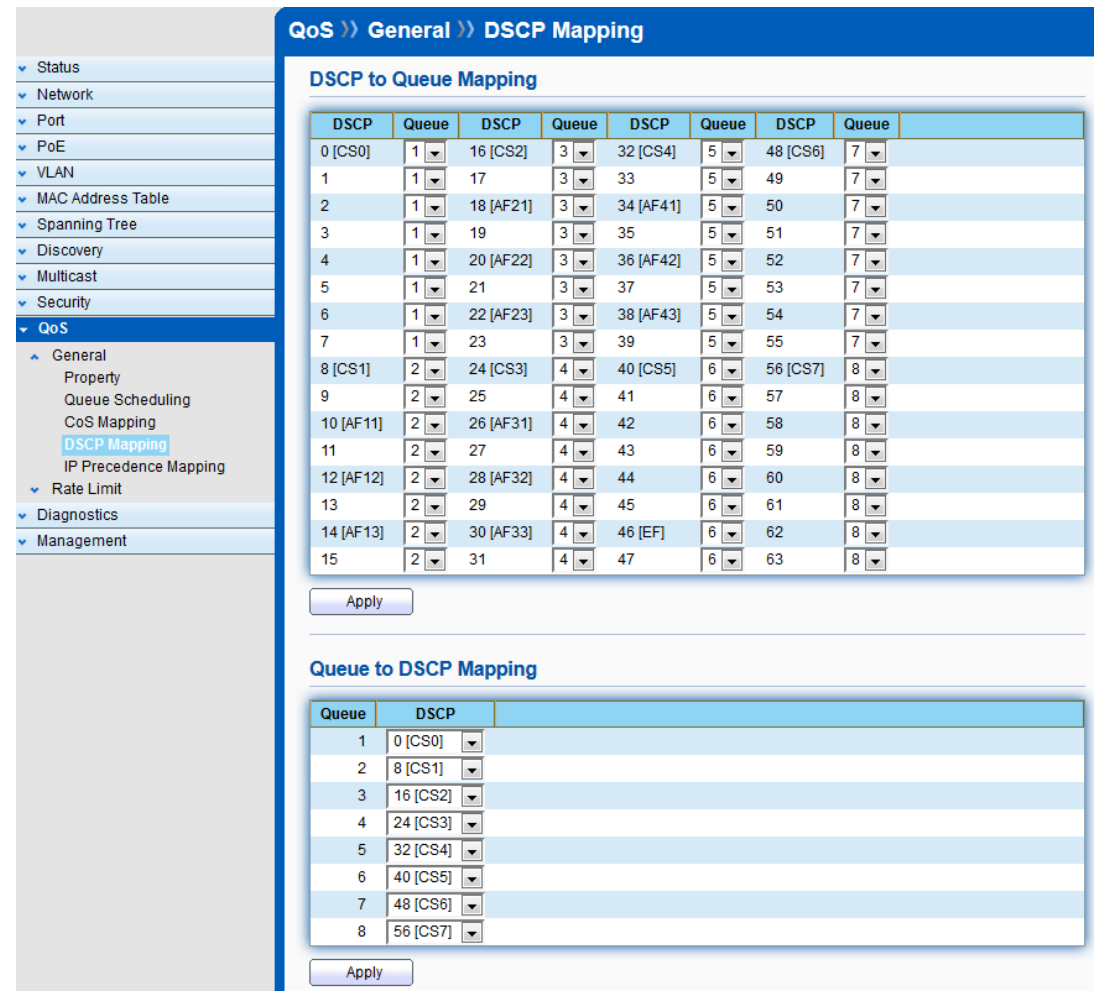

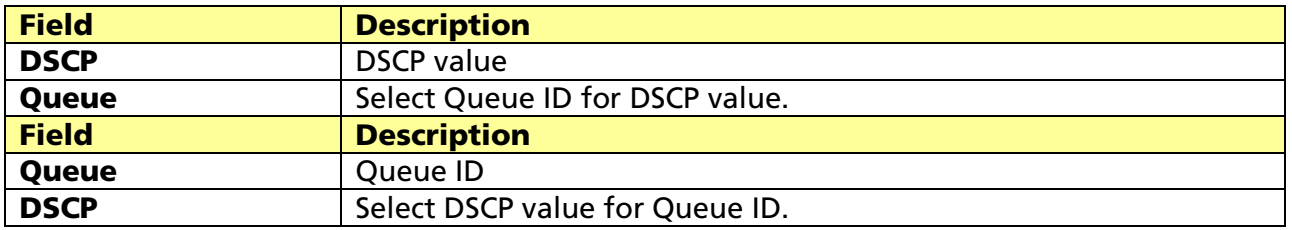

# 13.1.5 IP Precedence Mapping

#### Click QoS > General > IP Precedence Mapping

To display IP Precedence Mapping web page.

This page allow user to configure IP Precedence to Queue Mapping and Queue to IP Precedence Mapping.

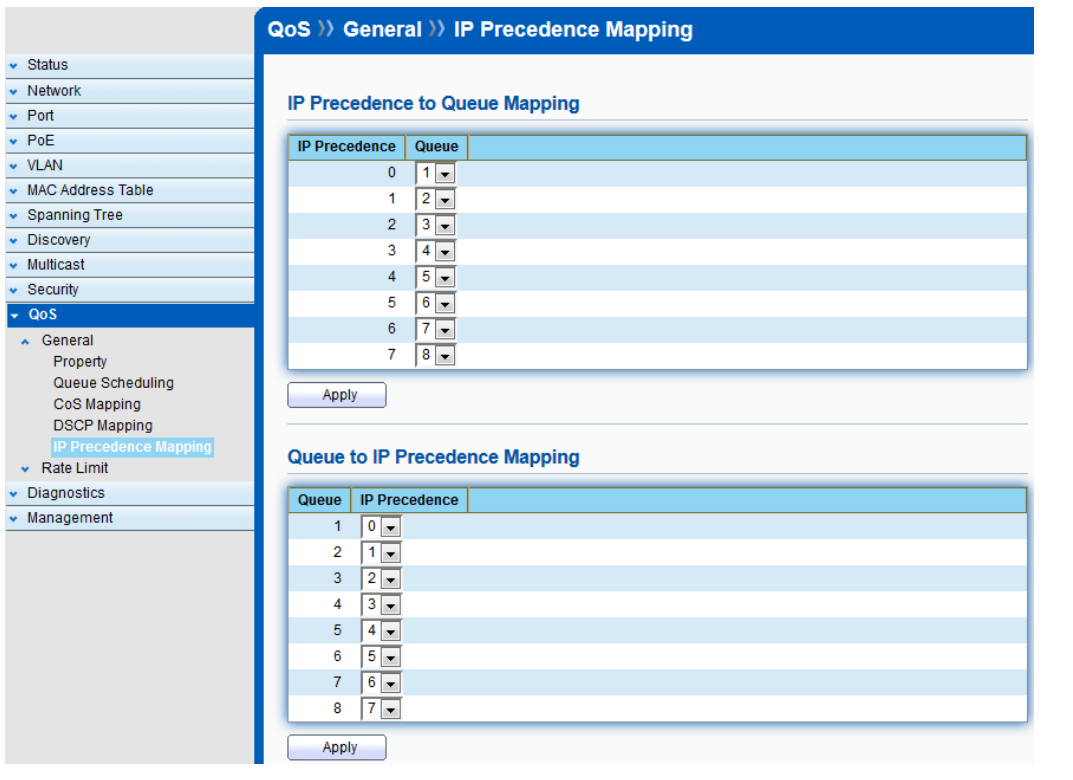

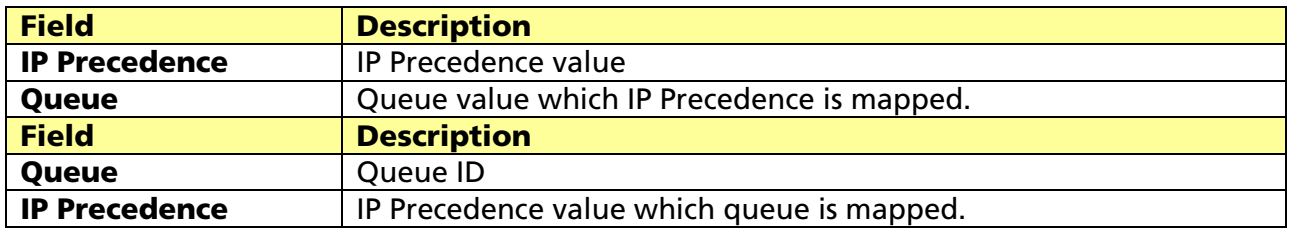

# 13.2 Rate Limit

Use the Rate Limit pages to define values that determine how much traffic the switch can receive and send on specific port or queue.

# 13.2.1 Ingress / Egress Port

#### Click QoS > Rate Limit > Ingress/Egress

To display Ingress/Egress Port web page.

This page allow user to configure ingress port rate limit and egress port rate limit. The ingress rate limit is the number of bits per second that can be received from the ingress interface. Excess bandwidth above this limit is discarded.

#### QoS >> Rate Limit >> Ingress / Egress Port

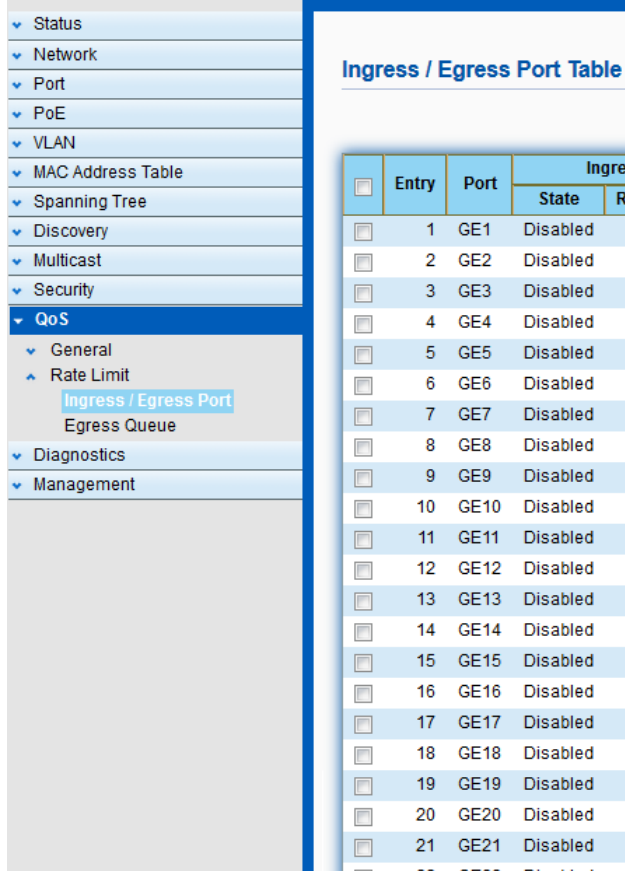

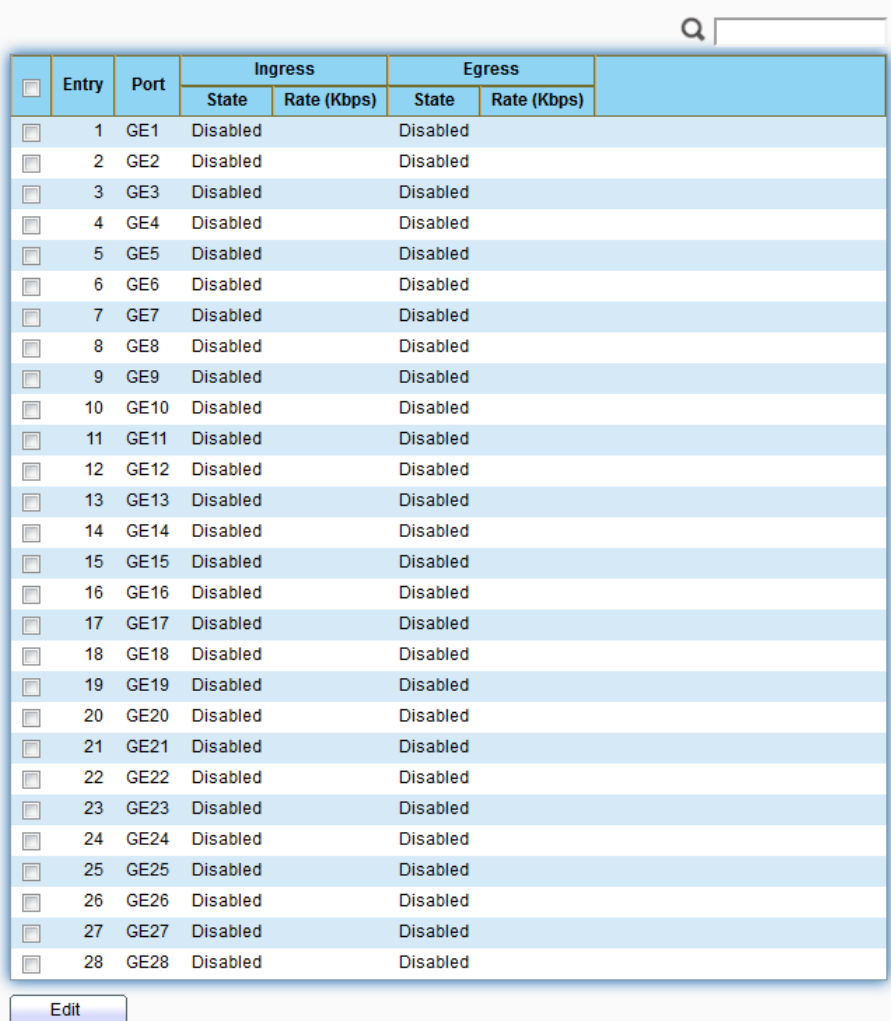

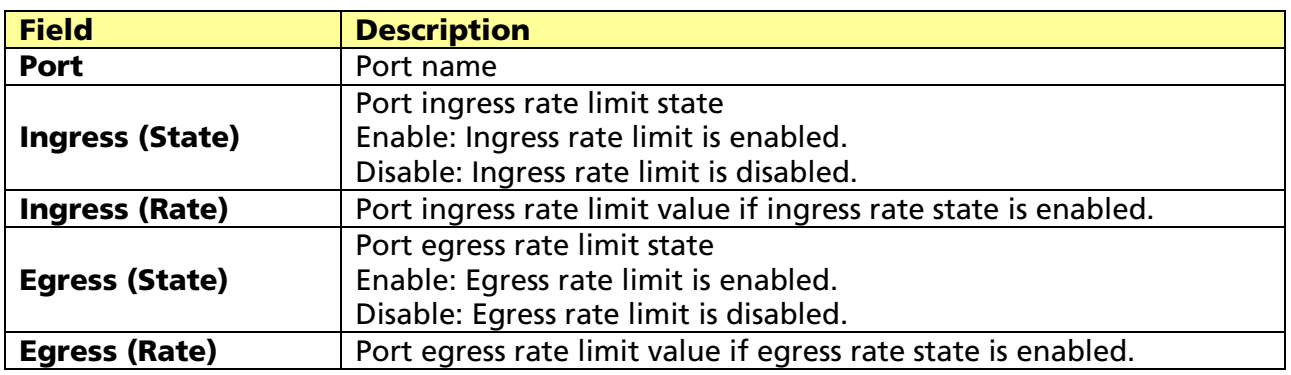

Click "Edit" to edit Ingress/Egress Port.

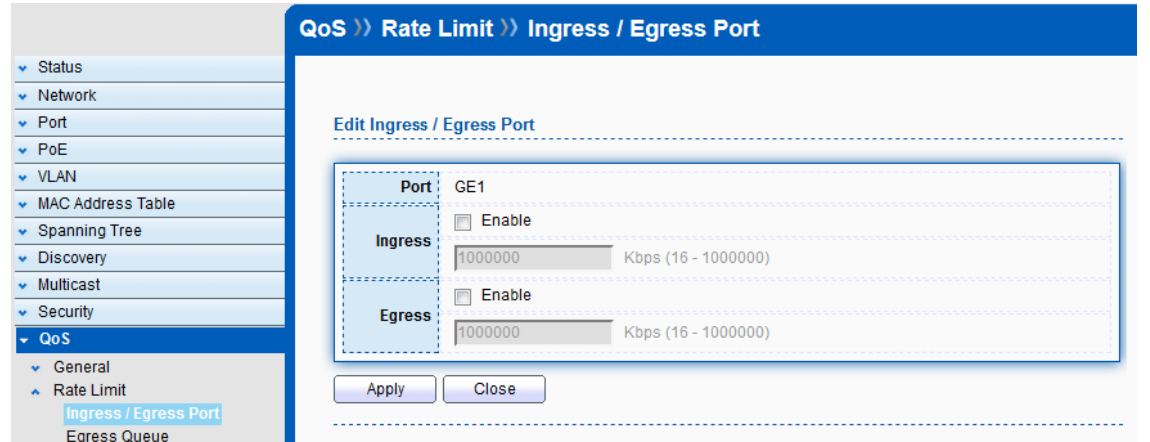

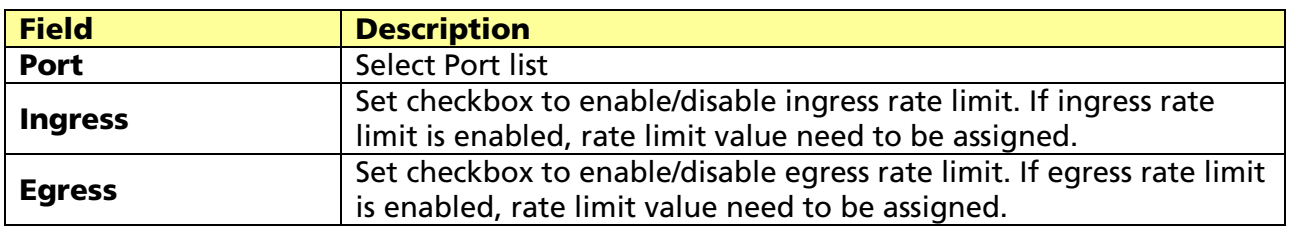

# 13.2.2 Egress Queue

#### Click QoS > Rate Limit > Egress Queue

To display Egress Queue web page.

Egress rate limiting is performed by shaping the output load.

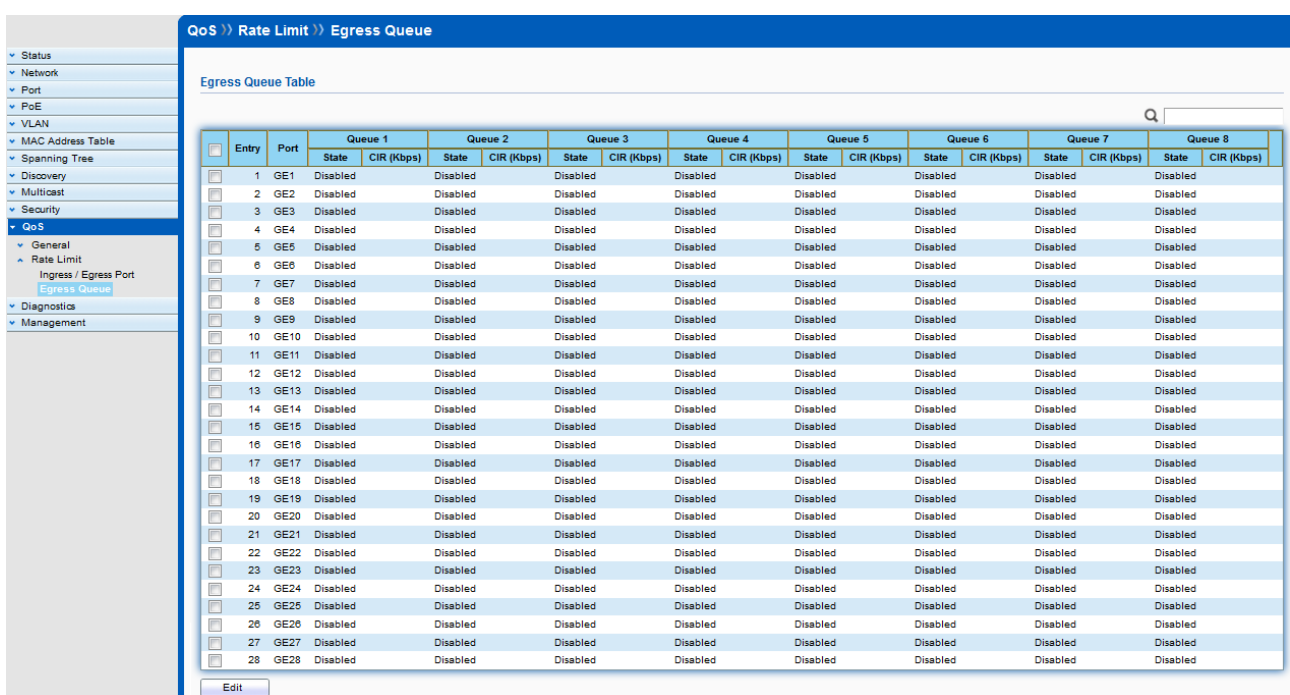

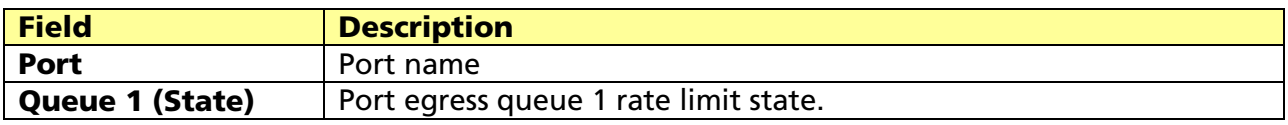

#### © ALLNET GmbH Computersysteme 2017 - All rights reserved

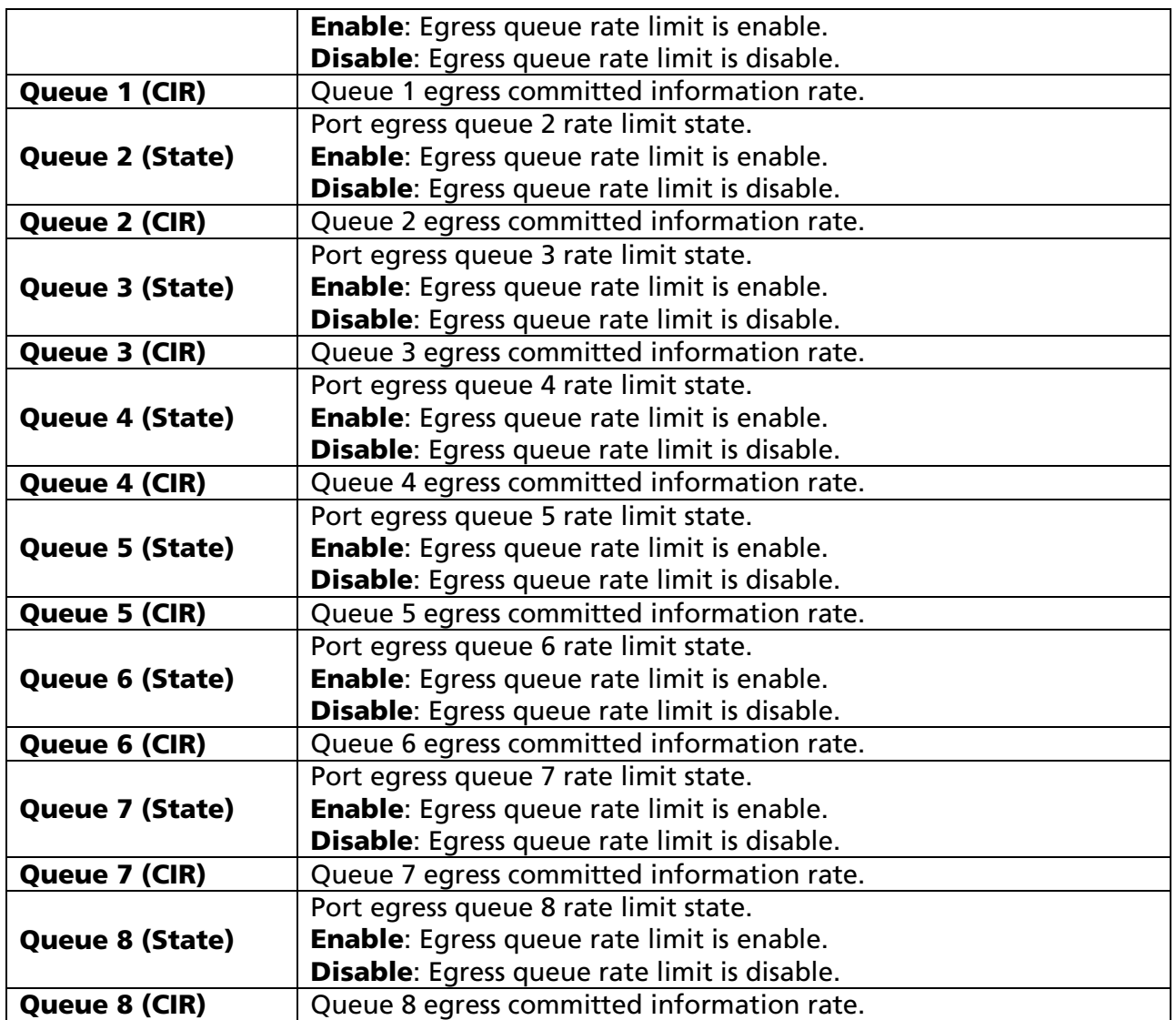

Click "Edit" to edit Egress Queue

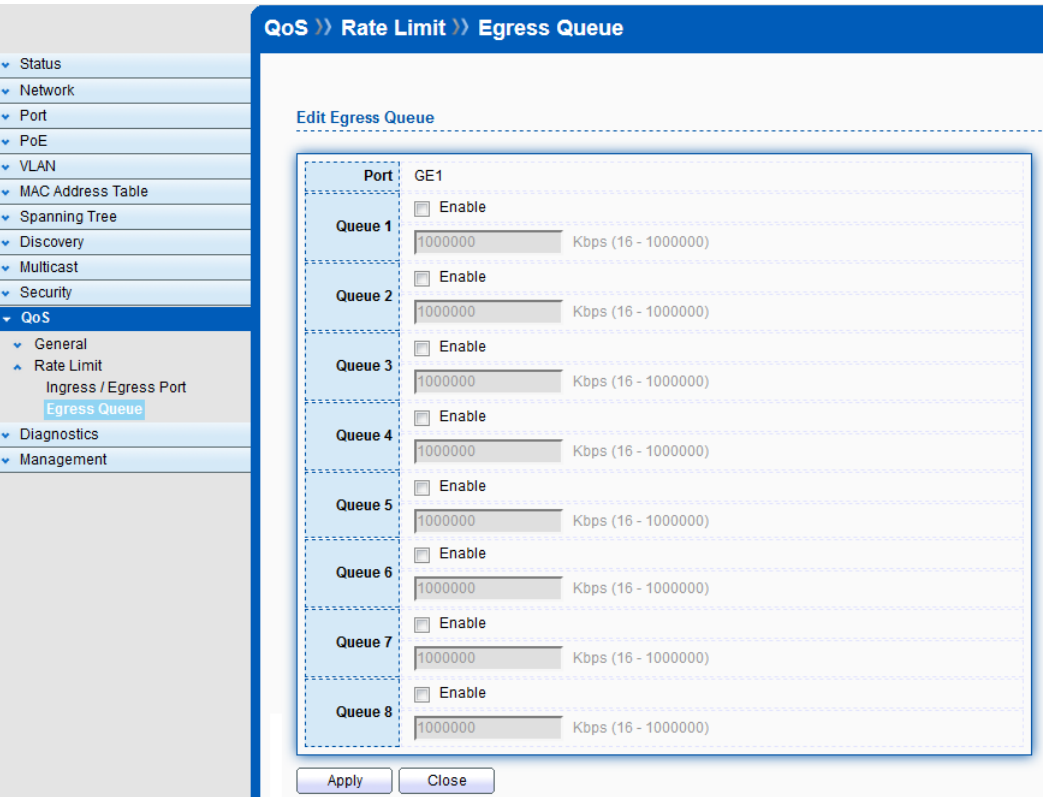

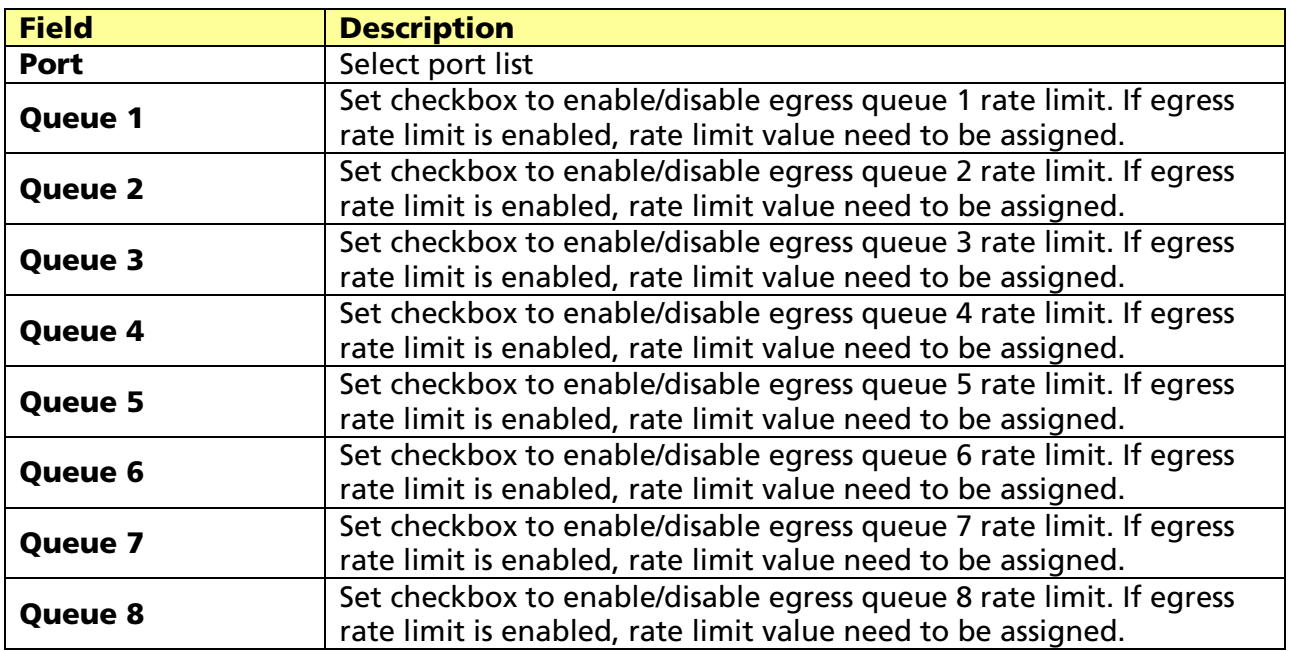

# Chapter 14 Diagnostics

Use the Diagnostic pages to configure settings for the switch diagnostics feature or operating diagnostic utilities.

# 14.1 Logging

# 14.1.1 Property

#### Click Diagnostics > Logging > Property

To display the Logging Service web page.

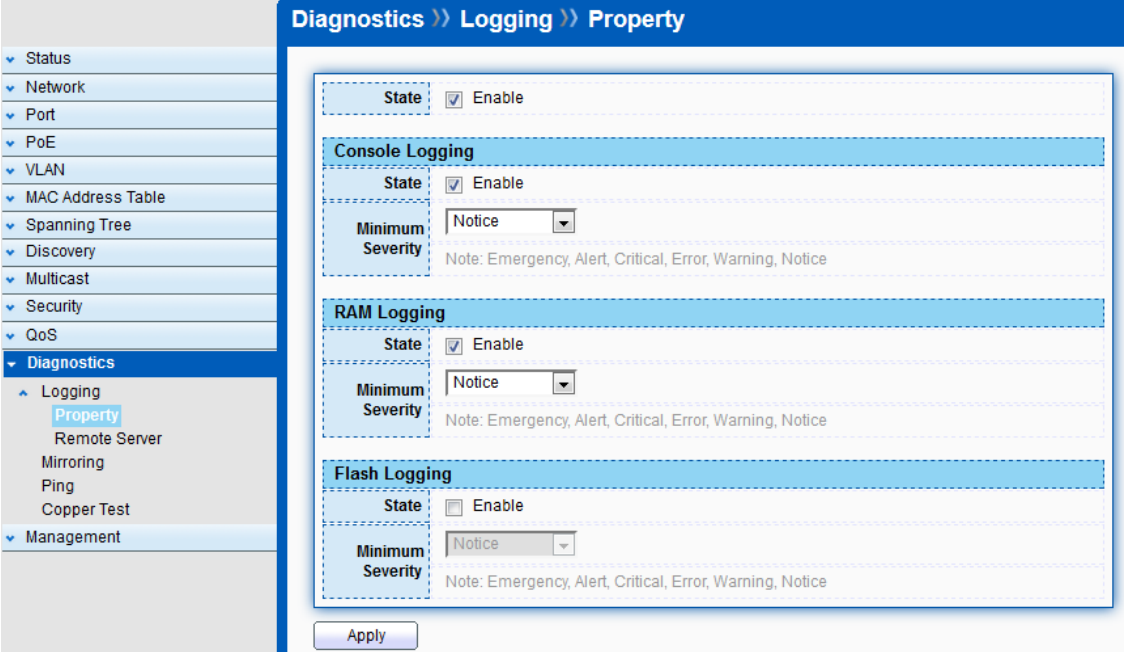

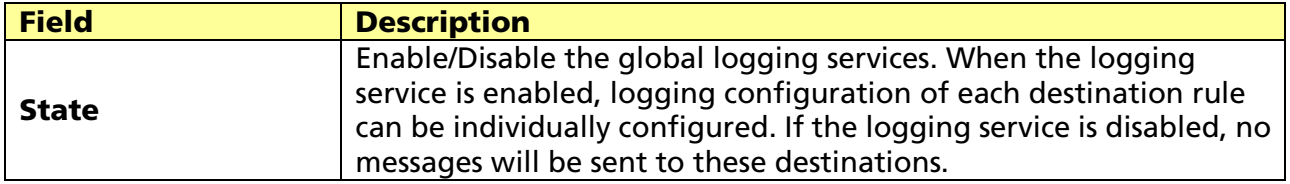

#### Console Logging

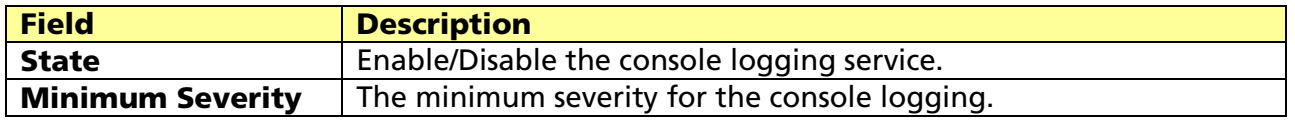

#### RAM Logging

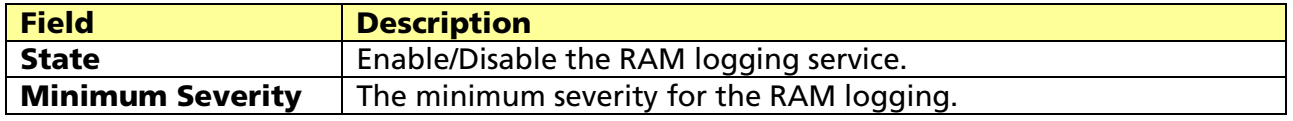

#### Flash Logging

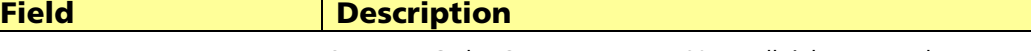

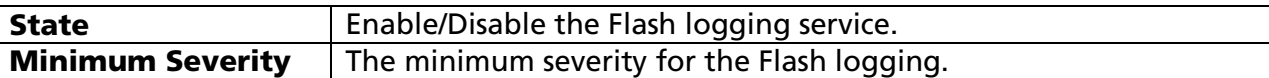

### 14.1.2 Remote Server

#### Click Diagnostics > Logging > Remote Server

To display the Remote Logging Server web page.

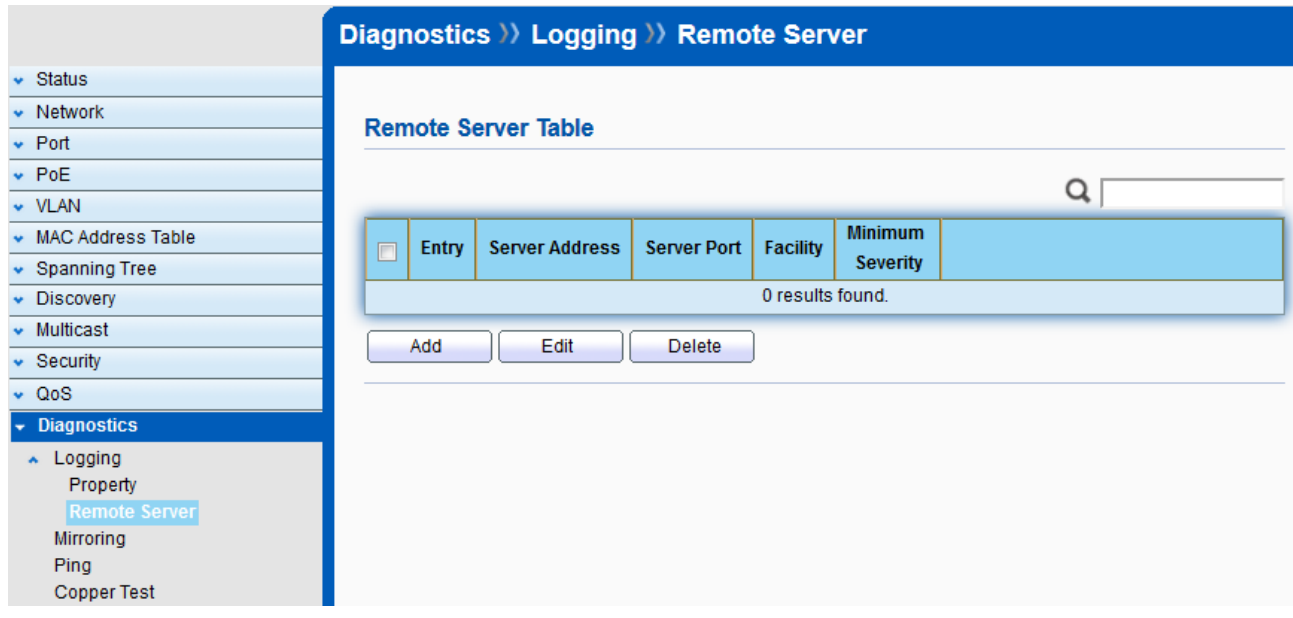

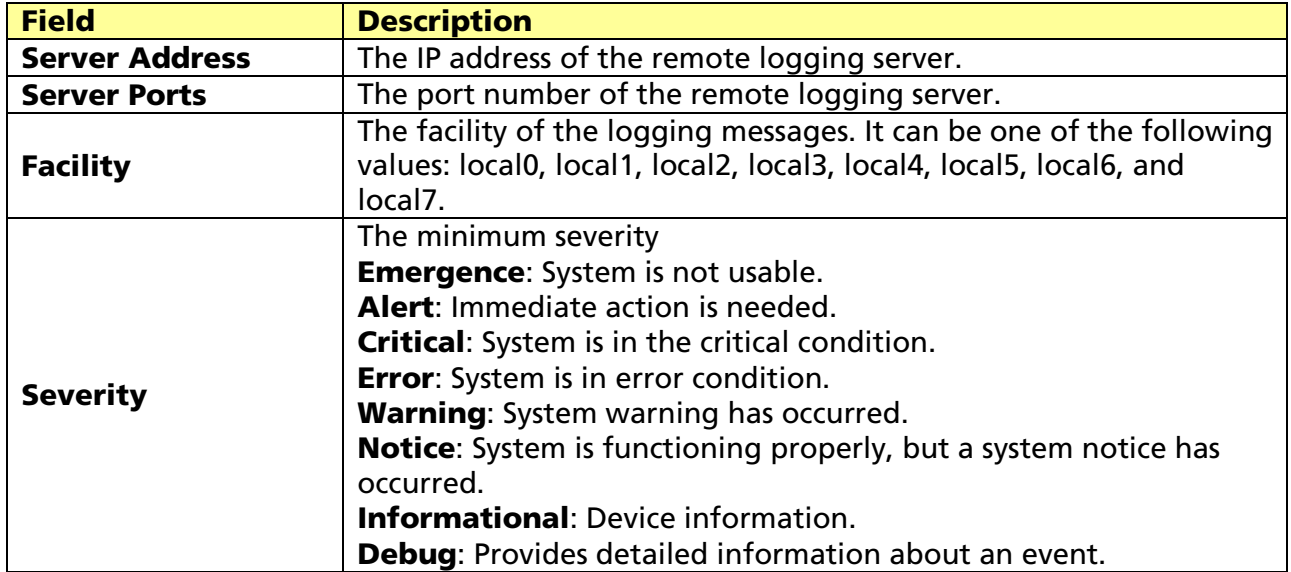

# 14.2 Mirroring

#### Click Diagnostics > Mirroring

To display the Port Mirroring web page.

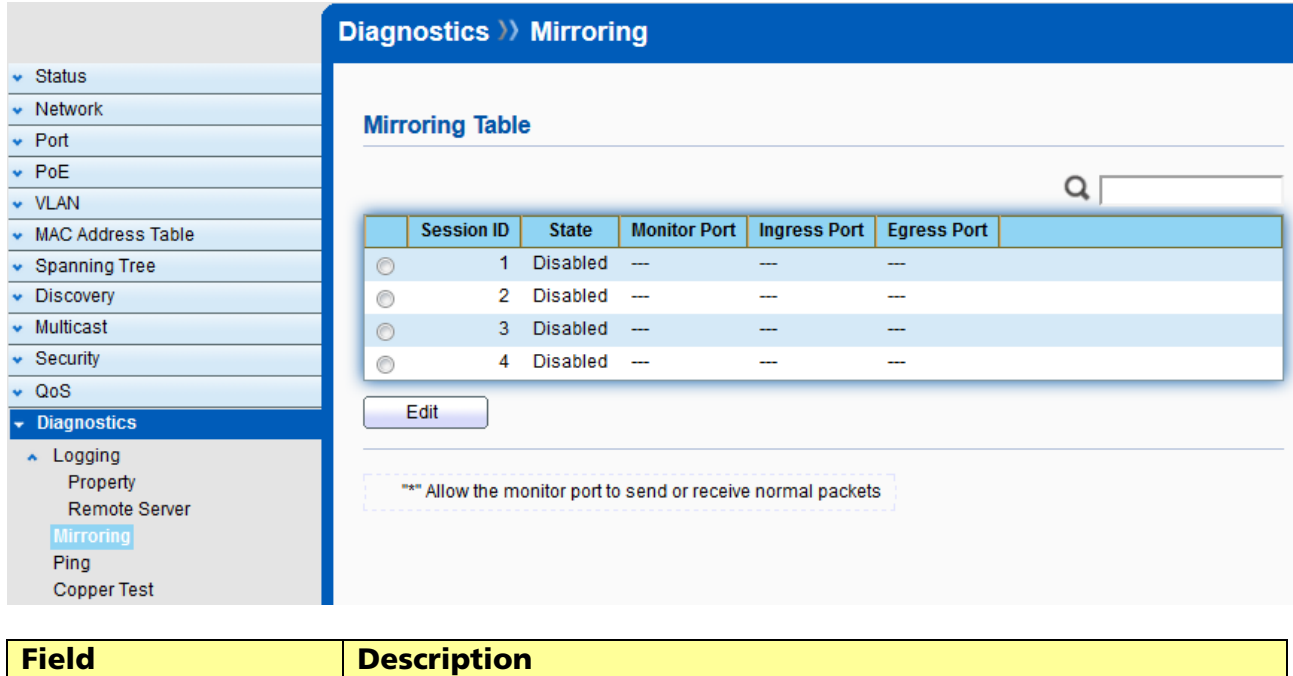

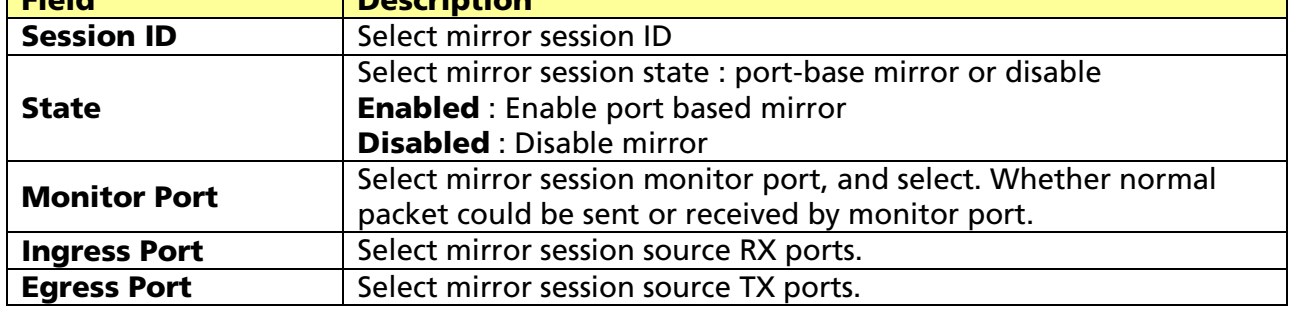

# 14.3 Ping

### Click Diagnostics > Ping

To display the Diagnostic Ping functionality web page.

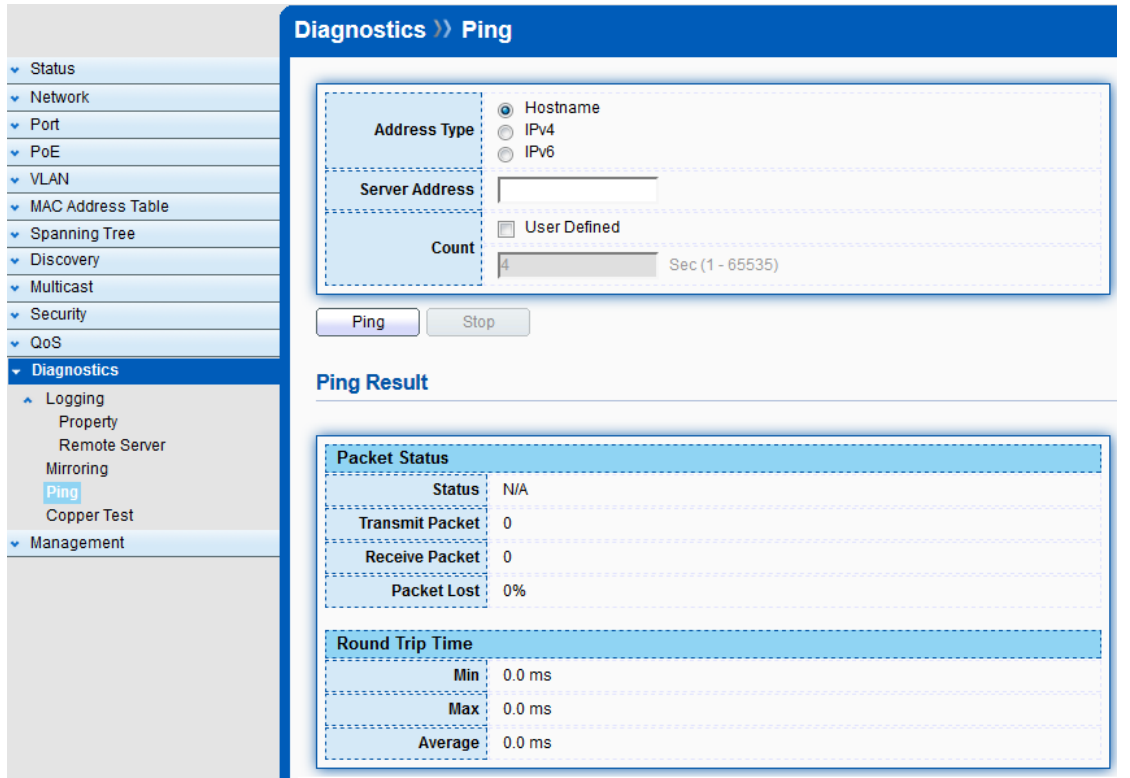

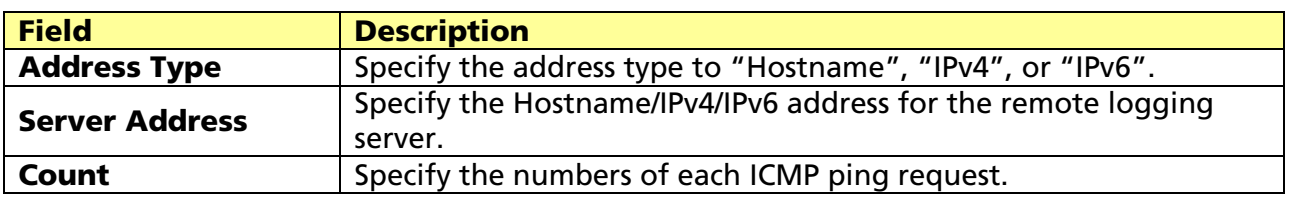

# 14.4 Copper Test

#### Click Diagnostics > Copper Test

To test the copper length diagnostic.

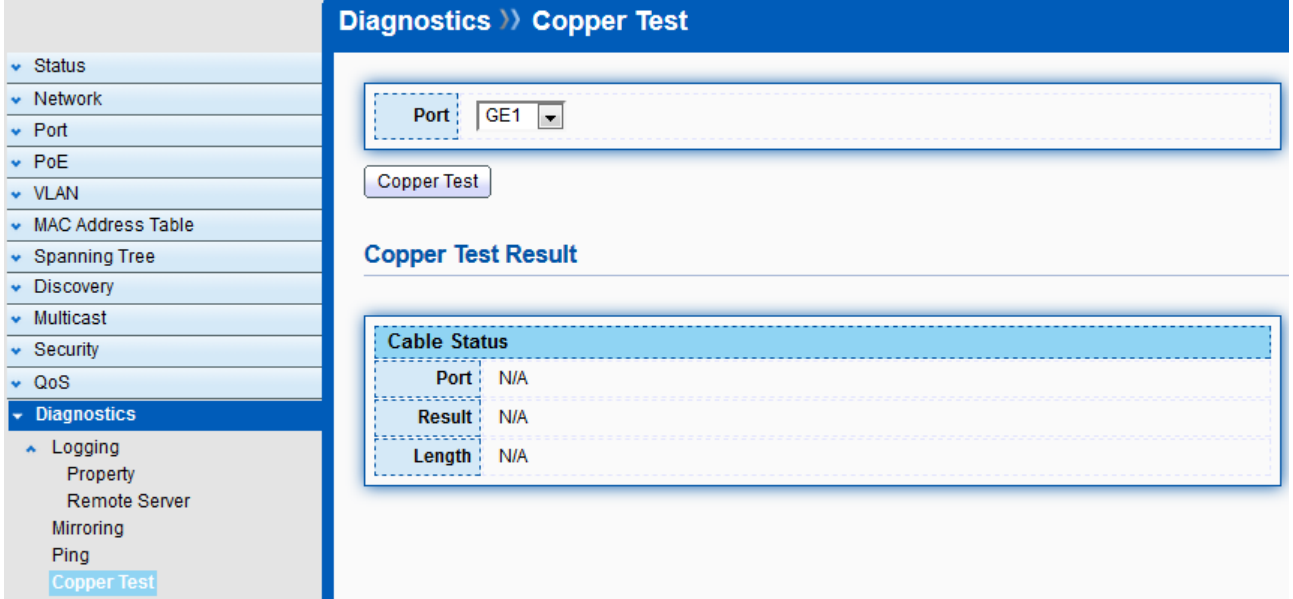

© ALLNET GmbH Computersysteme 2017 - All rights reserved

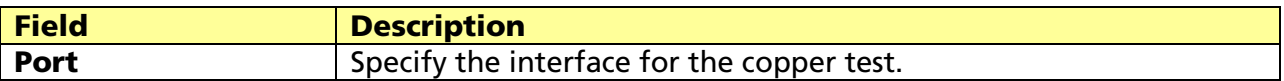

### Copper Test Result

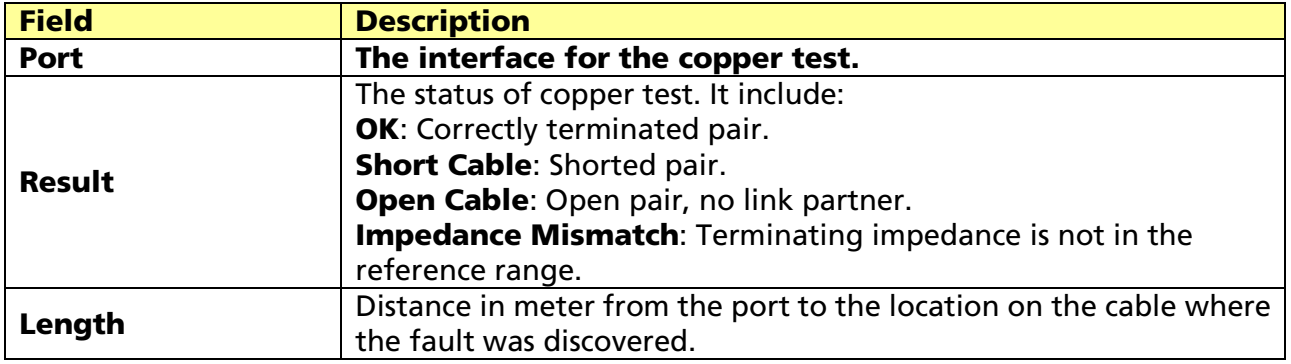

# Chapter 15 Management

Use the Management pages to configure setting for the switch management features.

# 15.1 User Account

#### Click Management > User Account

To display User Account web page.

The default username/password is admin/admin. And default account is not able to be deleted.

Use this page to add additional users that are permitted to manage the switch or to change the passwords of existing users.

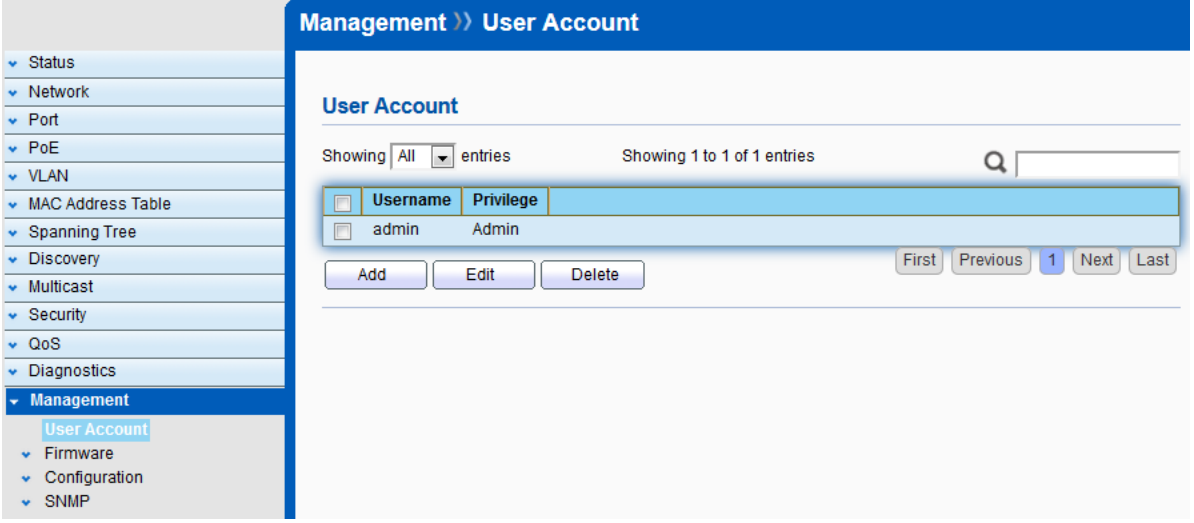

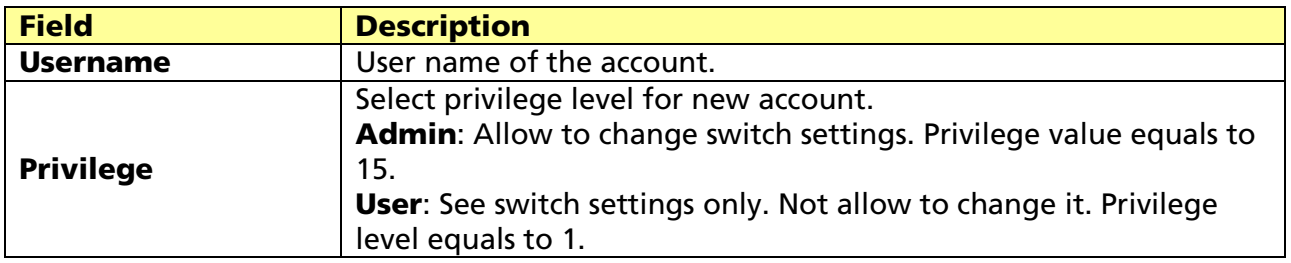

Click "Add" or "Edit" to add/edit User Account.

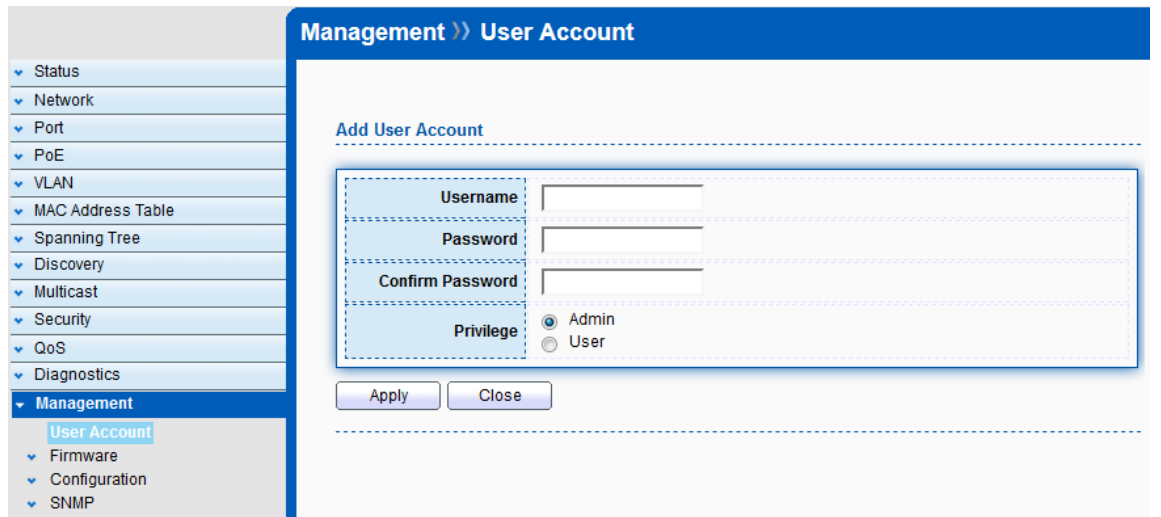

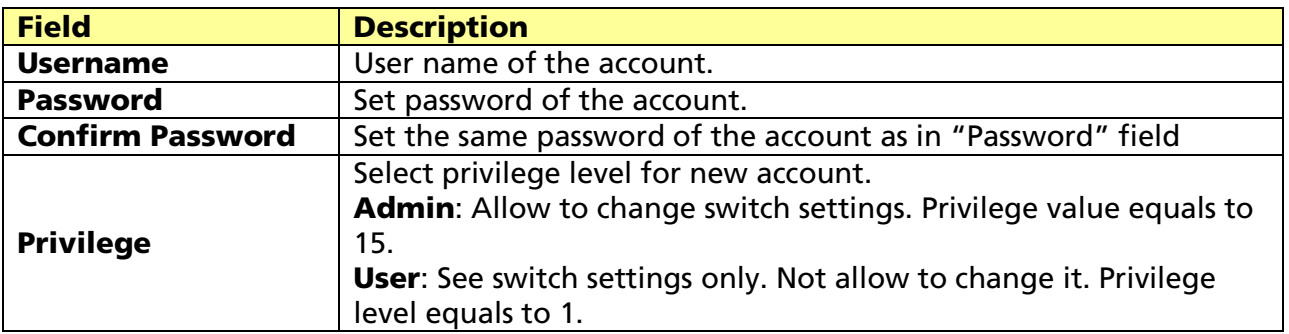

# 15.2 Firmware

# 15.2.1 Upgrade / Backup

#### Click Management > Firmware > Upgrade/Backup

To display the Firmware Upgrade or Backup web page.

This page allow user to upgrade or backup firmware image through HTTP or TFTP server.

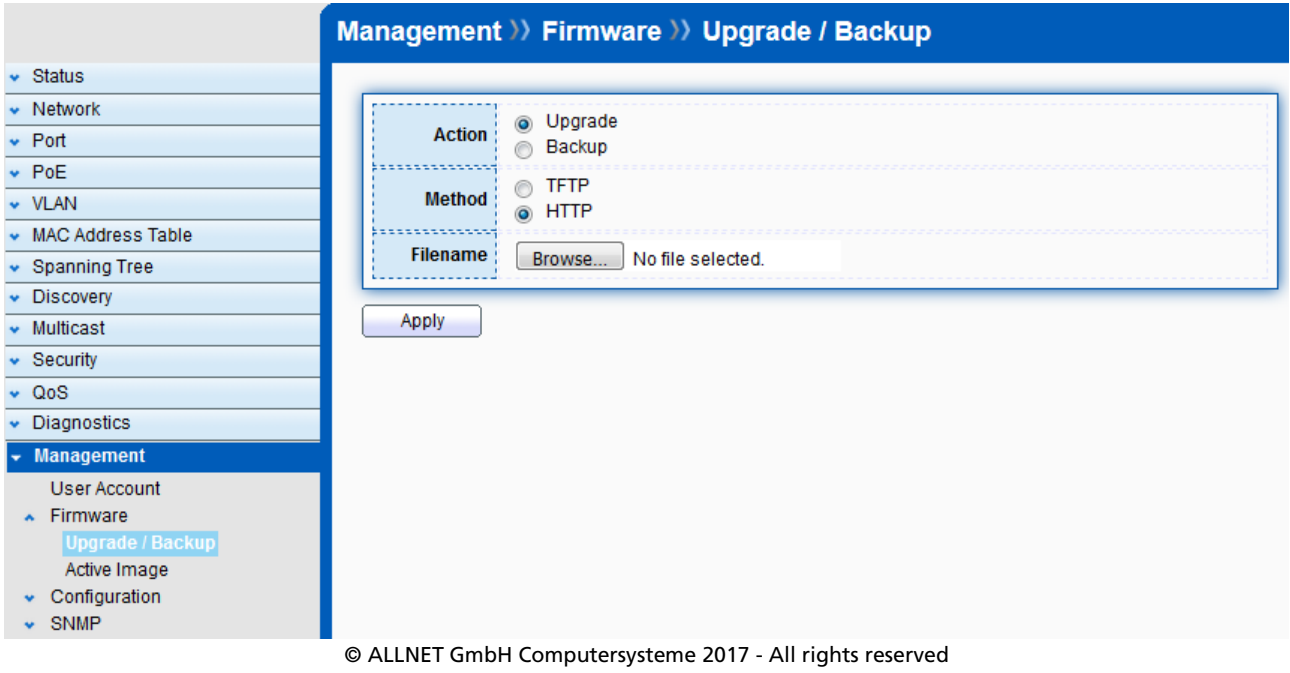

Errors and omissions excepted

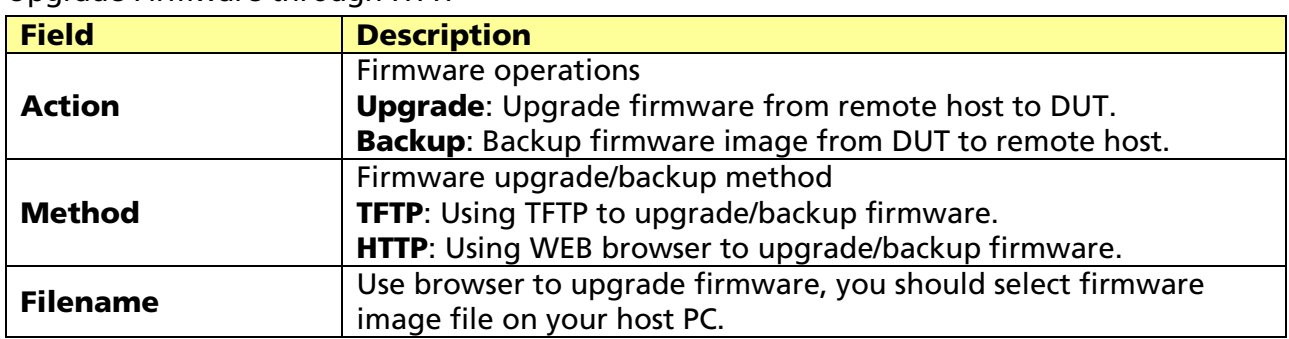

#### Upgrade Firmware through HTTP

### Upgrade Firmware through TFTP.

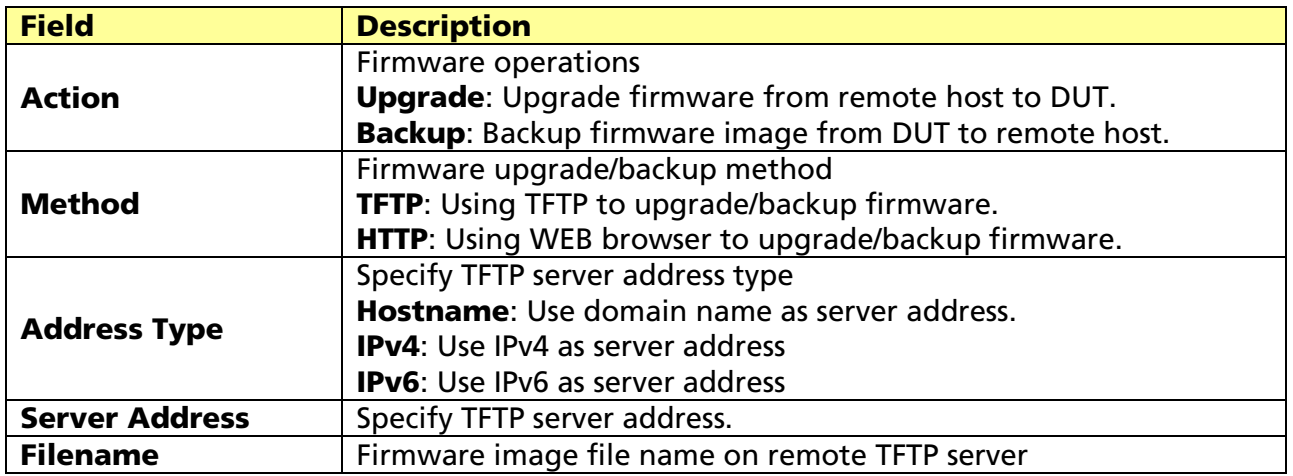

#### Backup Firmware through HTTP

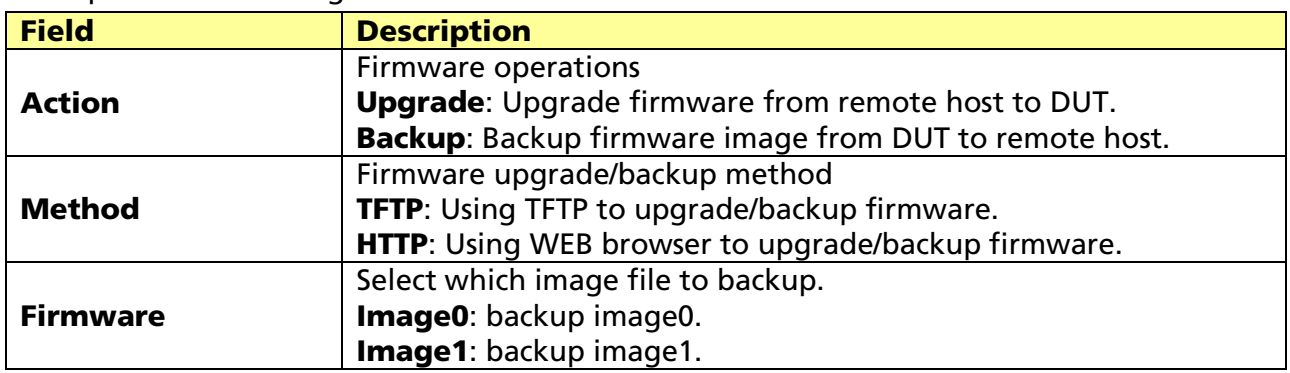

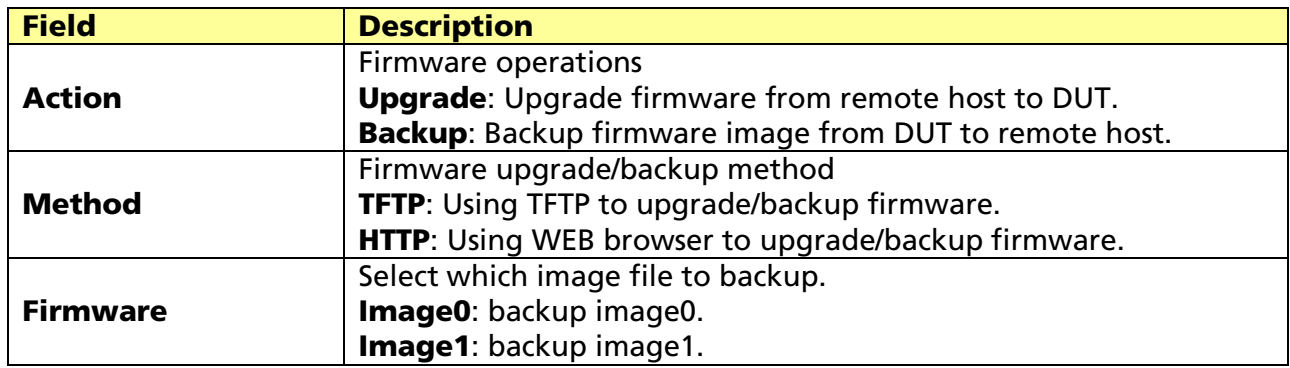

### Backup Firmware through TFTP

© ALLNET GmbH Computersysteme 2017 - All rights reserved

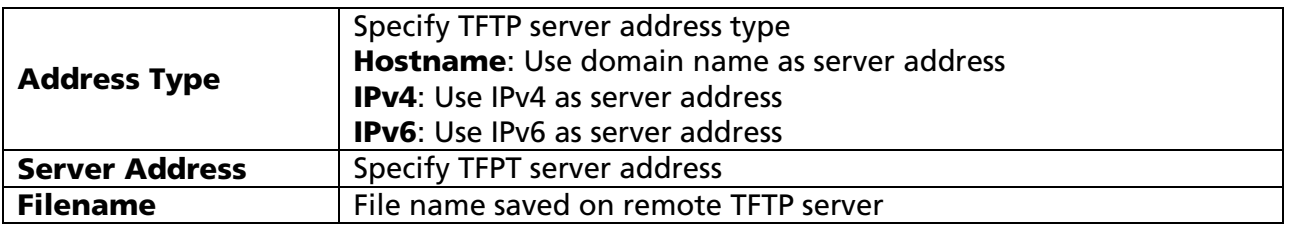

### 15.2.2 Active Image

#### Click Management > Firmware > Active Image

To display the current firmware information.

This page allows user to select firmware image.

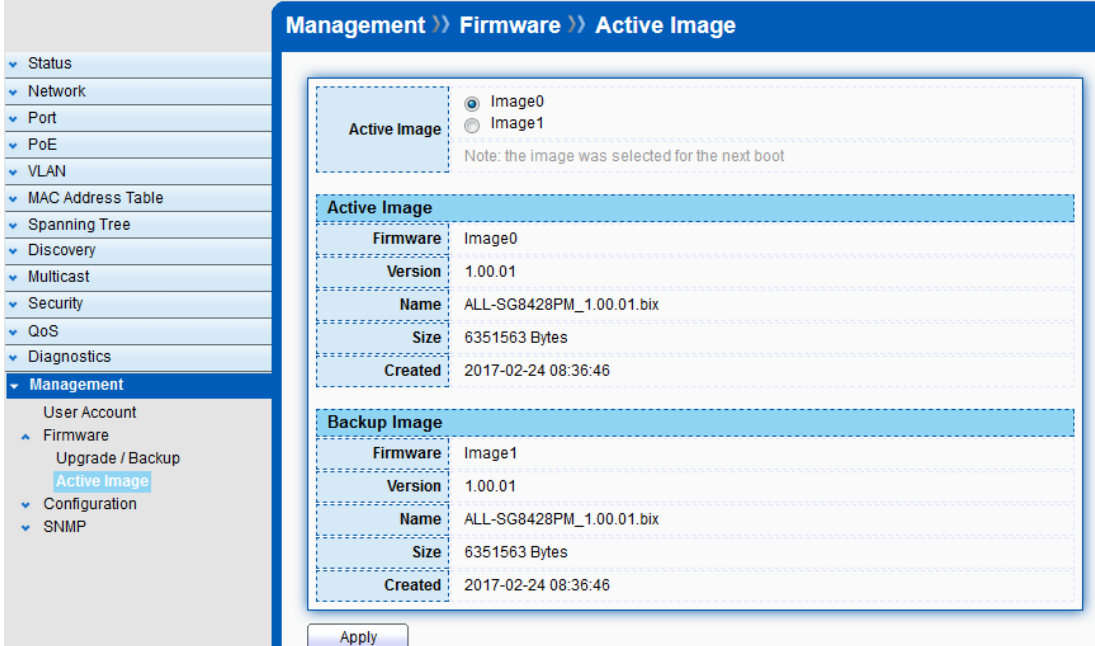

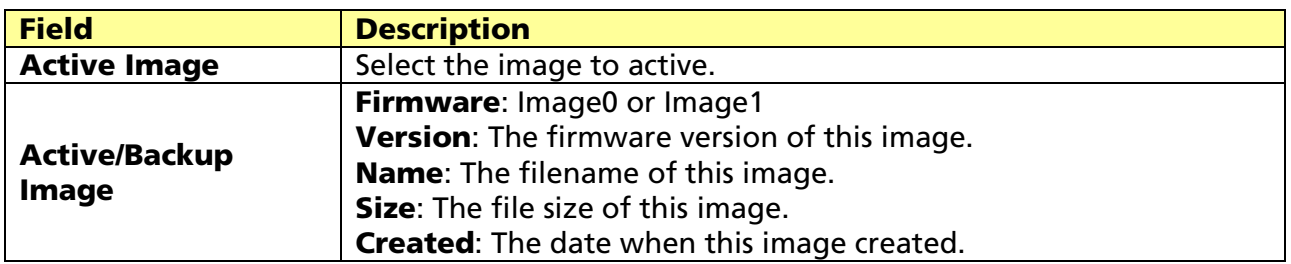

# 15.3 Configuration

# 15.3.1 Upgrade / Backup

#### Click Management > Configuration > Upgrade/Backup

To display the Configuration Upgrade or Backup web page. This page allow user to upgrade or backup configuration file through HTTP or TFPT server.

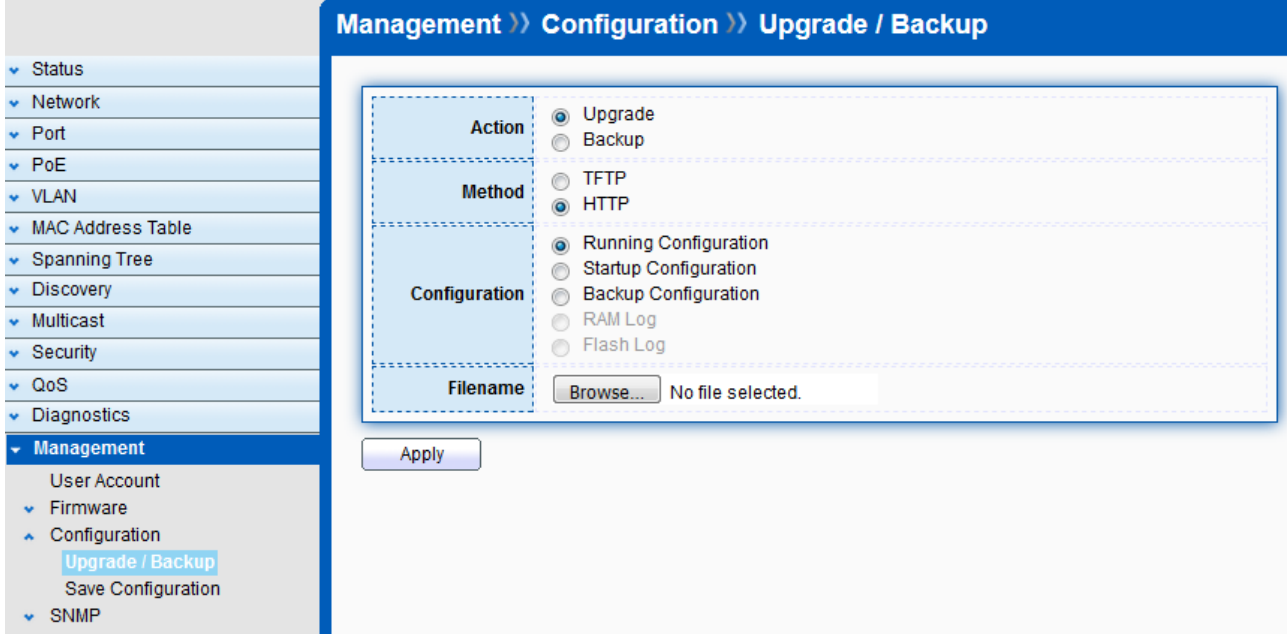

# Upgrade Configuration through HTTP

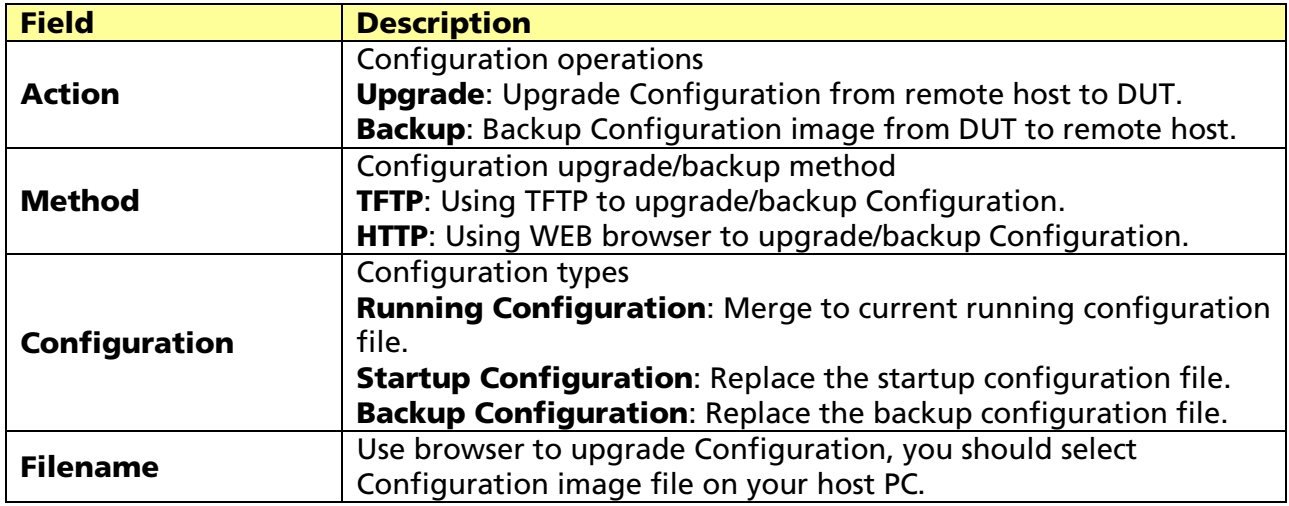

### Upgrade Configuration through TFTP.

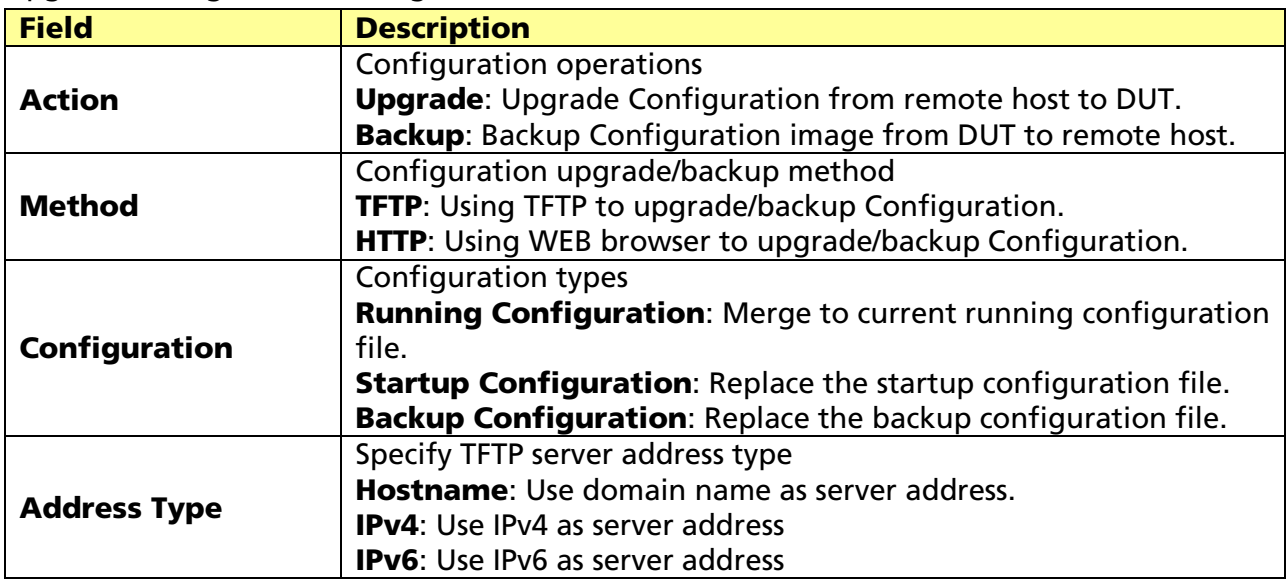

© ALLNET GmbH Computersysteme 2017 - All rights reserved

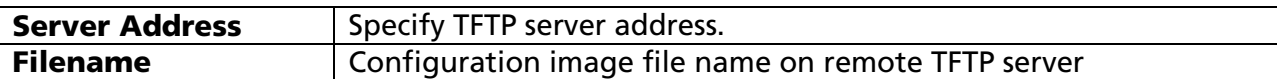

Backup Configuration through HTTP

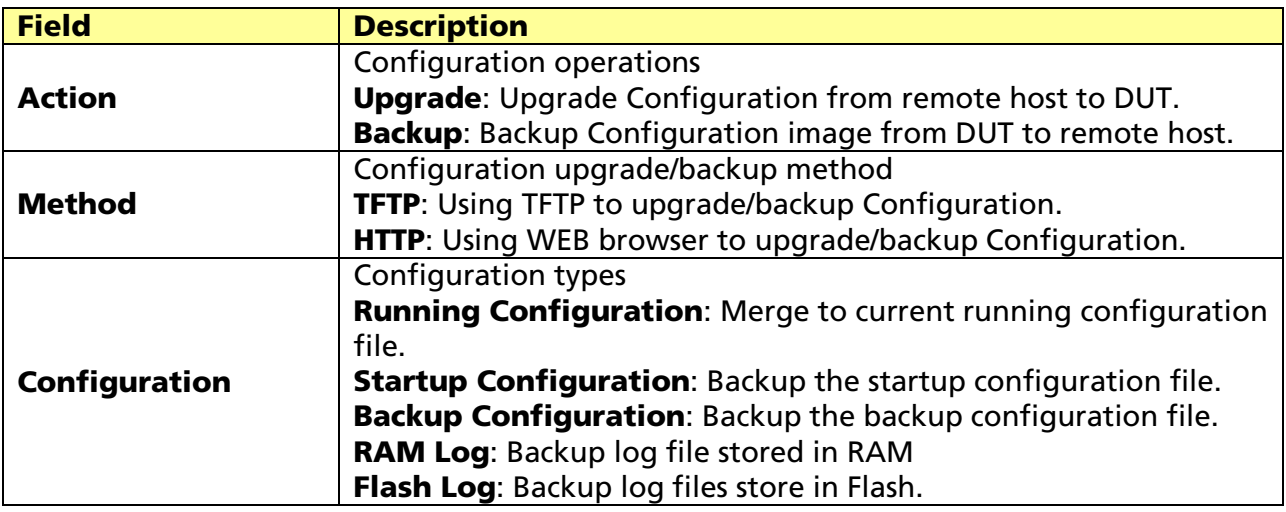

#### Backup Configuration through TFTP.

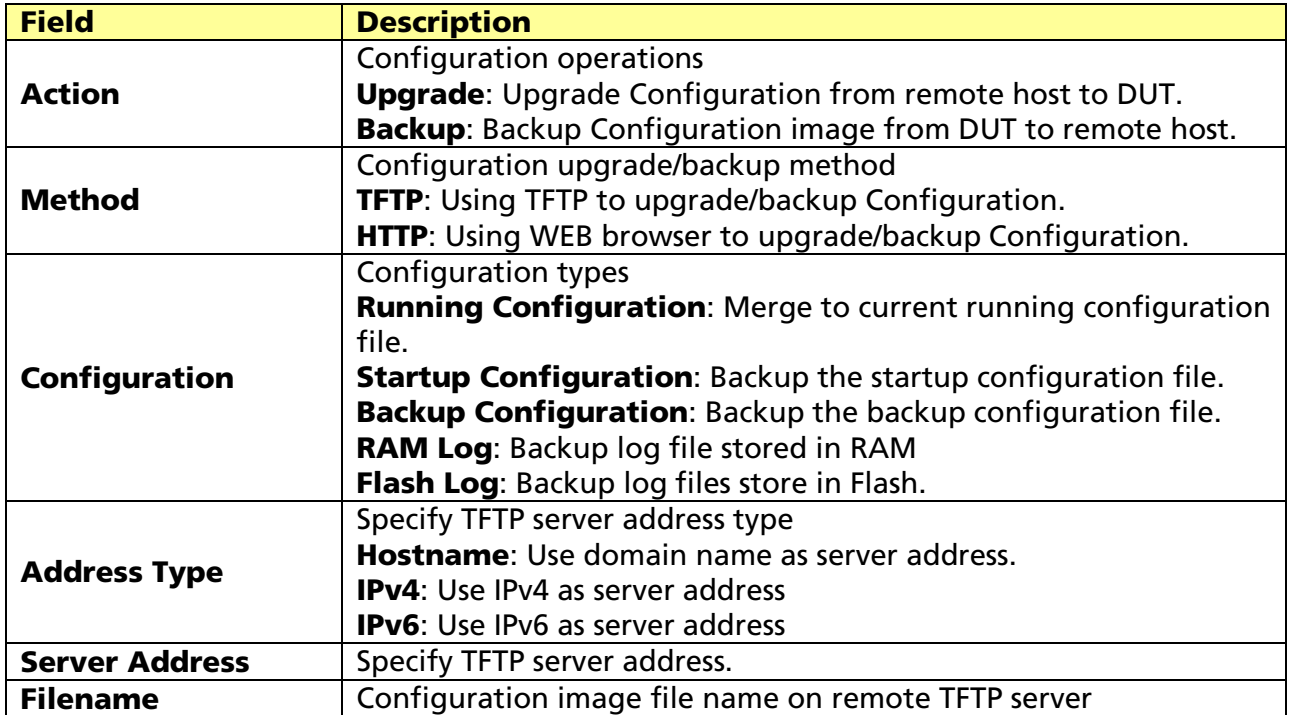

# 15.3.2 Save Configuration

#### Click Management > Configuration > Save Configuration

To display the Save Configuration web page.

This page allow user to manage configuration file saved on DUT and click "Restore Factory Default" button to restore factory defaults.
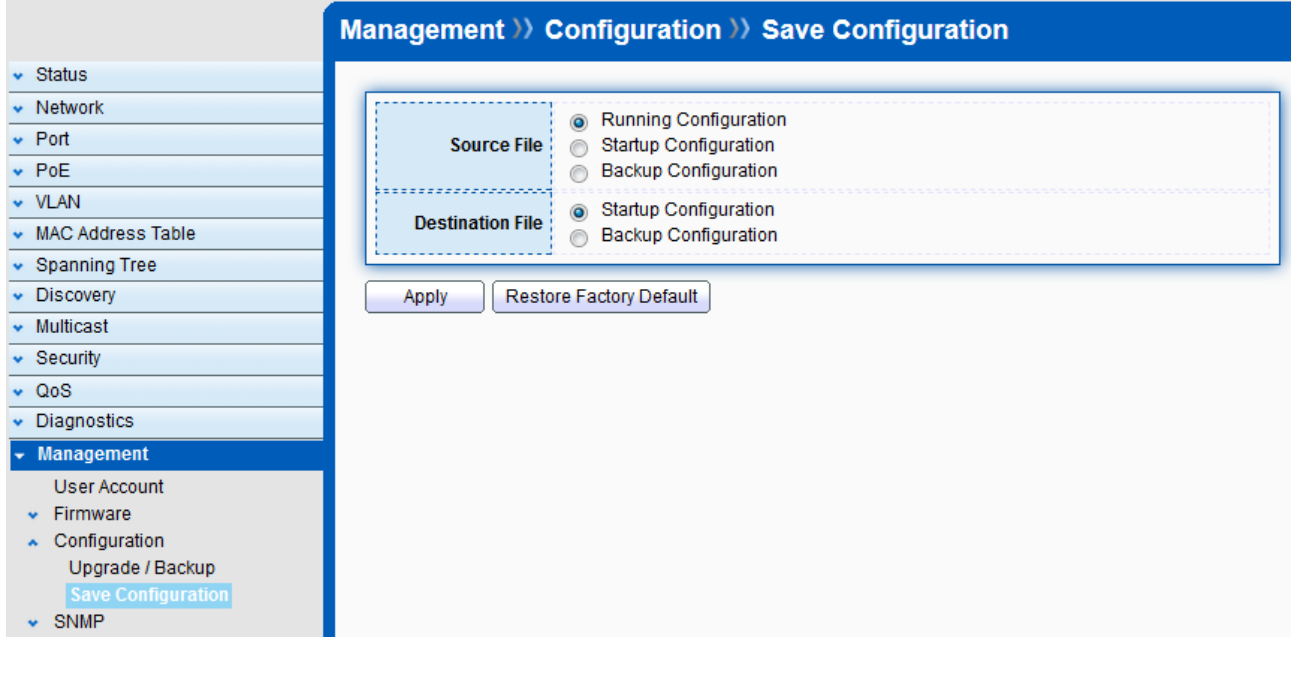

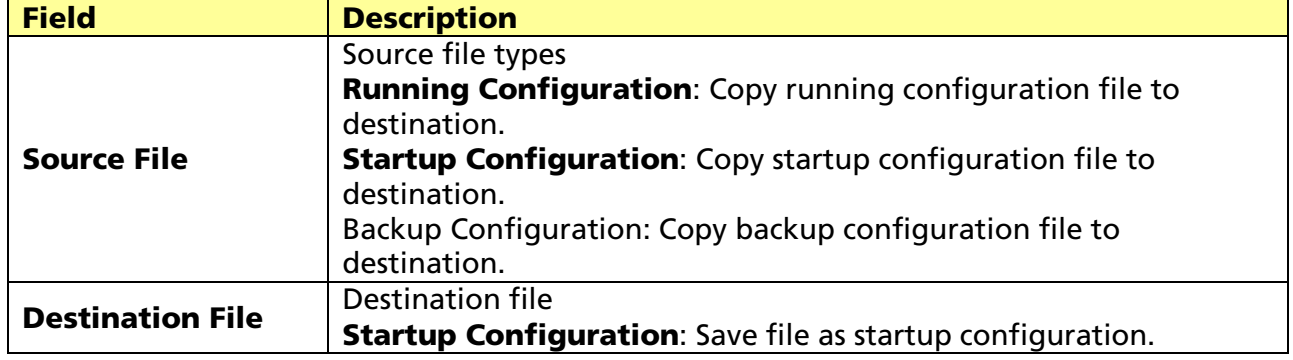

# 15.4 SNMP

## 15.4.1 Community

### Click Management > SNMP > Community

To display and configure the SNMP community settings.

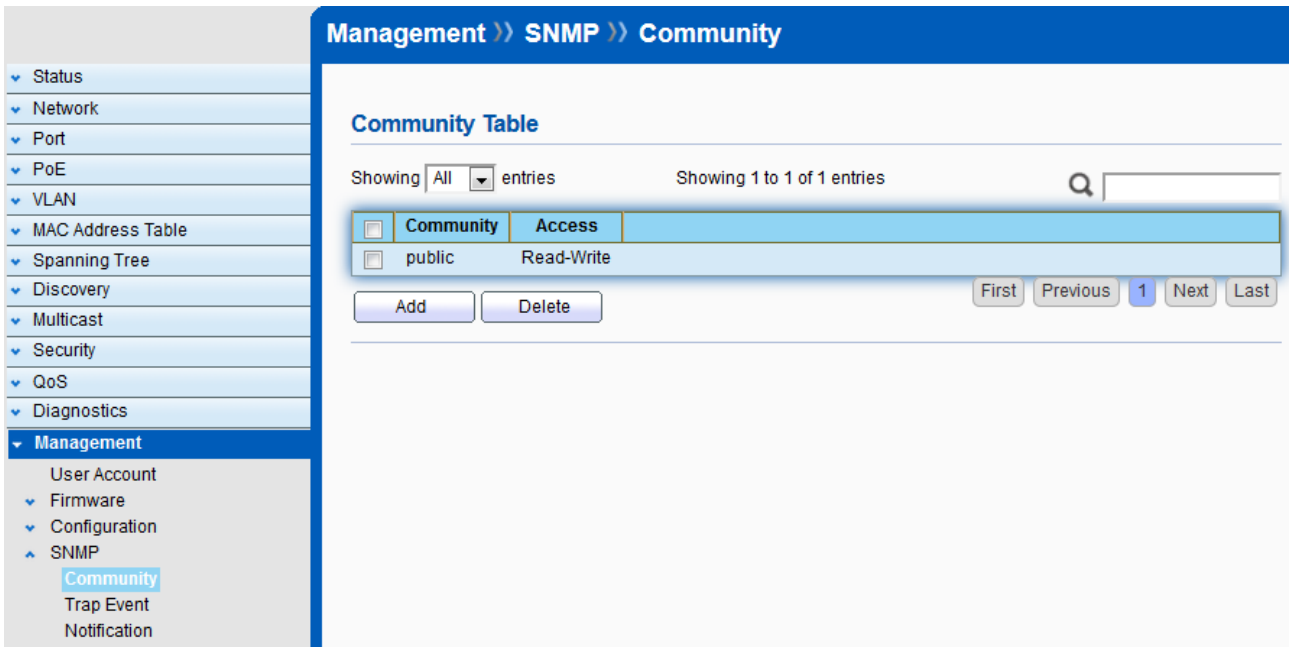

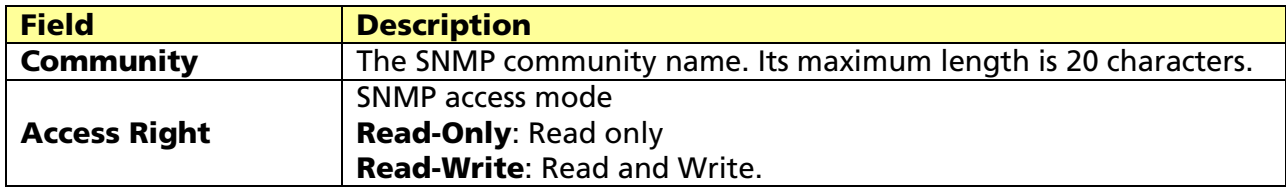

# 15.4.2 Trap Event

### Click Management > SNMP > Trap Event

To display and configure the SNMP trap event.

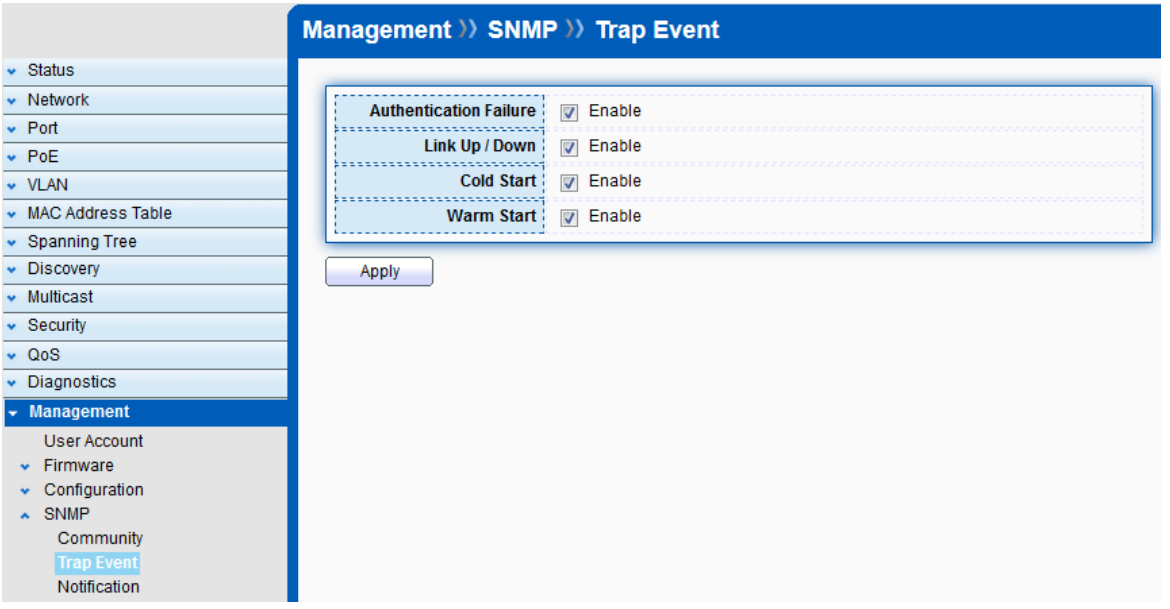

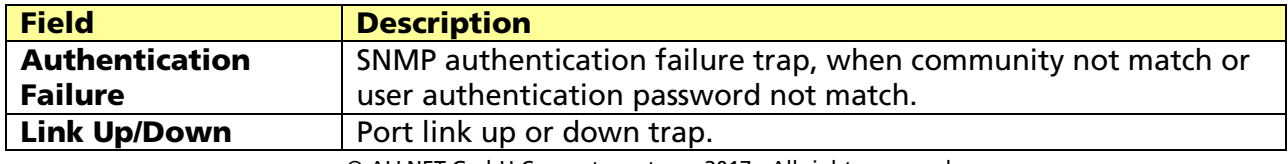

© ALLNET GmbH Computersysteme 2017 - All rights reserved

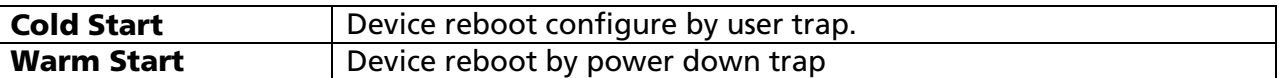

### 15.4.3 Notification

### Click Management > SNMP > Notification

To configure the hosts to receive SNMP v1/v2 notification.

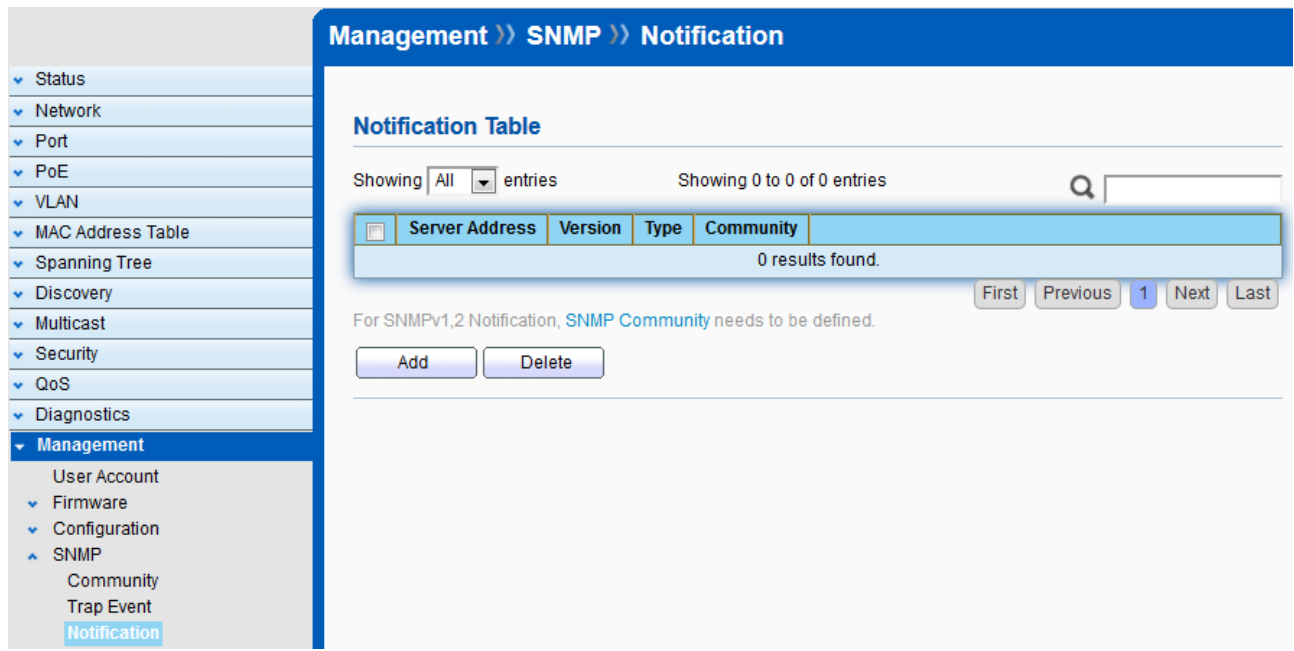

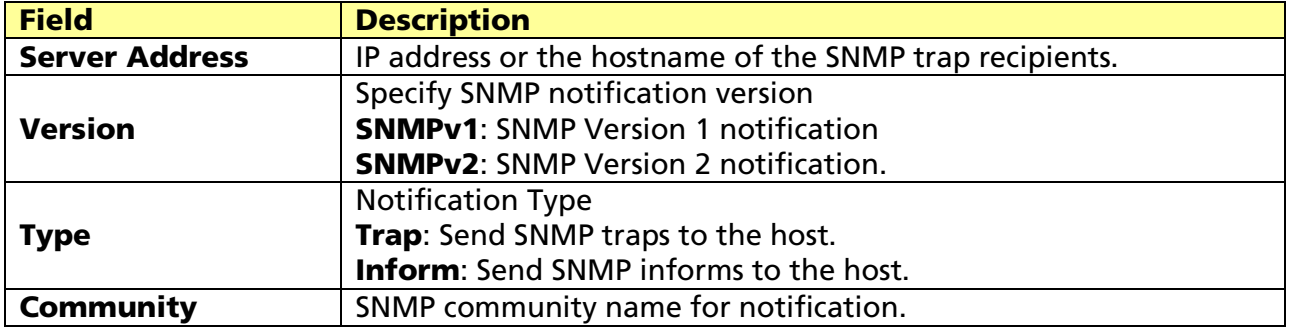

# Product Specifications

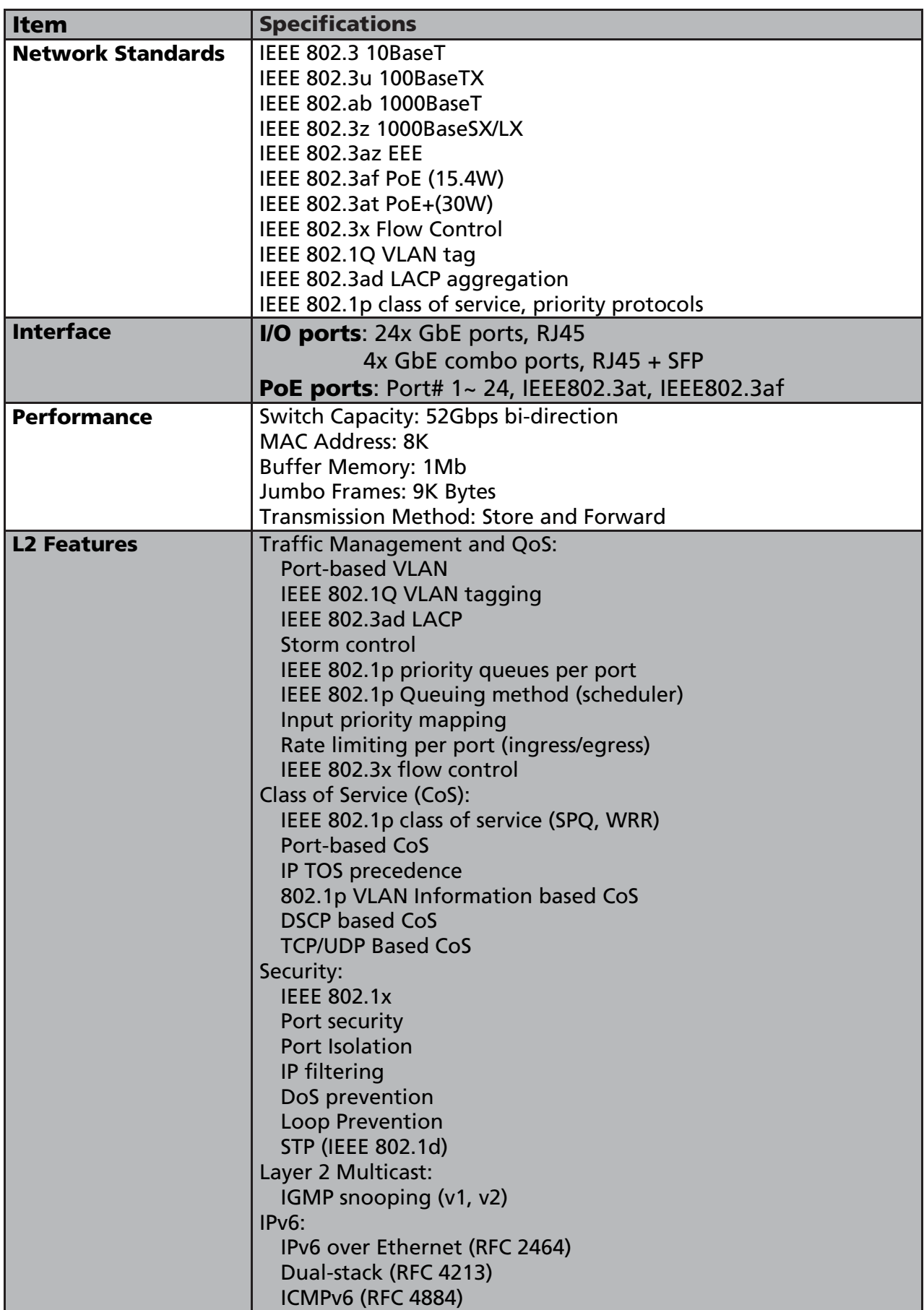

© ALLNET GmbH Computersysteme 2017 - All rights reserved

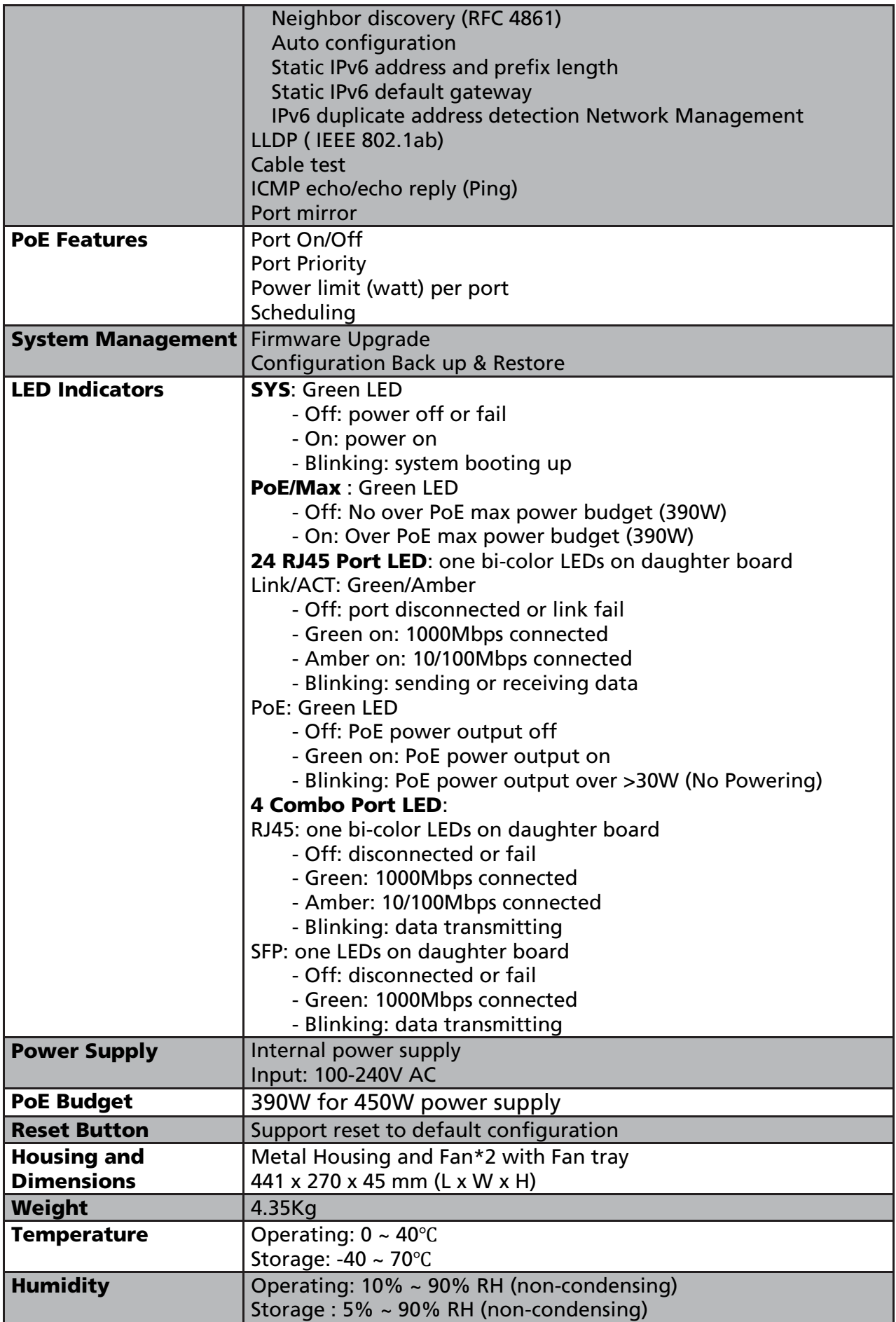

© ALLNET GmbH Computersysteme 2017 - All rights reserved

ALLNET GmbH Computersysteme declares that the device ALL-SG8428PM is in compliance with the essential requirements and other relevant provisions of Directive 2004/108/EC or 2014/30/EU. The Declaration of conformity can be found under this link: www.allnet.de/downloads.html

ALLNET GmbH Computersysteme Maistrasse 2 82110 Germering

Tel.: +49 (0)89 894 222 - 22 Fax: +49 (0)89 894 222 - 33 Email: info@allnet.de

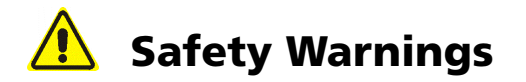

For your safety, be sure to read and follow all warning notices and instructions.

- - Do not open the device. Opening or removing the device cover can expose you to dangerous high voltage points or other risks. Only qualified service personnel can service the device. Please contact your vendor for further information.
- Do not use your device during a thunderstorm. There may be a risk of electric shock brought about by lightning.
- -Do not expose your device to dust or corrosive liquids.
- **Do not use this product near water sources.**
- Make sure to connect the cables to the correct ports.
- Do not obstruct the ventilation slots on the device.

### GPL Declaration for ALLNET products

#### DISCLAIMER\_OF\_WARRANTY

This Program is free software; you can redistribute it and/or modify it under the terms of the GNU General Public License as published by the Free Software Foundation; version 2 of the License.

This Program is distributed in the hope that it will be useful, but WITHOUT ANY WARRANTY; without even the implied warranty of MERCHANTABILITY or FITNESS FOR A PARTICULAR PURPOSE. See the GNU General Public License for more details.

You should have received a copy of the GNU General Public License along with this Program; if not, write to the Free Software Foundation, Inc., 59 Temple Place, Suite 330, Boston, MA 02111-1307 USA.

The full text of the GNU General Public License version 2 is included with the software distribution in the file LICENSE.GPLv2

#### NO WARRANTY

BECAUSE THE PROGRAM IS LICENSED FREE OF CHARGE, THERE IS NO WARRANTY FOR THE PROGRAM, TO THE EXTENT PERMITTED BY APPLICABLE LAW. EXCEPT WHEN OTHERWISE STATED IN WRITING THE COPYRIGHT HOLDERS AND/OR OTHER PARTIES PROVIDE THE PROGRAM "AS IS" WITHOUT WARRANTY OF ANY KIND, EITHER EXPRESSED OR IMPLIED, INCLUDING, BUT NOT LIMITED TO, THE IMPLIED WARRANTIES OF MERCHANTABILITY AND FITNESS FOR A PARTICULAR PURPOSE. THE ENTIRE RISK AS TO THE QUALITY AND PERFORMANCE OF THE PROGRAM IS WITH YOU. SHOULD THE PROGRAM PROVE DEFECTIVE, YOU ASSUME THE COST OF ALL NECESSARY SERVICING, REPAIR OR CORRECTION. IN NO EVENT UNLESS REQUIRED BY APPLICABLE LAW OR AGREED TO IN WRITING WILL ANY COPYRIGHT HOLDER, OR ANY OTHER PARTY WHO MAY MODIFY AND/OR REDISTRIBUTE THE PROGRAM AS PERMITTED ABOVE, BE LIABLE TO YOU FOR DAMAGES, INCLUDING ANY GENERAL, SPECIAL, INCIDENTAL OR CONSEQUENTIAL DAMAGES ARISING OUT OF THE USE OR INABILITY TO USE THE PROGRAM (INCLUDING BUT NOT LIMITED TO LOSS OF DATA OR DATA BEING RENDERED INACCURATE OR LOSSES SUSTAINED BY YOU OR THIRD PARTIES OR A FAILURE OF THE PROGRAM TO OPERATE WITH ANY OTHER PROGRAMS), EVEN IF SUCH HOLDER OR OTHER PARTY HAS BEEN ADVISED OF THE POSSIBILITY OF SUCH DAMAGES.

#### Written Offer for Source Code

For binaries that you receive from ALLNET GmbH Computersysteme on physical media or within the download of the offered firmware that are licensed under any version of the GNU General Public License (GPL) or the GNU LGPL, you can receive a complete machine-readable copy of the source code by sending a written request to:

ALLNET GmbH Computersysteme

Maistrasse 2

82110 Germering

Your request should include: (i) the name of the covered binary, (ii) the version number of the ALLNET product containing the covered binary, (iii) your name, (iv) your company name (if applicable) and (v) your return mailing and email address (if available). We may charge you a nominal fee to cover the cost of the media and distribution. Your request must be sent within three (3) years of the date you received the GPL or LGPL covered code. For your convenience, some or all of the source code may also be found at:

http://www.allnet.de/gpl.html

#### LICENSE.GPLv2

#### GNU GENERAL PUBLIC LICENSE

#### Version 2, June 1991

Copyright (C) 1989, 1991 Free Software Foundation, Inc. 51 Franklin Street, Fifth Floor, Boston, MA 02110-1301, USA Everyone is permitted to copy and distribute verbatim copies of this license document, but changing it is not allowed.

#### Preamble

The licenses for most software are designed to take away your freedom to share and change it. By contrast, the GNU General Public License is intended to guarantee your freedom to share and change free software--to make sure the software is free for all its users. This General Public License applies to most of the Free Software Foundation's software and to any other program whose authors commit to using it. (Some other Free Software Foundation software is covered by the GNU Library General Public License instead.) You can apply it to your programs, too.

When we speak of free software, we are referring to freedom, not price. Our General Public Licenses are designed to make sure that you have the freedom to distribute copies of free software (and charge for this service if you wish), that you receive source code or can get it if you want it, that you can change the software or use pieces of it in new free programs; and that you know you can do these things.

To protect your rights, we need to make restrictions that forbid anyone to deny you these rights or to ask you to surrender the rights. These restrictions translate to certain responsibilities for you if you distribute copies of the software, or if you modify it.

For example, if you distribute copies of such a program, whether gratis or for a fee, you must give the recipients all the rights that you have. You must make sure that they, too, receive or can get the source code. And you must show them these terms so they know their rights.

We protect your rights with two steps: (1) copyright the software, and (2) offer you this license which gives you legal permission to copy, distribute and/or modify the software.

Also, for each author's protection and ours, we want to make certain that everyone understands that there is no warranty for this free software. If the software is modified by someone else and passed on, we want its recipients to know that what they have is

not the original, so that any problems introduced by others will not reflect on the original authors' reputations.

Finally, any free program is threatened constantly by software patents. We wish to avoid the danger that redistributors of a free program will individually obtain patent licenses, in effect making the program proprietary. To prevent this, we have made it clear that any patent must be licensed for everyone's free use or not licensed at all.

The precise terms and conditions for copying, distribution and modification follow.

#### GNU GENERAL PUBLIC LICENSE

#### TERMS AND CONDITIONS FOR COPYING, DISTRIBUTION AND MODIFICATION

0. This License applies to any program or other work which contains a notice placed by the copyright holder saying it may be distributed under the terms of this General Public License. The "Program", below, refers to any such program or work, and a "work based on the Program" means either the Program or any derivative work under copyright law: that is to say, a work containing the Program or a portion of it, either verbatim or with modifications and/or translated into another language. (Hereinafter, translation is included without limitation in the term "modification".) Each licensee is addressed as "you".

Activities other than copying, distribution and modification are not covered by this License; they are outside its scope. The act of running the Program is not restricted, and the output from the Program is covered only if its contents constitute a work based on the Program (independent of having been made by running the Program). Whether that is true depends on what the Program does.

1. You may copy and distribute verbatim copies of the Program's source code as you receive it, in any medium, provided that you conspicuously and appropriately publish on each copy an appropriate copyright notice and disclaimer of warranty; keep intact all the notices that refer to this License and to the absence of any warranty; and give any other recipients of the Program a copy of this License along with the Program.

You may charge a fee for the physical act of transferring a copy, and you may at your option offer warranty protection in exchange for a fee.

- 2. You may modify your copy or copies of the Program or any portion of it, thus forming a work based on the Program, and copy and distribute such modifications or work under the terms of Section 1 above, provided that you also meet all of these conditions:
- a) You must cause the modified files to carry prominent notices stating that you changed the files and the date of any change.
- b) You must cause any work that you distribute or publish, that in whole or in part contains or is derived from the Program or any part thereof, to be licensed as a whole at no charge to all third parties under the terms of this License.
- c) If the modified program normally reads commands interactively when run, you must cause it, when started running for such interactive use in the most ordinary way, to print or display an announcement including an appropriate copyright notice and a notice that there is no warranty (or else, saying that you provide a warranty) and that users may redistribute the program under these conditions, and telling the user how to view a copy of this License. (Exception: if

the Program itself is interactive but does not normally print such an announcement, your work based on the Program is not required to print an announcement.)

These requirements apply to the modified work as a whole. If identifiable sections of that work are not derived from the Program, and can be reasonably considered independent and separate works in themselves, then this License, and its terms, do not apply to those sections when you distribute them as separate works. But when you distribute the same sections as part of a whole which is a work based on the Program, the distribution of the whole must be on the terms of this License, whose permissions for other licensees extend to the entire whole, and thus to each and every part regardless of who wrote it.

Thus, it is not the intent of this section to claim rights or contest your rights to work written entirely by you; rather, the intent is to exercise the right to control the distribution of derivative or collective works based on the Program. In addition, mere aggregation of another work not based on the Program with the Program (or with a work based on the Program) on a volume of a storage or distribution medium does not bring the other work under the scope of this License.

- 3. You may copy and distribute the Program (or a work based on it, under Section 2) in object code or executable form under the terms of Sections 1 and 2 above provided that you also do one of the following:
- a) Accompany it with the complete corresponding machine-readable source code, which must be distributed under the terms of Sections and 2 above on a medium customarily used for software interchange; or,
- b) Accompany it with a written offer, valid for at least three years, to give any third party, for a charge no more than your cost of physically performing source distribution, a complete machine-readable copy of the corresponding source code, to be distributed under the terms of Sections 1 and 2 above on a medium customarily used for software interchange; or,
- c)Accompany it with the information you received as to the offer to distribute corresponding source code. (This alternative is allowed only for noncommercial distribution and only if you received the program in object code or executable form with such an offer, in accord with Subsection b above.)

The source code for a work means the preferred form of the work for making modifications to it. For an executable work, complete source code means all the source code for all modules it contains, plus any associated interface definition files, plus the scripts used to control compilation and installation of the executable. However, as a special exception, the source code distributed need not include anything that is normally distributed (in either source or binary form) with the major components (compiler, kernel, and so on) of the operating system on which the executable runs, unless that component itself accompanies the executable.

If distribution of executable or object code is made by offering access to copy from a designated place, then offering equivalent access to copy the source code from the same place counts as distribution of the source code, even though third parties are not compelled to copy the source along with the object code.

- 4. You may not copy, modify, sublicense, or distribute the Program except as expressly provided under this License. Any attempt otherwise to copy, modify, sublicense or distribute the Program is void, and will automatically terminate your rights under this License. However, parties who have received copies, or rights, from you under this License will not have their licenses terminated so long as such parties remain in full compliance.
- 5. You are not required to accept this License, since you have not signed it. However, nothing else grants you permission to modify or distribute the Program or its derivative works. These actions are prohibited by law if you do not accept this License. Therefore, by modifying or distributing the Program (or any work based on the Program), you indicate

© ALLNET GmbH Computersysteme 2017 - All rights reserved

your acceptance of this License to do so, and all its terms and conditions for copying, distributing or modifying the Program or works based on it.

6. Each time you redistribute the Program (or any work based on the Program), the recipient automatically receives a license from the original licensor to copy, distribute or modify the Program subject to these terms and conditions. You may not impose any further restrictions on the recipients' exercise of the rights granted herein. You are not responsible for enforcing compliance by third parties to this License.

7. If, as a consequence of a court judgment or allegation of patent infringement or for any other reason (not limited to patent issues), conditions are imposed on you (whether by court order, agreement or otherwise) that contradict the conditions of this License, they do not excuse you from the conditions of this License. If you cannot distribute so as to satisfy simultaneously your obligations under this License and any other pertinent obligations, then as a consequence you may not distribute the Program at all. For example, if a patent license would not permit royalty-free redistribution of the Program by all those who receive copies directly or indirectly through you, then the only way you could satisfy both it and this License would be to refrain entirely from distribution of the Program. If any portion of this section is held invalid or unenforceable under any particular circumstance, the balance of the section is intended to apply and the section as a whole is intended to apply in other circumstances. It is not the purpose of this section to induce you to infringe any patents or other property right claims or to contest validity of any such claims; this section has the sole purpose of protecting the integrity of the free software distribution system, which is implemented by public license practices. Many people have made generous contributions to the wide range of software distributed through that system in reliance on consistent application of that system; it is up to the author/donor to decide if he or she is willing to distribute software through any other system and a licensee cannot impose that choice.

This section is intended to make thoroughly clear what is believed to be a consequence of the rest of this License.

- 8. If the distribution and/or use of the Program is restricted in certain countries either by patents or by copyrighted interfaces, the original copyright holder who places the Program under this License may add an explicit geographical distribution limitation excluding those countries, so that distribution is permitted only in or among countries not thus excluded. In such case, this License incorporates the limitation as if written in the body of this License.
- 9. The Free Software Foundation may publish revised and/or new versions of the General Public License from time to time. Such new versions will be similar in spirit to the present version, but may differ in detail to address new problems or concerns.

Each version is given a distinguishing version number. If the Program specifies a version number of this License which applies to it and "any later version", you have the option of following the terms and conditions either of that version or of any later version published by the Free Software Foundation. If the Program does not specify a version number of this License, you may choose any version ever published by the Free Software Foundation.

10. If you wish to incorporate parts of the Program into other free programs whose distribution conditions are different, write to the author to ask for permission. For software which is copyrighted by the Free Software Foundation, write to the Free Software Foundation; we sometimes make exceptions for this. Our decision will be guided by the two goals of preserving the free status of all derivatives of our free software and of promoting the sharing and reuse of software generally.

#### NO WARRANTY

© ALLNET GmbH Computersysteme 2017 - All rights reserved

- 11. BECAUSE THE PROGRAM IS LICENSED FREE OF CHARGE, THERE IS NO WARRANTY FOR THE PROGRAM, TO THE EXTENT PERMITTED BY APPLICABLE LAW. EXCEPT WHEN OTHERWISE STATED IN WRITING THE COPYRIGHT HOLDERS AND/OR OTHER PARTIES PROVIDE THE PROGRAM "AS IS" WITHOUT WARRANTY OF ANY KIND, EITHER EXPRESSED OR IMPLIED, INCLUDING, BUT NOT LIMITED TO, THE IMPLIED WARRANTIES OF MERCHANTABILITY AND FITNESS FOR A PARTICULAR PURPOSE. THE ENTIRE RISK AS TO THE QUALITY AND PERFORMANCE OF THE PROGRAM IS WITH YOU. SHOULD THE PROGRAM PROVE DEFECTIVE, YOU ASSUME THE COST OF ALL NECESSARY SERVICING, REPAIR OR CORRECTION.
- 12. IN NO EVENT UNLESS REQUIRED BY APPLICABLE LAW OR AGREED TO IN WRITING WILL ANY COPYRIGHT HOLDER, OR ANY OTHER PARTY WHO MAY MODIFY AND/OR REDISTRIBUTE THE PROGRAM AS PERMITTED ABOVE, BE LIABLE TO YOU FOR DAMAGES, INCLUDING ANY GENERAL, SPECIAL, INCIDENTAL OR CONSEQUENTIAL DAMAGES ARISING OUT OF THE USE OR INABILITY TO USE THE PROGRAM (INCLUDING BUT NOT LIMITED TO LOSS OF DATA OR DATA BEING RENDERED INACCURATE OR LOSSES SUSTAINED BY YOU OR THIRD PARTIES OR A FAILURE OF THE PROGRAM TO OPERATE WITH ANY OTHER PROGRAMS), EVEN IF SUCH HOLDER OR OTHER PARTY HAS BEEN ADVISED OF THE POSSIBILITY OF SUCH DAMAGES.

#### END OF TERMS AND CONDITIONS

#### How to Apply These Terms to Your New Programs

If you develop a new program, and you want it to be of the greatest possible use to the public, the best way to achieve this is to make it free software which everyone can redistribute and change under these terms. To do so, attach the following notices to the program. It is safest to attach them to the start of each source file to most effectively convey the exclusion of warranty; and each file should have at least the "copyright" line and a pointer to where the full notice is found.

<one line to give the program's name and a brief idea of what it does.> Copyright (C) <year> <name of author>

This program is free software; you can redistribute it and/or modify it under the terms of the GNU General Public License as published by the Free Software Foundation; either version 2 of the License, or (at your option) any later version.

This program is distributed in the hope that it will be useful, but WITHOUT ANY WARRANTY; without even the implied warranty of MERCHANTABILITY or FITNESS FOR A PARTICULAR PURPOSE. See the GNU General Public License for more details.

You should have received a copy of the GNU General Public License along with this program; if not, write to the Free Software Foundation, Inc., 51 Franklin Street, Fifth Floor, Boston, MA 02110-1301, USA Also add information on how to contact you by electronic and paper mail. If the program is interactive, make it

output a short notice like this when it starts in an interactive mode:

Gnomovision version 69, Copyright (C) year name of author

Gnomovision comes with ABSOLUTELY NO WARRANTY; for details type `show w'.

This is free software, and you are welcome to redistribute it under certain conditions; type `show c' for details.

The hypothetical commands `show w' and `show c' should show the appropriate parts of the General Public License. Of course, the commands you use may be called something other than `show w' and `show c'; they could even be mouse-clicks or menu items--whatever suits your program.

You should also get your employer (if you work as a programmer) or your school, if any, to sign a "copyright disclaimer" for the program, if necessary. Here is a sample; alter the names:

Yoyodyne, Inc., hereby disclaims all copyright interest in the program `Gnomovision' (which makes passes at compilers) written by James Hacker.

<signature of Ty Coon>, 1 April 1989 Ty Coon, President of Vice

This General Public License does not permit incorporating your program into proprietary programs. If your program is a subroutine library, you may consider it more useful to permit linking proprietary applications with the library. If this is what you want to do, use the GNU Lesser General Public License instead of this License.

#### LICENSE.LGPLv2.1

#### GNU LESSER GENERAL PUBLIC LICENSE

#### Version 2.1, February 1999

Copyright (C) 1991, 1999 Free Software Foundation, Inc. 51 Franklin Street, Fifth Floor, Boston, MA 02110-1301 USA Everyone is permitted to copy and distribute verbatim copies of this license document, but changing it is not allowed. [This is the first released version of the Lesser GPL. It also counts as the successor of the GNU Library Public License, version 2, hence the version number 2.1.]

#### Preamble

The licenses for most software are designed to take away your freedom to share and change it. By contrast, the GNU General Public Licenses are intended to guarantee your freedom to share and change free software--to make sure the software is free for all its users.

This license, the Lesser General Public License, applies to some specially designated software packages--typically libraries--of the Free Software Foundation and other authors who decide to use it. You can use it too, but we suggest you first think carefully about whether this license or the ordinary General Public License is the better strategy to use in any particular case, based on the explanations below.

When we speak of free software, we are referring to freedom of use, not price. Our General Public Licenses are designed to make sure that you have the freedom to distribute copies of free software (and charge for this service if you wish); that you receive source code or can get it if you want it; that you can change the software and use pieces of it in new free programs; and that you are informed that you can do these things.

To protect your rights, we need to make restrictions that forbid distributors to deny you these rights or to ask you to surrender these rights. These restrictions translate to certain responsibilities for you if you distribute copies of the library or if you modify it.

For example, if you distribute copies of the library, whether gratis or for a fee, you must give the recipients all the rights that we gave you. You must make sure that they, too, receive or can get the source code. If you link other code with the library, you must provide complete object files to the recipients, so that they can relink them with the library after making changes to the library and recompiling it. And you must show them these terms so they know their rights. We protect your rights with a two-step method: (1) we copyright the library, and (2) we offer you this license, which gives you legal permission to copy, distribute and/or modify the library.

To protect each distributor, we want to make it very clear that there is no warranty for the free library. Also, if the library is modified by someone else and passed on, the recipients should know that what they have is not the original version, so that the original author's reputation will not be affected by problems that might be introduced by others. Finally, software patents pose a constant threat to the existence of any free program. We wish to make sure that a company cannot effectively restrict the users of a free program by obtaining a restrictive license from a patent holder. Therefore, we insist that any patent license obtained for a version of the library must be consistent with the full freedom of use specified in this license.

Most GNU software, including some libraries, is covered by the ordinary GNU General Public License. This license, the GNU Lesser General Public License, applies to certain designated libraries, and is quite different from the ordinary General Public License. We use this license for certain libraries in order to permit linking those libraries into non-free programs.

When a program is linked with a library, whether statically or using a shared library, the combination of the two is legally speaking a combined work, a derivative of the original library. The ordinary General Public License therefore permits such linking only if the entire combination fits its criteria of freedom. The Lesser General Public License permits more lax criteria for linking other code with the library.

We call this license the "Lesser" General Public License because it does Less to protect the user's freedom than the ordinary General Public License. It also provides other free software developers Less of an advantage over competing non-free programs. These disadvantages are the reason we use the ordinary General Public License for many libraries. However, the Lesser license provides advantages in certain special circumstances.

For example, on rare occasions, there may be a special need to encourage the widest possible use of a certain library, so that it becomes a de-facto standard. To achieve this, non-free programs must be allowed to use the library. A more frequent case is that a free library does the same job as widely used non-free libraries. In this case, there is little to gain by limiting the free library to free software only, so we use the Lesser General Public License.

In other cases, permission to use a particular library in non-free programs enables a greater number of people to use a large body of free software. For example, permission to use the GNU C Library in non-free programs enables many more people to use the whole GNU operating system, as well as its variant, the GNU/Linux operating system. Although the Lesser General Public License is Less protective of the users' freedom, it does ensure that the user of a program that is linked with the Library has the freedom and the wherewithal to run that program using a modified version of the Library.

The precise terms and conditions for copying, distribution and modification follow. Pay close attention to the difference between a "work based on the library" and a "work that uses the library". The former contains code derived from the library, whereas the latter must be combined with the library in order to run.

#### GNU LESSER GENERAL PUBLIC LICENSE

© ALLNET GmbH Computersysteme 2017 - All rights reserved

#### TERMS AND CONDITIONS FOR COPYING, DISTRIBUTION AND MODIFICATION

0. This License Agreement applies to any software library or other program which contains a notice placed by the copyright holder or other authorized party saying it may be distributed under the terms of this Lesser General Public License (also called "this License"). Each licensee is addressed as "you".

A "library" means a collection of software functions and/or data prepared so as to be conveniently linked with application programs (which use some of those functions and data) to form executables.

The "Library", below, refers to any such software library or work which has been distributed under these terms. A "work based on the Library" means either the Library or any derivative work under copyright law: that is to say, a work containing the Library or a portion of it, either verbatim or with modifications and/or translated straightforwardly into another language. (Hereinafter, translation is included without limitation in the term "modification".)

"Source code" for a work means the preferred form of the work for making modifications to it. For a library,

complete source code means all the source code for all modules it contains, plus any associated interface definition files, plus the scripts used to control compilation and installation of the library.

Activities other than copying, distribution and modification are not covered by this License; they are outside its scope. The act of running a program using the Library is not restricted, and output from such a program is covered only if its contents constitute a work based on the Library (independent of the use of the Library in a tool for writing it). Whether that is true depends on what the Library does and what the program that uses the Library does.

1. You may copy and distribute verbatim copies of the Library's complete source code as you receive it, in any medium, provided that you conspicuously and appropriately publish on each copy an appropriate copyright notice and disclaimer of warranty; keep intact all the notices that refer to this License and to the absence of any warranty; and distribute a copy of this License along with the Library.

You may charge a fee for the physical act of transferring a copy, and you may at your option offer warranty protection in exchange for a fee.

- 2. You may modify your copy or copies of the Library or any portion of it, thus forming a work based on the Library, and copy and distribute such modifications or work under the terms of Section 1 above, provided that you also meet all of these conditions:
- a) The modified work must itself be a software library.
- b) You must cause the files modified to carry prominent notices stating that you changed the files and the date of any change.

c)You must cause the whole of the work to be licensed at no charge to all third parties under the terms of this License.

d) If a facility in the modified Library refers to a function or a table of data to be supplied by an application program that uses the facility, other than as an argument passed when the facility is invoked, then you must make a good faith effort to ensure that, in the event an application does not supply such function or table, the facility still operates, and performs whatever part of its purpose remains meaningful.

(For example, a function in a library to compute square roots has a purpose that is entirely well-defined independent of the application. Therefore, Subsection 2d requires that any application-supplied function or table used by this function must be optional: if the application does not supply it, the square root function must still compute square roots.)

© ALLNET GmbH Computersysteme 2017 - All rights reserved These requirements apply to the modified work as a whole. If identifiable sections of that work are not derived from the Library, and can be reasonably considered independent and separate works in themselves, then this License, and its

terms, do not apply to those sections when you distribute them as separate works. But when you distribute the same sections as part of a whole which is a work based on the Library, the distribution of the whole must be on the terms of this License, whose permissions for other licensees extend to the entire whole, and thus to each and every part regardless of who wrote it.

Thus, it is not the intent of this section to claim rights or contest your rights to work written entirely by you; rather, the intent is to exercise the right to control the distribution of derivative or collective works based on the Library.

In addition, mere aggregation of another work not based on the Library with the Library (or with a work based on the Library) on a volume of a storage or distribution medium does not bring the other work under the scope of this License.

3. You may opt to apply the terms of the ordinary GNU General Public License instead of this License to a given copy of the Library. To do this, you must alter all the notices that refer to this License, so that they refer to the ordinary GNU General Public License, version 2, instead of to this License. (If a newer version than version 2 of the ordinary GNU General Public License has appeared, then you can specify that version instead if you wish.) Do not make any other change in these notices.

Once this change is made in a given copy, it is irreversible for that copy, so the ordinary GNU General Public License applies to all subsequent copies and derivative works made from that copy.

This option is useful when you wish to copy part of the code of the Library into a program that is not a library.

4. You may copy and distribute the Library (or a portion or derivative of it, under Section 2) in object code or executable form under the terms of Sections 1 and 2 above provided that you accompany it with the complete corresponding machine-readable source code, which must be distributed under the terms of Sections 1 and 2 above on a medium customarily used for software interchange.

If distribution of object code is made by offering access to copy from a designated place, then offering equivalent access to copy the source code from the same place satisfies the requirement to distribute the source code, even though third parties are not compelled to copy the source along with the object code.

5. A program that contains no derivative of any portion of the Library, but is designed to work with the Library by being compiled or linked with it, is called a "work that uses the Library". Such a work, in isolation, is not a derivative work of the Library, and therefore falls outside the scope of this License.

However, linking a "work that uses the Library" with the Library creates an executable that is a derivative of the Library (because it contains portions of the Library), rather than a "work that uses the library". The executable is therefore covered by this License. Section 6 states terms for distribution of such executables.

When a "work that uses the Library" uses material from a header file that is part of the Library, the object code for the work may be a derivative work of the Library even though the source code is not. Whether this is true is especially significant if the work can be linked without the Library, or if the work is itself a library. The threshold for this to be true is not precisely defined by law.

If such an object file uses only numerical parameters, data structure layouts and accessors, and small macros and small inline functions (ten lines or less in length), then the use of the object file is unrestricted, regardless of whether it is legally a derivative work. (Executables containing this object code plus portions of the Library will still fall under Section 6.)

Otherwise, if the work is a derivative of the Library, you may distribute the object code for the work under the terms of Section 6. Any executables containing that work also fall under Section 6, whether or not they are linked directly with the Library itself.

6. As an exception to the Sections above, you may also combine or link a "work that uses the Library" with the Library to produce a work containing portions of the Library, and distribute that work under terms of your choice, provided that the terms permit modification of the work for the customer's own use and reverse engineering for debugging such modifications.

You must give prominent notice with each copy of the work that the Library is used in it and that the Library and its use are covered by this License. You must supply a copy of this License. If the work during execution displays copyright notices, you must include the copyright notice for the Library among them, as well as a reference directing the user to the copy of this License. Also, you must do one of these things:

- a) Accompany the work with the complete corresponding machine-readable source code for the Library including whatever changes were used in the work (which must be distributed under Sections 1 and 2 above); and, if the work is an executable linked with the Library, with the complete machine-readable "work that uses the Library", as object code and/or source code, so that the user can modify the Library and then relink to produce a modified executable containing the modified Library. (It is understood that the user who changes the contents of definitions files in the Library will not necessarily be able to recompile the application to use the modified definitions.)
- b) Use a suitable shared library mechanism for linking with the Library. A suitable mechanism is one that (1) uses at run time a copy of the library already present on the user's computer system, rather than copying library functions into the executable, and (2) will operate properly with a modified version of the library, if the user installs one, as long as the modified version is interface-compatible with the version that the work was made with.
- c)Accompany the work with a written offer, valid for at least three years, to give the same user the materials specified in Subsection 6a, above, for a charge no more than the cost of performing this distribution.
- d) If distribution of the work is made by offering access to copy from a designated place, offer equivalent access to copy the above specified materials from the same place.
- e) Verify that the user has already received a copy of these materials or that you have already sent this user a copy. For an executable, the required form of the "work that uses the Library" must include any data and utility programs needed for reproducing the executable from it. However, as a special exception, the materials to be distributed need not include anything that is normally distributed (in either source or binary form) with the major components (compiler, kernel, and so on) of the operating system on which the executable runs, unless that component itself accompanies the executable.

It may happen that this requirement contradicts the license restrictions of other proprietary libraries that do not normally accompany the operating system. Such a contradiction means you cannot use both them and the Library together in an executable that you distribute.

7. You may place library facilities that are a work based on the Library side-by-side in a single library together with other library facilities not covered by this License, and distribute such a combined library, provided that the separate distribution of the work based on the Library and of the other library facilities is otherwise permitted, and provided that you do these two things:

- a) Accompany the combined library with a copy of the same work based on the Library, uncombined with any other library facilities. This must be distributed under the terms of the Sections above.
- b) Give prominent notice with the combined library of the fact that part of it is a work based on the Library, and explaining where to find the accompanying uncombined form of the same work.
- 8. You may not copy, modify, sublicense, link with, or distribute the Library except as expressly provided under this License. Any attempt otherwise to copy, modify, sublicense, link with, or distribute the Library is void, and will automatically terminate your rights under this License. However, parties who have received copies, or rights, from you under this License will not have their licenses terminated so long as such parties remain in full compliance.
- 9. You are not required to accept this License, since you have not signed it. However, nothing else grants you permission to modify or distribute the Library or its derivative works. These actions are prohibited by law if you do not accept this License. Therefore, by modifying or distributing the Library (or any work based on the Library), you indicate your acceptance of this License to do so, and all its terms and conditions for copying, distributing or modifying the Library or works based on it.
- 10. Each time you redistribute the Library (or any work based on the Library), the recipient automatically receives a license from the original licensor to copy, distribute, link with or modify the Library subject to these terms and conditions. You may not impose any further restrictions on the recipients' exercise of the rights granted herein. You are not responsible for enforcing compliance by third parties with this License.
- 11. If, as a consequence of a court judgment or allegation of patent infringement or for any other reason (not limited to patent issues), conditions are imposed on you (whether by court order, agreement or otherwise) that contradict the conditions of this License, they do not excuse you from the conditions of this License. If you cannot distribute so as to satisfy simultaneously your obligations under this License and any other pertinent obligations, then as a consequence you may not distribute the Library at all. For example, if a patent license would not permit royalty-free redistribution of the Library by all those who receive copies directly or indirectly through you, then the only way you could satisfy both it and this License would be to refrain entirely from distribution of the Library.

If any portion of this section is held invalid or unenforceable under any particular circumstance, the balance of the section is intended to apply, and the section as a whole is intended to apply in other circumstances.

It is not the purpose of this section to induce you to infringe any patents or other property right claims or to contest validity of any such claims; this section has the sole purpose of protecting the integrity of the free software distribution system which is implemented by public license practices. Many people have made generous contributions to the wide range of software distributed through that system in reliance on consistent application of that system; it is up to the author/donor to decide if he or she is willing to distribute software through any other system and a licensee cannot impose that choice.

This section is intended to make thoroughly clear what is believed to be a consequence of the rest of this License.

- 12. If the distribution and/or use of the Library is restricted in certain countries either by patents or by copyrighted interfaces, the original copyright holder who places the Library under this License may add an explicit geographical distribution limitation excluding those countries, so that distribution is permitted only in or among countries not thus excluded. In such case, this License incorporates the limitation as if written in the body of this License.
- 13. The Free Software Foundation may publish revised and/or new versions of the Lesser General Public License from time to time. Such new versions will be similar in spirit to the present version, but may differ in detail to address new problems or concerns.

© ALLNET GmbH Computersysteme 2017 - All rights reserved

Each version is given a distinguishing version number. If the Library specifies a version number of this License which applies to it and "any later version", you have the option of following the terms and conditions either of that version or of any later version published by the Free Software Foundation. If the Library does not specify a license version number, you may choose any version ever published by the Free Software Foundation.

14. If you wish to incorporate parts of the Library into other free programs whose distribution conditions are incompatible with these, write to the author to ask for permission. For software which is copyrighted by the Free Software Foundation, write to the Free Software Foundation; we sometimes make exceptions for this. Our decision will be guided by the two goals of preserving the free status of all derivatives of our free software and of promoting the sharing and reuse of software generally.

#### NO WARRANTY

- 15. BECAUSE THE LIBRARY IS LICENSED FREE OF CHARGE, THERE IS NO WARRANTY FOR THE LIBRARY, TO THE EXTENT PERMITTED BY APPLICABLE LAW. EXCEPT WHEN OTHERWISE STATED IN WRITING THE COPYRIGHT HOLDERS AND/OR OTHER PARTIES PROVIDE THE LIBRARY "AS IS" WITHOUT WARRANTY OF ANY KIND, EITHER EXPRESSED OR IMPLIED, INCLUDING, BUT NOT LIMITED TO, THE IMPLIED WARRANTIES OF MERCHANTABILITY AND FITNESS FOR A PARTICULAR PURPOSE. THE ENTIRE RISK AS TO THE QUALITY AND PERFORMANCE OF THE LIBRARY IS WITH YOU. SHOULD THE LIBRARY PROVE DEFECTIVE, YOU ASSUME THE COST OF ALL NECESSARY SERVICING, REPAIR OR CORRECTION.
- 16. IN NO EVENT UNLESS REQUIRED BY APPLICABLE LAW OR AGREED TO IN WRITING WILL ANY COPYRIGHT HOLDER, OR ANY OTHER PARTY WHO MAY MODIFY AND/OR REDISTRIBUTE THE LIBRARY AS PERMITTED ABOVE, BE LIABLE TO YOU FOR DAMAGES, INCLUDING ANY GENERAL, SPECIAL, INCIDENTAL OR CONSEQUENTIAL DAMAGES ARISING OUT OF THE USE OR INABILITY TO USE THE LIBRARY (INCLUDING BUT NOT LIMITED TO LOSS OF DATA OR DATA BEING RENDERED INACCURATE OR LOSSES SUSTAINED BY YOU OR THIRD PARTIES OR A FAILURE OF THE LIBRARY TO OPERATE WITH ANY OTHER SOFTWARE), EVEN IF SUCH HOLDER OR OTHER PARTY HAS BEEN ADVISED OF THE POSSIBILITY OF SUCH DAMAGES.

#### END OF TERMS AND CONDITIONS

#### How to Apply These Terms to Your New Libraries

If you develop a new library, and you want it to be of the greatest possible use to the public, we recommend making it free software that everyone can redistribute and change. You can do so by permitting redistribution under these terms (or, alternatively, under the terms of the ordinary General Public License).

To apply these terms, attach the following notices to the library. It is safest to attach them to the start of each source file to most effectively convey the exclusion of warranty; and each file should have at least the "copyright" line and a pointer to where the full notice is found.

<one line to give the library's name and a brief idea of what it does.> Copyright (C) <year> <name of author>

This library is free software; you can redistribute it and/or modify it under the terms of the GNU Lesser General Public License as published by the Free Software Foundation; either version 2.1 of the License, or (at your option) any later version.

This library is distributed in the hope that it will be useful, but WITHOUT ANY WARRANTY; without even the implied warranty of MERCHANTABILITY or FITNESS FOR A PARTICULAR PURPOSE. See the GNU Lesser General Public License for more details.

You should have received a copy of the GNU Lesser General Public License along with this library; if not, write to the Free Software Foundation, Inc., 51 Franklin Street, Fifth Floor, Boston, MA 02110-1301 USA

Also add information on how to contact you by electronic and paper mail.

You should also get your employer (if you work as a programmer) or your school, if any, to sign a "copyright disclaimer" for the library, if necessary. Here is a sample; alter the names:

Yoyodyne, Inc., hereby disclaims all copyright interest in the library `Frob' (a library for tweaking knobs) written by James Random Hacker.

<signature of Ty Coon>, 1 April 1990 Ty Coon, President of Vice

That's all there is to it!